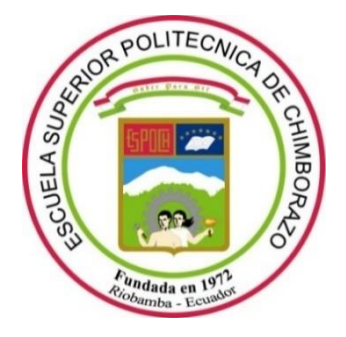

# **ESCUELA SUPERIOR POLITÉCNICA DE CHIMBORAZO**

# **FACULTAD DE INFORMÁTICA Y ELECTRÓNICA**

**CARRERA SOFTWARE**

# **DESARROLLO DE UNA APLICACIÓN WEB Y MÓVIL PARA EL CONTROL DE LOS SERVICIOS DE INSTALACIÓN Y MANTENIMIENTO DE LOS SISTEMAS DE SEGURIDAD ELECTRÓNICOS DE LA EMPRESA "LUXFLAME"**

**Trabajo de Integración Curricular**

Tipo: Proyecto Técnico

Presentado para optar al grado académico de:

# **INGENIERO DE SOFTWARE**

# **AUTOR:**

RICHARD HENRY MANOTOA JORDAN

Riobamba – Ecuador

2022

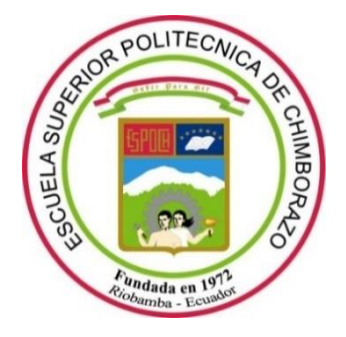

# **ESCUELA SUPERIOR POLITÉCNICA DE CHIMBORAZO**

# **FACULTAD DE INFORMÁTICA Y ELECTRÓNICA**

**CARRERA SOFTWARE**

# **DESARROLLO DE UNA APLICACIÓN WEB Y MÓVIL PARA EL CONTROL DE LOS SERVICIOS DE INSTALACIÓN Y MANTENIMIENTO DE LOS SISTEMAS DE SEGURIDAD ELECTRÓNICOS DE LA EMPRESA "LUXFLAME"**

**Trabajo de Integración Curricular**

Tipo: Proyecto Técnico

Presentado para optar al grado académico de:

# **INGENIERO DE SOFTWARE**

# **AUTOR:** RICHARD HENRY MANOTOA JORDAN **DIRECTOR:** Dr. OMAR SALVADOR GÓMEZ GÓMEZ

Riobamba – Ecuador

2022

# **© 2022, Richard Henrry Manotoa Jordán**

Se autoriza la reproducción total o parcial, con fines académicos, por cualquier medio o procedimiento, incluyendo cita bibliográfica del documento, siempre y cuando se reconozca el Derecho del Autor.

Yo, Richard Henry Manotoa Jordan, declaro que el presente trabajo de titulación es de mi autoría y los resultados del mismo son auténticos. Los textos en el documento que provienen de otras fuentes están debidamente citados y referenciados.

Como autor asumo la responsabilidad legal y académica de los contenidos de este trabajo de titulación; el patrimonio intelectual pertenece a la Escuela Superior Politécnica de Chimborazo.

Riobamba, 3 de junio de 2022

**Richard Henry Manotoa Jordan 180534200-1**

# **ESCUELA SUPERIOR POLITÉCNICA DE CHIMBORAZO**

### **FACULTAD DE INFORMATICA Y ELECTRONICA**

#### **CARRERA SOFTWARE**

El Tribunal del Trabajo de Integración Curricular certifica que: el Trabajo de Integración Curricular; Tipo: Proyecto Técnico **"DESARROLLO DE UNA APLICACIÓN WEB Y MÓVIL PARA EL CONTROL DE LOS SERVICIOS DE INSTALACIÓN Y MANTENIMIENTO DE LOS SISTEMAS DE SEGURIDAD ELECTRÓNICOS DE LA EMPRESA LUXFLAME",** realizado por el señor**: RICHARD HENRY MANOTOA JORDAN**, ha sido minuciosamente revisado por los Miembros del Trabajo de Integración Curricular, el mismo que cumple con los requisitos científicos, técnicos, legales, en tal virtud el Tribunal Autoriza su presentación.

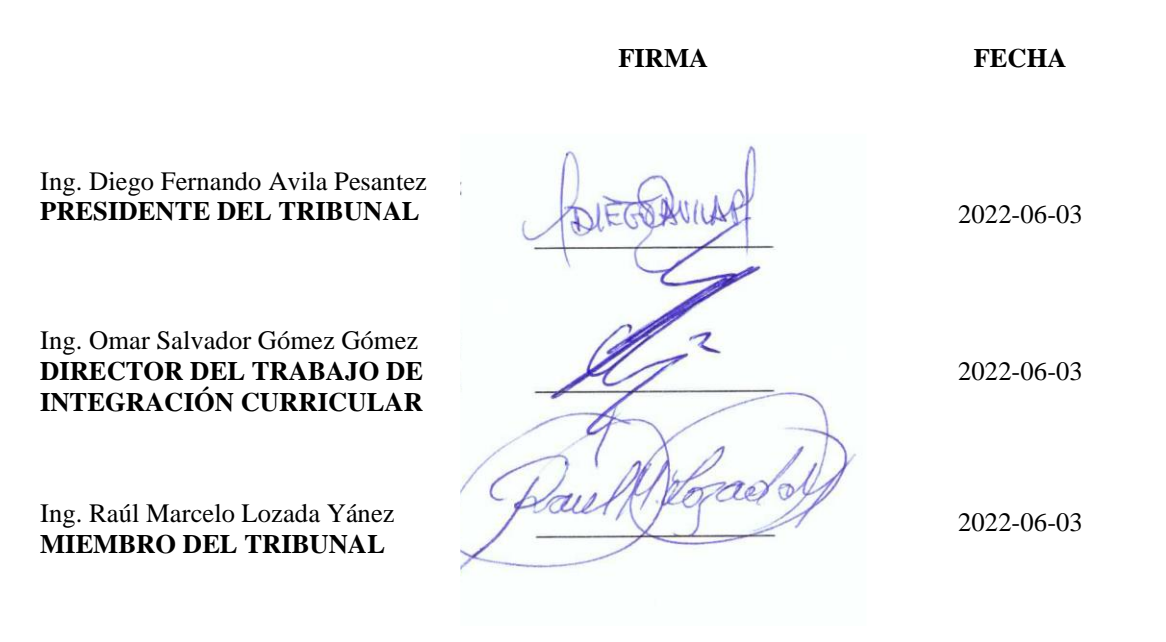

# **DEDICATORIA**

El presente trabajo lo dedico a mis padres Emilio y Guadalupe por su esfuerzo, sus consejos, paciencia y por estar al pendiente de cómo me iba en mis estudios, lo que me ayudo a culminar mi carrera universitaria, también debo mencionar a mi hermano Alex quien me ayudo cuando tenía dificultades académicas o cuando estaba desanimado es para el que va dirigido este trabajo porque me ayudo a solventar los inconvenientes que encontré y es una de las personas que harán uso de los aplicativos desarrollados en este trabajo.

Richard.

# **AGRADECIMIENTO**

Me gustaría agradece a los docentes de mi Carrera por compartir su conocimiento y enseñanzas que consideraron necesarias para mi formación como profesional, agradecer también a mi tutor el Dr. Omar Gómez quien me guio con sus observaciones y buenas prácticas para el desarrollo de mi trabajo de titulación. Por último, agradezco a los directores de la empresa LUXFLAME por la información brindada y la retroalimentación mutua, para hacer posible este trabajo.

Richard.

# **TABLA DE CONTENIDO**

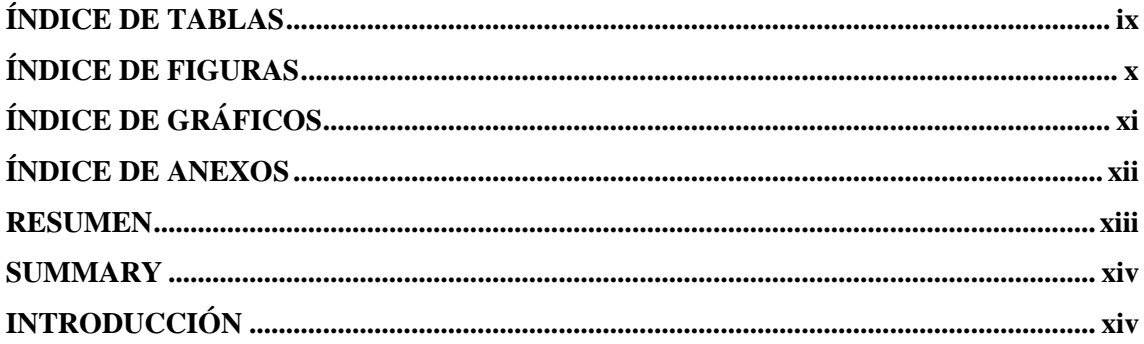

# **CAPÍTULO I**

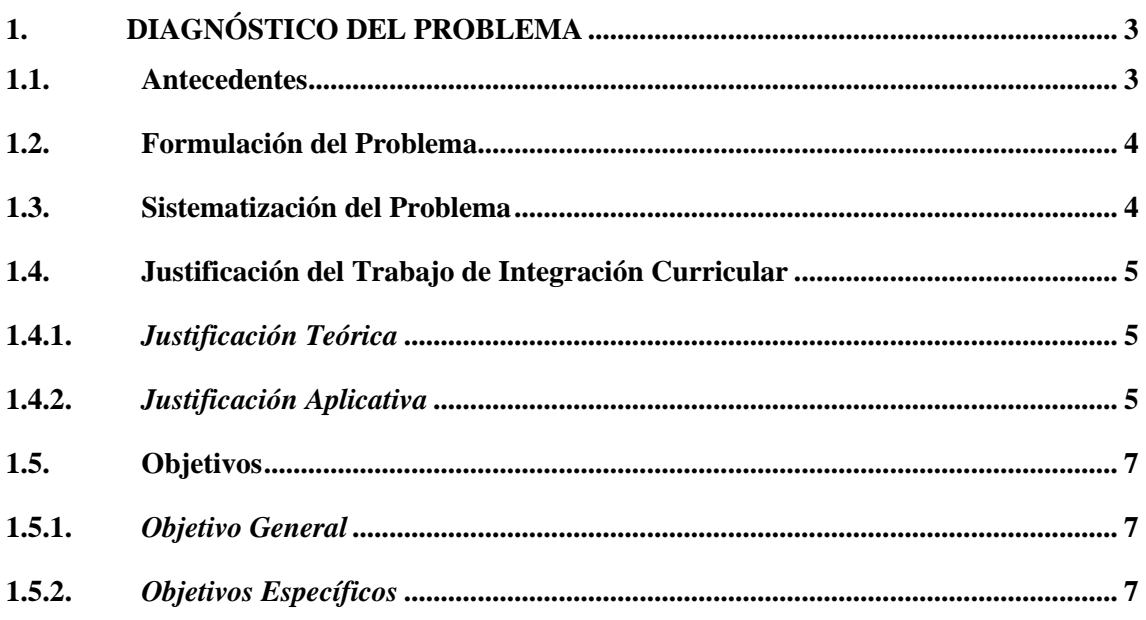

# **CAPÍTULO II**

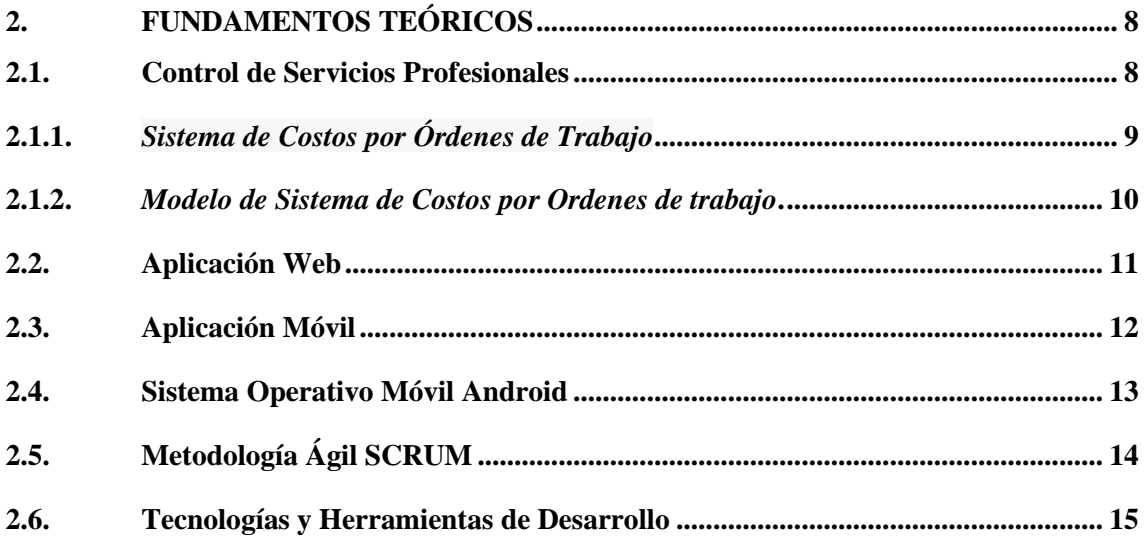

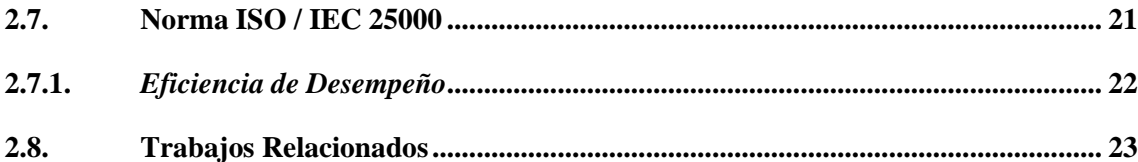

# **CAPÍTULO III**

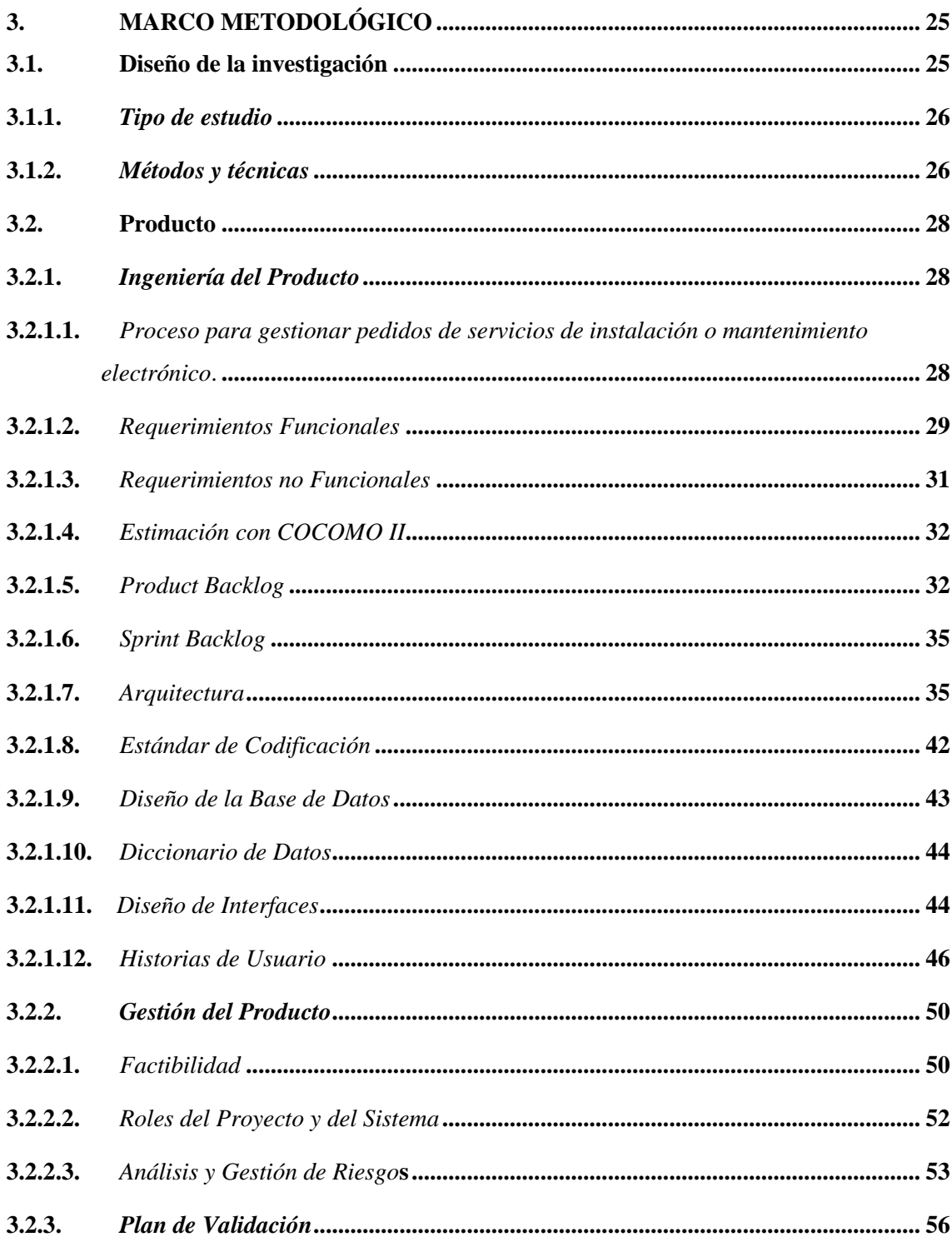

# **CAPÍTULO IV**

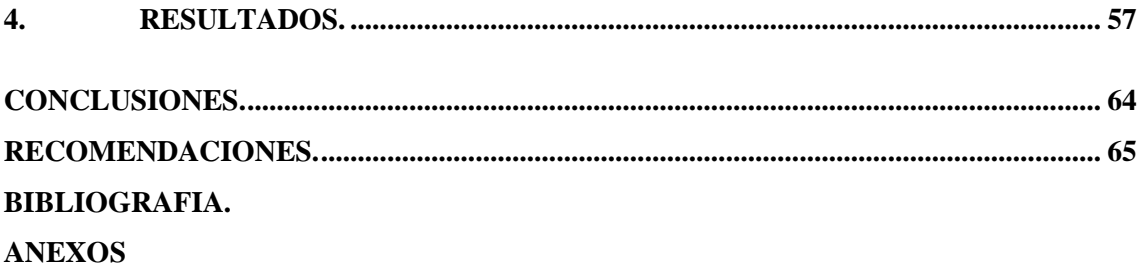

# <span id="page-10-0"></span>**ÍNDICE DE TABLAS**

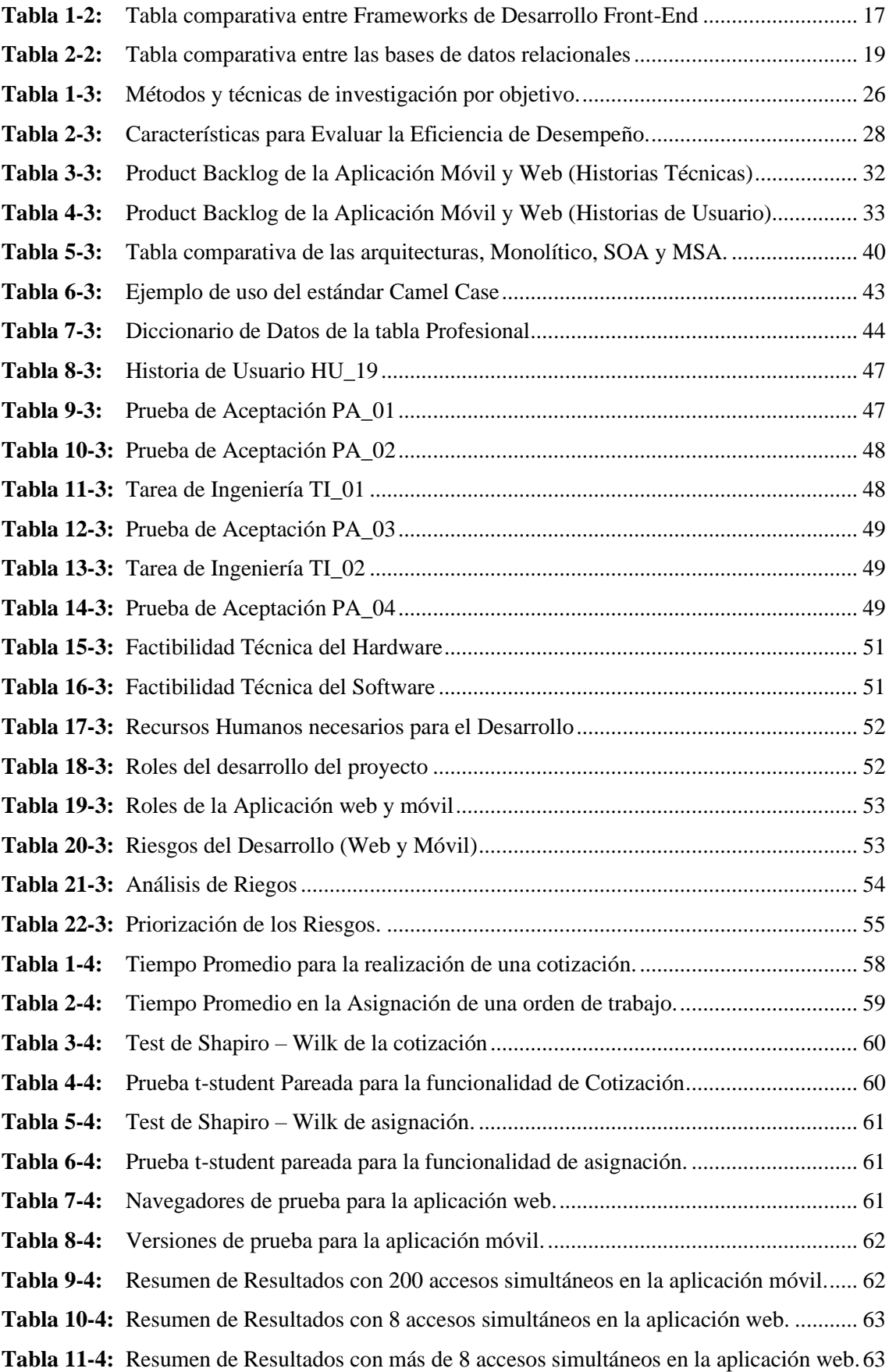

# <span id="page-11-0"></span>**ÍNDICE DE FIGURAS**

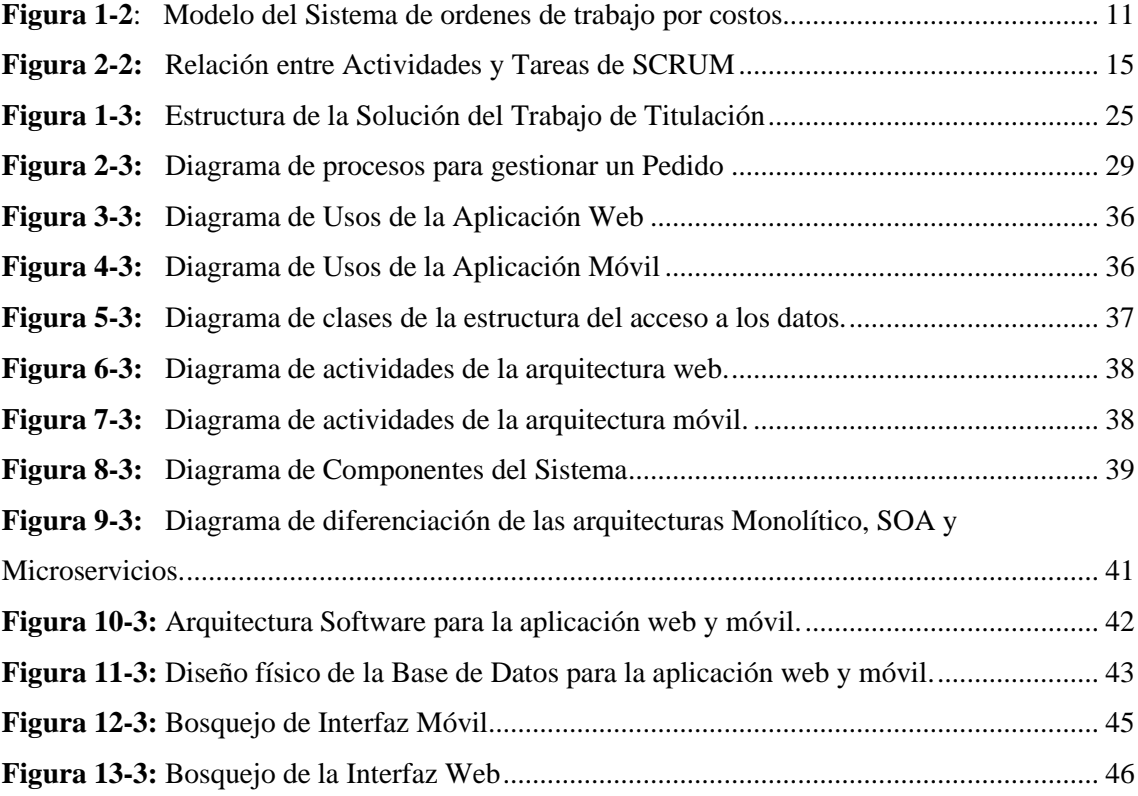

# <span id="page-12-0"></span>**ÍNDICE DE GRÁFICOS**

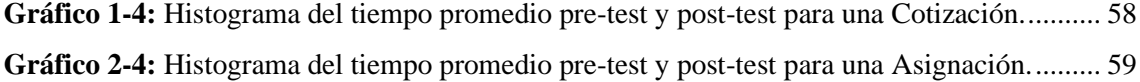

# <span id="page-13-0"></span>**ÍNDICE DE ANEXOS**

**ANEXO A:** ESTIMACIÓN CON COCOMO.

- **ANEXO B:** SPRINT BACKLOG DE LA APLICACIÓN WEB Y MÓVIL**.**
- **ANEXO C:** MODELO FÍSICO DE LA BASE DE DATOS.
- **ANEXO D:** FACTIBILIDAD ECONÓMICA.
- **ANEXO E:** RECOLECCIÓN DE DATOS PRE-TEST Y POST-TEST.
- **ANEXO F:** EVALUACIÓN DE LA CAPACIDAD (ACCESOS SIMULTÁNEO, NUMERO DE PETICIONES, ANCHO DE BANDA)
- **ANEXO G:** ANÁLISIS Y GESTIÓN DE RIESGOS.
- **ANEXO H:** DICCIONARIO DE DATOS.
- **ANEXO I:** HISTORIAS DE USUARIO.
- **ANEXO J:** MANUAL DE USUARIO

#### <span id="page-14-0"></span>**RESUMEN**

El objetivo de este trabajo fue desarrollar una aplicación web y móvil para el control de los servicios de instalación y mantenimiento de los sistemas de seguridad electrónica que son ejecutados por los técnicos de la empresa LUXFLAME. Durante el análisis de los requerimientos, se obtuvo 33 historias de usuario, de las cuales 24 fueron de la aplicación móvil y 9 de la aplicación web. Estas historias fueron planificadas en 9 sprints a través de la metodología ágil SCRUM. En cuanto al desarrollo se empleó la arquitectura de software orientada a servicios (SOA) que reduce el nivel de acoplamiento favoreciendo la reutilización y el mantenimiento del código. En el diseño de la interfaz móvil se aplicó los widgets de Android, en cambio para la web se empleó Bootstrap junto con Javascript. Mientras el desarrollo backend de ambos aplicativos se lo realizó mediante el lenguaje Java y el gestor de base de datos Postgresql. Con respecto a la calidad de software, se centró en la evaluación del comportamiento temporal, el uso de recursos y la capacidad que son subcaracterísticas de la eficiencia de desempeño del estándar ISO/EIC 25010. En cuanto al comportamiento temporal, se demostró que hay reducción del tiempo de respuesta, en un 30% en los procesos analizados, así mismo la utilización de recursos resultó ser mínima, porque no hubo inconvenientes que afectaran al rendimiento del hardware, por último, se evaluó la capacidad donde la aplicación móvil soporto hasta 200 usuarios simultáneamente en un promedio de 1696ms y la aplicación web soportó hasta 8 accesos en un promedio de 27ms. En conclusión, la automatización de los procesos ha permitido reducir el tiempo y mejorar el control en la prestación de servicios profesionales. Se recomienda desarrollar la funcionalidad de geolocalización para obtener una dirección más exacta.

#### **Palabras clave:**

<INGENIERÍA DE SOFTWARE>, <SISTEMAS DE SEGURIDAD ELECTRÓNICA>, <ORDEN DE TRABAJO>, <ARQUITECTURA ORIENTADA A SERVICIOS (SOA)>, <RETROFIT 2>, <EFICIENCIA DE DESEMPEÑO>, <ISO/EIC 25010>.

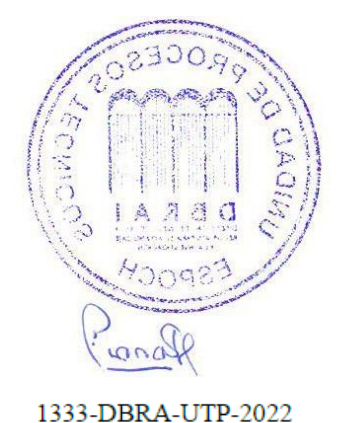

2022-06-27

### <span id="page-15-0"></span>**SUMMARY**

The objective of this work was to develop a web and mobile application to control the installation and maintenance services of electronic security systems that are executed by the technicians of the company LUXFLAME. During the requirements analysis, 33 user stories were obtained, 24 of them belonged to the mobile application and 9 belonged to the web application. These stories were planned in 9 sprints utilizing the agile SCRUM methodology. We utilized the serviceoriented software architecture (SOA) for the development, which reduces the level of coupling, favoring the reuse and maintenance of the code. We applied Android widgets in the design of the mobile interface, while we utilized Bootstrap together with Javascript for the web. We developed the backend of both applications with Java language and the Postgresql database manager. With respect to software quality, we focused on the evaluation of temporal behavior, resource usage and capacity which are sub-characteristics of the performance efficiency of the ISO/EIC 25010 standard. In terms of time behavior, it was shown that there was a 30% reduction in response time in the processes analyzed, and the use of resources was minimal, because there were no problems affecting hardware performance. Finally, we evaluated the capacity where the mobile application supported up to 200 users simultaneously in an average of 1696ms and the web application supported up to 8 accesses in an average of 27ms. In conclusion, the automation of processes has allowed to reduce time and improved control in the provision of professional services. It is recommended to develop the geolocation functionality to obtain a more accurate address.

# **Key words:**

<SOFTWARE ENGINEERING>, <ELECTRONIC SECURITY SYSTEM>, <WORK ORDER>, <SERVICE ORIENTED ARCHITECTURE (SOA)>, <RETROFIT 2>, < PERFORMANCE EFFICIENCY >, <ISO/EIC 25010 STANDARD>.

<span id="page-15-1"></span>Diana Carolina Campaña Diaz 1804191482

# **INTRODUCCIÓN**

La era digital ha ofrecido múltiples plataformas que reducen el tiempo y los costos a la hora de realizar diferentes actividades, otorgando beneficios y alternativas que están encaminadas a mejorar la calidad de vida de las personas, permitiendo el acceso a bienes y servicios desde la comodidad y la inmediatez que presupone tener un dispositivo móvil (Guevara, Forero y Malagón 2019).

La empresa LUXFLAME dedicada a la prestación de servicios de instalación y mantenimiento de sistemas de seguridad electrónica tiene a cargo los procesos de cotización, pedidos, planificaciones, asignación de órdenes de trabajo, control de los plazos, estado de los técnicos y servicios donde los registros son gestionados a través de documentos Excel, esto ha ocasionado demora en los procesos como la asignación de las ordenes de trabajo y dudas en cuanto a la información actualizada de las características de los materiales y la información relacionada con el monitoreo del estado de las órdenes.

Por los inconvenientes mencionados la empresa propuso el desarrollo de la aplicación web y móvil donde la web se encargue de la gestión de inventario, usuarios y la aplicación móvil automatice la gestión de pedidos de un determinado servicio, asignaciones, cotizaciones y control del estado de las ordenes de trabajo previamente asignadas.

Para el desarrollo de la aplicación web se usó las tecnologías como Bootstrap 4, servicios Restfull, JQuery y el lenguaje de programación Java, en cambio para la aplicación móvil se empleó el entorno de desarrollo Android Studio, junto con el código en Java que permitió desarrollar la aplicación móvil nativa denominada LUXFLAME.

El presente trabajo se divide en los siguientes capítulos:

**CAPÍTULO I:** En este capítulo se detallan los antecedentes, las justificaciones teórica y aplicativa, así como los objetivos generales y específicos que se deben resolver en el presente trabajo.

**CAPÍTULO II:** En este capítulo se encuentra los fundamentos teóricos, es decir, se describe los diferentes conceptos que se debe tener en cuenta para el desarrollo del presente trabajo.

**CAPÍTULO III:** En este capítulo de hace referencia al marco metodológico en el cual se detalla el desarrollo de la aplicación web y móvil LUXFLAME, mediante el uso de la metodología SCRUM.

**CAPÍTULO IV:** En este capítulo se detallan los resultados obtenidos, luego de evaluar la eficiencia de desempeño, bajo las características como comportamiento temporal, utilización de recursos y capacidad de la aplicación móvil y web.

# **CAPÍTULO I**

## <span id="page-18-1"></span><span id="page-18-0"></span>**1 DIAGNÓSTICO DEL PROBLEMA**

#### <span id="page-18-2"></span>**1.1 Antecedentes**

La empresa LUXFLAME ubicada en el cantón Atocha de la ciudad de Ambato cuenta con profesionales y técnicos capacitados para realizar instalaciones y mantenimientos de manera profesional y ágil, de acuerdo a las necesidades del cliente, entre los servicios que la empresa ofrece están: instalación de cámaras de video vigilancia, instalación de sistemas de detección de incendios, instalación de sistemas de alarmas, control de accesos del personal, instalación domótica, instalación de sistemas de protección perimetral y visitas o asesoramientos técnicos para los sistemas de seguridad e incluso para el mantenimiento de equipos Electrónicos. La empresa LUXFLAME, con el objetivo de perfeccionar sus competencias, toma en cuenta la importancia de contar con personal capacitado para el uso de equipos y herramientas de alta tecnología.

Durante la prestación de servicios de instalación y mantenimiento de los Sistemas de Seguridad los socios de la empresa LUXFLAME ha detectado la falta de control sobre los procesos de asignación, seguimiento de las ordenes de trabajo y las visitas técnicas, además existe demora en la realización de proformas, cotizaciones y ventas, debido al poco control que existe sobre los costos que intervienen en la prestación de un servicio, costos como: material directo, mano de obra y costos indirectos de servicios, acompañado de la estimación de cotizaciones, y proformas sin conocimiento previo de precios actualizados de los materiales necesarios, para el servicio, incluso no se cuenta con una planificación y supervisión constante de horarios, prioridades de servicios, asignaciones de órdenes de trabajo y visitas técnicas, así mismo se ha encontrado inconvenientes con el control del stock de materiales y el registro acumulativo de la información de órdenes, visitas, cotizaciones y proformas sin ningún tipo de clasificación, todos estos inconvenientes han provocado efectos como: desconocimiento de precios e inconsistencia de los costos de ventas y ordenes, mala estimación de presupuestos destinados para un servicio, desconocimiento sobre los horarios de trabajo en tiempo real de los técnicos, desconocimiento del estado de atención de un servicio determinado y desorganización de los registros provocado la demora en la atención a clientes y la asignación de pedidos.

Los integrantes de esta empresa son Ingenieros Electrónicos que luego de haberse graduado tuvieron problemas para encontrar trabajo, esto provoco que algunos de sus compañeros de profesión se encuentren desempeñando otras actividades que no concuerdan con su perfil profesional, debido a las pocas oportunidades de trabajo y a la falta de experiencia dentro del área Electrónica, se observa a muchos profesionales que no están aportando a la sociedad con los conocimientos adquiridos durante su formación esto supone el aumento del desempleo en esta área. El poco interés en el desarrollo de sistemas digitales como plataformas, foros y aplicaciones móviles que promuevan el empleo en este ámbito laboral ha ocasionado limitaciones económicas que ralentizan su desarrollo y crecimiento en la adquisición de conocimiento y experiencia. Uno de los motivos para que el desempleo aumente es la falta de referencias y garantías personales confiables de quien realiza o ejerce un servicio electrónico, provocando desconfianza al contratar a estos profesionales. Al tener pleno conocimiento de este problema los integrantes de la empresa han propuesto el desarrollo de un sistema que reclute a estos profesionales, gestione la mayoría de los pedidos de los clientes y monitoree el proceso de cada servicio, de esta manera se busca fomentar la experiencia laboral, reducir el desempleo, proveer de garantías y referencias positivas a los servicios que realiza un profesional determinado.

Entre los trabajos relacionados se puede mencionar la aplicación "Lift IL APP" de (Pastás, 2017) quienes hicieron una aplicación nativa para Android, esta aplicación busca mejorar los indicadores de disponibilidad dando seguimiento estadístico a los equipos proporcionando un pronóstico o recomendación del tipo de mantenimiento. También se encontró la Aplicación web de facturación y control de servicio técnico para la empresa MASTERELECTRONICS desarrollada por (Reyes, 2017), básicamente este sistema gestiona los mantenimientos preventivos y correctivos que son asignados a los técnicos para que estos accedan al sistema para atender el mantenimiento para ello tienen acceso a catálogos de los repuestos, precios a tomar en cuenta para poder atender al pedido y realizar una factura.

#### <span id="page-19-0"></span>**1.2 Formulación del Problema**

¿Cómo se ayudará a mejorar de los procesos de venta, asignación, monitoreo y facturación de los Servicios de instalación y mantenimiento, a través de una aplicación móvil y web?

## <span id="page-19-1"></span>**1.3 Sistematización del Problema**

¿Cuáles son los requerimientos que el cliente desea desarrollar en el sistema?

¿Cuál es el diseño de la base de datos y la arquitectura más adecuada para el sistema?

¿Cuáles son las funcionalidades por prioridad a desarrollar en el sistema?

¿Cuáles son los atributos para tomar en cuenta para medir la eficiencia del sistema?

### <span id="page-20-0"></span>**1.4 Justificación del Trabajo de Integración Curricular**

### <span id="page-20-1"></span>**1.4.1** *Justificación Teórica*

Obtener un empleo más allá de la satisfacción que puede generar en las personas, tiene el poder de cambiar la forma de pensar, reduce la pobreza en general y es una fuente productiva en la economía. En la actualidad hay muchos jóvenes profesionales buscando trabajo, pero sin encontrar oportunidades. Gran parte de estos jóvenes tardan meses e incluso años en conseguir experiencia por la falta de compromiso de la mayoría de las empresas para generar fuentes de trabajo para profesionales recién egresados.

La incorporación de aplicaciones móviles a las empresas que ofrecen servicios ha permitido mejorar la gestión de sus procesos desde cualquier hora o lugar permitiendo así ser más productivos y competitivos, por lo que aprovechar al máximo esta conectividad ayuda al acceso de la información en tiempo real, esto hace que las aplicaciones web y móvil sean una de las vías para ofertar servicios y generar empleo. Por esta razón se plantea el desarrollo de una aplicación que se enfoque a la prestación de multiservicios electrónicos para que sean atendidos por el personal de la empresa.

La aplicación móvil fue desarrollada con java porque es un lenguaje orientado a objetos, que admite los conceptos de encapsulación, herencia y polimorfismo adicionalmente se empleó android studio como entorno de desarrollo de aplicaciones nativas en android. Para el almacenamiento de los datos se empleó Postgresql, que es el motor de base de datos [más utilizado](https://www.sqlite.org/mostdeployed.html)  [de](https://www.sqlite.org/mostdeployed.html)l mundo, además es estable, multiplataforma y compatible con versiones anteriores Para la aplicación web se empleó el lenguaje Java junto con Apache Maven encargado del manejo de complementos, dependencias y para el diseño de la parte Front-end se usó la herramienta de código abierto Boostrap con jQuery que permitio simplificar la manera de interactuar con los documentos HTML al tener JavaScript incorporado y contar con la técnica Ajax.

#### <span id="page-20-2"></span>**1.4.2** *Justificación Aplicativa*

Mediante el desarrollo de esta aplicación se busca captar la mayoría de los pedidos de mantenimientos e instalaciones de Sistemas de Seguridad Electrónicos para que sean asignados a profesionales de confianza certificados por la empresa LUXFLME, la aplicación dará respuesta a los pedidos enviando notificaciones de trabajo al profesional y al cliente para continuar con la inspección, instalación o mantenimiento, las personas encargadas harán una proforma en base al catálogo de los repuestos o materiales además se podrá generar una cotización de ser necesario. La aplicación permitirá que los clientes puedan registrarse y visualizar la información de la formación académica de cada profesional y la valoración de sus servicios realizados de esta forma se evita la desconfianza del cliente hacia un profesional egresado desconocido fomentando el empleo y las garantías de un servicio de calidad provisto por los profesionales que pertenecen a la empresa.

Los módulos que se proponen desarrollar en la aplicación móvil son:

- Módulo de Instalaciones y Mantenimiento: En este módulo se llevará el control de todos los pedidos y la ejecución de los mismos en el caso de ser un mantenimiento se procederá de acuerdo a los detalles de inspección determinando si es un mantenimiento correctivo o preventivo.
- Módulo de Cotizaciones: En este módulo se elegirán el cliente, los materiales y kits para formar la cotización en .pdf para compartirlo.

Los módulos que se proponen desarrollar en la aplicación web son:

- Módulo de Administración: En este módulo se gestionará la información de los usuarios de la aplicación móvil y web.
- Módulo de Inventario: En este módulo se controlará la información de los materiales y kits electrónicos.
- Módulo de Pedidos de Compra: En este módulo se gestionará la información del cliente, los artículos electrónicos, la dirección y el estado del pedido.

Este trabajo es un proyecto técnico cuyo enfoque es el desarrollo de sistemas basados en la web, según las áreas de conocimiento planteadas por la UNESCO, el tema se encuentra en la sub área de Informática perteneciente al área de Ciencias. En cuanto a las líneas de investigación de la ESPOCH, se encuentra dentro de las líneas transversales, específicamente en Tecnologías de la Información y Comunicación en el programa de Ingeniería de Software, por último, dentro de las líneas de investigación de la Escuela de Ingeniería en Sistemas se encuentra en la de Gestión de los Sistemas de Información, cuyo objetivo es impulsar la productividad y competitividad para el crecimiento económico sostenible de manera redistributiva y solidaria.

En cuanto al Plan Nacional de Desarrollo (Secretaría Nacional de Planificación y Desarrollo, 2017)el trabajo se encuentra dentro del Eje 2: Economía al servicio de la Sociedad, el Objetivo 5 que plantea Impulsar la productividad y competitividad para el crecimiento económico sostenible de manera redistributiva y solidaria, además el trabajo se alinea con la Política 5.4 la cual busca Incrementar la productividad y generación de valor agregado creando incentivos diferenciados al sector productivo, al cumplir con estos parámetros el sistema a desarrollar ayudara a la empresa LUXFLAME a ofrecer servicios de calidad que permitan competir con empresas más grandes.

### <span id="page-22-0"></span>**1.5 Objetivos**

### <span id="page-22-1"></span>**1.5.1** *Objetivo General*

Desarrollar un Sistema para el control de los Servicios de Instalación y Mantenimiento de Sistemas de Seguridad Electrónicos de la empresa LUXFLAME.

# <span id="page-22-2"></span>**1.5.2** *Objetivos Específicos*

- Analizar el proceso para gestionar un pedido de un servicio de instalación o mantenimiento electrónico.
- Diseñar la base de datos y definir la arquitectura de desarrollo para la aplicación móvil y web.
- Desarrollar los módulos propuestos a través de las tecnologías y herramientas de desarrollo.
- Evaluar la eficiencia de la aplicación con el estándar ISO/IEC 25010 luego de su desarrollo.

# **CAPÍTULO II**

# <span id="page-23-1"></span><span id="page-23-0"></span>**2 FUNDAMENTOS TEÓRICOS**

#### <span id="page-23-2"></span>**2.1 Control de Servicios Profesionales**

El control de Servicios Profesionales ayuda a conseguir una gestión ágil y eficaz de los procesos, recursos, equipos, así mismo, es fundamental para mejorar la relación con los clientes y obtener rentabilidad. Además, permite mejorar la gestión de proyectos, en los cuales haya que calcular de forma adecuada los presupuestos, por otro lado, ayuda a garantizar la puntualidad máxima en la fecha pactada, y cumplir estrictamente con las normativas y legislación.

Para la automatización del control de los servicios de instalación y mantenimiento de los sistemas de seguridad electrónica se tomará en cuenta los siguientes conceptos:

## - **Control de Inventarios**

Según (Ramos, 2019), el control de inventario pretende demostrar que con un adecuado control en sus inventarios podrá reducir los excesos de stock y bajar su alto costo, obteniendo mayor rentabilidad para su negocio. Así mismo el autor concluye que el control de inventarios incide en la rentabilidad de la Empresa destacando como principales falencias el desconocimiento de los objetivos fundamentales de cómo tener un buen control de inventarios que son reducir al mínimo posible los niveles de existencias, y poder saber cuándo hacer pedidos y cuanto ordenar, todo esto por falta de un control físico y contable capaz de regular el flujo entre las entradas y salidas de existencias.

## - **Orden de Trabajo**

Según (Morales y Flores, 2018), una orden de trabajo es un documento en el cual se detallan por escrito los pasos que se realizan para ejecutar un trabajo o encargo. Lo más común es encontrar órdenes de trabajo en negocios como: mecánicas, imprentas, carpinterías, taller de servicio técnico y en este caso en implementaciones de sistemas informáticos. "Una orden de trabajo es un documento escrito que la empresa le entrega a la persona que corresponda y que contiene una descripción pormenorizada del trabajo que debe llevar a cabo. En la orden de trabajo, además de indicarse el lugar geográfico preciso y algunos datos personales de quien solicitó la realización del trabajo,

en el caso que se trate de una empresa de instalaciones, se podrá indicar el tiempo que se estima debe durar el trabajo a realizar en el lugar.

Los costos de materiales, mano de obra y costos fijos de servicios se reconocen en las ordenes de trabajo permitiendo identificar los productos fabricados cuando se desee y hacerlos determinables en su costo unitario al finalizar el proceso de fabricación de la orden (Miranda, 2003).

## <span id="page-24-0"></span>**2.1.1** *Sistema de Costos por Órdenes de Trabajo*

El sistema de costos por órdenes es aquel que se aplica en las pequeñas empresas, por las características de su proceso productivo, el cual está identificado, en lotes pequeños de acuerdo a la demanda o al pedido del producto por parte del cliente (Aguilar y Carrión, 2013).

El sistema de costo por órdenes de trabajo es especialmente apropiado cuando la producción depende de trabajos o procesos especiales, allí donde los productos o servicios difieren en cuanto a las necesidades de materiales y conversión, a su vez el producto se fabrica de acuerdo con las especificaciones del cliente y del proceso con que se cotiza está estrechamente ligado al costo estimado. El costo incluido en la fabricación de una orden específica debe por tanto asignarse a los artículos producidos o al servicio prestado. Los ejemplos de este tipo de actividad incluyen diseños de ingeniería, construcción de edificios películas cinematográficas entre otros (Aguilar y Carrión, 2013).

#### **Elementos del Costo de Servicio.**

Según (Flores y Soria , 2008 ;citados en Castillo y Elizabeth 2020) los usos decisivos en el proceso de fabricación son los siguientes:

- Costo por órdenes de trabajo por procesos: Está representado por la cantidad de procesos realizados en el servicio los cuales deber estar correctamente planificados para su ejecución secuencial de tal forma que permita determinar el costo de cada trabajo realizado en una orden o formato de registro de gastos.
- Costo del material directo: Son todos aquellos materiales empleados durante el desarrollo del servicio los cuales representan un costo para la empresa.
- Costo de la mano de obra directa: Se considera mano de obra al recurso humano interviniente en el desarrollo de procesos dentro del servicio ofertado por la empresa. El

costo de la mano de obra directa puede variar dependiendo de las horas de trabajo y el número de participantes para ofrecer el servicio.

• Costo indirecto de servicio: El costo indirecto implica los servicios utilizados por la empresa de manera básica para el desarrollo de sus actividades diarias. Entre los más representativos tenemos a los servicios de luz, agua, depreciaciones, alquileres, etc.

### <span id="page-25-0"></span>**2.1.2** *Modelo de Sistema de Costos por Ordenes de trabajo.*

Según (Burga Del Castillo, 2020), para realizar el seguimiento de datos de una orden de trabajo se utiliza los siguientes documentos:

- Hoja de costos de trabajo. Esto se utiliza para rastrear el número de trabajo; Información al cliente; Información del trabajo (fecha de inicio, terminación y envío); Información de costos individuales para materiales utilizados, mano de obra y gastos generales.
- Materiales formularios de solicitud. Para asegurar que los costos de materiales estén asignados apropiadamente a los trabajos en proceso, un formulario de requisición de materiales suele completarse a medida que los materiales se extraen del inventario de materias primas y se agregan al trabajo en proceso.
- Hoja de salario. Los costos de mano de obra se asignan al inventario de trabajo en proceso basado en la finalización de trabajo.

Se debe registrar los costos del trabajo para tener un resumen de los materiales y mano de obra directa. Después de aceptar un trabajo u orden, el primer paso en un sistema de costos de pedido de trabajo es determinar el requisito de materiales directos para completar el trabajo.

En la **Figura 1-2,** se puede observar las características como materiales, mano de obra, costos indirectos de fabricación que intervienen en conjunto para generar una oferta de trabajo de acuerdo con el pedido.

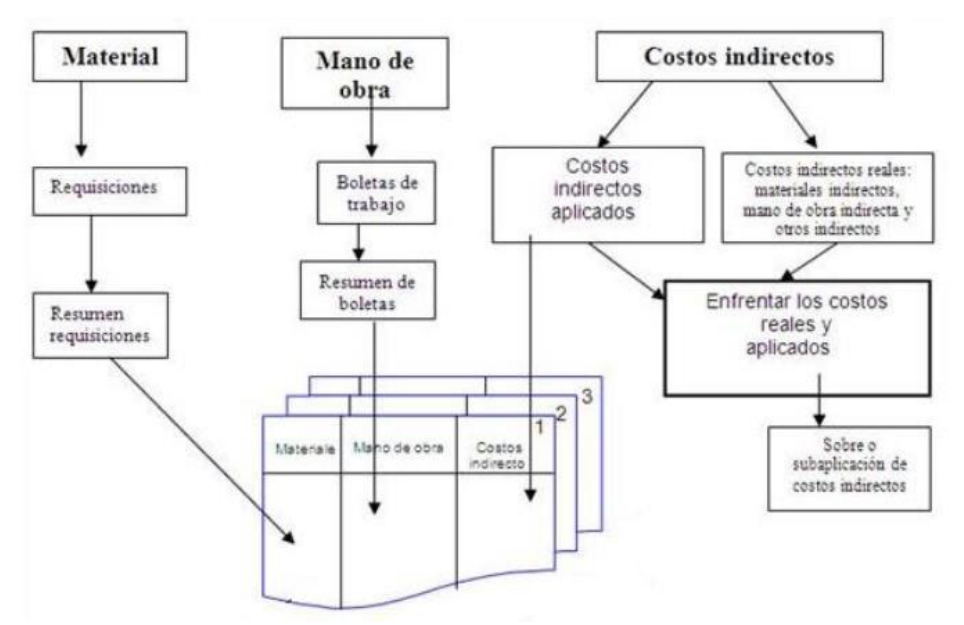

<span id="page-26-1"></span>**Figura 1-2.** Modelo del Sistema de ordenes de trabajo por costos. **Fuente:** (Burga Del Castillo, 2020)

### <span id="page-26-0"></span>**2.2 Aplicación Web**

Según (Flores, 2019) una aplicación web es un tipo de software que pueda ser soportado y ejecutado por los navegadores de Internet o por una intranet o red local, las [aplicaciones web](https://es.wikipedia.org/wiki/Aplicaci%C3%B3n_web) se relacionan estrechamente con el almacenamiento de datos en la nube, ya que toda la información requerida está en servidores web, que además de alojar la información, la envían a nuestros dispositivos cuando es requerida.

### **Ventajas**

Según (Flores, 2019) de las aplicaciones web se puede destacar las siguientes ventajas:

- No necesita instalación ya que accedes a través de un navegador.
- Una aplicación web es multiplataforma y multidispositivo.
- Nuestro ordenador o dispositivo no se afecta en su memoria por el peso de la aplicación, ya que esta se soporta en el servidor donde está alojada.
- La aplicación puede estar en la nube, accesible para cualquier ordenador o dispositivo que tenga acceso a Internet. También podría ser una aplicación local en una intranet.
- Es muy adaptable y fácil de actualizar.

#### <span id="page-27-0"></span>**2.3 Aplicación Móvil**

Las aplicaciones móviles se pueden definir como un entorno de movilidad física donde el usuario será capaz de acceder a los datos, información u otros objetos lógicos desde cualquier dispositivo en cualquier red mientras está en movimiento. Las aplicaciones se generan en un entorno dinámico e incierto. Generalmente, son pequeñas, no críticas, aunque no menos importantes. Están destinadas a un gran número de usuarios finales y son liberadas en versiones rápidas para poder satisfacer las demandas del mercado (Talukder y Yavagal, 2005).

#### **Tipos de Aplicaciones Móviles**

El tipo de aplicación móvil depende de la tecnología usada para el desarrollo y de acuerdo con las necesidades o recursos disponibles.

#### • **Aplicación Móvil Nativa**

Las aplicaciones nativas se desarrollan en el lenguaje nativo de cada sistema operativo, lo que también determina sus parámetros y características. En el caso de las aplicaciones nativas, más que una web, sería algo similar a cuando se instala un programa en un ordenador, solo que esta vez se hace en un dispositivo móvil. Una de las ventajas que presentan las aplicaciones nativas es que garantizan la experiencia del usuario y el pleno acceso e integración con las funciones de hardware del dispositivo, aprovechando al máximo sus capacidades (Asun, 2017).

#### • **Aplicación Móvil Híbrida**

Según (Asun, 2017), la aplicación híbrida se construye de forma similar a una página web, pero se utilizan a través de un navegador integrado dentro de una aplicación nativa. Las aplicaciones híbridas permiten aprovechar el uso de algunas de las funcionalidades del dispositivo móvil y simular la experiencia de usuario como si se tratase de una aplicación nativa, ya que se adaptan al dispositivo como tal.

Se construye de forma similar a una página web, pero se utilizan a través de un navegador integrado dentro de una aplicación nativa.

#### • **Aplicación Móvil Web**

De acuerdo con (Asun, 2017), se trata de una web diseñada para su perfecta visualización en dispositivos móviles, ya que se trata de una web embebida en una aplicación que funciona como navegador. En este caso, tiene una apariencia de aplicación, pero las mismas limitaciones que si se tratase de una página web. Una aplicación web permite utilizar responsive web design, lo que quiere decir que se adapta a todos los dispositivos.

#### <span id="page-28-0"></span>**2.4 Sistema Operativo Móvil Android**

De acuerdo con (Adeva, 2021) Android es un sistema operativo móvil diseñado para dispositivos móviles con pantalla táctil como teléfonos inteligentes o tablets, pero que también lo encontramos en otros dispositivos como relojes inteligentes, televisores o incluso en los sistemas multimedia de algunos modelos de coches. Un sistema operativo desarrollado por Google y basado en el Kernel de Linux y otros softwares de código abierto y que se ha convertido en el principal responsable de la popularización de muchos dispositivos inteligentes por el hecho de facilitar el uso de una gran cantidad de aplicaciones de forma sencilla.

#### **Principales componentes del sistema operativo Android**

- **Núcleo Linux**: El núcleo del sistema es Linux y actúa como una capa de abstracción entre el hardware del dispositivo y las aplicaciones instaladas. Además, el sistema operativo de Google depende de Linux para otros servicios básicos como la seguridad, gestión de memoria, gestión de procesos, pila de red o controladores.
- **Runtime**: El sistema operativo de Google para dispositivos móviles incluye un conjunto de bibliotecas que proporcionan la mayor parte de las funciones disponibles en las bibliotecas base del lenguaje de programación Java. Cada aplicación Android corre su propio proceso con su instancia a la máquina virtual Dalvik.
- **Bibliotecas**: El sistema operativo Android incluye un conjunto de bibliotecas de C o C++ que son utilizadas por varios componentes del sistema. Estas características se exponen a los desarrolladores a través del marco de las aplicaciones de Android.
- **Marco del trabajo de aplicaciones:** El entorno de Google permite que los desarrolladores tengan acceso a las mismas API del entorno de trabajo utilizadas por las aplicaciones base.
- **Aplicaciones:** Android cuenta con ciertas aplicaciones base que permiten el uso de las funciones básicas de un dispositivo como son, correo electrónico, mensajes de texto SMS, calendario, mapas, navegador, contactos y otros. Aplicaciones desarrolladas en lenguaje Java.

# <span id="page-29-0"></span>**2.5 Metodología Ágil SCRUM**

Según (Schwaber y Sutherland, ; citados en Kuz, Falco y Giandini 2018, p.4) explican que Scrum es un proceso o una técnica para construir productos, y un marco que ha sido usado para gestionar el desarrollo de productos complejos desde principios de los Años 90.

Jeff Sutherland describe que Scrum nació como una forma nueva y diferente de organizar el esfuerzo humano, en vez de una forma de cómo concebir el trabajo. Este marco recibió un nombre que tuvo su origen en el rugby, donde el Scrum contenía la metáfora perfecta para lo que Sutherland comprendía como trabajo en equipo: acoplamiento, unidad de propósito y claridad de metas.

## **Equipo Scrum**

El Equipo Scrum incluye tres roles:

- **Product owner** (decide qué trabajo deberá ser realizado)
- **Scrum master** (actúa como líder servicial, ayudando al equipo y a la organización a hacer el mejor uso de scrum)
- **Miembros del equipo de desarrollo** (construye el producto en forma incremental, en una serie de sprints).

Según el planteamiento de ( Delhij y van Solingen, 2016 ;citados en Kuz, Falco y Giandini, 2018), un sprint es un período fijo de tiempo con preferencia en los intervalos más cortos. En cada sprint, el equipo Scrum construirá y entregará un incremento del producto, donde cada incremento es un subconjunto reconocible, operativo y visiblemente mejorado del producto, que alcanza criterios de aceptación claros y está construido con un nivel de calidad denominado Definición de Hecho.

## **Herramientas Scrum**

Scrum presenta tres herramientas tangibles:

- **Product increment:** un subconjunto integrado y que se puede enviar del producto.
- **Product backlog**: la lista de ideas para el producto, en orden de prioridad.
- **Sprint backlog:** el plan detallado para el desarrollo durante el próximo sprint.

El equipo muestra sus planes y progreso para que todos los miembros del equipo y las partes interesadas siempre puedan ver lo que está logrando el equipo.

En la **Figura 2-2,** puede observarse el resumen de la relación entre los artefactos y las actividades o tareas de Scrum.

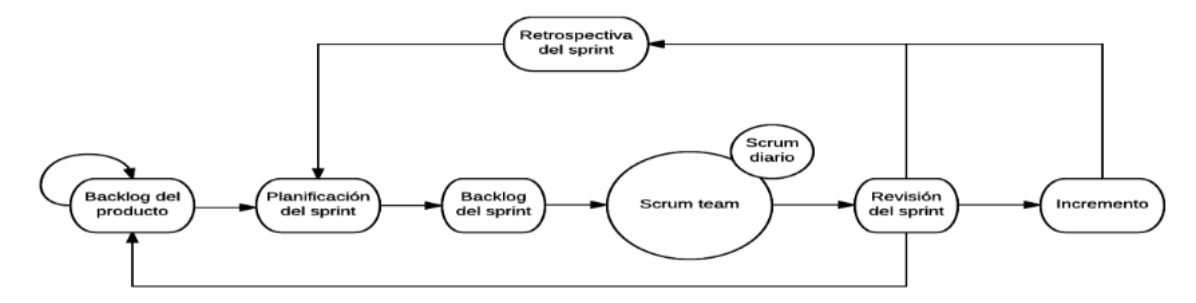

<span id="page-30-1"></span>**Figura 2-1.** Relación entre Actividades y Tareas de SCRUM **Fuente:** (Kuz, Falco y Giandini, 2018)

#### <span id="page-30-0"></span>**2.6 Tecnologías y Herramientas de Desarrollo**

Las tecnologías y herramientas tienen como finalidad, el disminuir el estrés y los tiempos de cada fase del desarrollo software, para mejorar los resultados obtenidos y dar mejores propuestas al cliente (Medina, 2016).

## **Lenguaje de Programación**

El lenguaje de programación es el encargado de tratar un conjunto de instrucciones entendibles y ejecutables por un computador, que tiene una sintaxis propia y que, normalmente, cuenta con un entorno y unas reglas de desarrollo (Buriticá, 2017).

#### **Lenguaje Java**

Según (Berzal, 2016), Java es un lenguaje de programación orientado a objetos que fue diseñado para adaptarse a diversas plataformas. Fue desarrollado por Sun Microsystems y se diseñó tomando como patrón el lenguaje de programación C++. La característica predominante de Java es su adecuación a internet, la cual le permitió crear e incrustar programas, gráficas interactivas y otros efectos en las páginas web.

Java es el lenguaje más potente orientado a objetos con el cual se puede programar una sola vez permitiendo correr lo programado en cualquier dispositivo java ayuda a crear páginas web, manejo de contenido multimedia desarrollo de aplicaciones móviles etc.

# **Uso de Java**

Distribución de aplicaciones a través de Internet

- Aplicaciones (programas independientes).
- Applets ("pequeñas aplicaciones")

Los applets son programas diseñados para ejecutarse como parte de una página web. Java impone restricciones de seguridad para que los applets no puedan "dañar" el ordenador en que se ejecutan Ejemplos:

- Acceder a ficheros locales
- Ejecutar otro programa
- Conectarse a otro ordenador desde el nuestro.

## **Maven**

Según ( Jackson, 2015 ; citados en Speicher y Cheon, 2018) Apache Maven es un componente clave que se utiliza como pegamento para un conjunto de herramientas específicas de la plataforma, creando así un entorno de desarrollo multiplataforma. Apache Maven es una herramienta de gestión y comprensión de proyectos de software, y puede gestionar la construcción, informes y documentación de un proyecto desde una pieza central de información. Esta herramienta está disponible con amplio soporte para los tres IDE de Java más populares: Eclipse, NetBeans e IntelliJ IDEA, además está disponible para otras herramientas de compilación como Android Studio.

# **POM**

Es una representación XML de un proyecto de Maven almacenado en un archivo llamado pom.xml que contiene toda la información necesaria sobre un proyecto. Es el archivo de configuración principal de Maven y se usa ampliamente para dirigir el proyecto después de que se crea la estructura inicial. Al crear un proyecto, hay tres piezas de información que son vitales y únicas para cada proyecto: groupID, artifactID y versión. Esta información se encuentra entre las primeras líneas del archivo POM y se utiliza para distinguir cada proyecto en el repositorio (Speicher y Cheon, 2018, p.6).

#### **JQuery**

Según (Comesaña, 2016, p.7) jQuery es una biblioteca de JavaScript que permite simplificar la manera de interactuar con los documentos HTML, manipular el árbol DOM, manejo de eventos, desarrollar animaciones y agregar interacción con la técnica AJAX en páginas web. Técnicamente jQuery es un objeto que define un conjunto de funciones (ó métodos) en él.

La propiedad más significativa de jQuery es su flexibilidad para hacer consultas a través del DOM jQuery básicamente nos permite hacer 3 tipos de consultas:

• Consultas CSS

- Consultas xPath
- Consultas Trasversales

#### **Bootstrap**

Según (Thornton, 2019), Bootstrap permite diseñar y personalizar rápidamente sitios móviles con capacidad de respuesta, Bootstrap es el kit de herramientas de código abierto de front-end más popular del mundo, que incluye variables y mixins de Sass, sistema de cuadrícula receptivo, extensos componentes prediseñados y potentes complementos de JavaScript. Además, Los iconos de Bootstrap están diseñados para funcionar mejor con los componentes de Bootstrap, pero funcionarán en cualquier proyecto. Son SVG, por lo que se escalan rápida y fácilmente, se pueden implementar de varias maneras y se pueden diseñar con CSS.

En la **Tabla 1-2,** se hace referencia a las características de Frameworks parecidos a Bootstrap.

| Características    | <b>Bootstrap</b>                                                                                                    | <b>Foundation</b>                                                                                                    | <b>Materialise</b>                                                                                                    |
|--------------------|----------------------------------------------------------------------------------------------------|----------------------------------------------------------------------------------------------------|----------------------------------------------------------------------------------------------------|
| <b>Beneficios</b>  | Posee<br>cantidad<br>gran<br>de<br>documentación<br>hace<br>que<br>trabajar con Bootstrap sea<br>aún más fácil.<br>Ofrece amplios componentes<br>interfaz<br>de<br>de<br>usuario<br>prediseñados.<br>Los<br>componentes<br>de<br>están<br>bien<br>Bootstrap<br>adaptados<br>$\log$<br>a<br>populares frameworks<br><b>JS</b><br>MVC.<br>Bootstrap, integrado en SAS<br>$\bullet$<br>S, permite a los usuarios<br>personalizar rápidamente sus<br>proyectos.<br>La tarjeta de llamada de<br>$\bullet$<br>Bootstrap es su sistema de<br>cuadrícula receptivo. | · Posee menú receptivo<br>que es funcional y fácil<br>de diseñar.<br>• Permite crear diseños<br>complicados<br>que no<br>requieren<br>muchos<br>elementos<br>personalizados<br>optimizados<br>para<br>dispositivos portátiles. | Sigue las pautas de<br>$\bullet$<br>Google por lo que<br>significa que se ve bien<br>todos<br>$\log$<br>en<br>dispositivos.<br>Es muy obstinado sobre<br>deben<br>cómo<br>comportarse y verse los<br>elementos.<br>Proporciona<br>varios<br>componentes<br>у<br>comportamientos<br>que<br>se<br>encuentran<br>no<br>habitualmente en otros<br>frameworks. |
| <b>Debilidades</b> | Exceso de código y el estilo<br>$\bullet$<br>de componentes demasiado<br>detallado.                                                                                                    | $\bullet$ Cuando<br>intenta<br>se<br>personalizar,<br>base<br>la<br>parece<br>más<br>ser<br>compleja.                                                                                                    | • Menor compatibilidad<br>con Internet Explorer.                                                                                                    |
| Casos de Uso       | • Crea<br>proyectos<br>con<br>herramientas<br>estándar<br>que<br>pueden<br>entenderse<br>y<br>mantenerse fácilmente.                                                                                                    | • Se puede usar para crear<br>sitios web, aplicaciones<br>móviles y web, crear<br>plantillas<br>de<br>correo<br>electrónico y más                                                                                              | sitios<br>$\bullet$ Los<br>web<br>de<br>Material Design<br>son<br>pocos y distantes entre<br>sí.                                                                                                    |
| Ideales para:      | • Quienes no conocen<br>bien<br>HTML y CSS.<br>· Un desarrollador con poco<br>conocimiento de JavaScript.                                                                                                    | • Desarrolladores<br>y<br>diseñadores<br>más<br>avanzados que tienen<br>como objetivo crear un<br>sitio web único.                                                                                                    | • Desarrolladores con me<br>nos experiencia<br>que<br>buscan<br>una<br>introducción guiada a<br>las especificaciones de<br>diseño de materiales.                                                                                                    |

<span id="page-32-0"></span>**Tabla 1-2:** Tabla comparativa entre Frameworks de Desarrollo Front-End

**Fuete:**(AltexSoft 2018) **Realizado por:** Manotoa Richard, 2020

### **Gestor de Base de Datos**

El gestor de base de datos es el intermediario entre los programas de la aplicación y las consultas de los usuarios. El gestor de base de datos acepta consultas y examina los esquemas externo y conceptual para determinar que registros son necesarios tras la petición del usuario (León, 2018).

### **PostgreSQL**

Según (Viloria et al. 2019) PostgreSQL es el DBMS de código abierto más avanzado del mundo ya que soporta la gran mayoría de transacciones SQL, control concurrente, ofreciendo características modernas como consultas complejas, disparadores, vistas, integridad transaccional y la posibilidad de agregar extensiones de tipo de datos, funciones, operadores y lenguajes de procedimiento.

PostgreSQL utiliza un modelo cliente/servidor y usa multiprocesos en vez de multihilos para garantizar la estabilidad del sistema. Un fallo en uno de los procesos no afectará el resto y el sistema continuará funcionando (Zea Ordóñez, Molina Ríos y Redrován Castillo, 2017).

Según el sitio oficial de PostgreSQL son varias las características de este software, las cuales se detallan a continuación:

Es una base de datos 100% ACID

- Integridad referencial
- Copias de seguridad en caliente (Online/hot backups)
- Unicode
- Regionalización por columna
- Multi-Version Concurrency Control (MVCC)
- Múltiples métodos de autentificación
- Acceso encriptado vía SSL
- Completa documentación
- Licencia BSD
- Disponible para Linux y UNIX en todas sus variantes y Windows 32/64bit

En la **Tabla 2-2,** se enmarcan las diferentes características de las bases de datos más populares en la actualidad.

<span id="page-34-0"></span>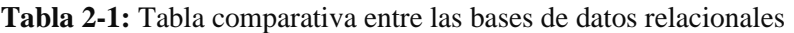

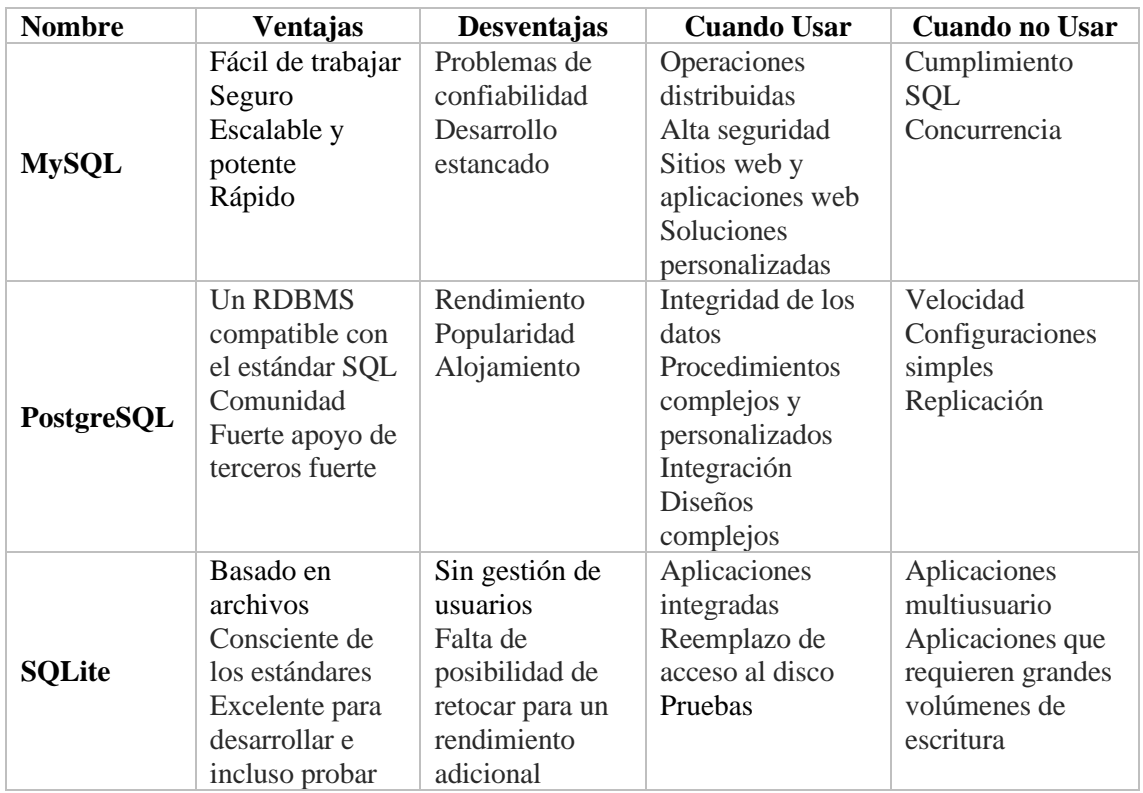

**Fuete:** (Drake 2019)

 $\overline{\phantom{a}}$ 

#### **Entornos de Desarrollo**

Son aplicativos que permiten escribir código para dar origen a un aplicativo, estos entornos poseen compatibilidad con varios lenguajes de programación los cuales pueden interactuar con bibliotecas o frameworks para el presente aplicativo se escogió el IDE NetBeans para la aplicación web y Android Studio basado en IntelliJ IDEA para la aplicación móvil.

# **IDE NetBeans**

Según (Hield, 2012), NetBeans IDE es un entorno de desarrollo integrado galardonado disponible para Windows, Mac, Linux y Solaris. El proyecto NetBeans consta de un IDE de código abierto y una plataforma de aplicaciones que permite a los desarrolladores crear rápidamente aplicaciones web, empresariales, de escritorio y móviles utilizando la plataforma Java, así como JavaFX, PHP, JavaScript y Ajax, Ruby y Ruby on Rails, Groovy y Grails y  $C/C +$  (Hield, 2012).

Según (Hield, 2012) las Características de NetBeans IDE son las siguientes:

## • **Desarrollo de aplicaciones de escritorio**

Java SE es la plataforma de programación para desarrolladores que crean subprogramas de navegador, herramientas de línea de comandos y aplicaciones GUI

dirigidas a usuarios de escritorio. Las aplicaciones escritas en Java se ejecutan en Windows, Mac OS, Linux, Solaris y otros sistemas operativos.

## • **Integración Javadoc**

Utilice la acción Comentario automático para generar código Javadoc para sus métodos. Utilice el complemento Javadoc Analyzer para verificar y corregir los comentarios existentes de Javadoc.

## • **Jerarquía de llamadas de Java**

La vista Jerarquía de llamadas de Java muestra un árbol que representa la jerarquía de llamadores y destinatarios del método seleccionado en un proyecto.

## • **Compilar al guardar**

La acción Compilar ha sido reemplazada por la función Compilar al guardar: Ahora el IDE construye su proyecto automáticamente y las acciones de ejecución / depuración / prueba están disponibles inmediatamente después de guardar un archivo. Si guarda los cambios en un método mientras el depurador ya se está ejecutando, la aplicación en ejecución se volverá a cargar automáticamente. Los errores de compilación dentro de un método no le impiden ejecutar su programa: el depurador se detendrá cuando el programa se ejecute en el método en cuestión.

### • **Las herramientas de prueba unitaria**

JUnit 3 y 4 están integradas en el IDE. Puede crear, ejecutar y volver a ejecutar pruebas unitarias rápidamente y mostrar los resultados de las pruebas. El editor proporciona atajos de teclado para una navegación rápida entre la prueba y la clase que está probando.

# **Android Studio**

Android Studio es el entorno de desarrollo integrado (IDE) oficial para el desarrollo de aplicaciones para Android y está basado en IntelliJ IDEA. Además del potente editor de códigos y las herramientas para desarrolladores de IntelliJ, Android Studio ofrece incluso más funciones que aumentan tu productividad cuando desarrollas aplicaciones para Android (Android, 2020), como las siguientes:

- Un sistema de compilación flexible basado en Gradle.
- Un emulador rápido y cargado de funciones
- Un entorno unificado donde puedes desarrollar para todos los dispositivos Android
- Aplicación de cambios para insertar cambios de código y recursos a la aplicación en ejecución sin reiniciarla
- Integración con GitHub y plantillas de código para compilar funciones de aplicaciones comunes y también importar código de muestra
- Variedad de marcos de trabajo y herramientas de prueba
- Herramientas de Lint para identificar problemas de rendimiento, usabilidad y compatibilidad de versiones, entre otros
- Compatibilidad con  $C_{++}$  y NDK
- Compatibilidad integrada con Google Cloud Platform, que facilita la integración con Google Cloud Messaging y App Engine

# **2.7 Norma ISO / IEC 25000**

ISO/IEC 25000, conocida como SQuaRE (*System and Software Quality Requirements and Evaluation*), es una familia de normas que tiene por objetivo la creación de un marco de trabajo común para evaluar la calidad del producto software (ISO 25000, 2020).

La familia ISO/IEC 25000 es el resultado de la evolución de otras normas anteriores, especialmente de las normas ISO/IEC 9126, que describe las particularidades de un modelo de calidad del producto software, e ISO/IEC 14598, que abordaba el proceso de evaluación de productos software. Esta familia de normas ISO/IEC 25000 se encuentra compuesta por cinco divisiones (ISO 25000, 2020).

- ISO/IEC 2500n División de gestión de calidad
- ISO/IEC 2501n División de modelo de calidad
- ISO/IEC 2502n División de medición de calidad
- ISO/IEC 2503n División de requisitos de calidad
- ISO/IEC 2504n División de evaluación de calidad

La división con la que se va a trabajar es la ISO/IEC 2501n porque contiene la norma ISO/IEC 25010 la cual incorpora la variable de Eficiencia de Desempeño que se desea evaluar en el sistema luego del desarrollo (ISO 25000, 2020).

#### **División de modelo de calidad (ISO/IEC 2501n)**

Las normas de este apartado presentan modelos de calidad detallados incluyendo características para calidad interna, externa y en uso del producto software. Actualmente esta división se encuentra formada por las normas ISO/IEC 25010 y ISO/IEC 25012 (ISO 25000, 2020).

#### **ISO/IEC 25010**

En este modelo se determinan las características de calidad que se van a tener en cuenta a la hora de evaluar las propiedades de un producto software determinado. La calidad del producto software se puede interpretar como el grado en que dicho producto satisface los requisitos de sus usuarios aportando de esta manera un valor. Son precisamente estos requisitos (funcionalidad, rendimiento, seguridad, mantenibilidad, etc.) los que se encuentran representados en el modelo de calidad, el cual categoriza la calidad del producto en características y subcaracterísticas (ISO 25010, 2020).

El modelo ISO / IEC de calidad en uso supera las deficiencias de ISO 9141-11 e ISO / IEC 9126- 1. Amplía la definición limitada de usabilidad en ISO / IEC 9126. ISO / IEC 9126 e ISO / IEC 25010 definen la calidad de un sistema como la medida en que el sistema satisface las necesidades declaradas e implícitas de sus diversas partes interesadas. ISO / IEC 25010 define la calidad en uso como "el grado en que un producto utilizado por usuarios específicos satisface sus necesidades para lograr objetivos específicos con efectividad, eficiencia, seguridad y satisfacción en contextos de uso específicos" (Hussain y Mkpojiogu, 2015).

El modelo de calidad del producto definido por la ISO/IEC 25010 se encuentra compuesto por las ocho características de calidad:

- Adecuación Funcional
- Eficiencia de desempeño
- Compatibilidad
- Usabilidad
- Fiabilidad
- Seguridad
- **Mantenibilidad**
- Portabilidad

## **2.7.1** *Eficiencia de Desempeño*

Esta característica representa el desempeño relativo a la cantidad de recursos utilizados bajo determinadas condiciones (ISO 25010, 2020).

Sub características:

#### - **Comportamiento temporal**

Los tiempos de respuesta y procesamiento y los ratios de *throughput* de un sistema cuando lleva a cabo sus funciones bajo condiciones determinadas en relación con un banco de pruebas (*benchmark*) establecido (ISO 25010, 2020).

Esta característica se obtiene a través de tres métricas: tiempo de espera, tiempo de respuesta y el rendimiento en una unidad de tiempo (Salazar et al, 2020).

#### - **Utilización de recursos**

Las cantidades y tipos de recursos utilizados cuando el software lleva a cabo su función bajo condiciones determinadas (ISO 25010, 2020).

Esta característica se obtiene a través de cuatro métricas: líneas de código, uso de CPU, uso de memoria y la utilización de dispositivos E/S (Salazar et a,. 2020).

#### - **Capacidad.**

Grado en que los límites máximos de un parámetro de un producto o sistema software cumplen con los requisitos (ISO 25010, 2020).

Esta característica se obtiene a través de tres métricas: número de peticiones en línea, numero de accesos simultáneos y el ancho de banda (Salazar et al, 2020).

#### **2.8 Trabajos Relacionados**

Para el desarrollo del trabajo de titulación se tomará en cuenta los siguientes trabajos relacionados:

En el trabajo de (Rivera y Zambrano del Valle 2019), se desarrolló una Aplicación web para la facturación y control de servicio técnico para la empresa Masterelectronics, en este trabajo se gestiona la información de los mantenimientos, personal técnico, repuestos, revisiones, reportes y facturación usando java como lenguaje de programación.

Por otro lado, el trabajo del autor (Reyes, 2017), consiste en una aplicación móvil Android para el control del personal técnico encargado del mantenimiento de equipos, además realiza el registro de las horas de visitas a clientes para las empresas comerciales de la ciudad de Guayaquil; en este trabajo se plantea controlar el tiempo y la localización del personal cuando se encuentra ejecutando el servicio, con la finalidad de agilizar el proceso de asignación, administración y desempeño de los turnos, garantizando una mejor eficiencia en el servicio a domicilio al cliente.

(Pastás, 2017), desarrollaron una aplicación móvil "Gestión de Mantenimiento – Lift" que se encarga de la automatización de 3 fases principales de mantenimiento, las cuales son: Inspección,

mantenimiento Preventivo y Correctivo de equipos de transporte vertical, ascensor, elevador; y, también gestiona el personal técnico. De la misma manera, (Torres y Ponce, 2018) desarrollaron un prototipo de una aplicación móvil basado en Android para la solicitud, asignación, control y seguimiento de las visitas técnicas relacionadas al mantenimiento de equipos de balanzas electrónicas. Este último trabajo servirá como base para el desarrollo de las funcionalidades que incluirá el presente trabajo de integración curricular, tales como: llevar el control de las visitas del personal técnico, asignaciones, ordenes de trabajo, solicitudes de clientes, informes de trabajos y roles de usuario.

# **CAPÍTULO III**

#### **3 MARCO METODOLÓGICO**

En este capítulo se especifica el alcance y el cómo fue desarrollada la investigación para esto se contempló dos secciones la primera es el Diseño de la Investigación en la cual se definen el tipo de investigación, las técnicas y métodos, la segunda parte hace referencia al producto a desarrollar sub dividido en tres partes la primera es la Ingeniería del Producto donde se definen los procesos, requerimientos que pasaron a ser planificados mediante la metodología SCRUM con la finalidad de definir las historias de usuario, es decir se toma en consideración todo lo referido al comportamiento funcional del objeto de estudio en la segunda sub sección se hace referencia a la Gestión del Producto en donde se detalla la viabilidad, riesgos a tomar en cuenta así como la comunicación con el cliente, y la tercera sección se refiere el Plan de Validación en el que se describe cómo se va a evaluar la eficiencia de desempeño a través de las métricas y herramientas de evaluación para la aplicación móvil y web.

En la **Figura 1-3,** se puede visualizar la estructura del marco metodológico de manera general.

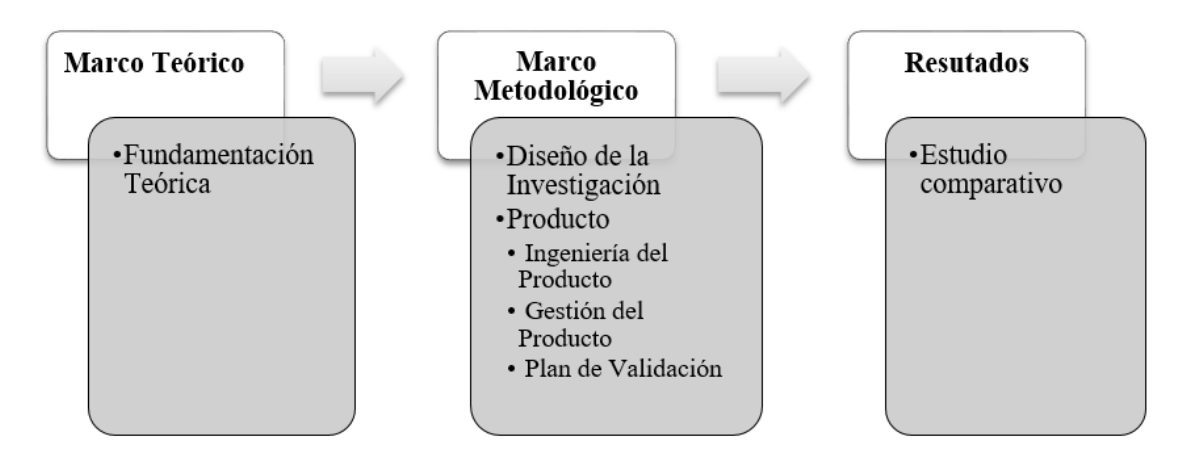

**Figura 1-3.** Estructura de la Solución del Trabajo de Titulación **Realizado por:** Manotoa Richard, 2020

#### **3.1 Diseño de la investigación**

En esta sección se define y describe el tipo de estudio, métodos y las técnicas de investigación que se aplicaron para la recolección de información relacionada con el objeto de estudio, el desarrollo del producto software y la variable de investigación con la finalidad de cumplir los objetivos.

El trabajo se encuentra dentro del tipo de estudio aplicado porque tiene como propósito dar solución a la falta de control en inventario, demora en el proceso de cotización y el poco seguimiento de la mano de obra, para lo cual se empleó el conocimiento existente y el adquirido durante la formación académica para desarrollar la aplicación web y móvil que permite realizar procesos eficientes.

# **3.1.2** *Métodos y técnicas*

El uso de métodos y técnicas son esenciales para el desarrollo de la investigación ya que muestra la metodología a seguir y el conjunto de medios e instrumentos a utilizar es por esto que en la **Tabla 1-3,** se presenta las técnicas y métodos que se usaron para cada objetivo específico.

**Tabla 1-3:** Métodos y técnicas de investigación por objetivo.

| Objetivos específicos                                                                                                    | Método           | <b>Técnica</b>                      |
|----------------------------------------------------------------------------------------------------|------------------|-------------------------------------|
| <b>Objetivo 1:</b> Analizar el proceso para gestionar<br>un pedido de un servicio de instalación o<br>mantenimiento electrónico. | Método sintético | Entrevista                          |
| <b>Objetivo 2:</b> Diseñar la base de datos y definir la<br>arquitectura de desarrollo de la aplicación móvil<br>y web.          | Método analítico | Revisión de<br>documentación        |
| <b>Objetivo 3:</b> Desarrollar los módulos propuestos<br>a través de las tecnologías y herramientas de<br>desarrollo.            | <b>SCRUM</b>     | Entrevista<br><b>Planning Poker</b> |

**Realizado por:** Manotoa Richard, 2020.

- **Objetivo 1:** Analizar el proceso para gestionar un pedido de un servicio de instalación o mantenimiento electrónico.

En este objetivo el método sintético permitió conocer los componentes que conforman el objeto de estudio facultando el análisis de las actividades que intervienen en la ejecución de los procesos pasando de lo abstracto a lo concreto, es por esto que este método ha sido utilizado para conocer el comportamiento del personal técnico que realiza normalmente ante un pedido de instalación o mantenimiento.

La técnica empleada ha sido la Entrevista que facilito la adquisición de la información mediante preguntas relacionadas a los procesos empleados para atender una petición, asignar una orden y generar una cotización, que fueron contestadas por los técnicos y administradores de la empresa.

- **Objetivo 2:** Diseñar la base de datos y definir la arquitectura de desarrollo de la aplicación móvil y web.

El uso del método analítico ayudo a comprender como los elementos que conforman el objeto de estudio se relacionan entre sí, además permitió conocer las características de cada elemento, necesarias para el diseño de la base de datos facilitando el análisis sobre la cardinalidad y normalización de cada tabla.

La técnica empleada es la revisión de documentación de trabajos relacionados, de los cuales se obtiene información de los modelos de bases de datos normalizadas, pero también se obtuvo información sobre aplicación de la arquitectura.

- **Objetivo 3:** Desarrollar los módulos propuestos a través de las tecnologías y herramientas de desarrollo**.** 

Para el cumplimiento de este objetivo se empleó la metodología propuesta SCRUM dando cumplimiento a sus fases de Conceptualización, Planificación, Desarrollo y Cierre.

Durante el uso de la metodología se emplearon técnicas de recolección de información como la entrevista para obtener los requerimientos necesarios que se detallan en el Product Backlog que luego son estimados con la herramienta Planning Poker esto ayudara a priorizar las historias y planificar las iteraciones permitiendo así llevar el control de avance del desarrollo.

- **Objetivo 4:** Evaluar la eficiencia de la aplicación con el estándar ISO/IEC 25010 luego de su desarrollo**.** 

En la **Tabla 2-3** se describe cómo se va a proceder con la evolución de las sub características de la Eficiencia de Desempeño.

| <b>Variable</b>               | Características             | Métrica                                                          | Propósito                                                                                                    | Método                                                                                                    | <b>Análisis</b>            |  |
|-------------------------------|-----------------------------|------------------------------------------------------------------|----------------------------------------------------------------------------------------------------|----------------------------------------------------------------------------------------------------|----------------------------|--|
| Eficiencia<br>de<br>Desempeño | Comportamiento<br>temporal. | Tiempo de<br>Respuesta                                           | Obtener el<br>tiempo<br>requerido para<br>la generación<br>de una<br>Cotización.                                                     | Comparar la<br>información pre-test<br>y post-test.                                                                              | Descriptivo<br>Inferencial |  |
|                               | Utilización de<br>recursos. | Uso de CPU                                                       | Obtener el<br>consumo<br>Hardware                                                                                                    | Comparar la<br>información<br>mediante el uso de<br>Herramientas JMeter<br>y el complemento<br>Blaze Meter para el<br>Navegador. |                            |  |
|                               |                             | Uso de<br>Memoria                                                | Obtener la<br>cantidad de<br>memoria<br>empleada para<br>generar una<br>cotización y la<br>asignación de<br>una orden de<br>trabajo. | Uso de la aplicación<br>CPU Indicador, para<br>obtener el porcentaje<br>de memoria.                                              | Descriptivo                |  |
|                               | Capacidad                   | Número de<br>Accesos<br>Simultáneos.<br>Número de<br>Peticiones. | Cuando se<br>genera una<br>cotización y<br>se asigna una<br>orden de<br>trabajo.                                                     | Comparar los datos<br>después de ingresar<br>varios valores de<br>carga (threads)<br>mediante la<br>herramienta JMeter.          | Descriptivo                |  |

**Tabla 2-3:** Características para Evaluar la Eficiencia de Desempeño.

# **3.2 Producto**

# **3.2.1** *Ingeniería del Producto*

En esta sección se definió los requerimientos, el diseño, la planificación y los estándares a cumplir para establecer el alance del producto software.

# 3.2.1.1 *Proceso para gestionar pedidos de servicios de instalación o mantenimiento electrónico.*

Para dar cumplimento a este objetivo se realizó una entrevista dirigida a los Ingenieros Omar Yancha y Alex Manotoa quienes explicaron los pasos para gestionar un pedido.

Estos pasos son:

- Recepción de una solicitud verbal o escrita por el cliente, especificando el tipo de Servicio de Instalación o Mantenimiento.
- El gerente revisa el horario de órdenes de trabajo o visitas técnicas, de todos los profesionales disponibles y capacitados para realizar la instalación o mantenimiento.
- Luego de verificar la disponibilidad se asigna temporalmente la orden de trabajo dirigida a el profesional, estableciendo el lugar, la fecha y hora en la debe ser atendido el pedido.
- Una vez que profesional es informado por llamada telefónica o wattsapp, este se encarga de confirmar o no la ejecución del pedido.
- Si la propuesta es aceptada entonces el gerente asigna definitivamente la orden de trabajo, pero si no hay una respuesta favorable el gerente busca establecer otra hora u otro profesional disponible.
- Cuando la orden ha sido aprobada por el gerente y el profesional encargado, se informa al cliente la hora y fecha para la ejecución del servicio.

Para comprender mejor la idea se usó un diagrama de procesos, en el mismo que se hizo énfasis sobre el proceso que debe seguir un pedido para ser aprobado, agendado, asignado y ejecutado este proceso cuenta con la intervención de 3 actores del sistema como: cliente, profesional o técnico y administrador, en la **Figura 2-3,** se muestra a detalle las actividades internas del proceso.

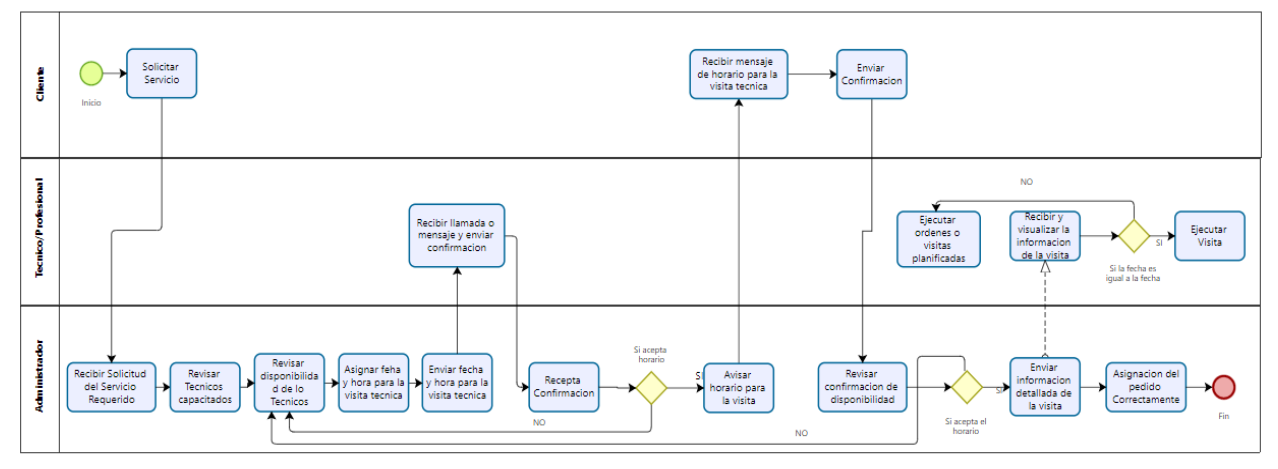

**Realizado por:** Manotoa Richard, 2020 **Figura 2-3.** Diagrama de procesos para gestionar un Pedido

# 3.2.1.2 *Requerimientos Funcionales*

Luego de establecer las causas y efectos del problema en conjunto con los socios de la empresa LUXFLAME se definieron los requerimientos funcionales a desarrollar en la aplicación web y móvil para dar solución al problema de acuerdo a las necesidades planteadas. La definición los

requerimientos funcionales permitirá tener claro cuáles son las declaraciones de los servicios que prestará el sistema, en la forma en que reaccionará a determinados insumos.

Para poder establecer los requerimientos los socios explicaron cada uno de los procesos que realiza la empresa para atenderá y ejecutar la instalación o mantenimiento haciendo mayor énfasis en el diseño de la aplicación móvil porque será la más usada para la ejecución de la mayoría de los procesos y porque además la mano de obra de los profesionales requiere accesibilidad fácil y rápida las 24 horas del día en cambio la aplicación web será netamente informativa.

#### **Requerimiento de la Aplicación Móvil**

# **Usuario**

- Registrar información de un Usuario
- Login de Usuario.
- Actualizar información de un Usuario
- Buscar información de un Usuario

#### **Instalación-Mantenimiento**

- Ingresar datos de una instalación o mantenimiento
- Asignar una instalación o mantenimiento a un Profesional
- Modificar estado de una Instalación o Mantenimiento.
- Buscar y Visualizar Información de Solicitudes de Instalación o Mantenimiento.
- Actualizar el estado del Pedido.
- Ingresar y Asignar una nueva Orden de Trabajo.
- Buscar y Visualizar Ordenes de Trabajo.
- Enviar y Recibir notificaciones para la atención de un nuevo Mantenimiento o Instalación
- Enviar y Recibir Notificaciones del Estado de una Instalación o Mantenimiento.

#### **Visita Técnica – Cotización**

- Ingresar datos de una Visita técnica o Cotización.
- Modificar datos de una Visita técnica.
- Asignar una Visita a un Profesional.

#### **Solicitud Mantenimiento-Instalación**

- Solicitar un Mantenimiento o Instalación
- Mostrar Información de técnicos recomendados y disponibles.
- Calificar y comentar la calidad de un servicio determinado.
- Visualizar horario de trabajo
- Mostrar historial de Mantenimientos.

#### **Venta de Dispositivos**

- Ingresar datos de venta
- Mostrar dispositivos

#### **Reportes**

- Instalaciones y Mantenimientos realizados en un rango de fecha.
- Instalaciones y Mantenimientos realizados por un técnico determinado.
- Dispositivos con cierto stock

#### **Requerimientos de la Aplicación Web**

- Iniciar Sesión
- Buscar y Visualizar Información de Clientes
- Buscar y Visualizar Técnico de la Empresa
- Buscar y Visualizar Servicios que se Ofrece
- Buscar y Visualizar Información de Dispositivos.

#### **Dispositivos Electrónicos**

- Ingresar Información de un Dispositivo.
- Modificar información de un Dispositivo.
- Buscar y Visualizar Información del Dispositivo.
- Deshabilitar in Dispositivo.

# 3.2.1.3 *Requerimientos no Funcionales*

Para lograr un desempeño adecuado de la aplicación móvil y web durante la ejecución de los procesos se analizará uno de los atributos de calidad que se especifica en la Norma ISO 25010.

**Eficiencia de Desempeño:** A través de este requerimiento se pretende evaluar la capacidad máxima para cumplir con ciertos requerimientos y el tiempo de respuesta de cada proceso ejecutado.

Con este atributo de calidad se evaluará el grado de eficiente para responder bajo ciertas condiciones de esta forma se logrará capturar posibles errores que ralenticen la ejecución de la aplicación para luego proceder con una posible solución.

# 3.2.1.4 *Estimación con COCOMO II*

Entre los distintos métodos de estimación de costes de desarrollo de software, el modelo COCOMO (COnstructive COst MOdel) desarrollado por Barry M. Boehm, se engloba en el grupo de los modelos algorítmicos que tratan de establecer una relación matemática la cual permite estimar el esfuerzo y tiempo requerido para desarrollar un producto.

Una vez usado la herramienta COCOMO II se obtuvo los siguientes resultados:

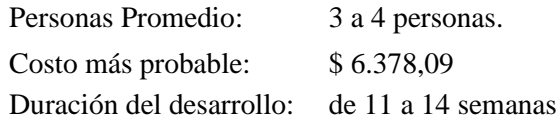

Los valores de referencia y cálculos se encuentran más detallados en el **(Anexo A).**

## 3.2.1.5 *Product Backlog*

En el Product Backlog se listan todos los requerimientos que se van a desarrollar en el proyecto mismas que tienen que ser estimadas en cuanto al esfuerzo o complejidad esto representa los puntos de las historias del apartado Web y Móvil, además se asigna la prioridad de desarrollo para posteriormente realizar la planificación de los SPRINTs.

#### **Planning Poker**

Para la estimación de los puntos (expresa complejidad, esfuerzo) para las historias técnicas y de usuario se usó la técnica Planning Poker la cual consiste en el empleo de una baraja de cartas de las cuales se emplea aquellas que cuenten con la numeración de la secuencia de Fibonacci. Para establecer los puntos de cada historia se define un rango, en este caso se tomó como mínimo 2 puntos y 13 puntos para aquellas historias que sean complejas según su comportamiento. Los valores más habituales de estas barajas suelen ser 0, 0,5, 1, 2, 3, 5, 8, 13, 20, 40, 100, "?" e infinito. La **Tabla 3-3,** muestra el detalle sobre la puntuación estimada y la prioridad para cada historia técnica.

| <b>Numero</b>   | Descripción                                         | <b>Prioridad</b> | <b>Estimación</b> |
|-----------------|-----------------------------------------------------|------------------|-------------------|
| HT <sub>1</sub> | Establecer los requerimientos. (Web Móvil)          | Muy Alta         |                   |
| HT <sub>2</sub> | Establecer la Arquitectura del Sistema. (App Móvil) | Muy Alta         |                   |
| HT <sub>3</sub> | Establecer los requerimientos (App Web)             | Muy Alta         |                   |

**Tabla 3-1:** Product Backlog de la Aplicación Móvil y Web (Historias Técnicas)

| $HT_4$          | Establecer la Arquitectura del Sistema (App Web)                | Muy Alta | 3              |
|-----------------|-----------------------------------------------------------------|----------|----------------|
| $HT_5$          | Establecer el Estándar de Codificación (App Móvil)              | Muy Alta | 3              |
| $HT_6$          | Establecer el Estándar de Codificación (App Web)                | Muy Alta | 3              |
| HT 7            | Establecer el estándar de la interfaz de Usuario<br>(App Móvil) | Alta     | 5              |
| HT 8            | Establecer el estándar de la interfaz de Usuario<br>(App Web)   | Alta     | 5              |
| HT <sub>9</sub> | Diseñar la Base de Datos (Modelo Físico. (App<br>Web, Móvil)    | Muy Alta | 8              |
| $HT_10$         | Manual de Usuario (App Web)                                     | Baja     | 2              |
| $HT_11$         | Manual de Usuario (App Móvil)                                   | Baja     | $\overline{2}$ |
| $HT_12$         | Manual Técnico (App Web)                                        | Baja     | 2              |
| $HT_13$         | Manual Técnico (App Móvil)                                      | Baja     | $\overline{2}$ |

**Tabla 3a-3:** Product Backlog de la Aplicación Móvil y Web (continuación de la **Tabla 3-3**)

En la **Tabla 4-3,** se define todos los requerimientos necesarios para la aplicación web y móvil, los cuales fueron desarrollados de acuerdo con la prioridad asignada y a la estimación en tiempo para completar cada historia de usuario.

| <b>App Móvil</b> |                                                                            |           |                   |
|------------------|----------------------------------------------------------------------------|-----------|-------------------|
| Numero           | Descripción                                                                | Prioridad | <b>Estimación</b> |
| $HU_1$           | Registrar a un Usuario (App Móvil)                                         | Alta      | 8                 |
| $HU_2$           | Login de un Usuario (App Móvil)                                            | Alta      | 8                 |
| $HU_3$           | Modificar Información de un Usuario (App Móvil)                            | Alta      | 8                 |
| $HU_4$           | Registrar datos de una instalación o Mantenimiento<br>(App Móvil)          | Alta      | 8                 |
| $HU_5$           | Modificar datos de una Instalación (App Móvil)                             | Alta      | 3                 |
| $HU_6$           | Asignar una Instalación o Mantenimiento a un<br>Profesional (App Móvil)    | Alta      | 8                 |
| $HU_7$           | Actualizar el estado del Pedido (App Móvil)                                | Alta      | 5                 |
| $HU_8$           | Ingresar nueva Orden de Trabajo (App Móvil)                                | Alta      | 13                |
| $HU_9$           | Buscar y Visualizar ordenes de Trabajo (App Móvil)                         | Media     | 8                 |
| <b>HU 10</b>     | Enviar y recibir notificaciones de un nuevo<br>Mantenimiento o Instalación | Alta      | 13                |

**Tabla 4-3:** Product Backlog de la Aplicación Móvil y Web (Historias de Usuario)

|              | <b>Table 4a-5.</b> I found Backing at it is produced by $\mathbf{w}$ in the condition of the <b>Lable 4-5</b> |       |    |
|--------------|----------------------------------------------------------------------------------------------------|-------|----|
| <b>HU 11</b> | Enviar y recibir notificaciones del estado de una<br>Instalación o Mantenimiento (App Móvil)                  | Alta  | 13 |
| $HU_12$      | Ingresar datos de una Visita Técnica o Cotización.<br>(App Móvil)                                             | Alta  | 13 |
| $HU_13$      | Modificar datos de una Visita Técnica (App Móvil)                                                             | Media | 8  |
| $HU_14$      | Asignar una Visita Técnica a un Profesional (App<br>Móvil)                                                    | Alta  | 8  |
| $HU_15$      | Visualizar Información de un Dispositivo (App Móvil)                                                          | Media | 5  |
| $HU_16$      | Deshabilitar un dispositivo (App Móvil)                                                                       | Media | 5  |
| $HU_17$      | Solicitar Mantenimiento o Instalación (App Móvil)                                                             | Alta  | 8  |
| $HU_18$      | Visualizar horario de Trabajo. (App Móvil)                                                                    | Media | 13 |
| $HU_19$      | Mostrar historial de mantenimiento o instalación. (App<br>Móvil)                                              | Media | 13 |
| $HU_20$      | Mostrar dispositivos vendidos (App Móvil)                                                                     | Media | 8  |
| $HU_21$      | Ingresar datos de venta. (App Móvil)                                                                          | Alta  | 8  |
| $HU_22$      | Buscar y Visualizar Información de Solicitud. (App<br>Móvil)                                                  | Media | 8  |
| $HU_23$      | Deshabilitar aun Usuario (App Móvil)                                                                          | Media | 5  |
| $HU_24$      | Buscar y Visualizar Horarios de Visitas y Ordenes de<br>trabajo. (App Móvil)                                  | Alta  | 8  |
| App<br>Web   |                                                                                                    |       |    |
| $HU_25$      | Iniciar Sesión (App Web)                                                                                      | Alta  | 8  |
| $HU_26$      | Registrar a un Usuario (App Web)                                                                              | Alta  | 8  |
| $HU_27$      | Modificar Información de un Usuario (App Web)                                                                 | Alta  | 8  |
| $HU_28$      | Ingresar información de un Dispositivo Electrónico<br>(App Web)                                               | Alta  | 8  |
| $HU_29$      | Pedidos Instalaciones y Mantenimientos por rango de<br>fecha. (App Web)                                       | Media | 8  |
| $HU_30$      | Buscar y Visualizar información de Clientes. (App<br>Web)                                                     | Alta  | 8  |
| $HU_31$      | Buscar y Visualizar Información de Profesionales.<br>(App Web)                                                | Alta  | 8  |
| $HU_32$      | Buscar y Visualizar Información de Dispositivos. (App<br>Web)                                                 | Alta  | 8  |
| $HU_33$      | Buscar y Visualizar Información de Servicios. (App<br>Web)                                                    | Alta  | 8  |

**Tabla 4a-3:** Product Backlog de la Aplicación Móvil y Web (continuación de la **Tabla 4-3**)

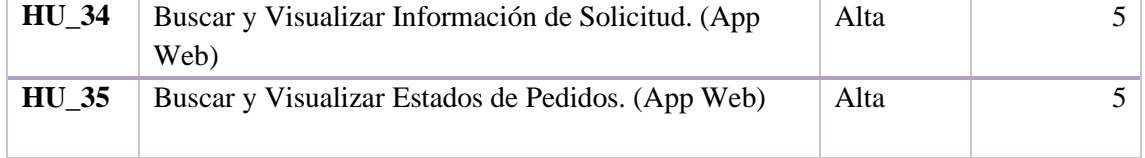

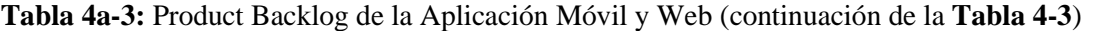

#### 3.2.1.6 *Sprint Backlog*

El Sprint Backlog permite establecer cierta cantidad de funcionalidades o historias de usuario que fueron definidas en el Product Backlog las cuales serán desarrolladas y entregadas al cliente en un lapso planificado por los desarrolladores a este entregable se lo denomina SPRINT para el sistema a desarrollar se cuenta con 9 SPRINTs los cuales han sido planificados desde el 26 de octubre del 2020 hasta el 18 de febrero del 2021.

El detalle del Sprint Backlog de la Aplicación web y móvil Anexo **B.**

# 3.2.1.7 *Arquitectura*

Para describir la arquitectura del sistema se tuvo en cuenta el modelo de vistas de Arquitectura 4+1 diseñado por Philippe Kruchten quien diseño este modelo en base a 5 vistas: vista lógica, vista de desarrollo, vista de proceso, vista física y vista de escenarios. Cada vista consta de diagramas definidos para facilitar la interpretación de las funcionalidades por parte de los desarrolladores, usuarios finales y directores de proyecto.

#### **Diagrama de Casos de Uso**

El diagrama de usos pertenece a la vista de escenarios que muestra las funcionalidades asociadas a los usuarios de la app web y móvil, en la F**iguras 3-3** y **4-3** se puede observar el diagrama de usos tomando en cuenta a usuarios como: cliente, administrador, técnico.

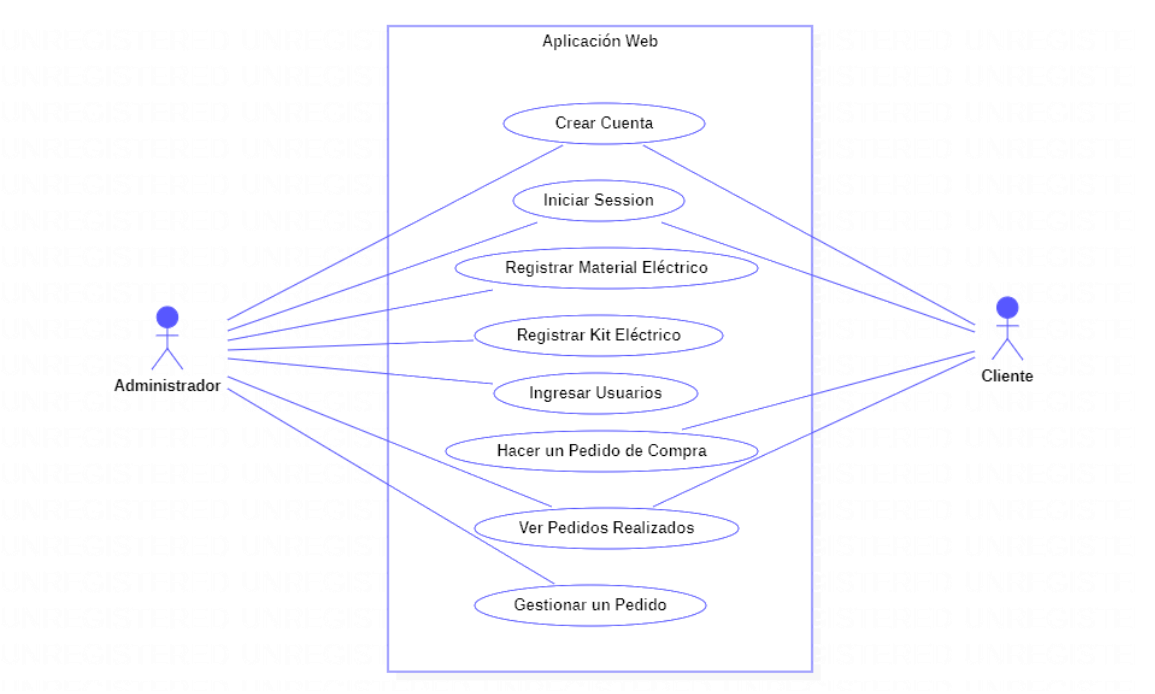

**Figura 3-1.** Diagrama de Usos de la Aplicación Web

A diferencia del diagrama de usos de la aplicación web en la aplicación móvil interviene el rol del técnico quien se encarga de prestar sus servicios una vez que administración le asigne una orden de trabajo como se puede ver en **Figura 4-3.**

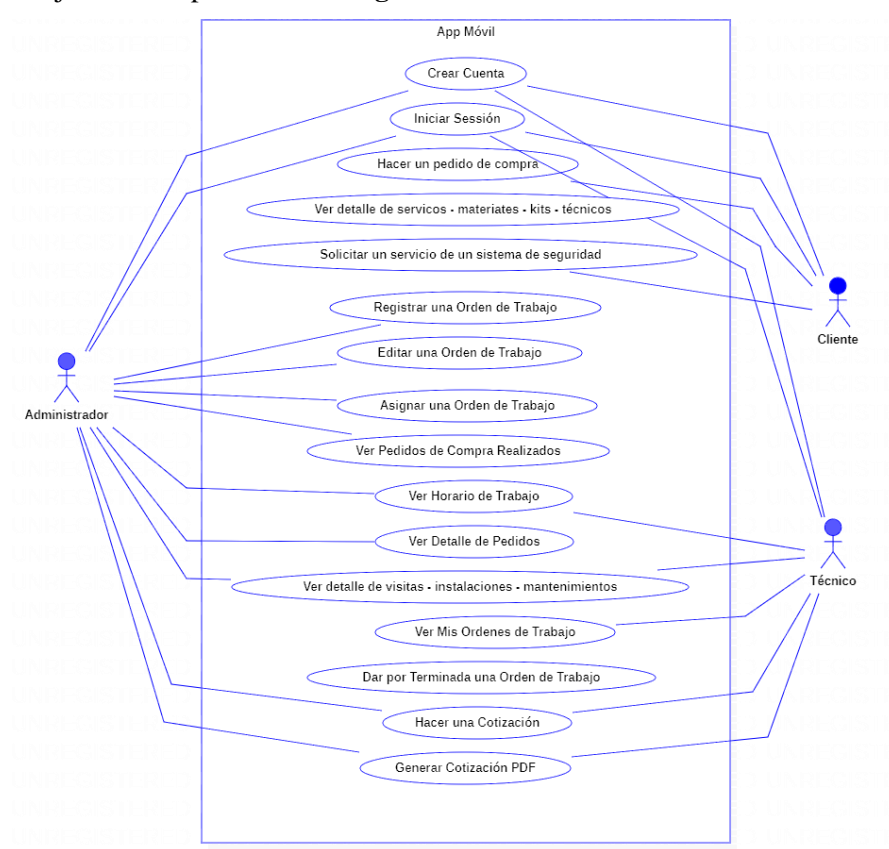

**Figura 4-3.** Diagrama de Usos de la Aplicación Móvil

#### **Diagrama de Clases**

Este diagrama pertenece a la vista lógica que describe la funcionalidad del sistema internamente considerando la perspectiva del programador como se puede observar en la **Figura 5-3**.

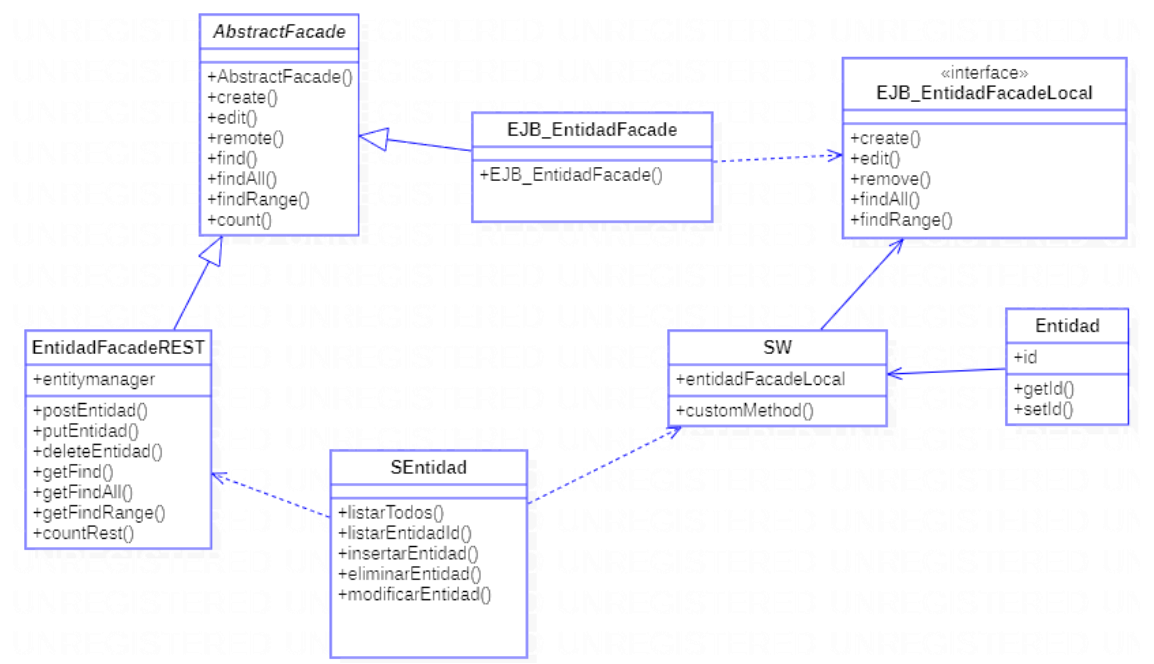

**Figura 5-3.** Diagrama de clases de la estructura del acceso a los datos.

**Realizado por:** Manotoa Richard, 2022

#### **Diagrama de Actividades**

En las **Figuras 6-3 y 7-3** se pude observar el diagrama de actividades en el cual intervienen 3 capa de las cuales la capa de lógica de negocios y la capa de acceso a datos pertenecen a los proveedores de servicios en cambio la capa de presentación pertenece a la parte de consumo de servicios la cual cambia según el acceso móvil o web.

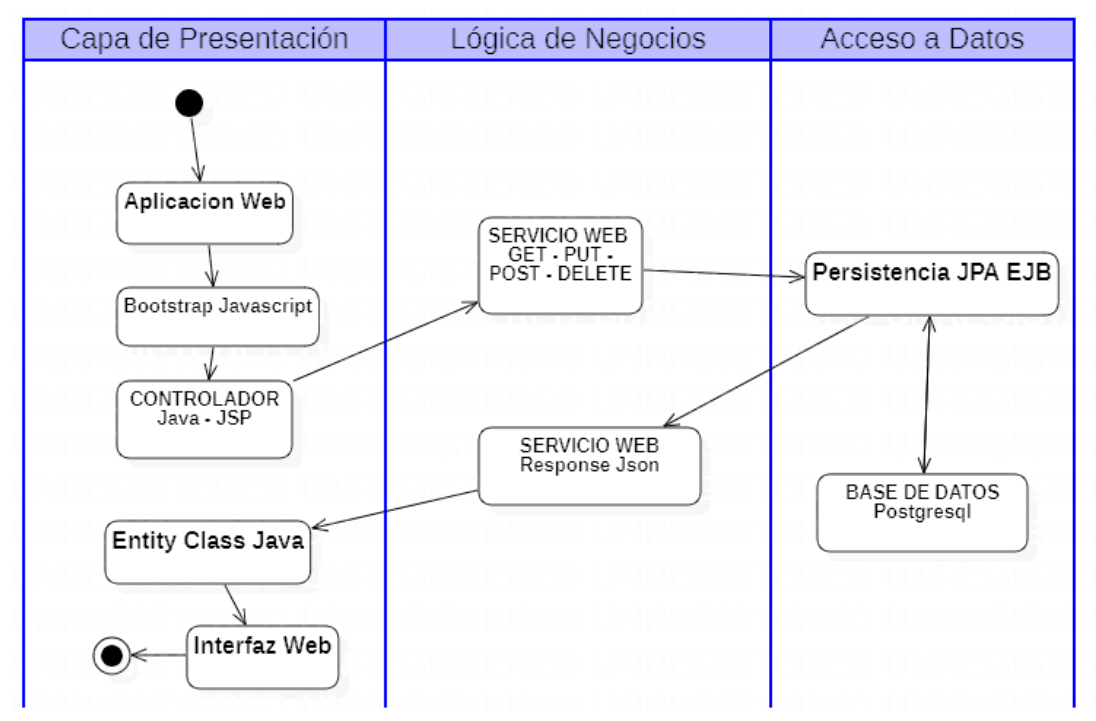

**Figura 6-3.** Diagrama de actividades de la arquitectura web.

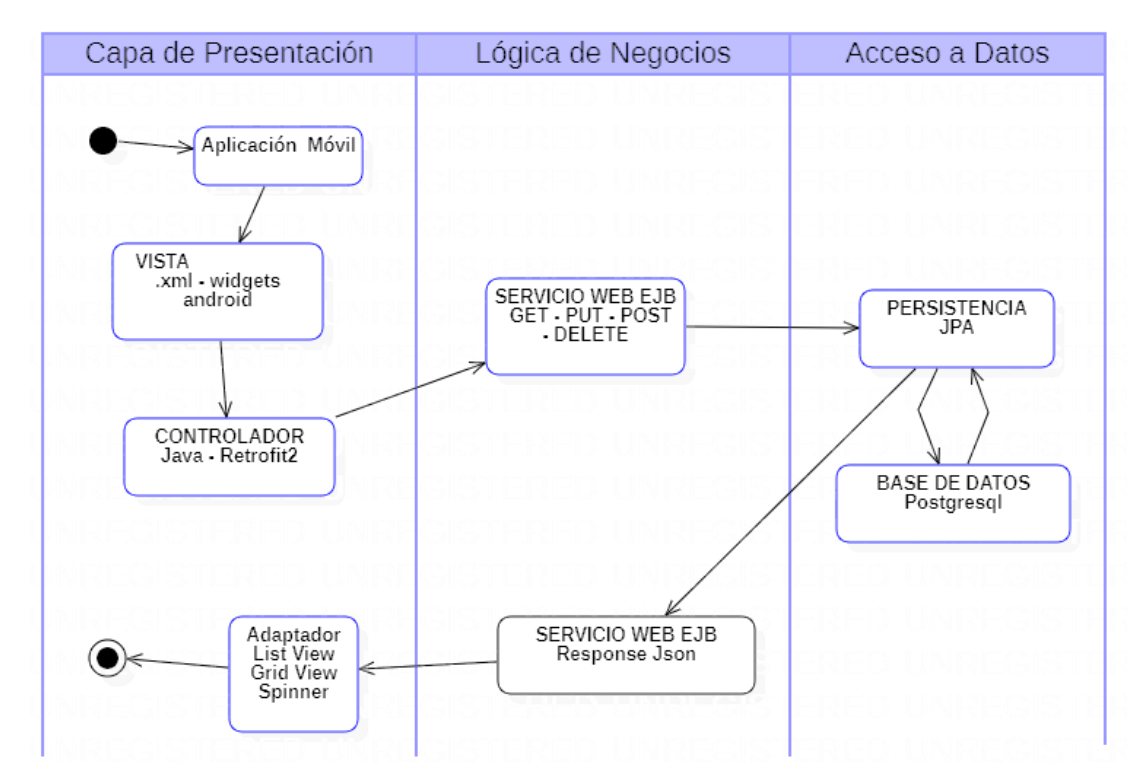

**Figura 7-3.** Diagrama de actividades de la arquitectura móvil.

**Realizado por:** Manotoa Richard, 2022

#### **Diagrama de Componentes**

El diagrama de Componentes pertenece a la Vista de Desarrollo que muestra como está dividido el sistema en sus componentes y dependencias como se puede ver en la **Figura 8-3.**

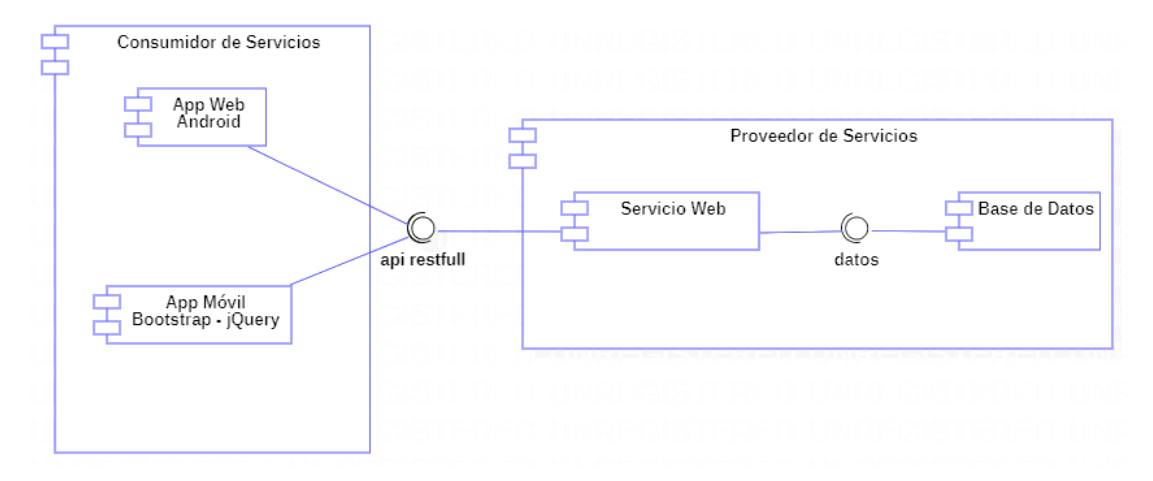

**Figura 8-3.** Diagrama de Componentes del Sistema **Realizado por:** Manotoa Richard, 2022

#### **Arquitectura del Software**

La arquitectura de software es de especial importancia ya que la manera en que se estructura un sistema tiene un impacto directo sobre la capacidad de este para satisfacer lo que se conoce como los atributos de calidad del sistema.

Además de los atributos de calidad, la arquitectura de software juega un papel fundamental para guiar el desarrollo. Una de las múltiples estructuras que la componen se enfoca en partir el sistema en componentes que serán desarrollados por individuos o grupos de individuos. La identificación de esta estructura de asignación de trabajo es esencial para apoyar las tareas de planeación del proyecto.

## **Arquitectura Orientada Servicios (SOA)**

Para el desarrollo de la aplicación web se empleó la arquitectura SOA la cual es una manera de diseñar e implementar los procesos de negocios, obteniendo una gran flexibilidad en su mantención y evolución. Se basa en una forma natural de pensar los procesos, atomizando el conocimiento sin adicionar conceptos propiamente informáticos, hasta el momento de su implementación física. Una de las principales características de SOA es que resuelve los problemas de conectividad y permite una real reusabilidad masiva y una gran independencia de las plataformas, rentabilizando las ya existentes.

SOA proporciona una metodología y un marco de trabajo para documentar las capacidades de negocio y da soporte a las actividades de integración y consolidación de los datos de cualquier organización.

La Arquitectura Orientada a Servicios es una potente aliada a la hora de llevar a cabo la gestión de grandes volúmenes de datos (datos en la nube y jerarquías de datos).

# **Ventajas**

- Reduce el nivel de acoplamiento.
- Clara definición de roles de desarrollo.
- Definición de seguridad más clara.
- Fácil testeo.
- Mejora la mantención.
- Favorece la reutilización.
- Favorece el desarrollo en paralelo.
- Permite fácil escalabilidad**.**
- Permite un mapeo directo entre los procesos y los sistemas.
- Permite un monitoreo preciso.
- Permite la interoperabilidad.

En la **Tabla 5-3** comparativa entre las Arquitecturas SOA, Microservicios y Modelo Monolítico se puede observar las diferentes características de cada Arquitectura.

| Características                   | <b>Monolítico</b>                             | <b>SOA</b>                                                                  | <b>MSA</b>                                                                                                    |
|-----------------------------------|-----------------------------------------------|-----------------------------------------------------------------------------|----------------------------------------------------------------------------------------------------|
| <b>Enfoque de</b><br>Arquitectura | Enfoque estándar<br>para el desarrollo        | Compartir tanto<br>como sea posible                                         | Compartir lo menos posible                                                                                                  |
| Comunicación                      | Más gastos en la<br>transferencia de<br>datos | Utiliza Enterprise<br>Service bus<br>(ESB) para la<br>comunicación          | Sistema de mensajería simple                                                                                                |
| <b>Protocolos</b>                 | Solicitudes y<br>mensajes HTTP                | Soportan múltiples<br>protocolos de<br>mensajes.                            | Utilizan protocolos<br>ligeros como HTTP/REST, etc.                                                                         |
| <b>Procesos</b>                   | No existe una única<br>responsabilidad        | Múltiples<br>subprocesos con<br>más gastos<br>generales para<br>manejar E/S | De subproceso<br>único, generalmente con el uso<br>de funciones de bucle de<br>eventos para el manejo de E/S<br>sin bloqueo |

**Tabla 5-3:** Tabla comparativa de las arquitecturas, Monolítico, SOA y MSA.

| 10.100100001          |                                                      |                                                                 |                                             |
|-----------------------|------------------------------------------------------|-----------------------------------------------------------------|---------------------------------------------|
| <b>Estructura</b>     | Acoplada                                             | Maximiza la<br>reutilización del<br>servicio de<br>aplicaciones | Se centra en<br>el desacoplamiento          |
| <b>Bases de Datos</b> | Una sola capa de<br>datos para toda la<br>aplicación | Las bases de datos<br>relacionales<br>tradicionales             | Las bases de datos<br>relacionales modernas |

**Tabla 5a-3:** Tabla comparativa de las arquitecturas, Monolítico, SOA y MSA. (continuación de la **Tabla 5-3**)

**Fuete:**(Sigh, 2019) **Realizado por:** Manotoa Richard, 2022

Para tener una mejor comprensión de la diferencia entre SOA, microservicios y modelo monolítico de desarrollo, eche un vistazo al diagrama de la **Figura 9-3**.

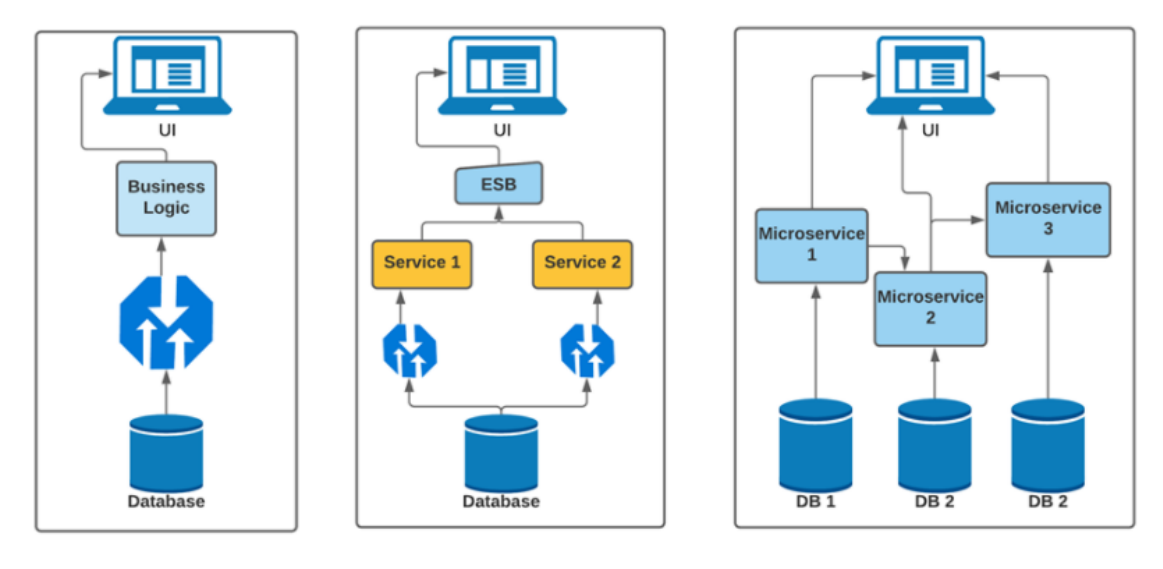

**Microservices** Monolithic **SOA** 

**Figura 9-3.** Diagrama de diferenciación de las arquitecturas Monolítico, SOA y Microservicios. **Fuente:** (Sigh 2019)

En la **Figura 10-3** se puede observar cómo será la interacción del modelo cliente servidor con el uso de las 3 capas.

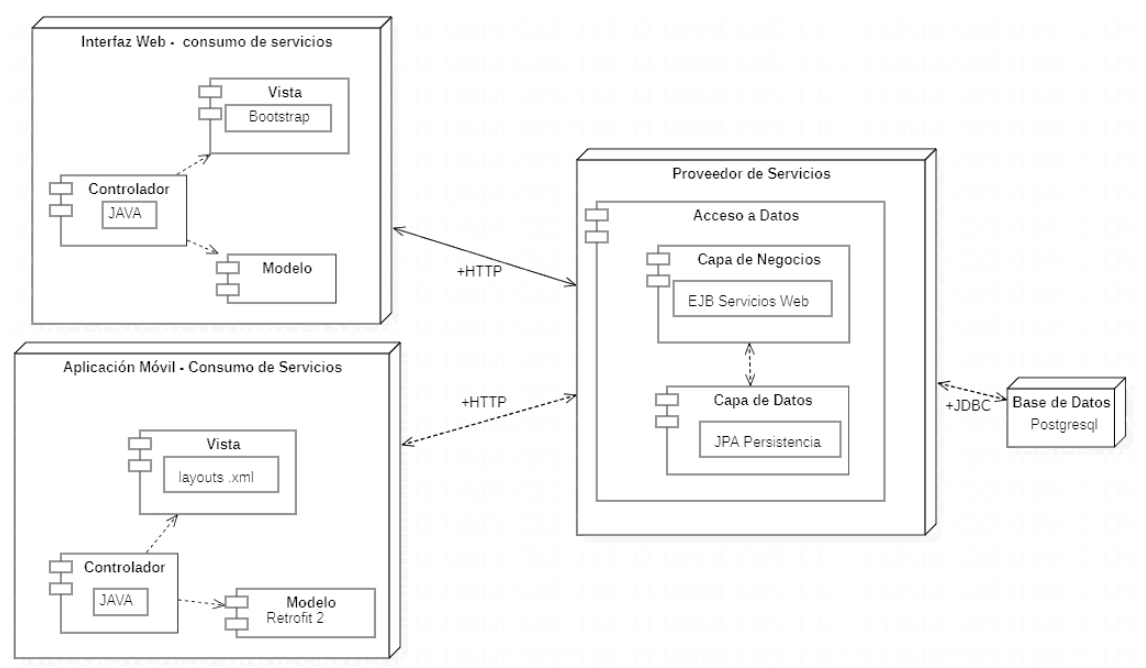

**Figura 10-3.** Arquitectura Software para la aplicación web y móvil. **Fuente:** (DTIC, 2020)

En la **Figura 10-3,** se hace referencia a la arquitectura cliente servidor donde el servidor incorpora las capas de Lógica de Negocios la cual contiene Enterprice Java Beans que se encargan de recibir y enviar consultas genéricas o personalizadas, en cambio en la capa de Datos se encuentran las entidades mapeadas a través de JPA que permite la interacción con los datos de la Base de Datos a través de objetos. En el Cliente se hace uso del controlador jsp para consumir los servicios creados para luego mostrarlos en la interfaz que es modelada con Bootstrap 4.

Para la aplicación móvil se consumirá el Acceso a Datos de la aplicación web a través de un adaptador que actúa como controlador este permitirá de serializar los datos para poder mostrarlos en pantalla mediante el uso de layouts en formato xml que usan herramientas como recyclerview y cardview.

# 3.2.1.8 *Estándar de Codificación*

Con la finalidad de facilitar la lectura, escritura y la codificación entendible que facilite el mantenimiento del código se eligió para el desarrollo de la aplicación web y móvil el estándar Camel Case el cual permite realizar anotaciones que combinan las palabras permitiendo definir variables, funciones, métodos y clases, este estándar esta subdividido en dos tipos: lower Camel Case y Upper Camel Case.

Lower Camel Case: Une una palabra inicial en minúsculas y la siguiente palabra comenzará con la primera letra inicial en mayúsculas y el resto de la palabra en minúsculas.

Upper Camel Case: Une la letra inicial de una palabra en mayúsculas y el resto de palabra en minúsculas y las siguientes palabras, la letra inicial en mayúsculas (Upper) y el resto de palabra en minúscula. En la **Tabla 6-3** se puede ver ejemplos con el uso del estándar Camel Case.

| <b>Identificador</b>                        | <b>Anotación Camel Case</b> |
|---------------------------------------------|-----------------------------|
| Clase                                       | Clase Nueva                 |
| Método                                      | Método Nuevo                |
| Variable                                    | variable                    |
| Constante                                   | <b>CONTANTE NUEVA</b>       |
| <b>Realizado por:</b> Manotoa Richard. 2020 |                             |

 **Tabla 6-3:** Ejemplo de uso del estándar Camel Case

 **Realizado por:** Manotoa Richard, 2020

Para que el diseño de la base de datos sea más comprensible se usó el estándar Snake Case para nombrar a los atributos de las tablas, usando prefijos cortos que identifican el nombre de la tabla acompañado de un guion bajo y el nombre del atributo que pertenece a la tabla.

# 3.2.1.9 *Diseño de la Base de Datos*

La Base de Datos es un modelo relacional que fue diseñado a través de la herramienta dbSchema y fue implementado en el gestor PostgresSQL, para construir la base se tomó en cuenta a detalle los requerimientos de los cuales se obtuvo las entidades y sus relaciones, como resultado se obtuvo 28 tablas como se puede apreciar en la **Figura 11-3**.

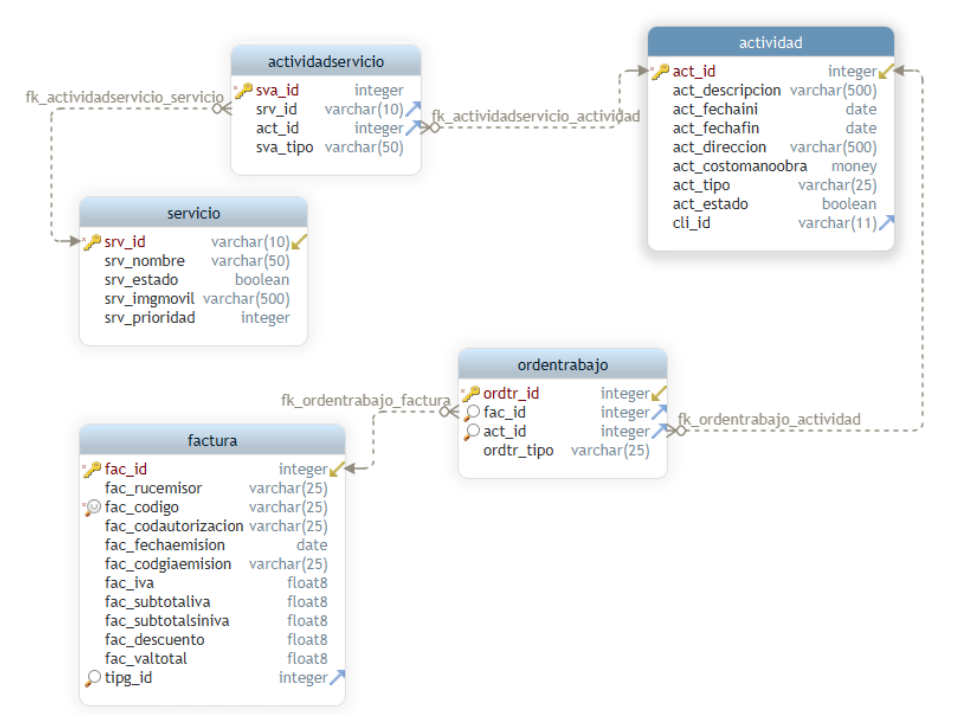

 **Figura 11-3.** Diseño físico de la Base de Datos para la aplicación web y móvil.  **Realizado por:** Manotoa Richard, 2021

Para nombrar a las tablas se asignó sustantivos en minúscula y singular, en cambio para tablas intermedias se nombró mediante la concatenación de los nombres de las tablas relacionadas entre sí, con respecto a los campos el nombre está formado por un prefijo referente a la tabla seguido de un guion bajo que se concatena con el nombre que identifique al campo en singular, salo las claves foráneas que conserva su nominación de la tabla padre.

Las demás tablas se encuentran en el **Anexo C.**

## 3.2.1.10 *Diccionario de Datos*

El diccionario de datos ayuda a definir las características lógicas y puntuales que deben cumplir los atributos que conforman una tabla, es decir se definen ciertas restricciones en la forma de almacenar los datos como por ejemplo se establece la cantidad de caracteres permitidos, se especifica que caracteres están permitidos en un campo etc., En este trabajo para el diseño del diccionario de datos se ha tomado en cuenta parámetros como: la descripción de la tabla, el nombre el campo, el tipo de dato, la descripción del campo, los valores permitidos y si los atributos son nulos o no, en la **Tabla 7-3,** se muestra un ejemplo del diccionario de datos de una tabla, las demás tablas se encuentran en el (**Anexo H).**

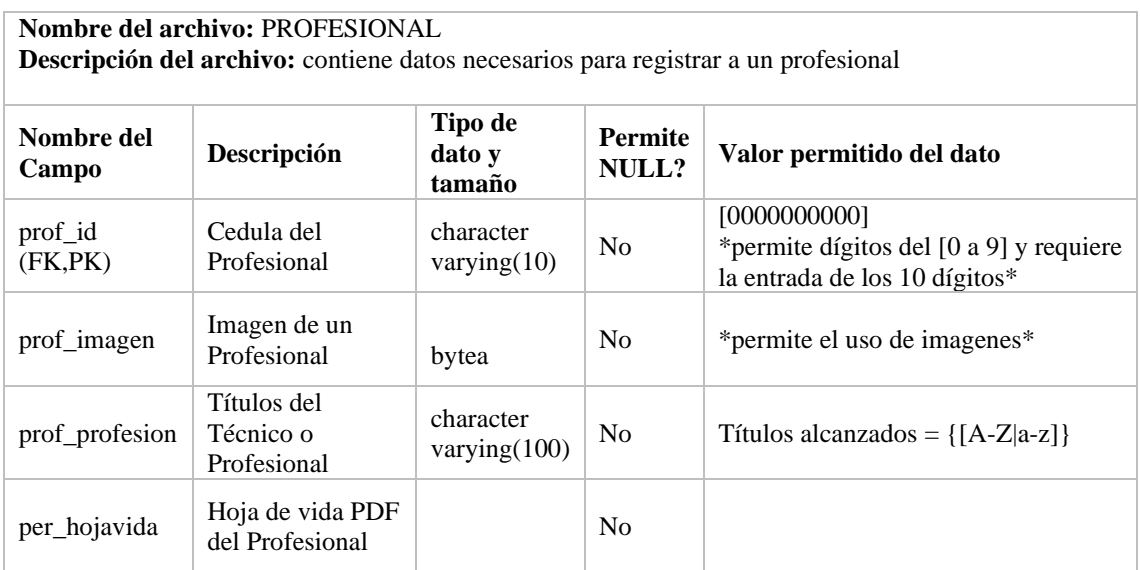

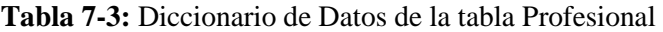

**Realizado por:** Manotoa Richard, 2021

#### 3.2.1.11 *Diseño de Interfaces*

El diseño de las interfaces se realizó de acuerdo con el criterio de los socios de la empresa priorizando la simplicidad con los elementos textuales y gráficos además se tomó en cuenta la sencilla y fácil navegabilidad mediante la organización de la información a través de jerarquías tratando de representar lo más importante que la empresa desea que conozcan sus cliente y técnicos.

En la **Figura 12-3,** se muestra el bosquejo de la interfaz móvil, para acceder a la información de los sistemas de seguridad que ofrece la empresa, en la cual el usuario puede realizar una cotización, una venta, ver precios de kits, artículos electrónicos y los técnicos capacitados para una instalación o mantenimiento que pueden ser contratados al generar un pedido del servicio técnico de un sistema de seguridad determinado, para este bosquejo se empleó la herramienta Balsamiq Mockups.

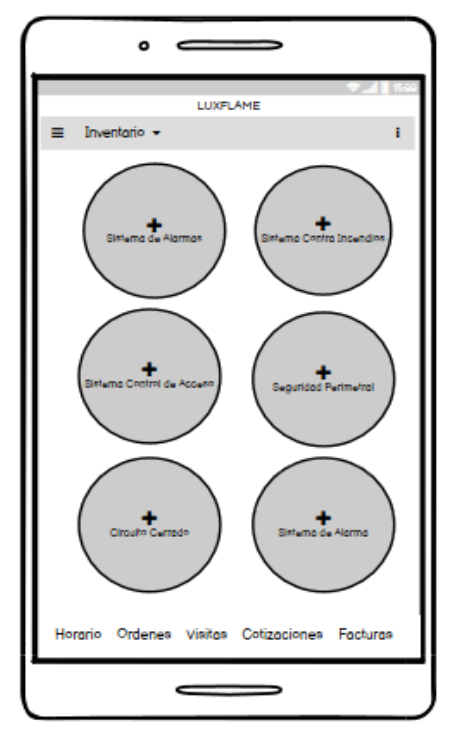

 **Figura 3-2.** Bosquejo de Interfaz Móvil **Realizado por:** Manotoa Richard, 2021

En la **Figura 13-3,** se puede observar el diseño previo de la interfaz web de administración, donde se tomó en cuenta la ubicación diseño de las barras, la posición de los componentes como el menú, el muestreo de datos a través de tablas y los tabs de navegación para la visualización de las subinterfaces para facilitar la gestión de la página Web.

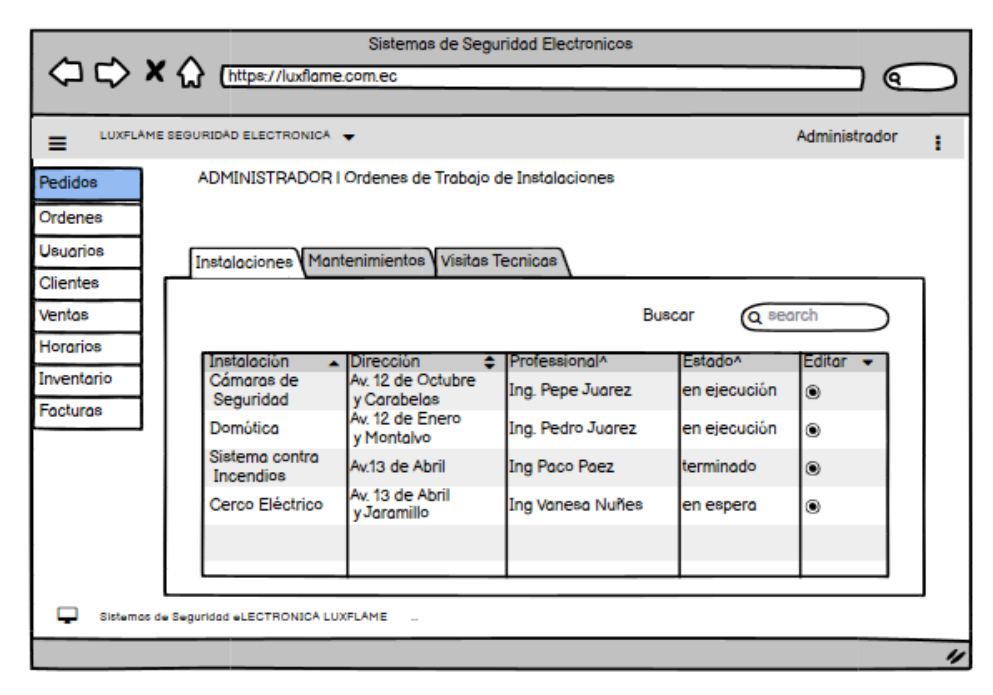

 **Figura 13-3.** Bosquejo de la Interfaz Web  **Realizado por:** Manotoa Richard, 2021.

Para el diseño de las interfaces de la aplicación web se utilizó bootstrap 4, css, para organizar los elementos de la interfaz también se usó data table para mostrar datos ordenados estos archivos .css y .js fueron referenciados en archivos .jsp, el diseño fue construido en base a páginas de la competencia para tratar de recolectar diseños llamativos y mejorar la experiencia del usuario. En el **Anexo J** se encuentra el diseño de las interfaces que se han diseñado.

El diseño móvil también hace uso de widgets atractivos e intuitivos que facilitaron el diseño de la interfaz como por ejemplo navigation drawable que acopla un menú que se lo puede personalizar, para el acceso a otras interfaces en este caso para cotizaciones, ordenes de trabajo y atención a pedidos que los serán realizados por técnicos y administradores. En el **Anexo J** se encuentran las interfaces que se diseñaron para el cumplimiento de las funcionalidades propuestas.

# 3.2.1.12 *Historias de Usuario*

Las historias de usuario corresponden a las funcionalidades descritas en los requerimientos, en estas se detalla la prioridad, los puntos estimados, la descripción del requerimiento y las pruebas de aceptación correspondientes, en la **Tabla 8-3,** se muestra un ejemplo de la redacción de una historia.

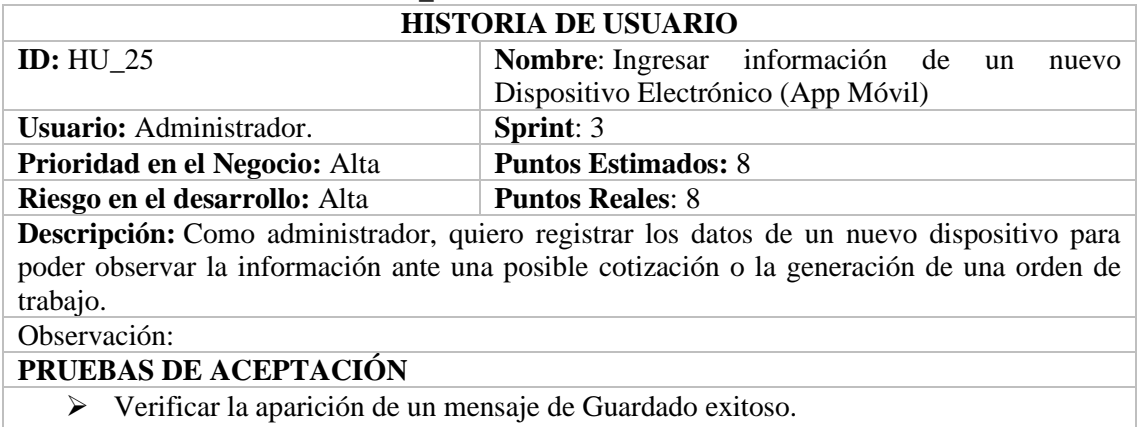

# **Tabla 8-3:** Historia de Usuario HU\_19

➢ Verificar la aparición de un mensaje de advertencia ante información errónea.

**Realizado por:** Manotoa Richard, 2020

En la **Tabla 9-3,** y en la **Tabla 10-3,** se puede observar lo ejemplos de redacción de las pruebas de aceptación, donde PA\_01 y PA\_02 están planteadas para corroborar el estado de cumplimiento satisfactorio o no de la historia de usuario HU\_19.

# **Tabla 9-3:** Prueba de Aceptación PA\_01

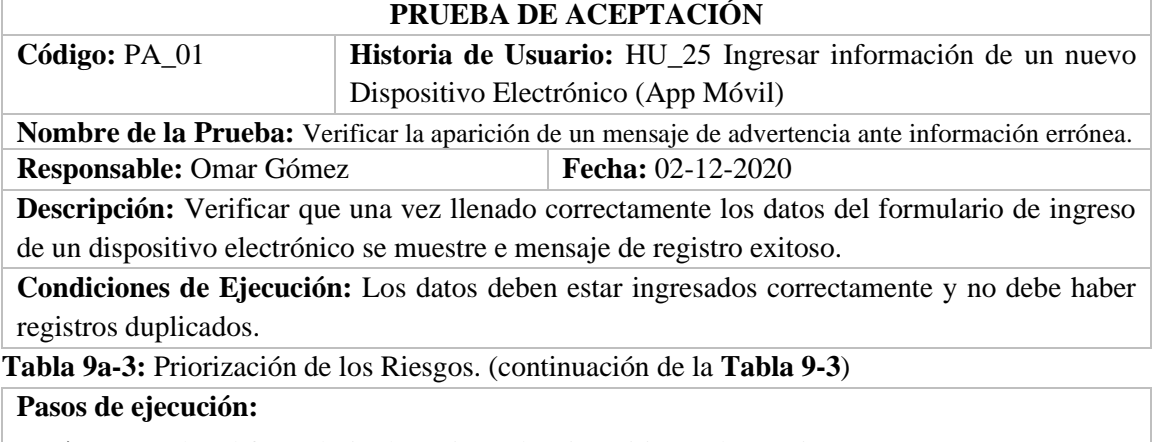

- ➢ Acceder al formulario de registro de Dispositivos Electrónicos.
- ➢ Ingresar los datos requeridos.
- ➢ Verificar que sean datos correctos y no duplicados.
- ➢ Seleccionar la opción de Guardado.

# **Resultado esperado:**

• Visualización del mensaje de "Registro Exitoso"

# **Evaluación de la prueba:** Exitosa.

**Realizado por:** Manotoa Richard, 2020

Segunda prueba de aceptación para validar la historia de usuario 25.

# **Tabla 10-3:** Prueba de Aceptación PA\_02

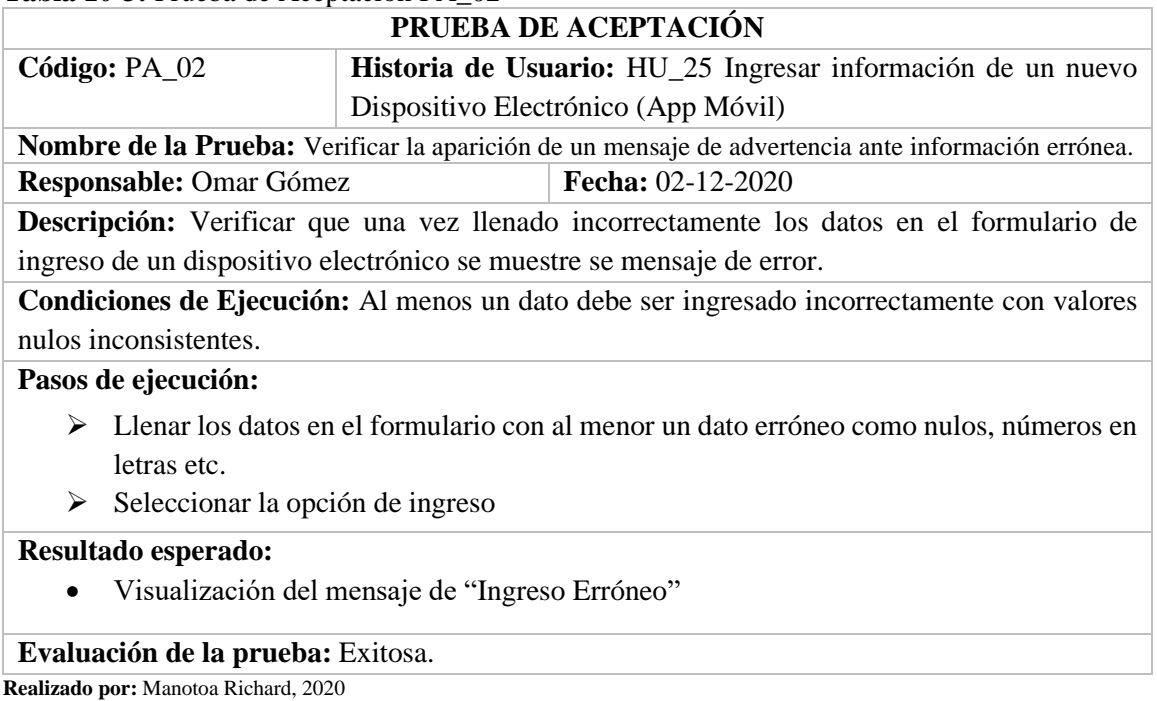

En la **Tabla 11-3** y en la **Tabla 12-3** se muestra la redacción de las tareas de ingeniería, que son sub-funcionalidades de la historia HU\_19 que se desarrollar en plazos cortos, de menor complejidad y que en conjunto dan como resultado el cumplimiento de la historia en el tiempo establecido.

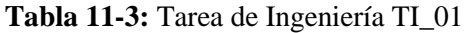

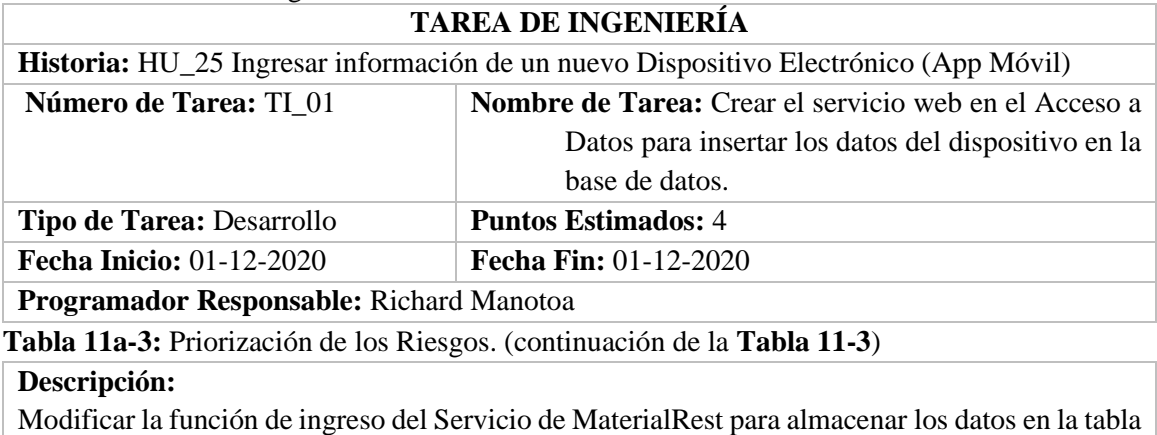

Material que emplea consultas JPQL para almacenar los datos.

# **PRUEBAS DE ACEPTACIÓN**

• Verificar mediante Postman el ingreso de un registro en la base de datos.

**Realizado por:** Manotoa Richard, 2020

Prueba de aceptación para validar la tarea de ingeniería para verificar la funcionalidad correcta.

# **Tabla 12-3:** Prueba de Aceptación PA\_03

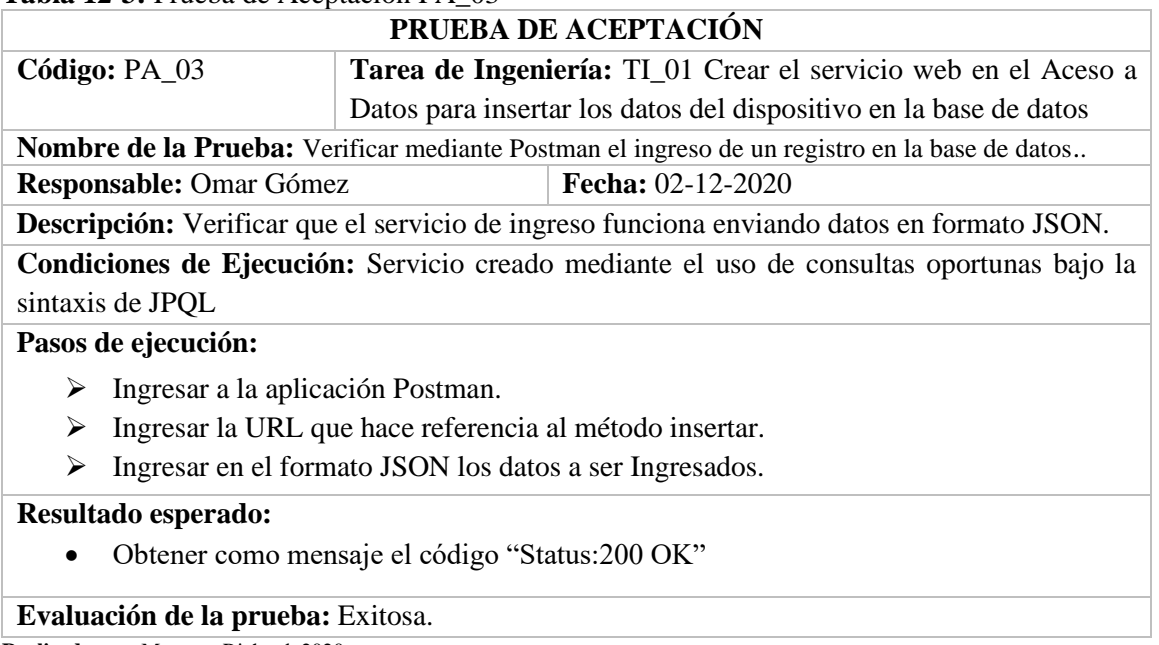

**Realizado por:** Manotoa Richard, 2020

Tarea de ingeniería para completar la historia de usuario 25.

# **Tabla 13-2:** Tarea de Ingeniería TI\_02

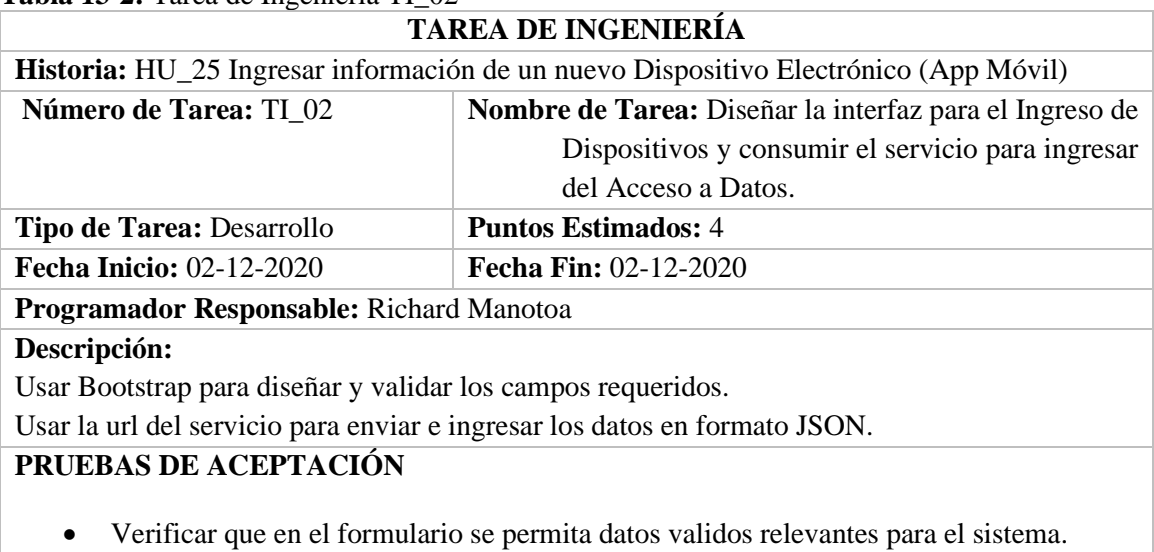

**Realizado por:** Manotoa Richard, 2020

Prueba de aceptación de la tarea de ingeniería TI\_02 para validar su ejecución.

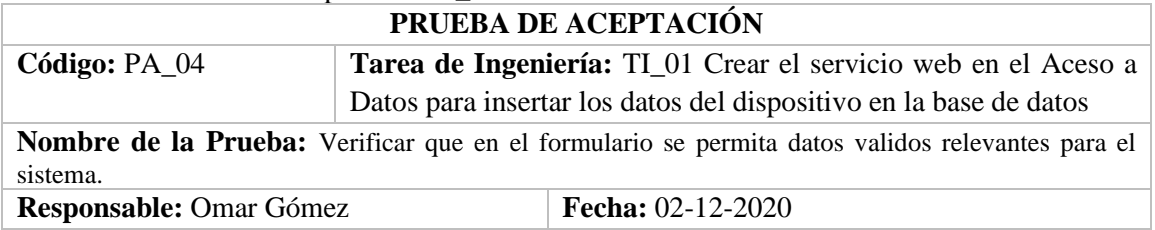

# **Tabla 14-3:** Prueba de Aceptación PA\_04

**Tabla 14a-3**: Tabla comparativa de las arquitecturas, Monolítico, SOA y MSA. (continuación de la **Tabla 14-3**)

**Descripción:** Verificar que los precios de materiales ingresados sean válidos, que no se ingrese números innecesarios en campos Sting

**Condiciones de Ejecución:** haber ingresado datos inconsistentes y nada razonables con respecto a la información que se pude en cada campo

# **Pasos de ejecución:**

- ➢ Ingresar al formulario de ingreso de un dispositivo.
- ➢ Probar datos numéricos en campos que son netamente String en datos como: nombre, maraca, tipo etc.
- ➢ Probar ingreso de datos null,

# **Resultado esperado:**

• Obtener mensajes de advertencia ante datos erróneos.

# **Evaluación de la prueba:** Exitosa.

**Realizado por:** Manotoa Richard, 2020

El resto de las historias, tareas y pruebas de aceptación se encuentran redactadas en el **Anexo I.**

# **3.2.2** *Gestión del Producto*

# 3.2.2.1 *Factibilidad*

La factibilidad se refiere a la disponibilidad de los recursos necesarios para el cumplimiento de los objetivos del Proyecto, permitiendo tomar la mejor decisión sobre la continuación o no del proyecto. Con el estudio de la factibilidad se puede identificar inconvenientes que pongan en riesgo el desarrollo del proyecto, para saber el grado de factibilidad del Proyecto se hizo énfasis en 3 aspectos.

- Factibilidad Técnica.
- Factibilidad Operacional
- Factibilidad Económica

# **Factibilidad Técnica**

La factibilidad técnica permite conocer recursos como herramientas, conocimientos necesarios para la ejecución del proyecto o la necesidad de actualizar o incrementar los recursos técnicos. Para el presente proyecto se cuenta con las herramientas software de libre acceso disponibles que se pueden visualizar en la **Tabla 16-3**, también se cuenta con hardware con características básicas funcionales, pero no óptimas para el desarrollo más rápido como se puede observar en la **Tabla 15-3,** con respecto al recurso humanos se cuenta con conocimientos básicos de las herramientas.

# **Hardware**

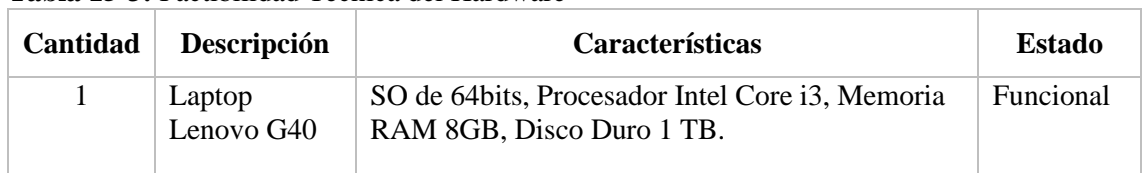

**Tabla 15-3:** Factibilidad Técnica del Hardware

**Realizado por:** Manotoa Richard, 2020

#### **Software**

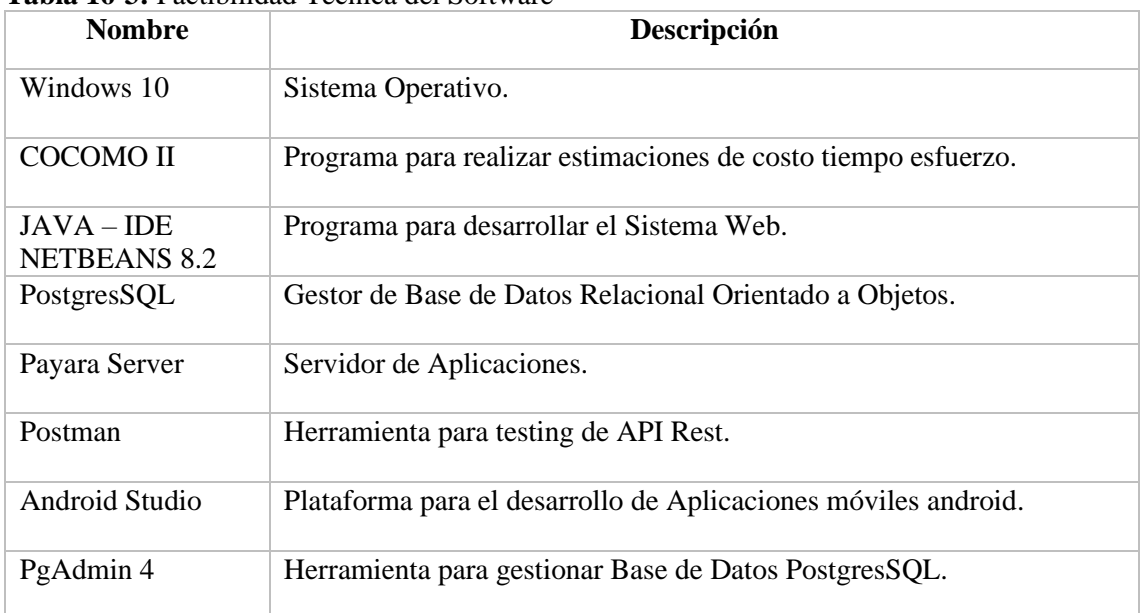

#### **Tabla 16-3:** Factibilidad Técnica del Software

**Realizado por:** Manotoa Richard, 2020

# **Factibilidad Operacional**

La factibilidad operativa describe los recursos humanos que intervienen en el proyecto durante todo el proceso de desarrollo de manera que estos recursos ayuden a definir todas las actividades necesarias para que el sistema sea de agrado del cliente y de los usuarios obteniendo un sistema que funcione la mayor parte de tiempo destacando la eficiencia y accesibilidad.

Para el desarrollo del proyecto se cuenta con un tutor y un miembro de tribunal quienes pueden aportar con su experiencia ante cualquier dudad o inconveniente que se surjan durante el desarrollo además para la parte de usabilidad se cuenta con el contacto con los socios quienes aportan con los detalles de las actividades necesarias para el sistema.

| <b>RECURSOS HUMANOS DISPONIBLES</b> |                              |  |
|-------------------------------------|------------------------------|--|
| <b>Nombre</b>                       | <b>Función</b>               |  |
| Richard Manotoa                     | Programador                  |  |
| Dr. Omar Gomes                      | Director del Proyecto        |  |
| Dr. Omar Gomes                      | Director del Proyecto        |  |
| Ing. Raúl Lozada                    | Miembro del Proyecto         |  |
| Ing. Alex Manotoa                   | Socio de la Empresa LUXFLAME |  |
| Ing. Omar Yancha                    | Socio de la Empresa LUXFLAME |  |

**Tabla 17-3** Recursos Humanos necesarios para el Desarrollo

# **Factibilidad Económica**

El estudio de factibilidad económica permite determinar el presupuesto del proyecto incluyendo costos de recursos técnicos humanos y materiales para el desarrollo del proyecto. Para el desarrollo del proyecto se tomó en cuenta los siguientes costos:

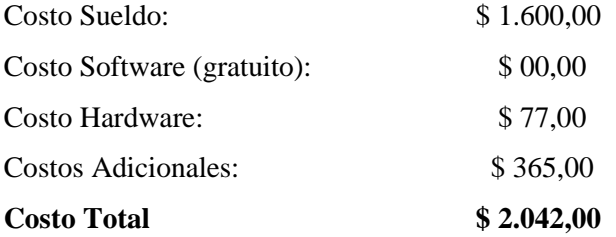

La información más a detalle de los costos se encuentra en el **[Anexo D.](#page-85-0)**

## 3.2.2.2 *Roles del Proyecto y del Sistema*

En la siguiente **Tabla 18-13,** se ponen de manifiesto los roles que se tienen para todo el desarrollo del proyecto con los cuales se realizara la retroalimentación para un desarrollo eficiente de acuerdo a las necesidades del cliente.

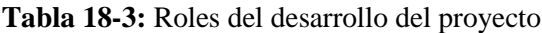

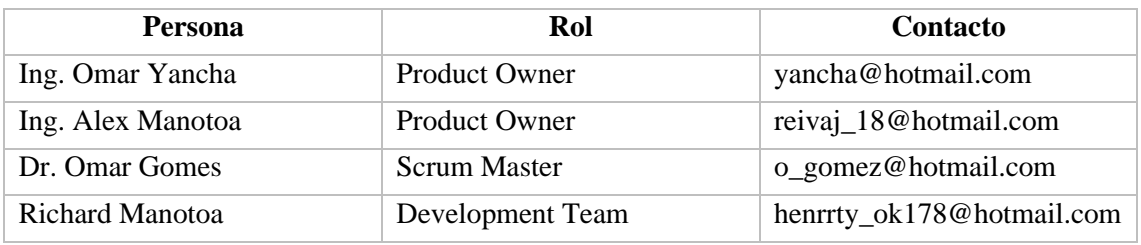

**Realizado por:** Manotoa Richard, 2021

Para el sistema se ha considerado 3 roles que habrá más interacción entre Profesional – Administrador y Profesional - Cliente cada rol contiene permisos específicos en el Sistema que esta descrito en la **Tabla 19-3**.

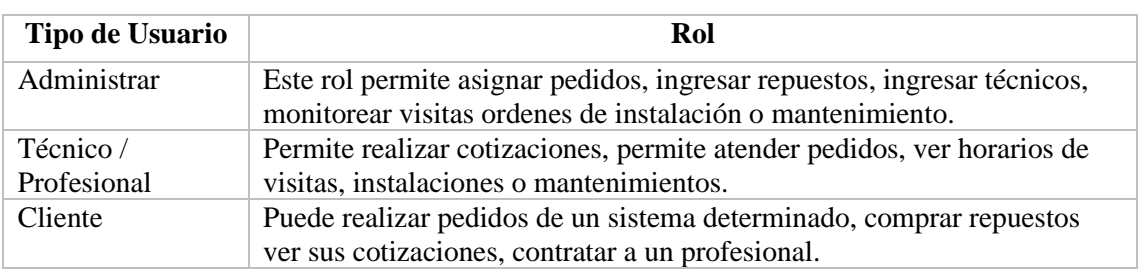

**Tabla 19-3:** Roles de la Aplicación web y móvil

**Realizado por:** Manotoa Richard, 2021

# 3.2.2.3 *Análisis y Gestión de Riesgos*

Para evitar que los riesgos afecten al desarrollo de software se debe conocer cuáles son las vulnerabilidades y las amenazas posibles para esto se ha llevado a cabo el proceso de analizar y gestionar los riesgos con el fin de conocer a que riesgos se enfrenta el desarrollo de este proyecto. Este proceso comprende fases ordenadas, iniciando con la identificación de cada uno de los riesgos, posteriormente realizar su análisis y priorización del riesgo los cuales serán de gran importancia para realizar las hojas de gestión de riesgos, todos estos valores se dan de acuerdo con los criterios de valoración en las tablas que se puede encontrar en el **Anexo G**.

# **Identificación de Riesgos**

Los posibles riesgos que se han podido identificar y que pueden llegar a ocurrir durante el desarrollo del proyecto fueron 9 los cuales provocarían en su mayoría retrasos en el desarrollo como se puede observar en la **Tabla 20-3**.

Clasificación de los Riesgos.

- 7 riesgos de proyecto.
- 2 riesgos técnicos.

# **Tabla 20-3:** Riesgos del Desarrollo (Web y Móvil)

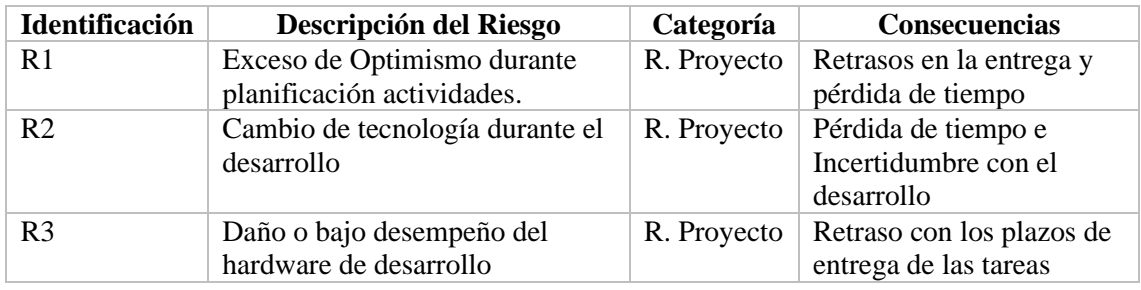

| R <sub>4</sub> | Falta de Compromiso con el<br>desarrollo                                     | R. Proyecto | Retraso con el Proyecto                                           |
|----------------|------------------------------------------------------------------------------|-------------|-------------------------------------------------------------------|
| R <sub>5</sub> | Diseño de Base de Datos<br>defectuoso                                        | R. Técnico  | Retraso en el desarrollo<br>del proyecto, duplicidad<br>de datos. |
| R <sub>6</sub> | Problemas con la conexión a<br>Internet                                      | R. Proyecto | Retrasos con el desarrollo<br>del Proyecto                        |
| R7             | Dificultad con la conexión a la<br>base de datos y el servidor de<br>hosting | R. Proyecto | Pérdida de tiempo e<br>Incertidumbre con el<br>desarrollo         |
| R8             | Incompatibilidad de plugins,<br>herramientas para el desarrollo.             | R. Técnico  | Pérdida de Tiempo.                                                |
| R <sup>9</sup> | Cambios constantes de<br>requerimientos.                                     | R. Proyecto | Procesos Incompletos,<br>pérdida de tiempo                        |

**Tabla 20a-3**: Riesgos del Desarrollo (Web y Móvil). **(**continuación de la **Tabla 20-3)**

#### **Análisis de Riesgos**

En la siguiente fase se ha analizado la probabilidad de que los riesgos ocurran y el impacto que pueden tener en nuestro sistema. Estos resultados sirven posteriormente para la priorización de los riesgos. Su exposición se determina multiplicando la probabilidad del riesgo y el impacto del riesgo como se puede observar el detalle en la **Tabla 21-3**.

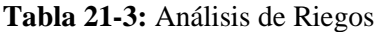

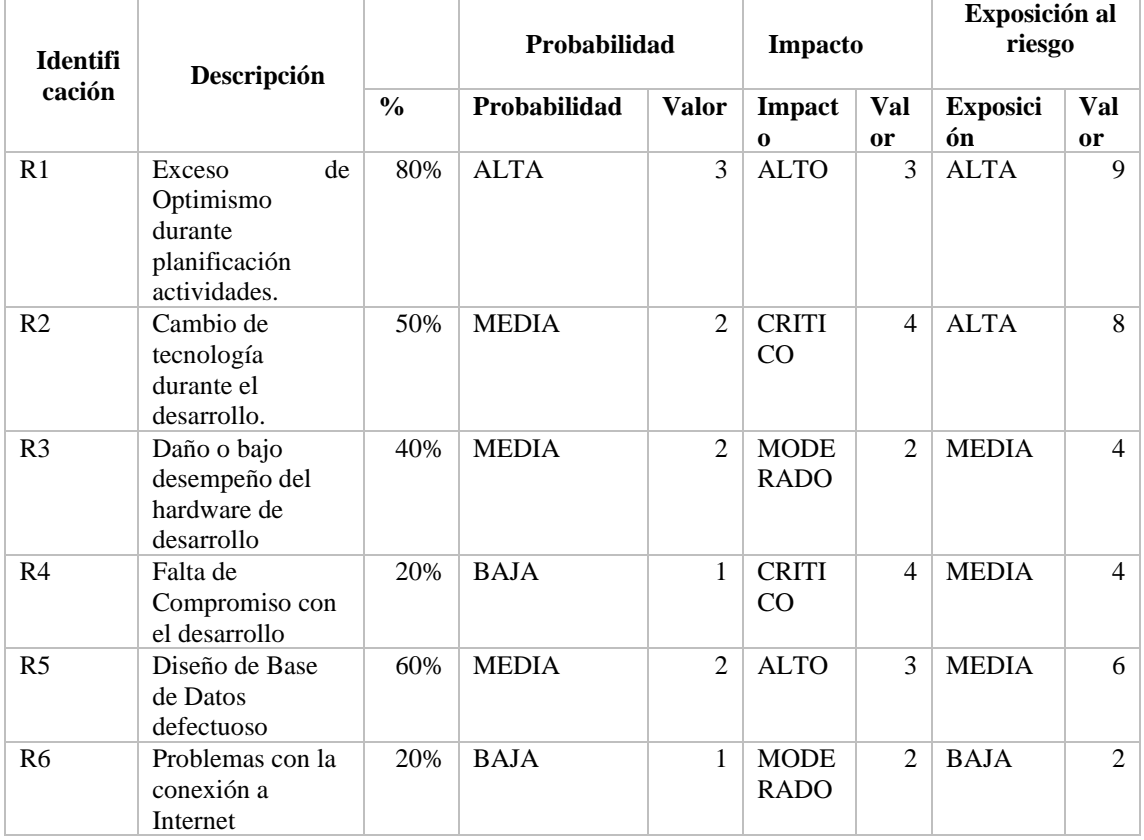

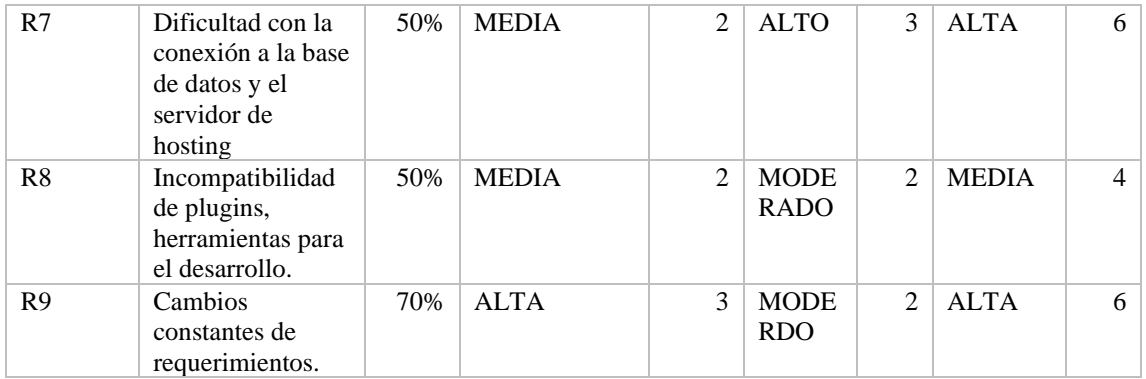

#### **Tabla 21a-3:** Análisis de Riegos. **(**continuación de la **Tabla 21-3)**

**Realizado por:** Manotoa Richard, 2020

#### **Priorización de los Riesgos**

Para la clasificación de los riesgos se tomó en cuenta el valor de exposición y la prioridad para establecer los primeros riesgos en ser gestionados para evitar tener un impacto negativo dentro del sistema. Como se puede observar en la **Tabla 22-3,** se ha tomado valores que van de 1 a 2 identificado de color verde que representa un impacto bajo, de 3 a 4 de color naranja que representa un impacto bajo y mayor a 6 de color rojo que representa un impacto alto en el desarrollo del proyecto.

| ID<br><b>RIESGO</b> | <b>DESCRIPCION</b>                                                           | <b>EXPOCISION</b> | <b>VALOR</b>   | <b>PRIORIDAD</b>      |
|---------------------|------------------------------------------------------------------------------|-------------------|----------------|-----------------------|
| R1                  | Exceso de Optimismo durante<br>planificación actividades.                    | <b>ALTA</b>       | 9              | 3                     |
| R <sub>2</sub>      | Cambio de tecnología durante el<br>desarrollo                                | <b>ALTA</b>       | 8              | 2                     |
| R7                  | Dificultad con la conexión a la<br>base de datos y el servidor de<br>hosting | <b>ALTA</b>       | 6              | $\mathcal{D}_{\cdot}$ |
| R <sub>9</sub>      | Cambios constantes de<br>requerimientos.                                     | <b>ALTA</b>       | 6              | 3                     |
| R <sub>5</sub>      | Diseño de Base de Datos<br>defectuoso                                        | <b>ALTA</b>       | 6              | $\overline{2}$        |
| R <sub>3</sub>      | Daño o bajo desempeño del<br>hardware de desarrollo                          | <b>MEDIA</b>      | 4              | 2                     |
| R <sub>4</sub>      | Falta de Compromiso con el<br>desarrollo                                     | <b>MEDIA</b>      | $\overline{4}$ |                       |
| R8                  | Incompatibilidad de plugins,<br>herramientas para el desarrollo.             | <b>MEDIA</b>      | $\overline{4}$ | $\mathcal{D}$         |
| R <sub>6</sub>      | Problemas con la conexión a<br>Internet                                      | <b>BAJA</b>       | $\overline{2}$ |                       |

**Tabla 22-3:** Priorización de los Riesgos.

**Realizado por:** Manotoa Richard, 2020

#### **Gestión de Riesgos**

Es necesario definir un plan de contingencia en el caso de que el riesgo ocurra es por esta razón que se ha elaborado por cada riesgo un plan para disminuir su ocurrencia y el impacto, esta información completa sobre la gestión de riesgos se encuentra en el **Anexo G.**

# **3.2.3** *Plan de Validación*

#### **Plan para Evaluar la Eficiencia de Desempeño según el Estándar ISO/IEC 25010**

Una vez que el producto software ha sido terminado se aplicó los siguientes procesos para evaluar el nivel de eficiencia en el comportamiento temporal, utilización de recursos y capacidad de la aplicación móvil y web.

#### **Comportamiento Temporal**

Para la evaluación de esta característica se hizo un análisis pre-test(antes) y post-test(después) dirigida a los clientes, técnicos y gerentes de la Empresa DLuxMultiProyectos quienes se encargaron de ejecutar 2 funcionalidades.

- 1. Generar una Cotización.
- 2. Gestión de un Pedido a una Orden de Trabajo de Instalación o Mantenimiento.

Con este análisis se buscó evaluar el tiempo promedio empleado en esas funcionalidades antes y después de la existencia del aplicativo, para el análisis de los datos recolectados se tomó en cuenta la prueba estadística de *Shapiro-Wilk* y la prueba *T de student.*pareada.

#### **Utilización de Recursos**

Para la evaluación de esta característica se midió el uso de CPU y memoria Ram durante la ejecución de la aplicación web en 3 navegadores: Crome, Edge MS y Firebox en cambio en la aplicación móvil se usará el empleo de 3 versiones de Android: 7.1.1, 8.0 y 11.

#### **Capacidad**

Para la evaluación de esta característica se hizo un análisis de la capacidad máxima que tiene la aplicación móvil y web para mantenerse funcionando cuando los usuarios están conectados en línea simultáneamente.
## **CAPÍTULO IV**

### **4 RESULTADOS.**

Una vez terminado el desarrollo de la aplicación móvil y web se evaluó la eficiencia de desempeño perteneciente al estándar ISO/IEC 25010, para lo cual se tomó en cuenta el comportamiento de los procesos automatizados en comparación con los procesos cotidianos que realizaba la empresa, posteriormente se verifico la cantidad de memoria y almacenamiento que requieren los aplicativos y al final se hizo pruebas de carga y estrés a través de la herramienta Apache JMeter. La medición de la variable está basada en las subcategorías de la eficiencia, que son: el comportamiento temporal, la utilización de recursos y la capacidad con que cuentan de los aplicativos desarrollados.

### **Comportamiento Temporal**

Para llevar a cabo la evaluación del comportamiento temporal del aplicativo fue necesario realizar un análisis descriptivo en el que se los datos referentes a los tiempos que tarda un proceso determinado, para luego proceder con el análisis inferencial que busca verificar la normalidad de los datos obtenidos previamente.

El comportamiento temporal posee la sub característica denominada tiempo de respuesta que será evaluada al tomar en consideración dos procesos automatizados que se consideraron importantes según el cliente, los cuales son:

- Realizar de una cotización.
- Asignación de una orden de trabajo

### **Análisis Descriptivo**

En este análisis se efectuó la medición de quince valores de tiempo antes y después (**Anexo E),** de la automatización de los procesos importantes, esos datos fueron usados para obtener las medidas necesarias para el posterior análisis inferencial.

### **Realizar de una Cotización**

El tiempo de respuesta de esta funcionalidad varía de acuerdo a el tamaño de la cotización, según la cantidad de artículos o kits seleccionados. En la recolección de los datos participaron los técnicos de la empresa, mismos que hicieron una cotización personalizada antes y después de la automatización. En la **Tabla 1-4,** se puede observar un resumen de los datos recolectados, por ejemplo para el análisis pre-tes se obtuvo un promedio de 966 segundos por cotización, una desviación estándar de 319.2 segundos, un tiempo mínimo de 480 segundos y un tiempo máximo de 1500 segundos por otro lado el postest muestra una reducción en el tiempo por ejemplo se obtuvo un promedio de 700.2 segundos para realizar una cotización, 277.2 segundos de desviación estándar, 300 segundos como valor mínimo y 1200 segundos como máximo que tarda en realizar una cotización .

| Realización de una Cotización                                              |       |       |     |      |  |  |  |
|----------------------------------------------------------------------------|-------|-------|-----|------|--|--|--|
| Min (Segundos)<br><b>Max (Segundos)</b><br>$X$ (Segundos)<br>SD (Segundos) |       |       |     |      |  |  |  |
| Pre-test                                                                   | 996   | 319.2 | 480 | 1500 |  |  |  |
| Post-test                                                                  | 700.2 | 277.2 | 300 | 1200 |  |  |  |

**Tabla 1-4:** Tiempo Promedio para la realización de una cotización.

**Realizado por:** Manotoa Richard, 2022

En el **Gr**á**fico 1-4,** se puede observar un histograma que representa la diferencia que existe entre el tiempo tradicional y automatizado a la hora de realizar una cotización. El gráfico da a conocer, que cuando se realiza una cotización con el aplicativo hay una reducción del tiempo en un 29.7% es decir se ha logrado que no se gasten 304.2 segundos equivalente a 5.07 minutos.

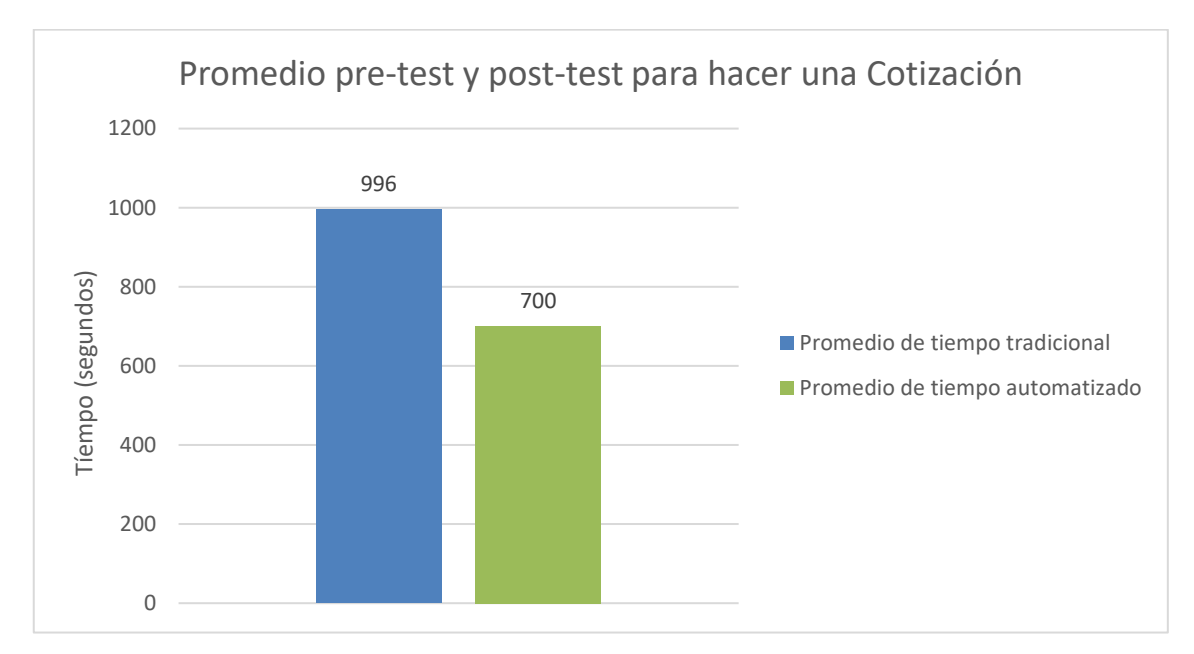

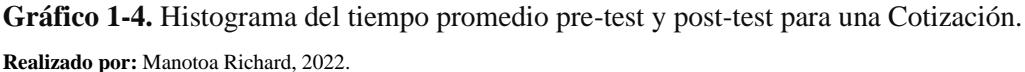

### **Asignación de una orden de trabajo**

Para la evaluación de este proceso se tomó en cuenta el tiempo transcurrido desde que se recibe un pedido, de instalación o mantenimiento de un sistema de seguridad por parte de un cliente, hasta el instante en el que la orden de trabajo ha sido asignada por el administrador y confirmada por el técnico.

En la **Tabla 2-4,** se muestra el tiempo de respuesta antes del aplicativo (pre-test), donde el promedio es de 383.8 segundos en realizar la asignación de una orden de trabajo, la desviación estándar es de 64.0 segundos, en cuanto al tiempo mínimo y máximo de obtuvo 300 y 480 segundos respectivamente.

Como se puede ver en la **Tabla 2-4,** los valores recolectados ya con el aplicativo (post-test) han mejorado puesto que se demuestra que hay reducción en el tiempo destinado para gestionar un pedido de instalación o mantenimiento. Se obtuvo un promedio de 271.9 segundos en cuanto al tiempo de respuesta, una desviación estándar de 41.7 segundos, así mismo el valor mínimo es de 210 segundos y el valor máximo corresponde a 330 segundos.

| Asignación de una orden de trabajo                                 |       |      |     |     |  |  |  |
|--------------------------------------------------------------------|-------|------|-----|-----|--|--|--|
| Max(Segundos)<br>SD (Segundos)<br>Min (Segundos)<br>$X$ (Segundos) |       |      |     |     |  |  |  |
| Pre-test                                                           | 383.8 | 64.0 | 300 | 480 |  |  |  |
| 330  <br>271.9<br>41.7<br>210<br>Post-test                         |       |      |     |     |  |  |  |

**Tabla 2-4**: Tiempo Promedio en la Asignación de una orden de trabajo.

**Realizado por:** Manotoa Richard, 2022

Como se puede ver en el **Grafico 2-4**, el promedio de tiempo en segundos para hacer la asignación de una orden de trabajo ha disminuido en un 29.16% es decir se ha logrado que no se desperdicien alrededor de 150 segundos esto gracias a la automatización del proceso de asignación.

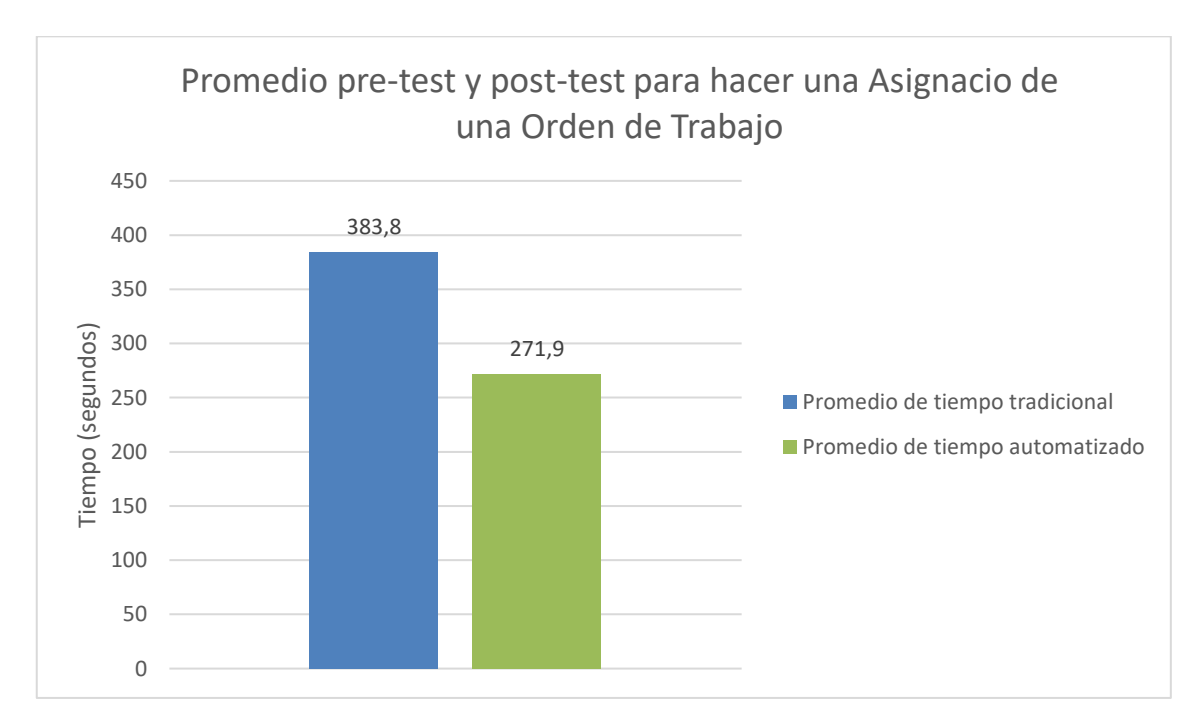

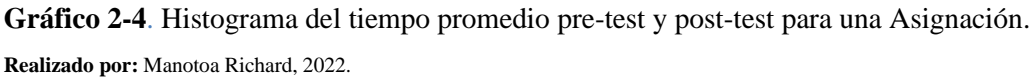

### **Análisis Inferencial**

En esta sección se comprueba si existe una distribución normal de los datos que se han recolectado y comparado anteriormente. Para este proceso se uso la prueba estadística de Shapiro-Wilk, ya que la cantidad de datos recolectados pertenece a un grupo de 15 usuarios (pre-test y post-test) menor a los 50 permitidos. Mediante el software R Studio se calculó de las pruebas estadísticas Shapiro-Wilk y T de Student Pareada.

### **Realizar de una cotización**

Según la prueba estadística de Shapiro-Wilk hay una distribución normal entre los datos porque el valor p-value es 0.7214, que es mayor al nivel de significancia de 0.05 y el valor w es de 0.96167, en la **Tabla 3-4,** se puede visualizar los valores mencionados.

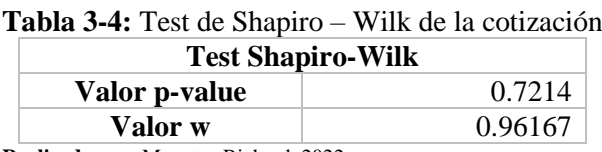

**Realizado por:** Manotoa Richard, 2022

Luego de comprobar, que si existe una distribución normal y que los datos recolectados (pre-test y post-test) han sido obtenidos de un mismo grupo de 15 personas, y además no se conoció la desviación estándar de la población, debido a estos factores se aplicó la prueba t-student pareada de la cual se obtuvo un p-value menor a 0.05, lo que demuestra que la realización de una cotización es eficiente, pues los tiempos han disminuido en relación al post-test, como se visualiza en la **Tabla 4-4**.

| <b>Tabla 4-1:</b> Frueba t-student Pareada para la funcionalidad de Cotización<br>Prueba t-student Pareada |           |  |  |
|----------------------------------------------------------------------------------------------------|-----------|--|--|
| 19.879<br>Valor t                                                                                          |           |  |  |
| Grados de Libertad                                                                                         | 14        |  |  |
| Valor p-value                                                                                              | 1.168e-11 |  |  |

 **Tabla 4-1:** Prueba t-student Pareada para la funcionalidad de Cotización

 **Realizado por:** Manotoa Richard, 2022

#### **Asignación de una orden de trabajo**

Una vez calculada prueba de Shapiro-Wilk a través del software R Studio se evidencia que hay una distribución normal entre los datos porque el valor p-value es 0.2183 que es mayor al nivel de significancia de 0.05 y el valor w es de 0.92357. Ver la **Tabla 5-4.**

| <b>Test Shapiro-Wilk</b>            |  |  |  |  |
|-------------------------------------|--|--|--|--|
| 0.2183<br>Valor p-value             |  |  |  |  |
| 0.90178<br>Valor w                  |  |  |  |  |
| Realizado nor: Manotos Richard 2022 |  |  |  |  |

**Tabla 5-4:** Test de Shapiro – Wilk de asignación.

**Realizado por:** Manotoa Richard, 2022

Como se demostró que existe normalidad entre el grupo de datos pre-test y post-test cuando se asigna una orden de trabajo, se procedió a determinar si existe una diferencia significativa entre el tiempo usado en la realización del proceso automatizado y el proceso tradicional, para ello se empleó la prueba estadística t-student pareada, porque es el mismo grupo de estudió y al igual que el caso anterior no se conoce la desviación estándar de la poblacion.

Mediante la herramienta R Studio se calculó la prueba obteniendo un p-value de 7.291e-09 que es menor a 0.05. Por lo que se confirma que hay una diferencia significativa y eficiente a la hora de utilizar el proceso automatizado. Ver la **Tabla 6-4.**

 **Tabla 6-4:** Prueba t-student pareada para la funcionalidad de asignación.

| Prueba t-student Pareada                   |             |  |  |  |
|--------------------------------------------|-------------|--|--|--|
| 12.235<br>Valor t                          |             |  |  |  |
| Grados de Libertad                         |             |  |  |  |
| Valor p-value                              | $7.291e-09$ |  |  |  |
| <b>Dealizedo nom Menotos Disherd, 2022</b> |             |  |  |  |

 **Realizado por:** Manotoa Richard, 2022

#### **Utilización de Recursos**

### **Recursos de la Aplicación Web**

En la **Tabla 7-4,** se visualiza los valores de CPU, Memoria que la aplicación web consume en los 3 navegadores más populares como Chrome, Microsoft Edge y Firebox. Para el análisis recursos usados se contó con una laptop 8Gb de RAM, con sistema operativo Windows 10 y con un procesador básico Core i3.

| <b>Navegadores</b> | <b>CPU</b> | <b>Memoria</b> |  |
|--------------------|------------|----------------|--|
| Chrome             | $2.5\%$    | 40.0 MB        |  |
| Microsoft Edge     | 2.8%       | 41.5 MB        |  |
| Firebox            | 2.9 %      | 56.2 MB        |  |

 **Tabla 7-4:** Navegadores de prueba para la aplicación web.

 **Realizado por:** Manotoa Richard, 2022

Como se puede observar en la **Tabla 7-4,** existe un promedio del uso del CPU de 2.73% y para la memoria se cuenta con un promedio de 45.9 MB, con lo cual la aplicación web emplea recursos mínimos que no llegan a afectar el rendimiento del sistema.

### **Recursos de la Aplicación Móvil**

Para conocer los recursos que usa la aplicación móvil se instaló la aplicación en tres versiones de Android distintas como: Android 7.1.1 que cuenta con un almacenamiento de 16GB y 1.1GB de memoria, Android 8.1.0 de 18GB de almacenamiento y 2GB de memoria y Android 11 que cuenta con 32GB almacenamiento y 5GB de memoria. Ver la **Tabla 8-4**.

| <b>Versiones de Android</b>                 | <b>Almacenamiento</b> | Memoria |  |  |  |
|---------------------------------------------|-----------------------|---------|--|--|--|
| Android 7.1.1                               | 28.88 MB              | 1.32 MB |  |  |  |
| Android 8.1.0                               | 27.81 MB              | 1.24 MB |  |  |  |
| Android 11                                  | 28.40 MB              | 1.12 MB |  |  |  |
| <b>Doolizado nor:</b> Manotoa Dichard, 2022 |                       |         |  |  |  |

 **Tabla 8-4:** Versiones de prueba para la aplicación móvil.

 **Realizado por:** Manotoa Richard, 2022

Luego de la comparativa de la aplicación en 3 versiones distintas de Android de determinó que el almacenamiento promedio que usa la aplicación móvil es de 28.36 MB y la cantidad promedio de memoria utilizada es de 1.23MB.

### **Capacidad**

Para la evaluación de esta característica se utilizó la herramienta JMeter que analiza y mide el rendimiento de un aplicativo software al aplicar pruebas de carga o estrés.

### **Accesos simultáneos y Numero de peticiones de la aplicación móvil.**

Para la evaluación de la cantidad de accesos simultáneos (**Anexo F9),** se consideró la funcionalidad de la aplicación móvil que se encarga de la gestión del pedido de un sistema de seguridad electrónica. A través de la herramienta JMeter se simulo el acceso simultaneo a la aplicación móvil, luego de probar con varias cantidades se llegó a un máximo de 200 accesos simultáneos y 140.1 peticiones por segundo, ya que después de este valor la aplicación empieza a provocar errores, en este caso un promedio de 0.02% como se puede observar en la **Tabla 9-4**.

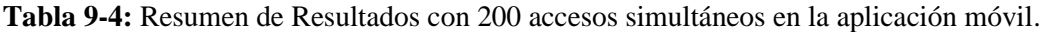

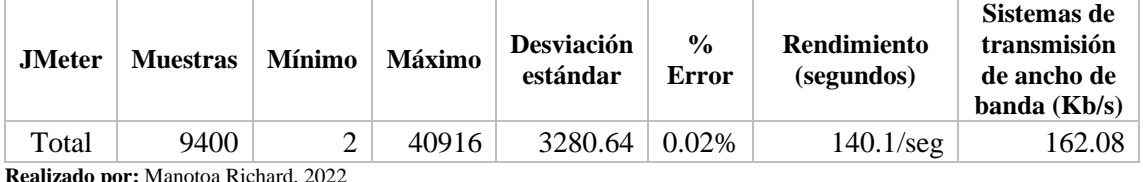

**Realizado por:** Manotoa

### **Accesos simultáneos y Numero de peticiones de la aplicación web.**

La capacidad de la aplicación web fue evaluada tomando en cuenta la navegación en cuanto a el inicio de sesión, la navegación por: los servicios de la empresa, la tienda de artículos electrónicos y la posterior solicitud de compra mediante el carrito.

JMeter se encargó de monitorear todas las peticiones http y el acceso a otros archivos .jsp, luego de este proceso se evaluó la cantidad de accesos simultáneos (**Anexo F),** que la aplicación web puede soportar sin provocar ningún error.

Se llego a probar hasta con 8 hilos o usuarios simultáneos, donde todo funciono correctamente obteniendo un error de 0.00% que indica que todas las solicitudes fueron exitosas, en cuanto a las peticiones se evidencia que se realizaron un total de 48 solicitudes con un rendimiento de 47.6 solicitudes por segundo y una transmisión por ancho de banda de 0.17 kilobytes por segundo cómo se puede ver en la **Tabla 10-4.**

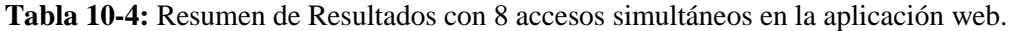

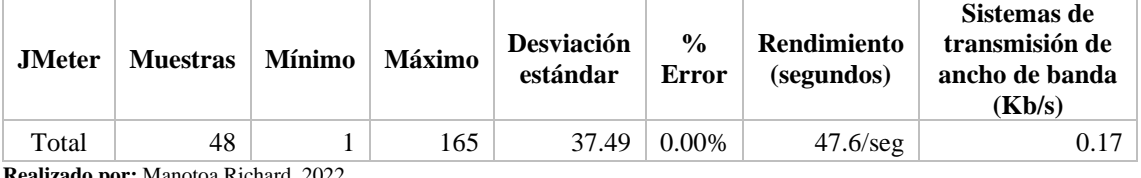

**Realizado por:** Manotoa Richard, 2022

Del hilo 9 en adelante la aplicación web presenta errores y las peticiones demoran más en ser atendidas es decir el valor es de 26.2 peticiones por minuto como se ve en la **Tabla 4-11,** existe la aparición de errores en un 24.07%, porcentaje que irá en aumento si se excede los 8 usuarios simultáneos.

**Tabla 11-4:** Resumen de Resultados con más de 8 accesos simultáneos en la aplicación web.

| <b><i>JMeter</i></b> | <b>Muestras</b> | <b>Mínimo</b> | <b>Máximo</b> | <b>Desviación</b><br>estándar | $\frac{6}{9}$<br>Error | Rendimiento<br>(minutos) | Sistemas de<br>transmisión de<br>ancho de<br>banda $(Kb/s)$ |
|----------------------|-----------------|---------------|---------------|-------------------------------|------------------------|--------------------------|-------------------------------------------------------------|
| Total                | 54              |               | 61150         | 23882.8                       | 24.07%                 | 26.2/min                 | 19.96                                                       |

**Realizado por:** Manotoa Richard, 2022

Al realizar las pruebas de carga se pudo observar que la aplicación móvil es más eficiente con respecto al acceso simultaneo porque en la aplicación móvil se puede permitir hasta 200 usuarios mientras que con la aplicación web solo permite un máximo de 8 usuarios.

### **CONCLUSIONES.**

Mediante un diagrama de procesos se definió los pasos que se siguieron en la empresa LUXFLAME para la gestión de un pedido de instalación o mantenimiento, a través de esta representación gráfica se estableció el orden, la interacción y la definición de subprocesos, de los cuales se destacan la asignación, planificación, y confirmación del técnico a una orden de trabajo.

Para la estructura del software se aplicó la Arquitecta Orientada a Servicios (SOA), porque promueve la adaptabilidad a los cambios y la reutilización de los servicios web. Por otro lado, para el diseño de la base de datos relacional se usó PostgreSQL, mediante 32 tablas. El soporte de esta comunidad ayudó a resolver problemas de inconsistencia de datos.

En cuanto a la gestión del desarrollo software se puso en práctica la metodología SCRUM porque facilito la parte de planificación, control y seguimiento del proyecto, favoreciendo la evaluación de los resultados y el cumplimiento de los objetivos mediante 9 sprints. Con respecto a la codificación se usó Java, ya que es un lenguaje multiplataforma ideal para el desarrollo nativo en Android y la creación de servicios web RESTfull.

Para evaluar la eficiencia de desempeño del estándar ISO/EIC 25010 se hizo énfasis en tres subcaracterísticas, la primera fue el comportamiento temporal, que luego del análisis pre-test, pos-test se consiguió la reducción del tiempo de respuesta en un 30% en los procesos de gestión de un pedido y la generación de una cotización. La segunda subcaracterística fue la utilización de recursos en la cual se determinó que los aplicativos no demandan gran cantidad de recursos hardware que afecte al rendimiento. Por último, la capacidad fue evaluada mediante el uso de la herramienta JMeter; se observó que la aplicación móvil puede soportar hasta 200 accesos simultáneos con un ancho de banda de 162.08 Kb/s. En el caso de la aplicación web se observa un máximo de 8 accesos simultáneos con un ancho de banda de 0.17 Kb/s, por lo que con un ancho de banda mayor es posible contar con un mayor número de accesos simultáneos. Se concluye que las mediciones afines a la eficiencia de los productos desarrollados son satisfactorias.

## **RECOMENDACIONES.**

Se recomienda:

Utilizar la arquitectura Orientada a Servicios cuando se requiera proveer de servicios web a más de un aplicativo con la finalidad de evitar volver a desarrollar la parte relacionada con el acceso a los datos.

Desarrollar la funcionalidad de geolocalización en la aplicación móvil para conocer el punto exacto en el que el técnico está realizando la instalación, mantenimiento o visita técnica.

Utilizar la librería retrofit 2 para el consumo de los servicios web restfull ya que esta librería se encarga de aspectos como hacer conexiones, cachear, reintentar peticiones fallidas, manejo de errores que permiten ahorrar tiempo y agilizar el desarrollo móvil.

### **BIBLIOGRAFIA.**

**AGUILAR LUJÁN, K.M. y CARRIÓN ROBLES, J.G**. Aplicación de un sistema de costos por órdenes para optimizar el uso de los recursos en la empresa fábrica de sueños SAC Trujillo 2013. En: Accepted: 2014-01-21T20:26:09Z, *Universidad Privada Antenor Orrego* [en línea], (2013). [Consulta: 29 noviembre 2020]. Disponible en: http://repositorio.upao.edu.pe/handle/upaorep/136.

**ALTEXSOFT**. Most Popular Responsive CSS Frameworks: Bootstrap, Foundation, Materialize, Pure, and more. *AltexSoft* [en línea], (2018). [Consulta: 26 noviembre 2020]. Disponible en: https://www.altexsoft.com/blog/engineering/most-popular-responsive-css-frameworksbootstrap-foundation-materialize-pure-and-more/.

**ANDROID, D**. Introducción a Android Studio | Desarrolladores de Android. *Android Developers* [en línea], (2020). [Consulta: 21 febrero 2021]. Disponible en: https://developer.android.com/studio/intro?hl=es-419.

**ASUN, P**. ¿Cuáles son los tipos de aplicaciones móviles? - 480 Cuatroochenta. *480* [en línea], (2017). [Consulta: 16 noviembre 2020]. Disponible en: https://cuatroochenta.com/cuales-son-lostipos-de-aplicaciones/.

**BERZAL GALIANO, F**. *Apuntes de programación orientada a objetos en Java: Fundamentos de programación y principios de diseño* [en línea], (2016). S.l.: s.n. [Consulta: 17 noviembre 2020]. ISBN 978-84-611-1405-4. Disponible en: http://148.202.167.116:8080/xmlui/handle/123456789/589.

**BURGA DEL CASTILLO, W.M.E**. SISTEMA DE COSTOS POR ORDENES DE TRABAJO PARA MEJORAR LA PRODUCTIVIDAD EN LA EMPRESA BIOPHARVET S.A.C. En: Accepted: 2020-10-28T18:14:08Z, *Repositorio Institucional - USS* [en línea], (2020). [Consulta: 29 noviembre 2020]. Disponible en: https://repositorio.uss.edu.pe/handle/20.500.12802/7407?show=full.

**CASTILLO, B.D. y ELIZABETH, W.M**. SISTEMA DE COSTOS POR ORDENES DE TRABAJO PARA MEJORAR LA PRODUCTIVIDAD EN LA EMPRESA BIOPHARVET S.A.C. En: Accepted: 2020-10-28T18:14:08Z, *Repositorio Institucional - USS* [en línea], (2020). [Consulta: 29 noviembre 2020]. Disponible en: http://repositorio.uss.edu.pe/xmlui/handle/uss/7407.

**COMESAÑA, J.L**. Manual básico de jQuery. [en línea], 2016, pp. 26. Disponible en: https://www.sitiolibre.com/curso/pdf/Manual\_jQuery.pdf.

**DRAKE, M**. SQLite vs MySQL vs PostgreSQL: A Comparison Of Relational Database Management Systems | DigitalOcean. [en línea], (2019). [Consulta: 22 febrero 2022]. Disponible en: https://www.digitalocean.com/community/tutorials/sqlite-vs-mysql-vs-postgresql-acomparison-of-relational-database-management-systems.

**FLORES, L**. ¿Qué es una Aplicación Web? [en línea], (2019). [Consulta: 16 noviembre 2020]. Disponible en: https://www.strappinc.com/blog/strapp-datos/que-es-una-aplicacion-web.

**FLORES, P. y CARLOS, J**. Aplicación para el control de proyectos con órdenes de trabajo en la empresa ESYST. En: Accepted: 2018-05-11T17:08:59Z [en línea], (2018). [Consulta: 26 noviembre 2020]. Disponible en: http://www.dspace.uce.edu.ec/handle/25000/15273.

**GUEVARA, Ó.E.L., FORERO, J.E.R. y MALAGÓN, N.T.** DESARROLLO E IMPLEMENTACIÓN DE UNA APLICACIÓN WEB Y MÓVIL PARA LA SOLICITUD DE MÚSICOS EN BOGOTÁ - MUSICAPP. *Revista Ingeniería, Matemáticas y Ciencias de la Información* [en línea], (2019), vol. 6, no. 11, pp. 91-112. [Consulta: 21 febrero 2021]. ISSN 2357-3716. Disponible en: https://urepublicana.edu.co/ojs/index.php/ingenieria/article/view/503.

**HIELD, C**. The NetBeans IDE is a free, open-source Integrated Development Environment for software developers. [en línea], (2012), pp. 33. Disponible en: https://www.mikeownage.com/mike/pdf/NetBeansNew.pdf.

**ISO 25000.** NORMAS ISO 25000. *ISO 25000* [en línea], (2020). [Consulta: 10 diciembre 2020]. Disponible en: https://iso25000.com/index.php/normas-iso-25000?limit=4&limitstart=0.

**ISO 25010**. ISO 25010. *ISO 25000* [en línea], (2020). [Consulta: 10 diciembre 2020]. Disponible en: https://iso25000.com/index.php/normas-iso-25000/iso-25010?limit=3&limitstart=0.

**KUZ, A., FALCO, M. y GIANDINI, R.S**. Comprendiendo la Aplicabilidad de Scrum en el Aula: Herramientas y Ejemplos. *Revista Iberoamericana de Tecnología en Educación y Educación en Tecnología* [en línea], 2018, no. 21, pp. e07-e07. [Consulta: 26 noviembre 2020]. ISSN 1850- 9959. DOI 10.24215/18509959.21.e07. Disponible en: https://teyetrevista.info.unlp.edu.ar/TEyET/article/view/925.

**LEÓN, S.T**. *UF2213 - Modelos de datos y visión conceptual de una base de datos*. S.l.: Editorial Elearning, 2018, S.L. Disponible en: https://books.google.es/books?id=LV9WDwAAQBAJ.

**MEDINA, J**. Herramientas de Desarrollo de Software | Software de Desarrollo. [en línea], (2016). [Consulta: 28 junio 2021]. Disponible en: https://okhosting.com/blog/herramientas-dedesarrollo-de-software/.

**MIRANDA, M.A.B**. *Contabilidad y finanzas para la formación económica de los cuadros de dirección* [en línea]. S.l.: Editorial Félix Varela, (2003). ISBN 978-959-258-488-4. Disponible en:

https://books.google.com.ec/books/about/Contabilidad y finanzas para la formaci.html?id=5b TbtAEACAAJ&redir\_esc=y.

**MORALES CARDOSO, S.L. y FLORES PULLAS, J.C**. Aplicación para el control de proyectos con órdenes de trabajo en la empresa ESYST. En: Accepted: 2018-05-11T17:08:59Z [en línea], 2018. [Consulta: 26 noviembre 2020]. Disponible en: http://www.dspace.uce.edu.ec/handle/25000/15273.

**PASTÁS BASTIDAS, O.M**. Gestión de mantenimiento - Lift IL App Android. [en línea], (2017), pp. 75. Disponible en: http://openaccess.uoc.edu/webapps/o2/bitstream/10609/96091/9/opastasTFM0619memòria.pdf.

**RAMOS DÍAZ, L**. Control de Inventarios y su incidencia en la rentabilidad. Revisión sistemática de la literatura. En: Accepted: 2019-06-06T17:34:05Z, *Universidad Privada del Norte* [en línea], (2019). [Consulta: 26 noviembre 2020]. Disponible en: https://repositorio.upn.edu.pe/handle/11537/21566.

**RIVERA COLOMA, L.A. y ZAMBRANO DEL VALLE, K.A.**, 2019. *Desarrollo de aplicación web de facturación y control de servicio técnico para la empresa masterelectronics* [en línea]. Universidad Politécnica Salesiana de Guayaquil. (2019). [Consulta: 17 noviembre 2020]. Disponible en: http://dspace.ups.edu.ec/handle/123456789/17808.

**ROBERTO ADEVA**. Android: qué es, versiones, aplicaciones y cómo saber la versión instalada. *ADSLZone* [en línea], (2021). Disponible en: https://www.adslzone.net/reportajes/software/quees-android/.

**SALAZAR, F., MANOSALVAS, C., RODRÍGUEZ, N. y LANDETA, P**. Análisis de la eficiencia de desempeño en aplicaciones de Realidad Aumentada utilizando la normativa ISO/IEC/25010. Universidad Tecnica del Norte. Ibarra. (2020). Disponible en: https://www.researchgate.net/publication/338925171 Analisis de la eficiencia de desempeno \_en\_aplicaciones\_de\_Realidad\_Aumentada\_utilizando\_la\_normativa\_ISOIEC25010.

**SPEICHER, T.J. y CHEON, Y**. Composing a Cross-platform Development Environment Using Maven. [en línea], 2018, pp. 15. Disponible en: https://scholarworks.utep.edu/cgi/viewcontent.cgi?article=2246&context=cs\_techrep.

**TALUKDER, A.K. y YAVAGAL, R.R**. *Mobile computing* [en línea], (2005). S.l.: Tata McGraw-Hill Education. ISBN 978-0-07-058807-3. Disponible en: https://books.google.com.pa/books?id=Q0b11aj\_YAYC&printsec=copyright#v=onepage&q&f  $=$ false.

**THORNTON JACOB, M.O**. Bootstrap. *Bootstrap La biblioteca HTML, CSS y JS* [en línea], (2019). [Consulta: 25 noviembre 2020]. Disponible en: https://getbootstrap.com/.

**VILORIA, A., ACUÑA, G.C., ALCÁZAR FRANCO, D.J., HERNÁNDEZ-PALMA, H., FUENTES, J.P. y RAMBAL, E.P**. Integration of Data Mining Techniques to PostgreSQL Database Manager System. *Procedia Computer Science* [en línea], vol. 155, 2019, pp. 575-580. [Consulta: 17 noviembre 2020]. ISSN 1877-0509. DOI 10.1016/j.procs.2019.08.080. Disponible en: http://www.sciencedirect.com/science/article/pii/S1877050919309949.

**YAR REYES, D.A**. *Desarrollo de una apicacion movil android para el control de los tecnicos que se encargan del mantenimiento de equipos y reguistrar las horas a clientes para las empresas comerciales de Guayaquil*. Thesis. S.l.: Guayaquil. Universidad de Guayaquil. (2017). Disponible en: http://repositorio.ug.edu.ec/bitstream/redug/24121/1/B-CISC-PTG.1378.%20Yar%20Reyes%20Danny%20Andres.pdf

**ZEA ORDÓÑEZ, M.P., MOLINA RÍOS, J.R. y REDROVÁN CASTILLO, F.F**. *ADMINISTRACIÓN DE BASES DE DATOS CON POSTGRESQL* [en línea], (2017). 1. S.l.: Editorial Científica 3Ciencias. [Consulta: 17 noviembre 2020]. ISBN 978-84-946684-6-3. Disponible en: https://www.3ciencias.com/libros/libro/administracion-bases-datos-postgresql/.

### **Anexos**

## **Anexo A**

## **Estimación con COCOMO**

En este anexo se detallan las características para la estimación de costo del software de la aplicación web y móvil. Para estimar se usó el modelo constructivo de costos (COCOMO) el cual es un modelo matemático que evalúa la magnitud del proyecto basándose en las líneas de código. Este anexo muestra los valores, características que se tomaron en cuenta para la estimación.

## **Factores de Escala (SF)**

- **El factor de precedencia (PREC)** toma en cuenta el grado de experiencia previa en relación al producto a desarrollar, tanto en aspectos organizacionales como en el conocimiento del software y hardware a utilizar.
- **El factor de flexibilidad (FLEX)** considera el nivel de exigencia en el cumplimiento de los requerimientos preestablecidos, plazos de tiempos y especificaciones de interface.
- **Arquitectura y Determinación del Riesgo (RESL)** Este factor involucra aspectos relacionados al conocimiento de los ítems de riesgo crítico y al modo de abordarlos dentro del proyecto.
- **Cohesión del Equipo (TEAM)** Este tiene en cuenta las dificultades desincronización entre los participantes del proyecto: usuarios, clientes, desarrolladores, encargados de mantenimiento, etc. Estas dificultades pueden surgir por diferencias culturales, dificultad en la conciliación de objetivos, falta de experiencia y familiaridad con el trabajo en equipo.

## • **Madurez del Proceso (PMAT)**

Existen dos formas de calcularlo:

- La primera captura el nivel de madurez de la organización, resultado de la evaluación según CMM y asignándole el valor
- La segunda está basada en las dieciocho Áreas de Procesos Claves (KPAs) del modelo del SEI.

Scale Factor Parameters - Default values used × **VLO** LO. **NOM** HT. **VHT YHT PREC**  $6.20$ 4.96  $3.72$ 2.48  $0.00$ 1.24 **FLEX**  $5.07$ 4.05  $3.04$ 2.03 1.01  $0.00$ **RESL**  $4.24$ 2.83 1.41 7.07 5.65  $0.00$ **TEAM**  $5.48$ 3.29 1.10  $0.00$ 438 2.19 **PMAT** -80 6.24 4.68  $3.12$ 1.56  $0.00$ оĸ Cancel **Reset** Help

En la **Figura: 1** se puede ver los valores estándar de los factores de escala.

**Figura 1:** Factores de Escala **Fuente:** Software USC-COCOMO II.2000.4 En la **Figura 2** se puede visualizar la definición del valor de cada factor de Riesgo y valor total.

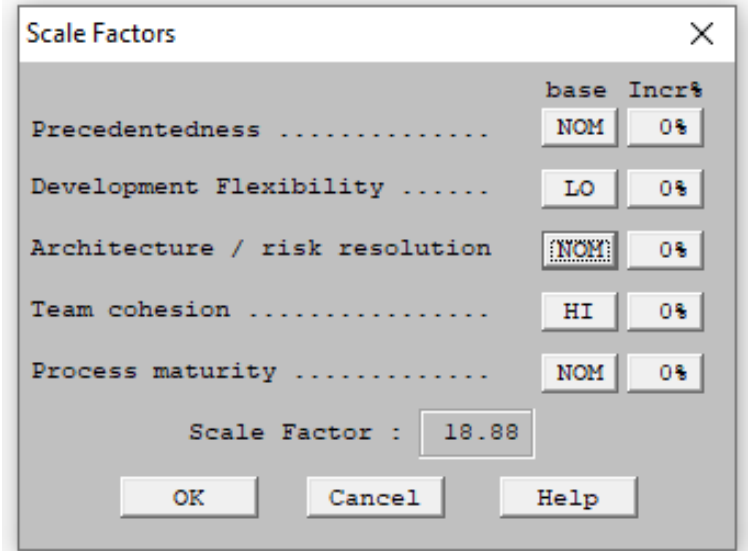

**Figura 2:** Factor de Riesgo y valor total. **Fuente:** Software USC-COCOMO II.2000.4

### **Cálculo de los Puntos de Función**

## **ENTRADAS INTERNAS (EI)**

Ponderación de Entradas Internas (web y movil) se encuentra detallada en la **Tabla 1.**

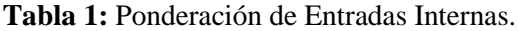

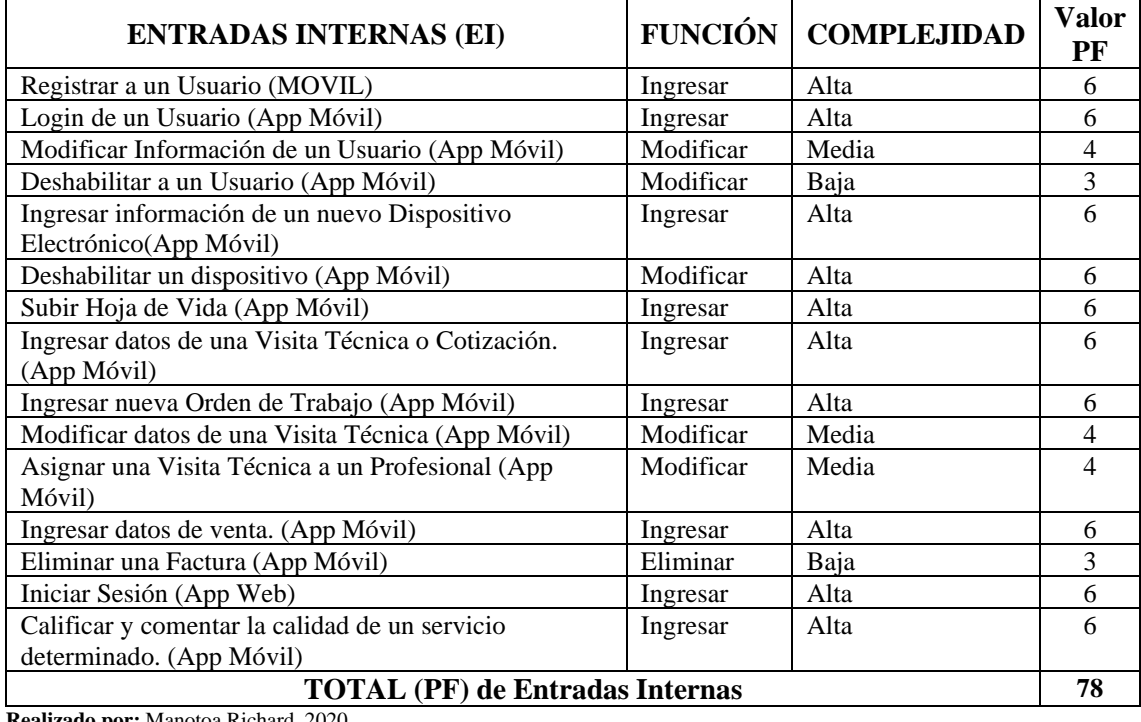

**Realizado por:** Manotoa Richard, 2020

## **SALIDAS EXTERNAS (EO)**

La ponderación de Entradas Externas (web y móvil) se encuentra detallada en la **Tabla 2.**

| <b>SALIDAS EXTERNAS (EO)</b>                                                 | <b>FUNCIÓN</b> | <b>COMPLEJIDAD</b> | <b>Valor</b><br>PF |  |
|------------------------------------------------------------------------------|----------------|--------------------|--------------------|--|
| Visualizar Información de un Dispositivo (App<br>Móvil)                      | Pantalla       | Media              | 5                  |  |
| Visualizar Hoja de Vida (App Móvil)                                          | Pantalla       | Alta               | $\overline{7}$     |  |
| Mostrar historial de mantenimiento o instalación.<br>(App Móvil)             | Pantalla       | Media              | 5                  |  |
| Visualizar información de técnicos recomendados y<br>disponibles (App Móvil) | Pantalla       | Media              | 5                  |  |
| Visualizar horario de Trabajo. (App Móvil)                                   | Pantalla       | Alta               | 7                  |  |
| Visualizar Historial de Facturas (App Móvil)                                 | Pantalla       | Alta               | 7                  |  |
| Visualizar información de Clientes. (App Web)                                | Pantalla       | Media              | 5                  |  |
| Visualizar Información de Profesionales. (App<br>Web)                        | Pantalla       | Media              | 5                  |  |
| Visualizar Información de Dispositivos. (App<br>Web)                         | Pantalla       | Media              | 5                  |  |
| Visualizar Información de Solicitudes. (App<br>Web)                          | Pantalla       | Media              | 5                  |  |
| Visualizar Horarios de Visitas y Ordenes de<br>trabajo. (App Web)            | Pantalla       | Alta               | 7                  |  |
| Visualizar Facturas. (App Web)                                               | Pantalla       | Alta               | 7                  |  |
| Visualizar Estados de Pedidos. (App Web)                                     | Pantalla       | Media              | 5                  |  |
| <b>TOTAL (PF) de Salidas Externas</b>                                        |                |                    |                    |  |

**Tabla 2:** Ponderación de Salidas Externas (web y móvil)

**Realizado por:** Manotoa Richard, 2020

## **CONSULTAS EXTERNAS (EQ)**

La ponderación de Consultas Externas (web móvil) se refiere a las búsquedas que se puede realizar en el sistema como se pude observar en la **Tabla 3.**

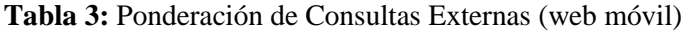

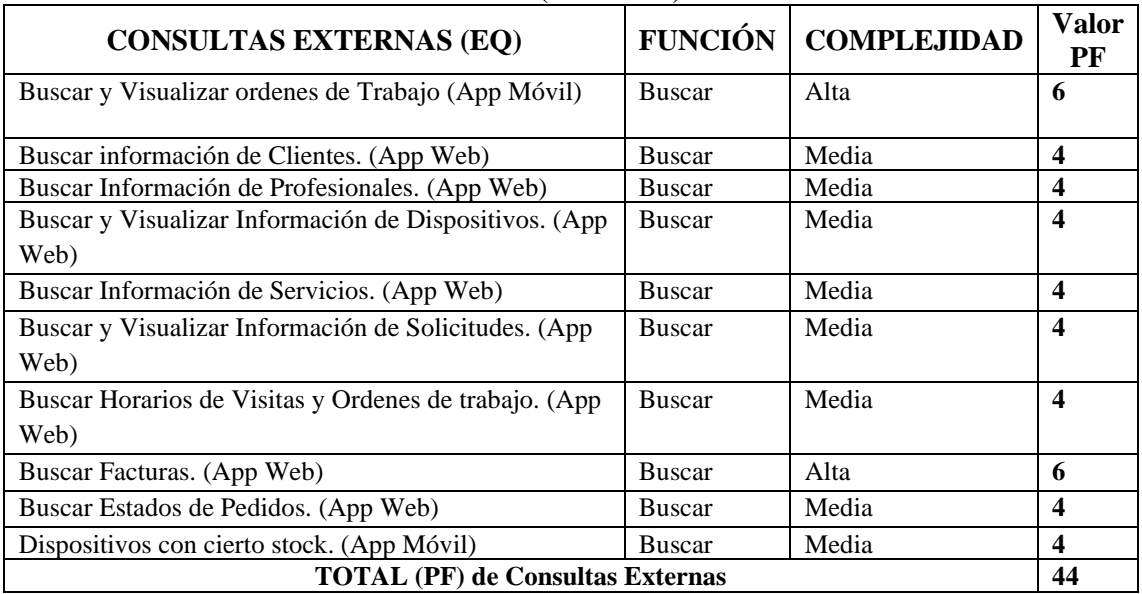

**Realizado por:** Manotoa Richard, 2020

### **Archivo lógico interno (ILF)**

Ponderación de los Archivos lógicos internos (web movil) se refiere a las clases existentes como se puede visualizar en la **Tabla 4.**

| <b>ARCHIVOS LÓGICOS</b><br><b>INTERNOS(ILF)</b> | <b>COMPLEJIDAD</b> | Valor<br>PF    |
|-------------------------------------------------|--------------------|----------------|
| Profecional                                     | Baja               | 7              |
| Usuario                                         | Baja               | 7              |
| Cliente                                         | Baja               | 7              |
| Actividad                                       | Baja               | 7              |
| Orden de Trabajo                                | Baja               | 7              |
| VisistaCotizacion                               | Baja               | 7              |
| Material                                        | Baja               | 7              |
| Venta                                           | Baja               | 7              |
| Sugerencia                                      | Baja               | $\overline{7}$ |
| Servicio                                        | Baja               | 7              |
| Catalogo                                        | Baja               | 7              |
| Total                                           |                    | 77             |

 **Tabla 4:** Ponderación de los Archivos lógicos internos

**Realizado por:** Manotoa Richard, 2020

### **Total, de PF Sin Ajustar (PFSA)**

En la **Tabla 5** se muestra la suma total de las complejidad que se debe tomar en cuenta para obtener los puntos de función sin ajustar.

| <b>Tabla 3.</b> Total uc FT SIII Afustal |                   |  |  |  |
|------------------------------------------|-------------------|--|--|--|
| Tipo/Complejidad                         | Puntos de Función |  |  |  |
| Entrada Externa(EI)                      | 78                |  |  |  |
| Salida Externa(EO)                       | 75                |  |  |  |
| Consulta Externa(EQ)                     | 44                |  |  |  |
| Archivo lógico interno(ILF)              | 77                |  |  |  |
| Archivo de Interfaz Externo (EIF)        |                   |  |  |  |
| <b>TOTAL (PFSA)</b>                      | 274               |  |  |  |
| Realizado por: Manotoa Richard, 2020     |                   |  |  |  |

**Tabla 5:** Total de PF Sin Ajustar

Se considera 46 líneas de función como puntos de función(PF) para el lenguaje JAVA

KLDC = (PFSA \* Líneas de código por cada PF)/1000

 $= (274*46)/1000$ **= 12,604 KDLC = 12.604 LOC**

## **Resultados de la estimación con COCOMO II**

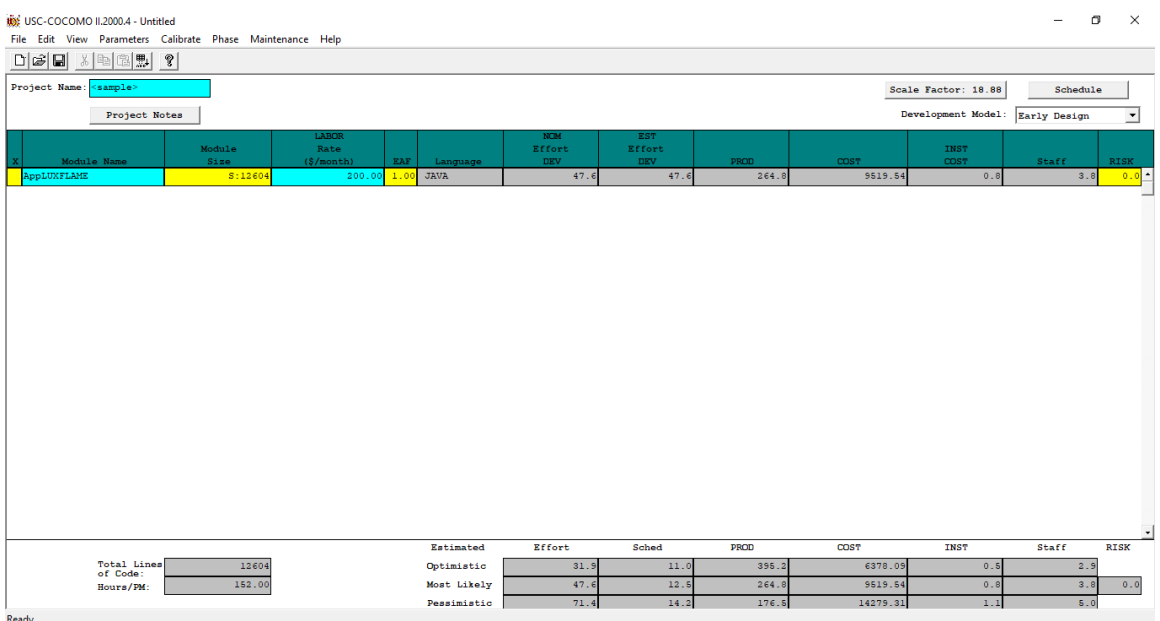

**Figura 3:** Resultados de la estimación con COCOMO II

**Realizado por:** Manotoa Richard, 2020

## **Anexo B**

## **Sprint Backlog**

Este anexo muestra la planificación de las historias técnicas, historias de usuario que han sido agrupadas en sprints como se puede observar en la **Tabla 5** en la cual se ha establecido fechas de inicio y fin al igual que el número de horas que tomaría realizar el sprint, esta planificación proporciono transparencia sobre el estado de trabajo planificado.

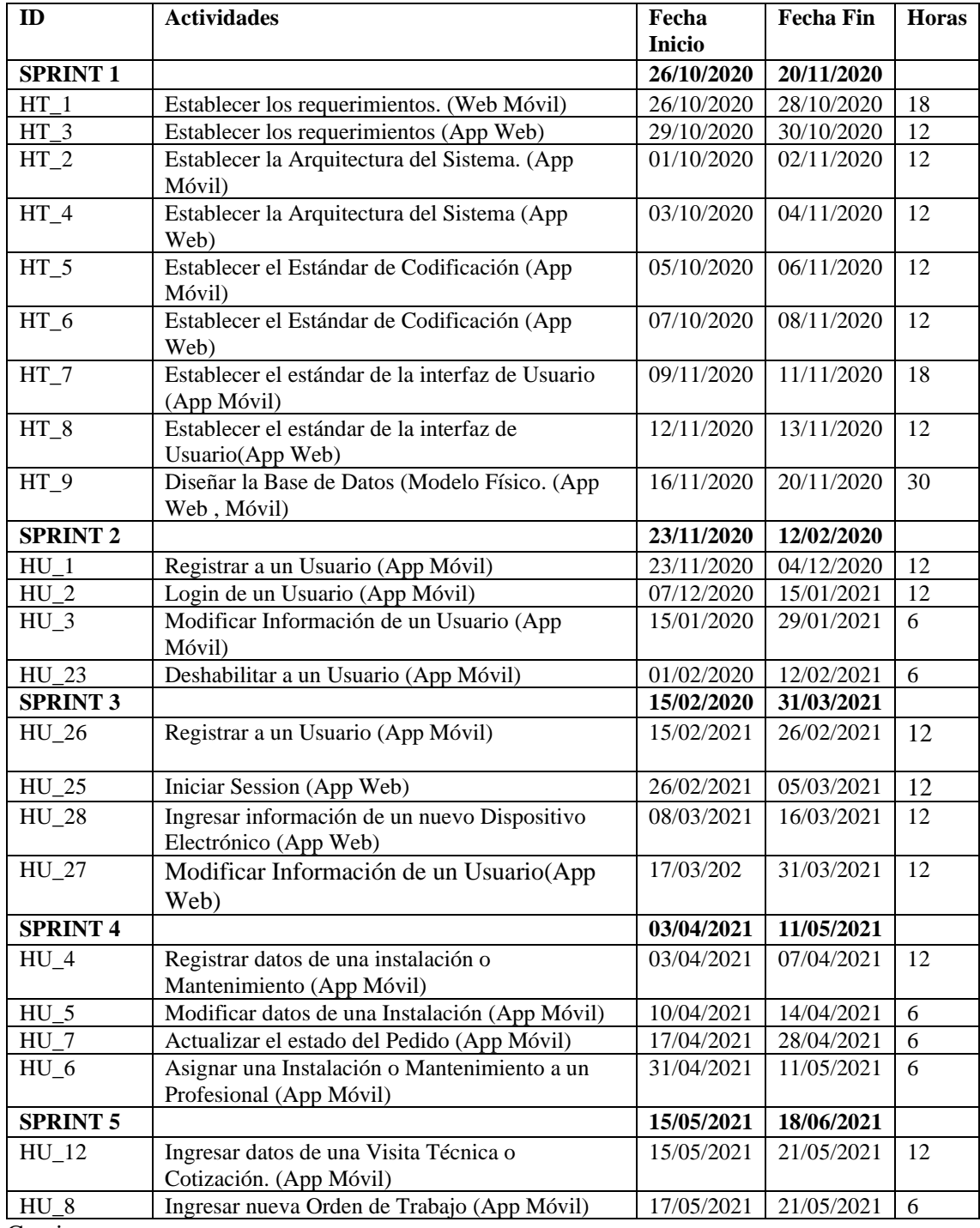

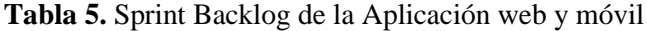

Continua

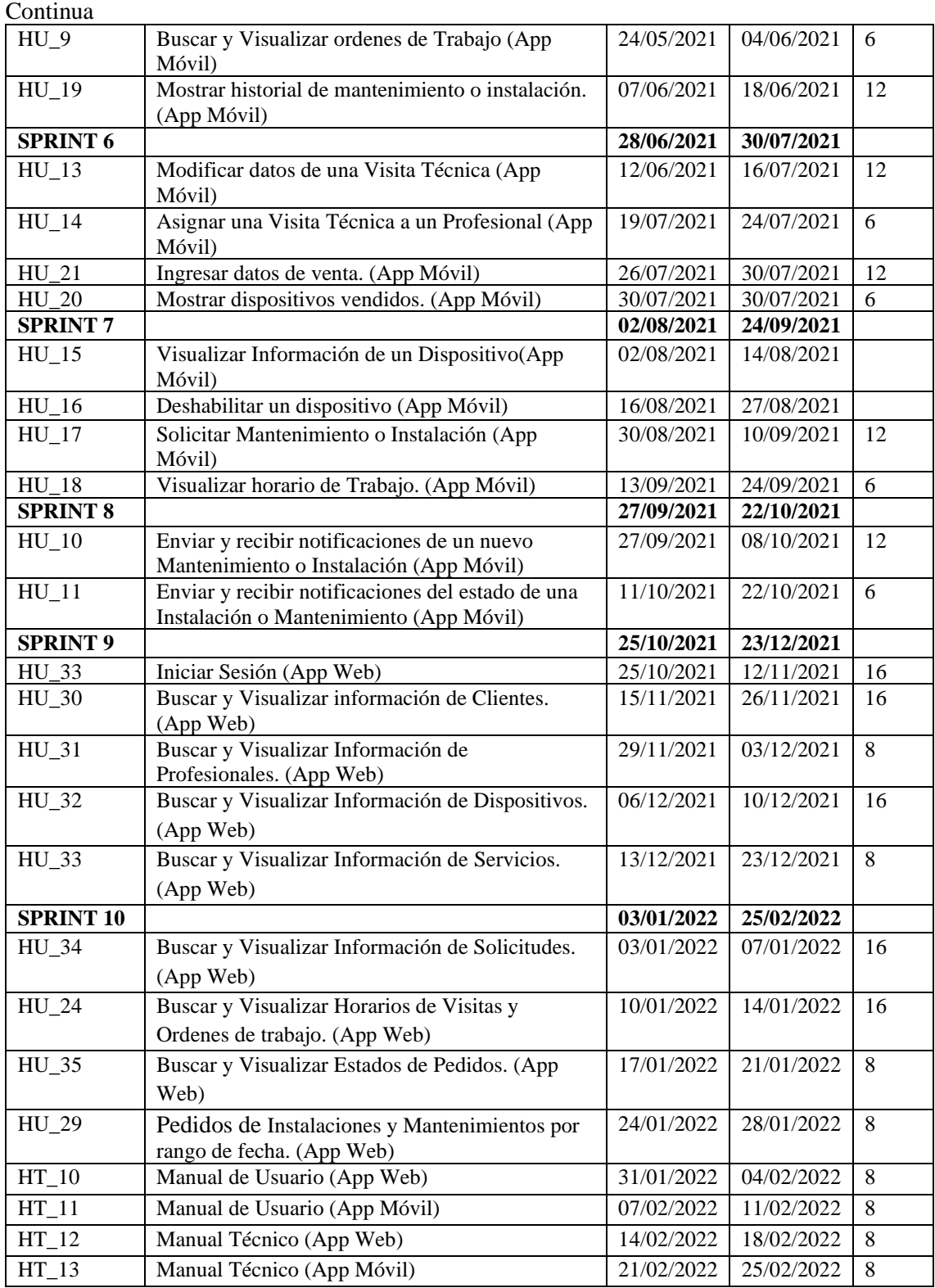

**Realizado por:** Manotoa Richard, 2020

## **Modelo Físico de la Base de Datos.**

En la **Figura 4** puede visualizar el diseño de la base de datos con todas sus tablas que serán utilizadas por la aplicación web y móvil.

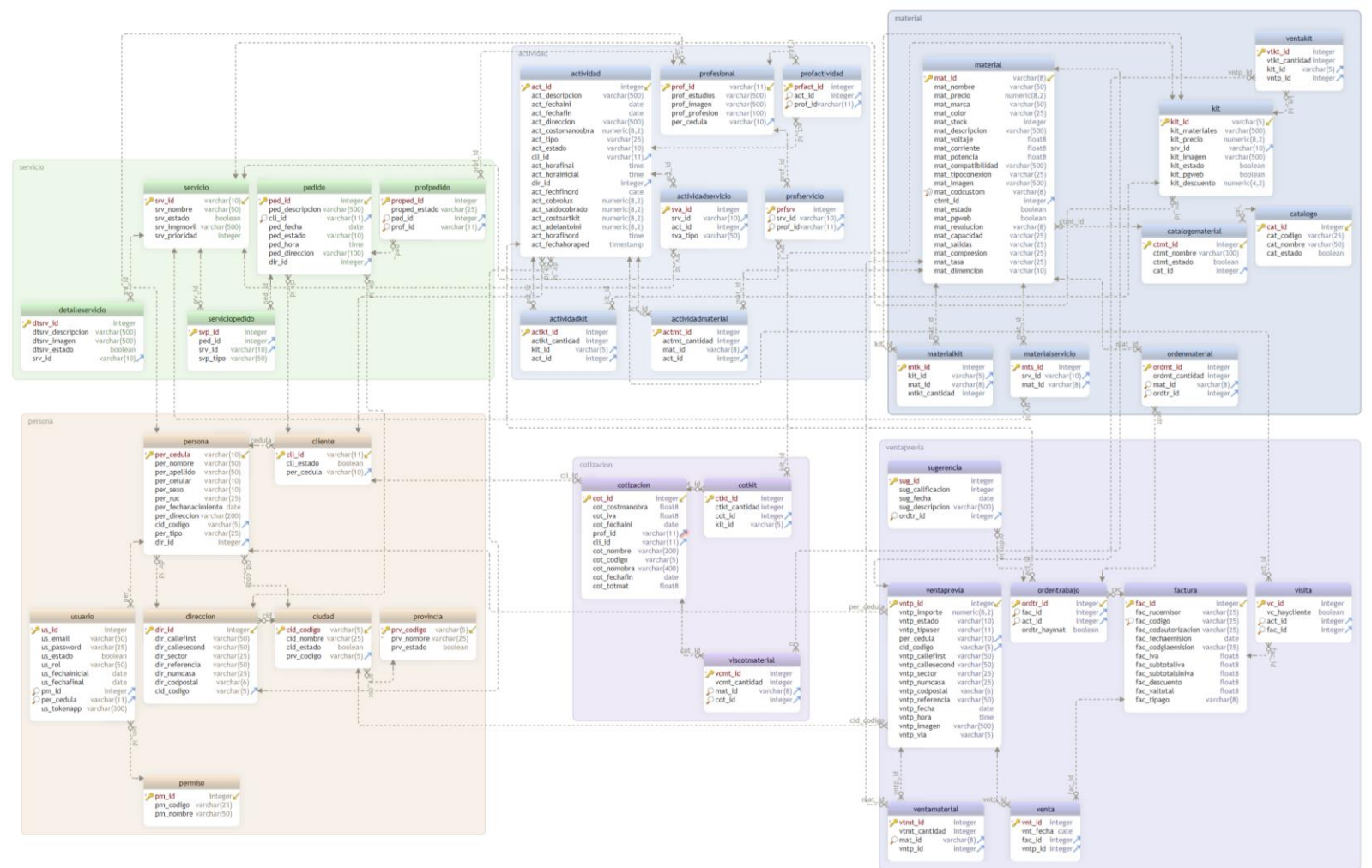

**Figura 4:** Modelo Físico de la Base de Datos

**Anexo C**

### **Anexo D**

### **Factibilidad Económica**

En esta sección se describen los recursos económicos necesarios para llevar a cabo el presente trabajo, los costos que intervienen en el desarrollo, como el costo del programador, el costo de herramientas software en caso de no ser gratuita y el costo por algún dispositivo hardware importante

## **COSTOS DE DESARROLLO**

### **Costo de Personal**

Monto total en cuanto a sueldo para el desarrollo del sistema en el tiempo establecido como se puede observar en la **Tabla 6.**

### **Tabla 6:** Costo Programador

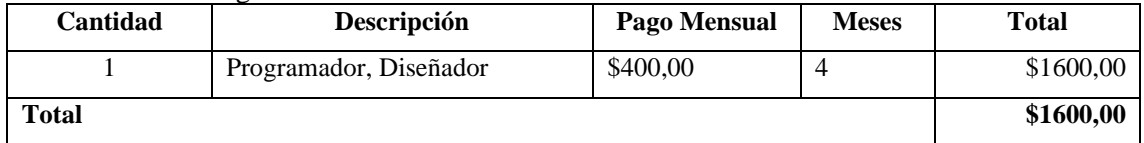

#### **Costos de Software**

Presupuesto de las herramientas software necesarias para el desarrollo que se puede observar en la **Tabla 7**.

| <b>Nombre</b>                  | Cantidad | Valor    |
|--------------------------------|----------|----------|
| Windows 10                     | 1        | Gratuito |
| Microsoft Office 2016          | 1        | Gratuito |
| COCOMO II                      | 1        | Gratuito |
| <b>JAVA – IDE NETBEANS 8.2</b> | 1        | Gratuito |
| PostgresSQL                    | 1        | Gratuito |
| Payara Server                  | 1        | Gratuito |
| Postman                        | 1        | Gratuito |
| Android Studio                 | 1        | Gratuito |
| PgAdmin 4                      | 1        | Gratuito |
| <b>Total</b>                   |          | \$0,00   |

**Tabla 7:** Costo de herramientas software

### **Costos de Hardware**

Presupuesto de hardware disponible para el desarrollo, en la **Tabla 8** se puede ver más a detalle el presupuesto.

| <b>Nombre</b> | Costo<br>Inicial |         | Depreciación<br><b>Mensual</b> | <b>Total</b> |  |
|---------------|------------------|---------|--------------------------------|--------------|--|
| Laptop LENOVO | \$700,00         | 4 meses | \$19,25                        | \$77,00      |  |

**Tabla 8:** Costo Hardware

## **Costos Adicionales**

Presupuesto de Servicios Básicos Necesarios y otros servicios que ayudad a que el desarrollo continúe sin retrasos como se puede ver en la **Tabla 9**.

| <b>Tabla 9: Costos Adicionales</b> |                |              |  |  |  |  |
|------------------------------------|----------------|--------------|--|--|--|--|
| <b>Nombre</b>                      | Costo          | Costo de 4   |  |  |  |  |
|                                    | <b>Mensual</b> | <b>Meses</b> |  |  |  |  |
| Empastado                          |                | \$15,00      |  |  |  |  |
| Materiales de Oficina              | \$7,50         | \$30,00      |  |  |  |  |
| Servicio de Internet               | \$40,00        | \$160,00     |  |  |  |  |
| Energía Eléctrica                  | \$15,00        | \$60,00      |  |  |  |  |
| Viáticos                           | \$25,00        | \$100,00     |  |  |  |  |
| Total                              | \$365,00       |              |  |  |  |  |

**Tabla 9:** Costos Adicionales

## **Presupuesto Total**

En la **Tabla 10** se puede observar la suma total de todos los costos anteriores.

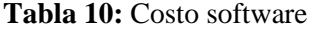

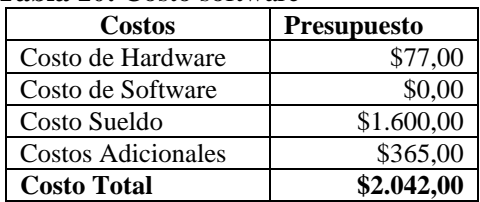

## **Anexo E**

## **Recolección de Datos Pre-test y Post-test**

Para el análisis del comportamiento temporal de la aplicación móvil se ha recolectado los tiempos en segundos antes y después de la automatización, para realizar el análisis de la métrica tiempo de respuesta cuando se realiza una cotización y cuando se asigna una orden de trabajo.

Tiempos para realizar una Cotización, en la **Tabla 11** se puede observar los 15 datos de 15 cotizaciones,

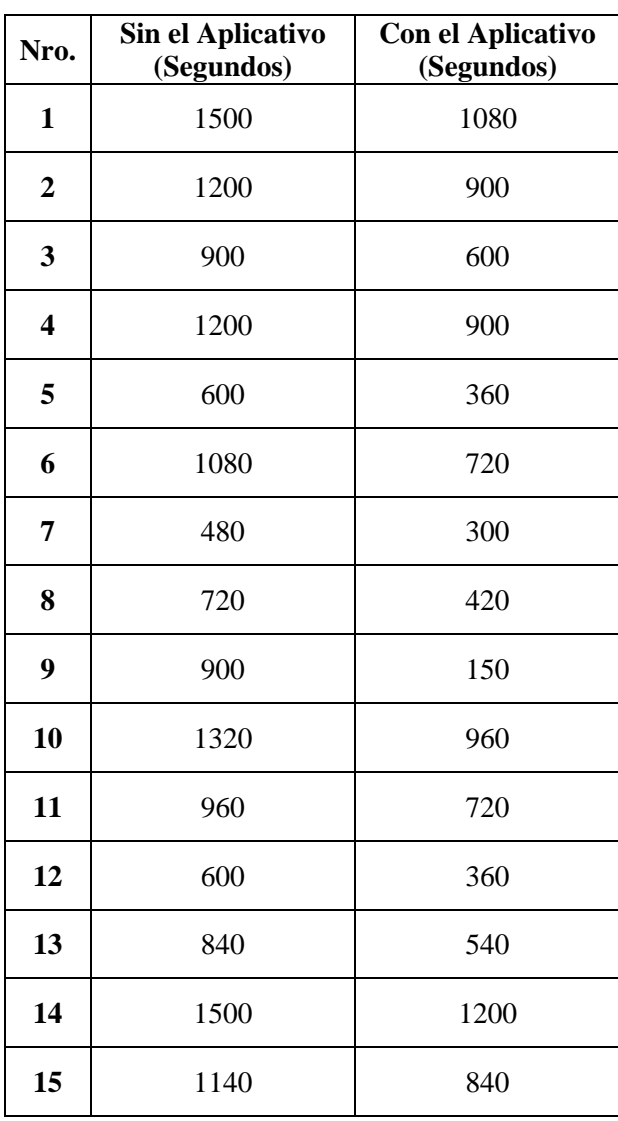

**Tabla 11:** Tiempos para realizar una Cotización,

Tiempos para asignar una Orden de Trabajo, en la **Tabla 12** se puede observar los 15 datos de 15 Ordenes de trabajo asignadas a un técnico determinado.

| Nro.                    | Sin el Aplicativo<br>(Segundos) | <b>Con el Aplicativo</b><br>(Segundos) |  |  |  |  |
|-------------------------|---------------------------------|----------------------------------------|--|--|--|--|
| $\mathbf{1}$            | 460                             | 320                                    |  |  |  |  |
| $\overline{2}$          | 300                             | 210                                    |  |  |  |  |
| $\mathbf{3}$            | 480                             | 265                                    |  |  |  |  |
| $\overline{\mathbf{4}}$ | 430                             | 310                                    |  |  |  |  |
| 5                       | 325                             | 270                                    |  |  |  |  |
| 6                       | 310                             | 228                                    |  |  |  |  |
| 7                       | 450                             | 330                                    |  |  |  |  |
| 8                       | 300                             | 210                                    |  |  |  |  |
| 9                       | 440                             | 320                                    |  |  |  |  |
| 10                      | 410                             | 300                                    |  |  |  |  |
| 11                      | 325                             | 230                                    |  |  |  |  |
| 12                      | 435                             | 310                                    |  |  |  |  |
| 13                      | 337                             | 245                                    |  |  |  |  |
| 14                      | 395                             | 280                                    |  |  |  |  |
| 15                      | 360                             | 250                                    |  |  |  |  |

**Tabla 12:** Tiempos para realizar una Cotización,

### **Anexo F**

### **Evaluación de la Capacidad (Accesos Simultáneo, Numero de Peticiones, Ancho de Banda)**

En este anexo se puede observar el resultado del análisis de la capacidad de la aplicación web y móvil mediante el uso de la herramienta JMeter, la cual permitió realizar el análisis de los accesos simultáneos el número de peticiones y la transmisión por banda ancha luego de haber realizado la prueba con varios usuarios hasta llegar a el límite de hilos sin la presencia de errores.

Accesos Simultáneos para gestionar un pedido de un Servicio de Seguridad Electrónica desde la aplicación móvil, en la **Figura 5** se muestran los resultados ante 200 Accesos Simultáneos.

| Label        | # Samples | Average | Min            | Max   | Std. Dev. | Error % | Throughput        | Received KB/ | Sent KB/sec | Avg. Bytes |
|--------------|-----------|---------|----------------|-------|-----------|---------|-------------------|--------------|-------------|------------|
| $-119$       | 200       | 217     | 34             | 703   | 119.75    | 0.00%   | 89.6/sec          | 123.65       | 13.74       | 1413.0     |
| $-118$       | 200       | 300     | 34             | 942   | 204.92    | 0.00%   | 80.1/sec          | 116.70       | 12.83       | 1492.0     |
| $-120$       | 200       | 259     | $\overline{7}$ | 842   | 195.52    | 0.00%   | 87.3/sec          | 156.25       | 13.31       | 1832.0     |
| $-121$       | 200       | 2543    | 167            | 6766  | 1799.86   | 0.00%   | 22.2/sec          | 1.80         | 5.04        | 83.0       |
| $-122$       | 200       | 159     | $\overline{4}$ | 814   | 193.28    | 0.00%   | 21.7/sec          | 798.96       | 3.48        | 37618.0    |
| $-123$       | 200       | 139     | 3              | 829   | 184.95    | 0.00%   | 20.8/sec          | 813.38       | 3.31        | 40050.0    |
| $-124$       | 200       | 129     | $\overline{2}$ | 842   | 190.37    | 0.00%   | 20.3/sec          | 5.96         | 3.36        | 300.0      |
|              | 1400      | 5696    | $\overline{2}$ | 40916 | 5434.71   | 0.07%   | 20.9/sec          | 16902.92     | 81.04       | 829514.1   |
| $-125$       | 200       | 89      | $\overline{2}$ | 486   | 120.13    | 0.00%   | 20.2/sec          | 52.11        | 3.20        | 2640.0     |
| $-126$       | 200       | 5229    | 1074           | 13317 | 1723.89   | 0.00%   | 15.0/sec          | 23.09        | 7.41        | 1574.4     |
| $-128$       | 200       | 434     | 21             | 1456  | 250.40    | 0.00%   | 20.3/sec          | 84.87        | 2.77        | 4284.0     |
| $-129$       | 200       | 439     | 27             | 1366  | 243.53    | 0.00%   | 18.0/sec          | 160.09       | 2.55        | 9090.0     |
| $-132$       | 200       | 470     | 10             | 1227  | 254.54    | 0.00%   | 16.4/sec          | 22.61        | 2.51        | 1413.0     |
| $-133$       | 200       | 487     | 31             | 1185  | 252.99    | 0.00%   | 15.0/sec          | 126.90       | 2.17        | 8652.0     |
| $-138$       | 200       | 600     | 35             | 1456  | 386.26    | 0.00%   | 14.1/sec          | 4.12         | 2.51        | 300.0      |
| $-136$       | 200       | 701     | 9              | 1463  | 416.11    | 0.00%   | $13.7/\text{sec}$ | 4.00         | 2.44        | 300.0      |
| $-137$       | 200       | 903     | 92             | 1708  | 437.44    | 0.00%   | 13.2/sec          | 11511.15     | 2.35        | 895077.2   |
| $-134$       | 200       | 994     | 181            | 1650  | 424.83    | 0.00%   | 12.7/sec          | 11264.73     | 2.28        | 905388.8   |
| $-135$       | 200       | 819     | 36             | 1450  | 396.05    | 0.00%   | 12.4/sec          | 3.62         | 2.21        | 300.0      |
| $-139$       | 200       | 785     | 84             | 1487  | 400.10    | 0.00%   | 11.9/sec          | 3.47         | 2.12        | 300.0      |
| $-141$       | 200       | 728     | 85             | 1462  | 384.44    | 0.00%   | 11.5/sec          | 3.37         | 2.06        | 300.0      |
| $-142$       | 200       | 776     | 109            | 1485  | 312.94    | 0.00%   | 10.3/sec          | 18.46        | 17.48       | 1833.0     |
| $-143$       | 200       | 692     | 36             | 1480  | 327.62    | 0.00%   | 10.8/sec          | 2.53         | 15.41       | 241.0      |
| $-144$       | 200       | 741     | 120            | 1483  | 319.87    | 0.00%   | $9.9$ /sec        | 362.60       | 1.58        | 37618.0    |
| $-145$       | 200       | 707     | 94             | 1454  | 305.15    | 0.00%   | 9.6/sec           | 376.49       | 1.53        | 40050.0    |
| $-146$       | 200       | 741     | 134            | 1462  | 304.27    | 0.00%   | 9.3/sec           | 2.72         | 1.53        | 300.0      |
| $-147$       | 200       | 797     | 79             | 1411  | 280.51    | 0.00%   | $8.6$ /sec        | 24.47        | 23.66       | 2920.6     |
| $-148$       | 200       | 765     | 152            | 1463  | 298.24    | 0.00%   | $8.9$ /sec        | 25.14        | 24.30       | 2895.5     |
| $-149$       | 200       | 858     | 373            | 1397  | 252.86    | 0.00%   | $8.2$ /sec        | 16.84        | 16.12       | 2099.0     |
| $-150$       | 200       | 832     | 145            | 1488  | 257.28    | 0.00%   | 8.3/sec           | 19.16        | 18.43       | 2362.0     |
| $-151$       | 200       | 848     | 384            | 1451  | 256.09    | 0.00%   | $8.2$ /sec        | 18.32        | 17.56       | 2294.0     |
| $-152$       | 200       | 856     | 188            | 1468  | 252.12    | 0.00%   | 8.3/sec           | 470.23       | 1.58        | 57873.0    |
| $-153$       | 200       | 851     | 327            | 1433  | 246.17    | 0.00%   | $8.2$ /sec        | 44.95        | 1.40        | 5592.0     |
| $-154$       | 200       | 813     | 173            | 1457  | 273.31    | 0.00%   | 8.4/sec           | 2.47         | 1.47        | 300.0      |
| $-155$       | 200       | 783     | 113            | 1483  | 283.79    | 0.00%   | $8.5/\text{sec}$  | 212.44       | 1.66        | 25530.0    |
| $-156$       | 200       | 9721    | 515            | 36880 | 7291.19   | 0.50%   | 3.6/sec           | 9.12         | 23.41       | 2568.6     |
| $-157$       | 200       | 731     | 101            | 2227  | 526.52    | 0.00%   | $3.8$ /sec        | 10056.84     | 0.74        | 2727120.1  |
| $-158$       | 200       | 415     | 5              | 1371  | 424.05    | 0.00%   | $3.7$ /sec        | 40.34        | 0.65        | 11181.0    |
| $-159$       | 200       | 397     | 3              | 1451  | 444.32    | 0.00%   | $3.7$ /sec        | 14.92        | 0.67        | 4080.0     |
| $-160$       | 200       | 428     | 41             | 1654  | 395.76    | 0.00%   | $3.8$ /sec        | 3624.73      | 0.77        | 967033.4   |
| <b>TOTAL</b> | 9400      | 1696    | $\overline{2}$ | 40916 | 3280.64   | 0.02%   | 140.1/sec         | 33805.84     | 162.08      | 247089.3   |

**Figura 5:** Accesos Simultáneos para gestionar un Pedido (App Móvil)

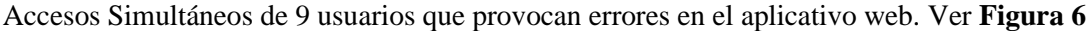

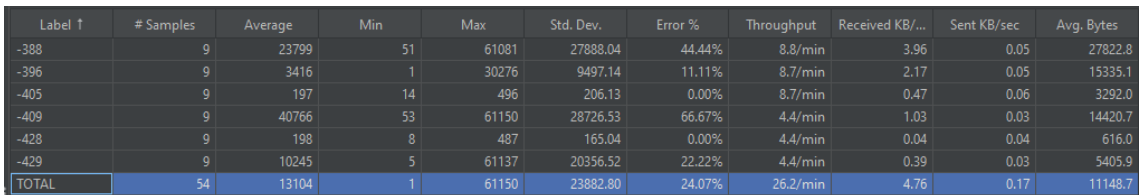

**Figura 6:** Tabla de resultados de los Accesos Simultáneos mayor a los permitidos (App Web)

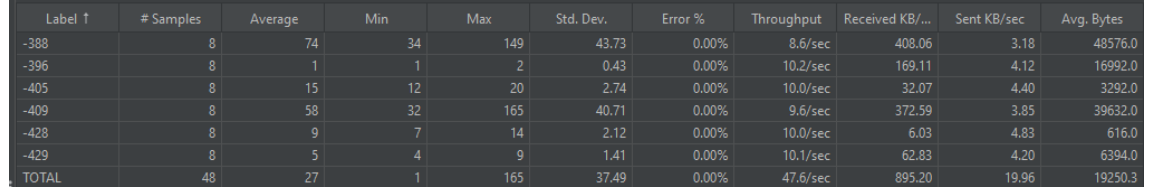

Accesos Simultáneos hasta 8 usuarios que soporta el aplicativo web. Ver **Figura 7**

**Figura 7:** Accesos Simultáneos Permitidos sin Errores (App Web)

### **Anexo G**

### **Análisis y Gestión de Riesgos**

En este apartado se describe los diferentes criterios de valoración con respecto a la probabilidad, impacto y exposición de los riesgos que pueden afectar al desarrollo de los aplicativos, con estos criterios aplicados a cada riesgo según sea el caso se ha establecido un plan de Reducción, Supervisión y Gestión del Riesgo, es así como se establecen las medidas preventivas y correctivas para cada riesgo.

### **Criterios De Valoración Criterios de valoración de la probabilidad**

La probabilidad de que ocurra un riesgo ha sido cuantificada de acuerdo con los siguientes criterios que se pueden observar en la **Tabla 13**:

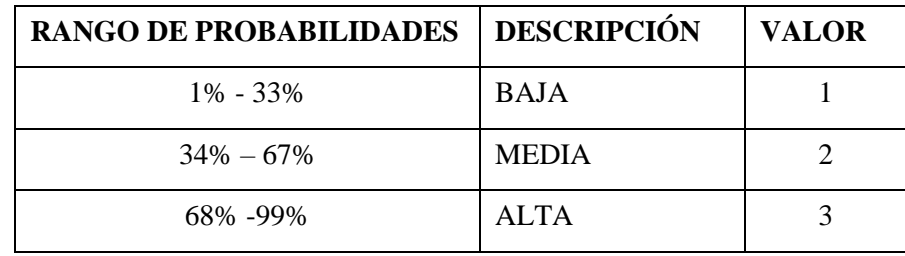

**Tabla 13:** Criterios de valoración de la probabilidad

### **Criterios de valoración del impacto**

El impacto del riesgo ha sido valorado en función de aspectos como retrasos en la entrega del producto e impacto técnico de acuerdo con los siguientes parámetros **Tabla 14**:

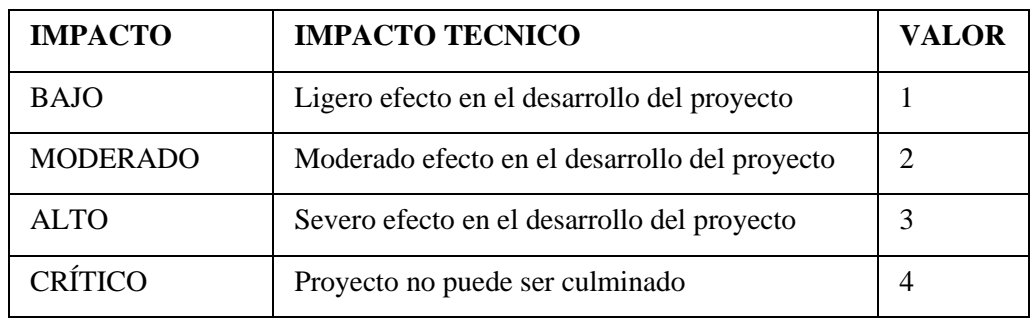

**Tabla 14:** Criterios de valoración del impacto

## **Criterios de valoración de la exposición al riesgo**

En la **Tabla 15** se puede ver los valores a tomar en cuenta ante la exposición al riesgo que ha sido determinada multiplicando la probabilidad del riesgo y el impacto del riesgo y se la ha categorizado de la siguiente manera:

| <b>EXPOSICIÓN AL RIESGO</b> | <b>VALOR</b> | <b>COLOR</b> |  |  |
|-----------------------------|--------------|--------------|--|--|
| <b>BAJA</b>                 | 1 o 2        |              |  |  |
| <b>MEDIA</b>                | 304          |              |  |  |
| <b>ALTA</b>                 | Mayor a 6    |              |  |  |

**Tabla 15:** Criterios de valoración de la exposición al riesgo

## **Tabla 16:** Impacto de acuerdo con la probabilidad

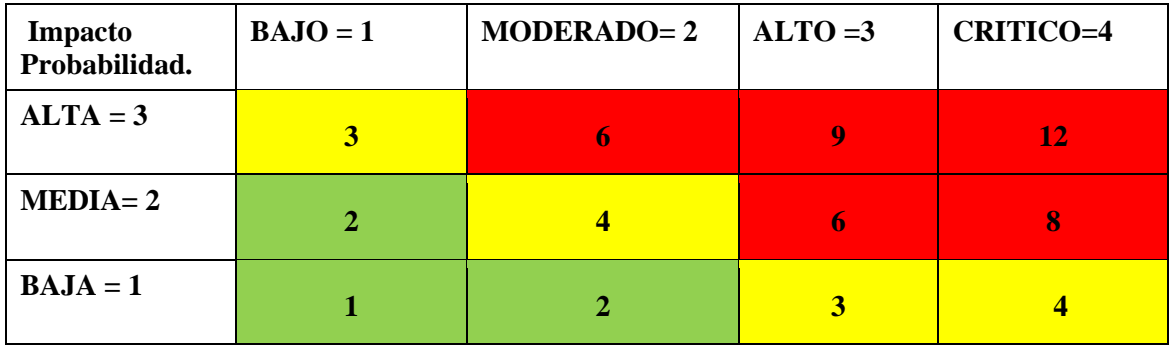

## **Plan de Reducción, Supervisión y Gestión del Riesgo**

Gestión de los Riesgos:

Exceso de optimismo durante planificación actividades **(ver Tabla 13).** Cambio de tecnología durante el desarrollo **(ver Tabla 14)**. Daño o bajo desempeño del hardware de desarrollo **(ver Tabla 15)**. Falta de compromiso con el desarrollo **(ver Tabla 16)**. Diseño de base de datos defectuoso **(ver Tabla 17)**. Problemas con la conexión a internet **(ver Tabla 18)**. Dificultad con la conexión a la base de datos y el servidor de hosting. **(ver Tabla 19)**. Incompatibilidad de plugins, herramientas para el desarrollo **(ver Tabla 20**. Cambios constantes de requerimientos **(ver Tabla 21)**.

# **Tabla 13:** Gestión del Riesgo del exceso de optimismo durante planificación actividades.

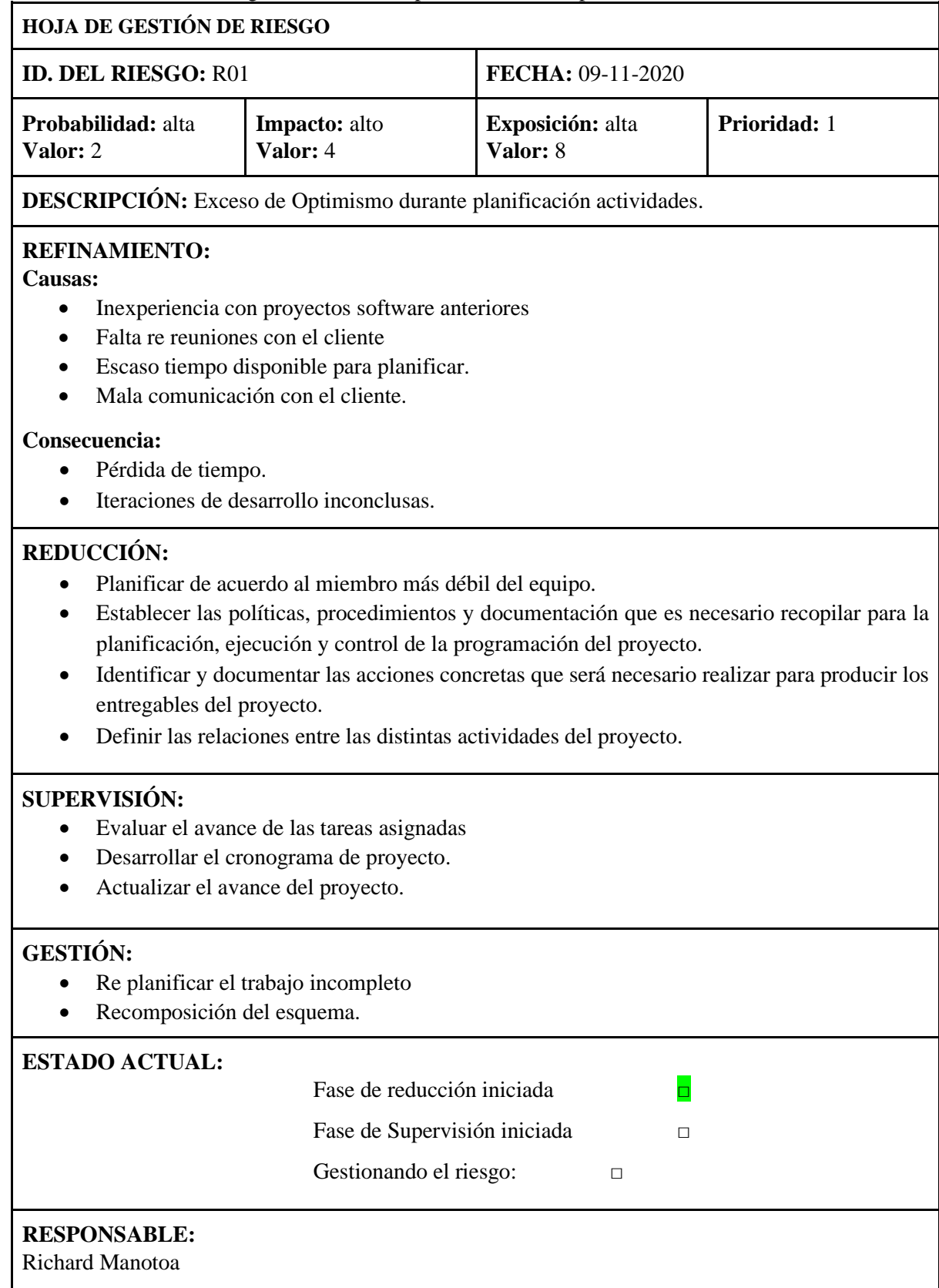

## **Tabla 14:** Gestión del Riesgo de cambio de tecnología durante el desarrollo.

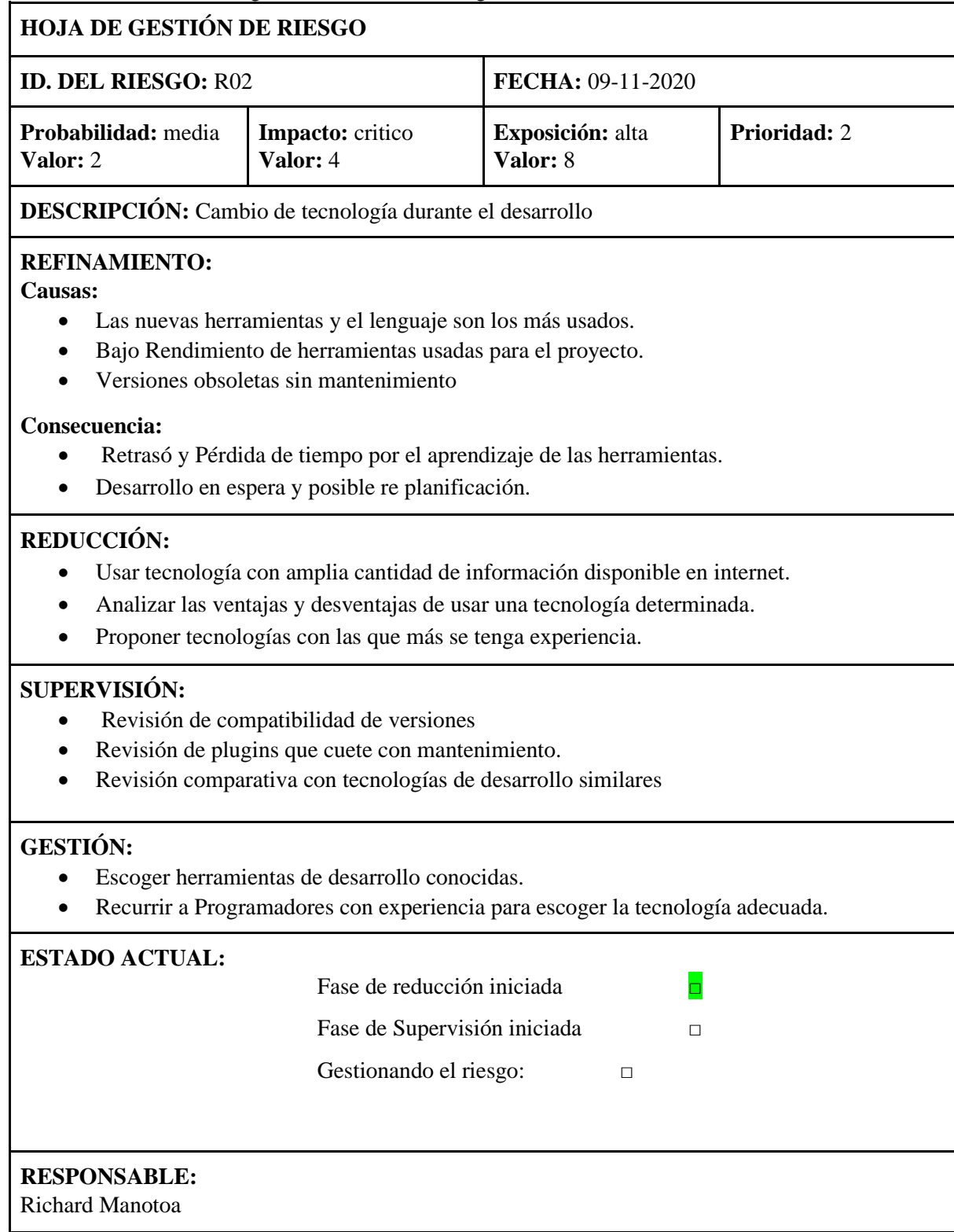

## **Tabla 15:** Gestión del riesgo de daño o bajo desempeño del hardware de desarrollo.

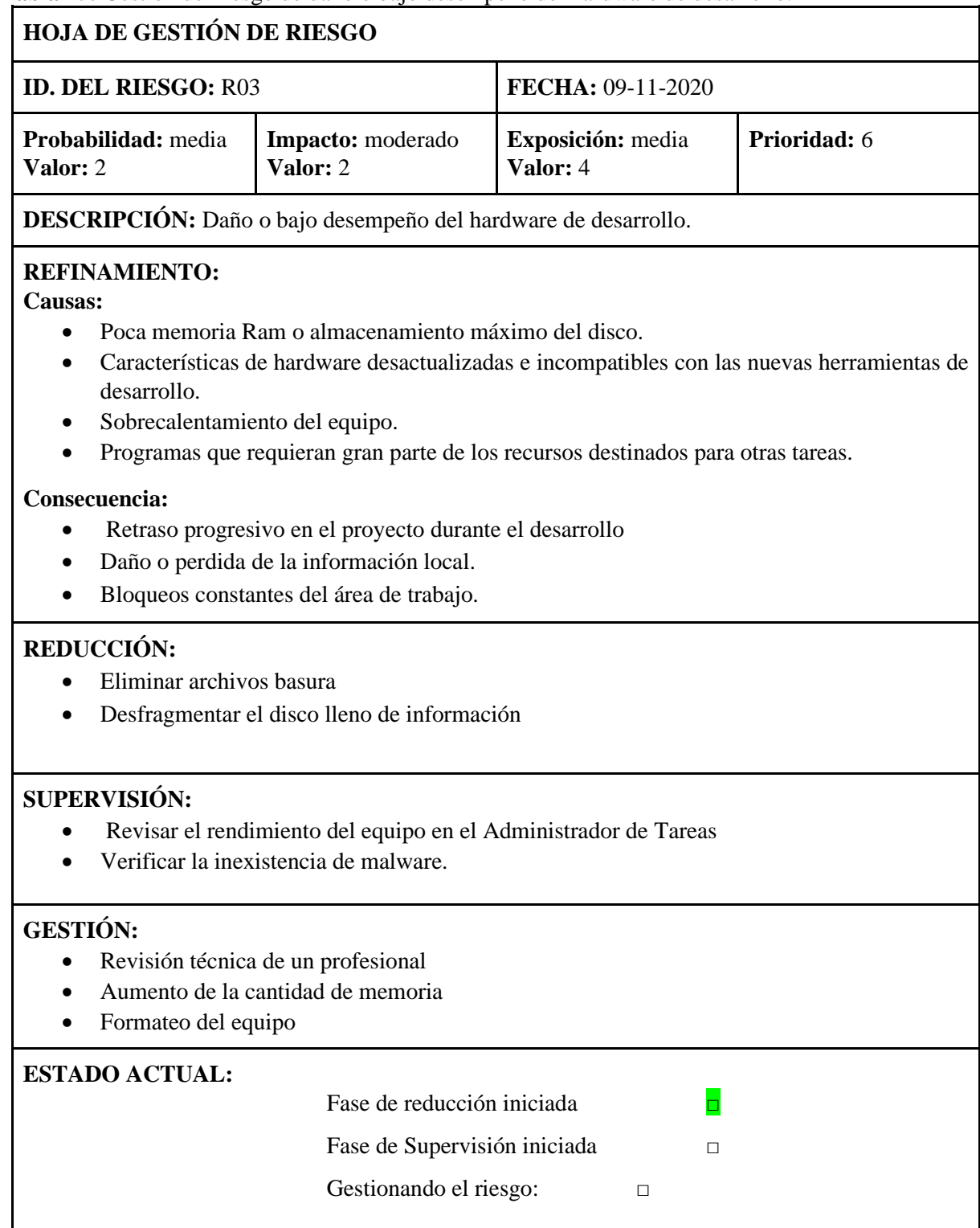

## **RESPONSABLE:**

Richard Manotoa

## **Tabla 16:** Gestión del riesgo de falta de compromiso con el desarrollo.

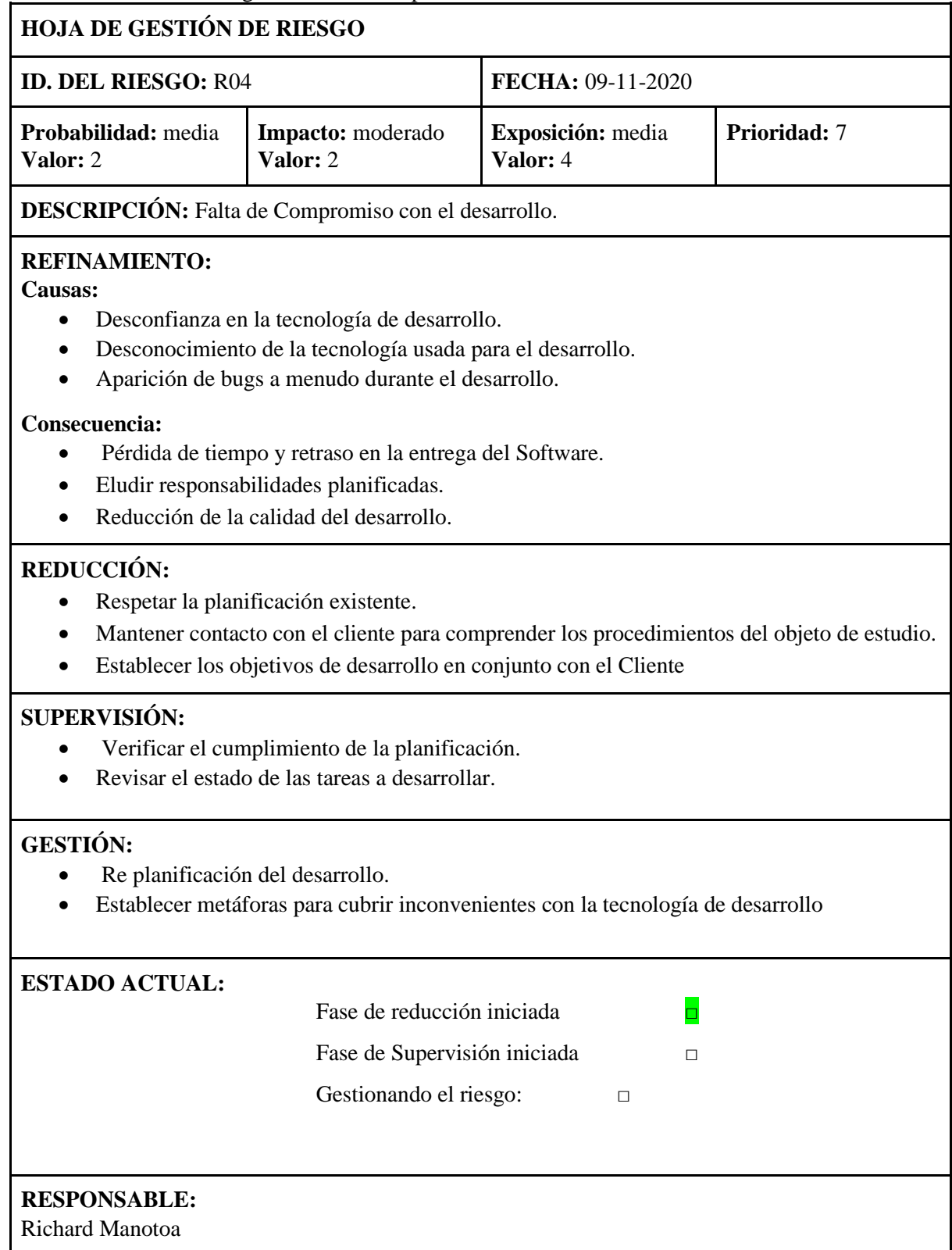

## **Tabla 17:** Gestión del riesgo de diseño de base de datos defectuoso.

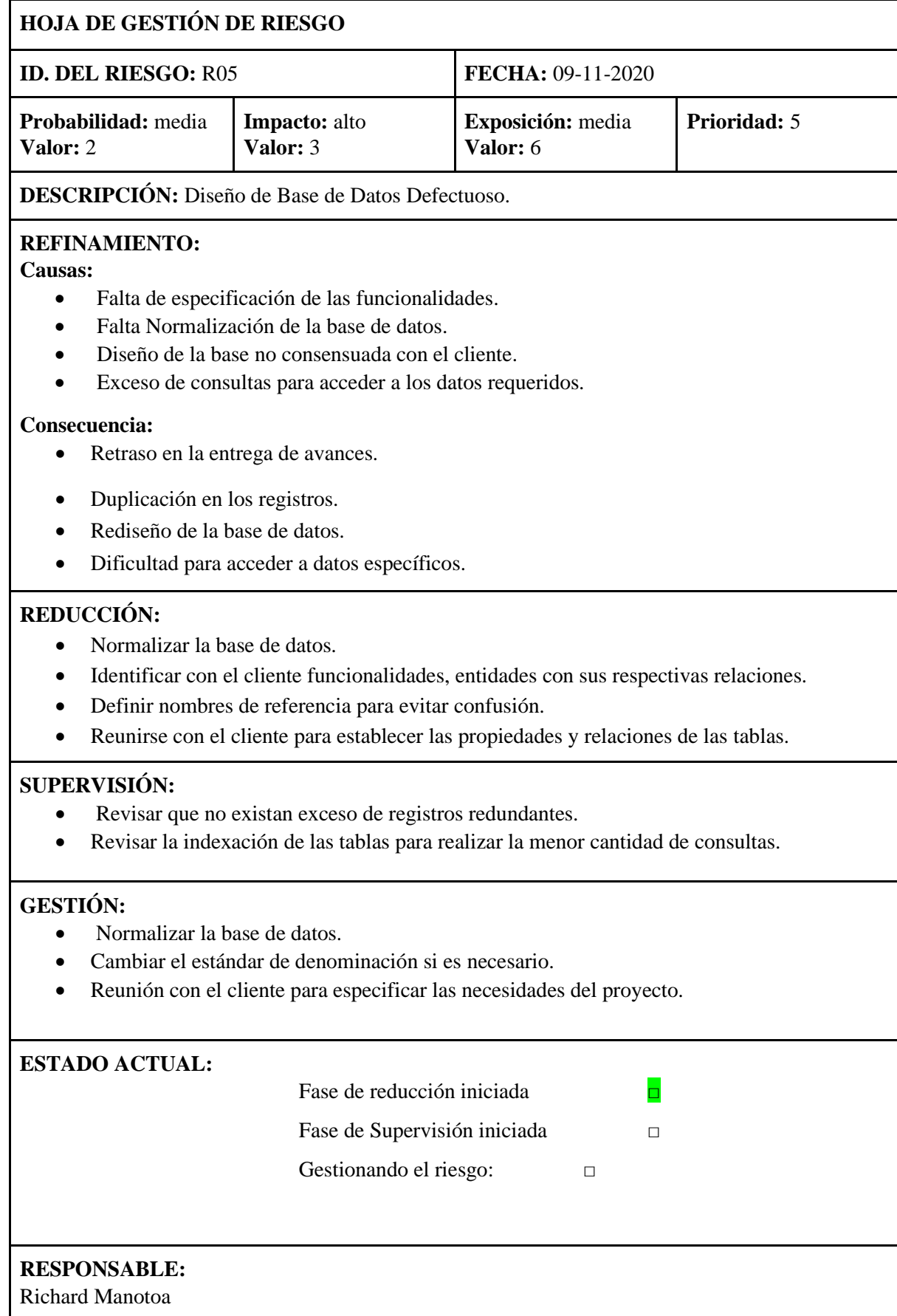

# **Tabla 18:** Gestión del riesgo de problemas con la conexión a internet.

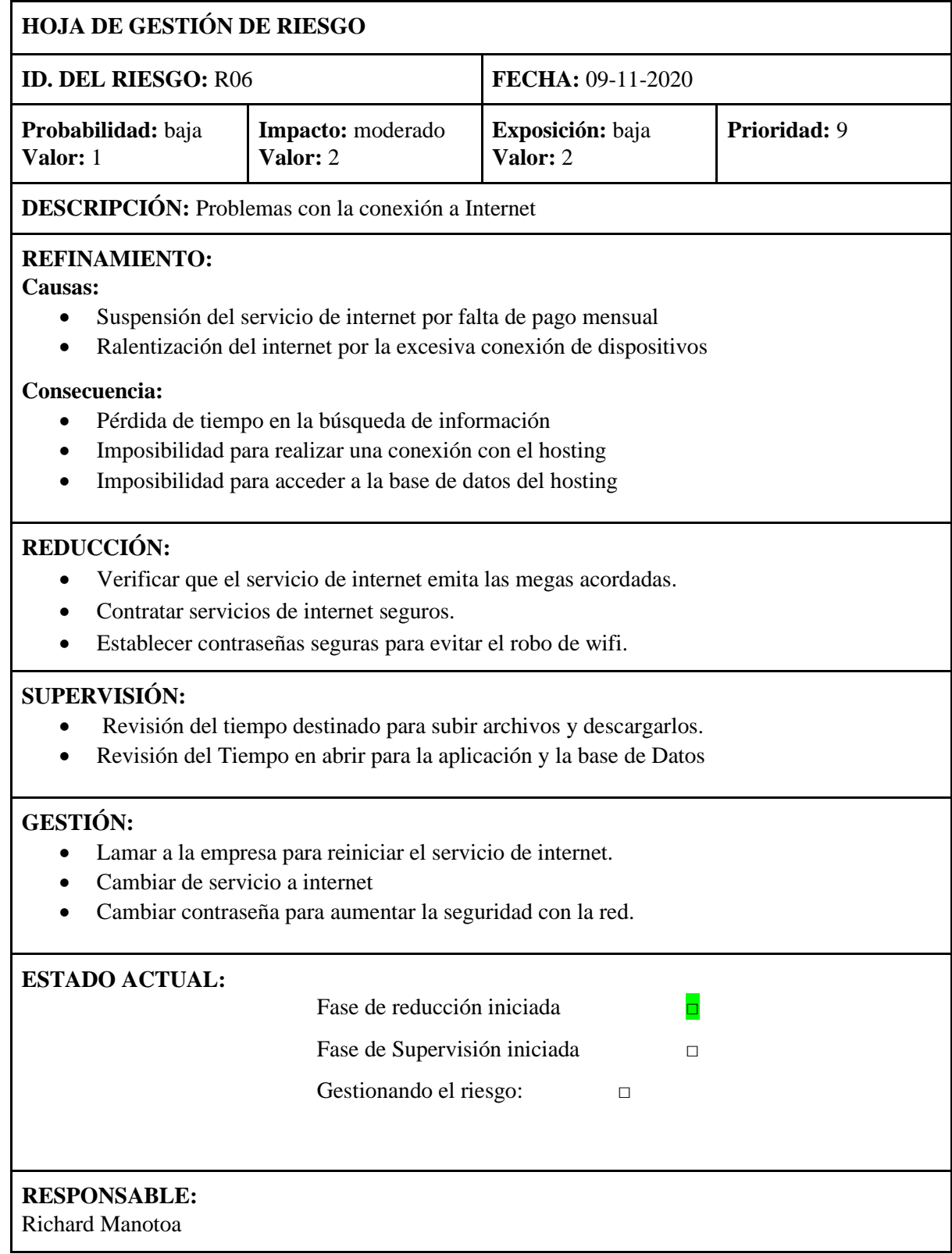

**Tabla 19:** Gestión del riesgo de dificultad con la conexión a la base de datos y el servidor de hosting.

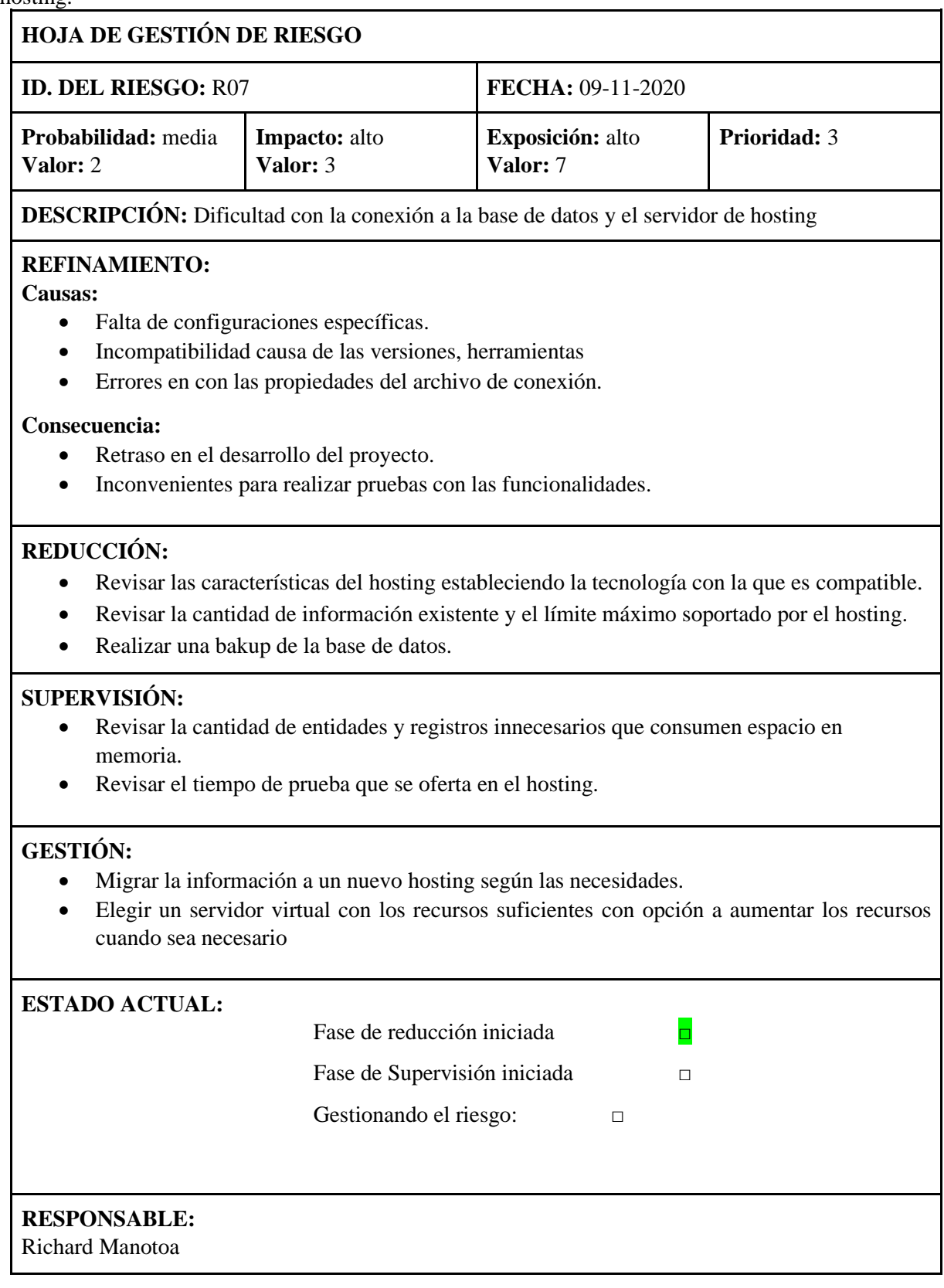
**Tabla 20:** Gestión del riesgo de Incompatibilidad de plugins, herramientas para el desarrollo.

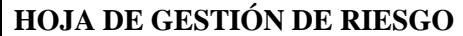

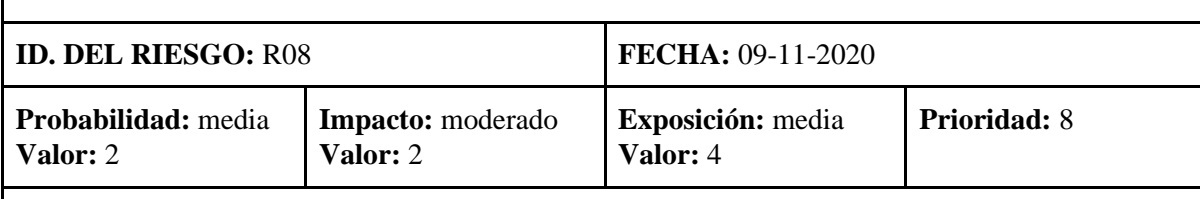

**DESCRIPCIÓN:** Incompatibilidad de plugins, herramientas para el desarrollo.

# **REFINAMIENTO:**

**Causas:** 

- Poco conocimiento de la herramienta de desarrollo.
- Falta de mantenimiento de Plugins
- Uso de plugins obsoletos.
- Escasa información eficiente y valedera en la web sobre el acoplamiento entre los complementos a descargar.

### **Consecuencia:**

- Desconocimiento de la posible solución.
- Errores de compatibilidad
- Retraso en la ejecución del proyecto.

### **REDUCCIÓN:**

- Usar versiones actualizadas y recomendadas por las comunidades de desarrollo.
- Verificar la rapidez de la ejecución de las funcionalidades desarrolladas.

# **SUPERVISIÓN:**

- Revisar la página web del fabricante para saber si hay nuevas actualizaciones.
- Verificar que los pligins cuenten con mantenimiento.

### **GESTIÓN:**

- Instalar parches recomendados para solucionar de los errores de compatibilidad.
- Instalar versiones actualizadas recomendadas por el fabricante.

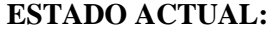

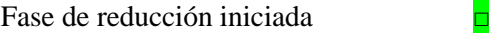

Fase de Supervisión iniciada □

Gestionando el riesgo: □

# **RESPONSABLE:**

Richard Manotoa

# **Tabla 21:** Gestión del riesgo de cambios constantes de requerimientos.

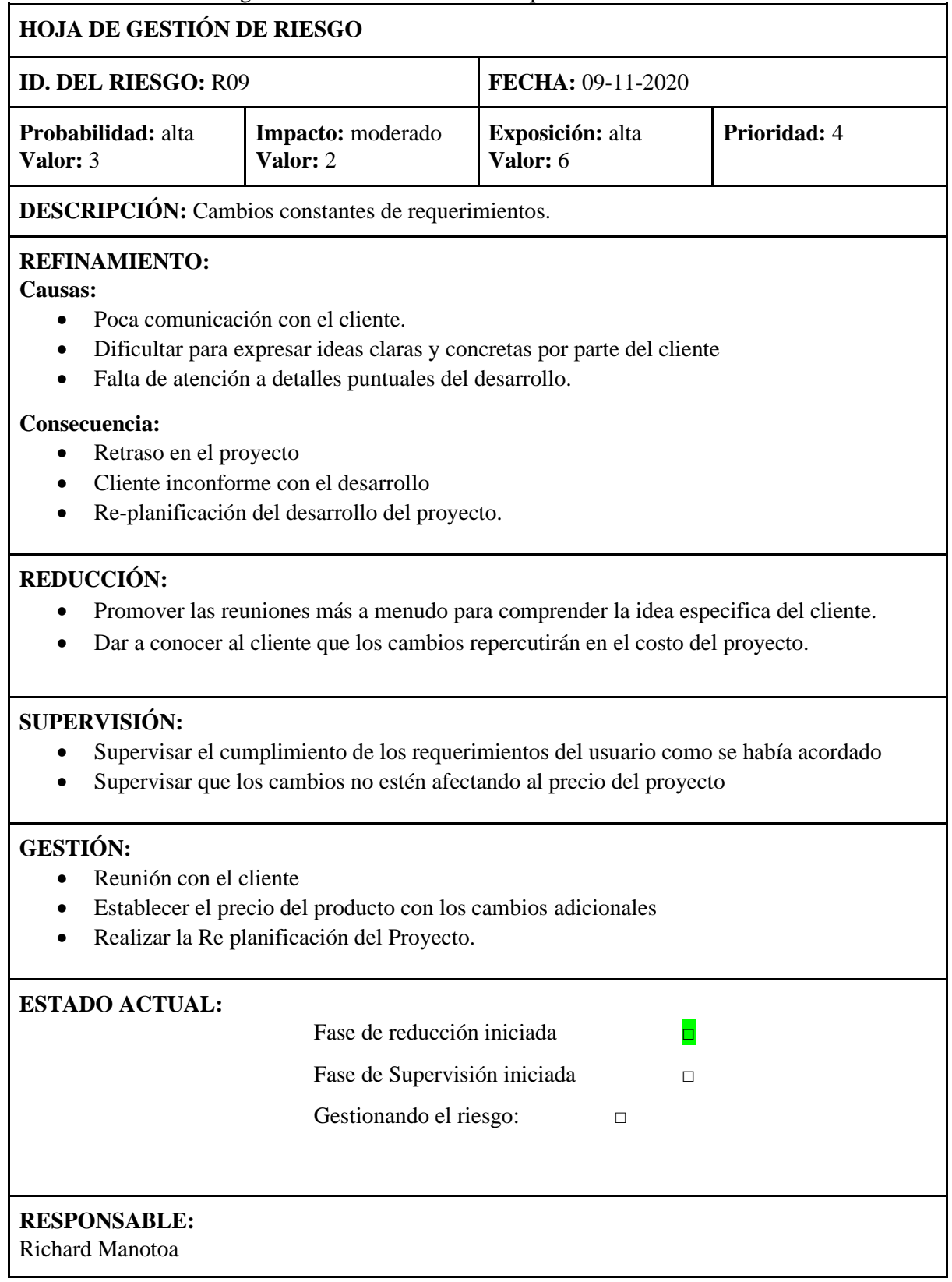

#### **Anexo H**

### **Diccionario de Datos**

En este anexo se hace énfasis sobre el detalle de los atributos que forman parte de las tablas que forman parte de la base de datos, en el diccionario se detalla el nombre, descripción, longitud, valores específicos, intervalos, alias de los atributos etc.

Diccionario de datos de las tablas: Persona **(ver Tabla 22).** Cliente **(ver Tabla 23).** Usuario **(ver Tabla 24).** Permiso **(ver Tabla 25).**

Actividad **(ver Tabla 26).** Factura **(ver Tabla 27).** Material **(ver Tabla 28).** Cotización **(ver Tabla 29).**

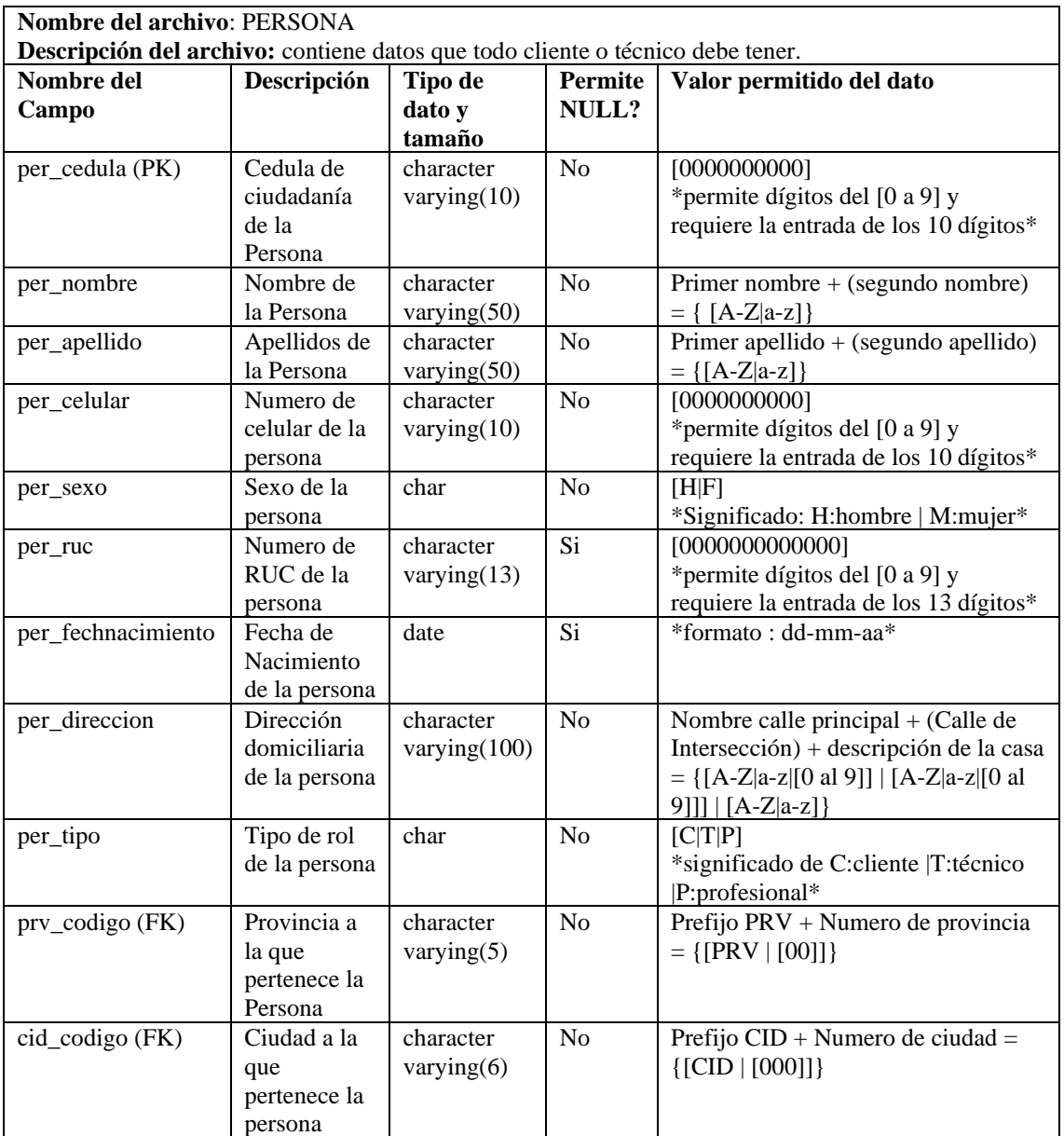

**Tabla 22:** Diccionario de datos de la tabla Persona.

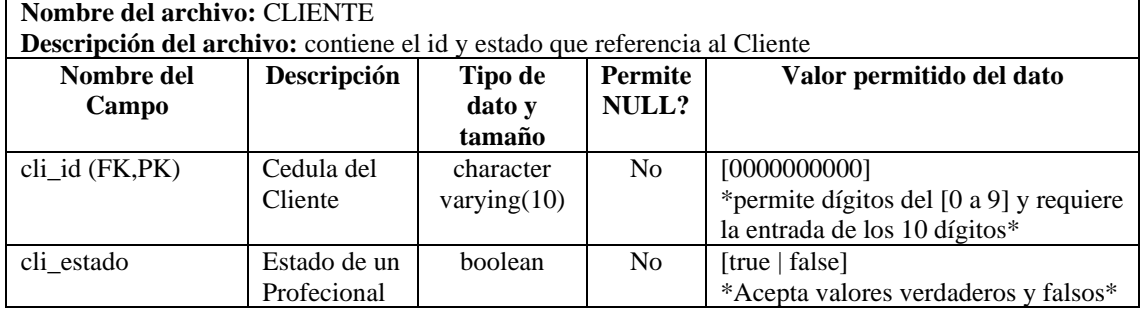

# **Tabla 23:** Diccionario de datos de la tabla Cliente.

### **Tabla 24:** Diccionario de datos de la tabla Usuario.

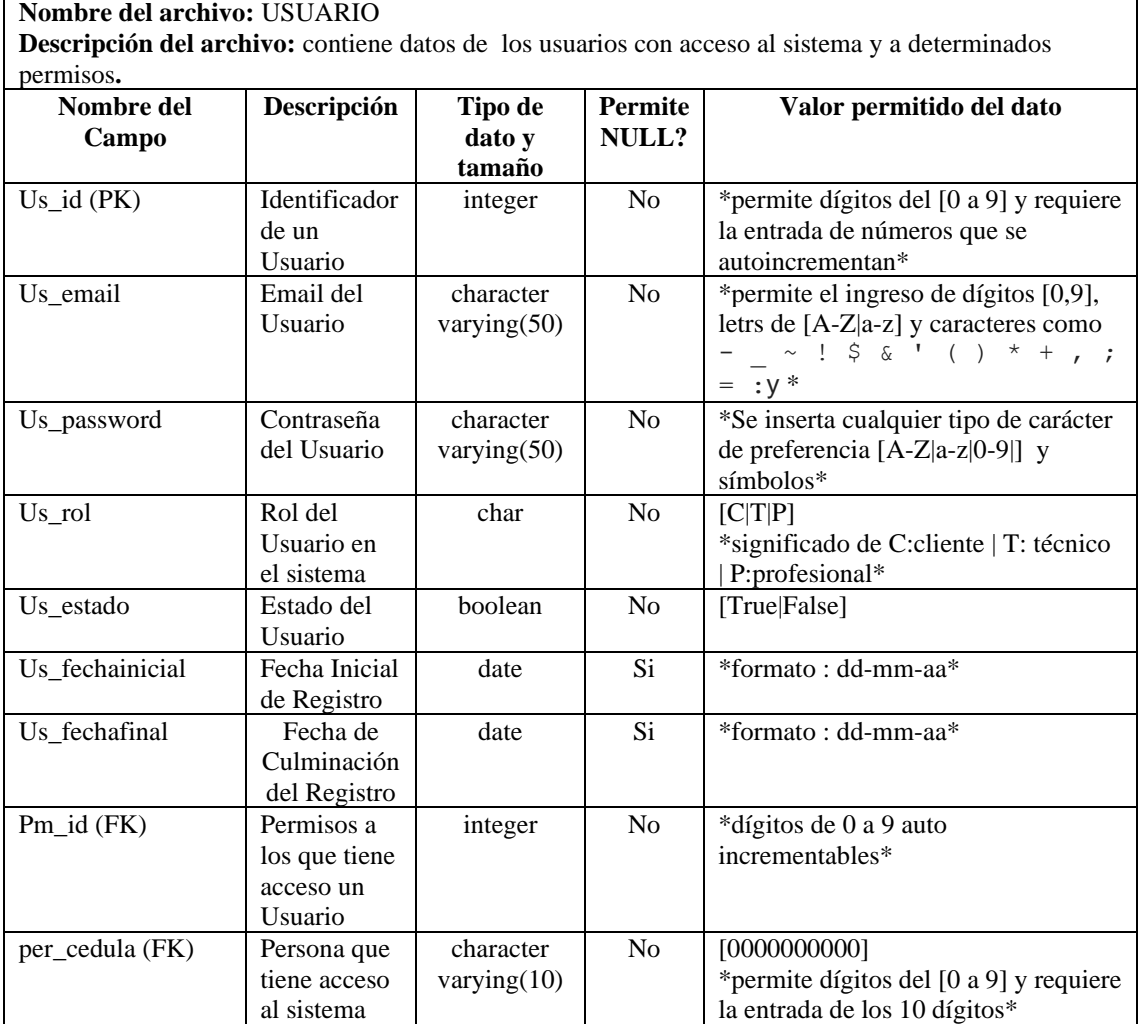

| Nombre del archivo: PERMISO                                                       |                    |                |                |                                        |  |  |  |
|-----------------------------------------------------------------------------------|--------------------|----------------|----------------|----------------------------------------|--|--|--|
| <b>Descripción del archivo:</b> contiene el id y estado que referencia al Cliente |                    |                |                |                                        |  |  |  |
| Nombre del                                                                        | <b>Descripción</b> | Tipo de        | <b>Permite</b> | Valor permitido del dato               |  |  |  |
| Campo                                                                             |                    | dato v         | NULL?          |                                        |  |  |  |
|                                                                                   |                    | tamaño         |                |                                        |  |  |  |
| $pm_id$ (PK)                                                                      | Código entero      | integer        | N <sub>0</sub> | [0000000000]                           |  |  |  |
|                                                                                   | autoincremental    |                |                | *permite dígitos del [0 a 9] y         |  |  |  |
|                                                                                   |                    |                |                | requiere la entrada de los 10          |  |  |  |
|                                                                                   |                    |                |                | $dígitos*$                             |  |  |  |
| pm_codigo                                                                         | Código             | character      | N <sub>0</sub> | Prefijo PMR + Numero Entero $=$        |  |  |  |
|                                                                                   | personalizado      | varying $(10)$ |                | $\{[PMR   [00]]\}$                     |  |  |  |
|                                                                                   | para permisos      | unique         |                |                                        |  |  |  |
| pm nombre                                                                         | Nombre del         | character      | N <sub>0</sub> | Nombre del nivel + (Numero del         |  |  |  |
|                                                                                   | Nivel de           | varying $(10)$ |                | Nivel = $\{ [A-Z   a-z] \} + \{ 99 \}$ |  |  |  |
|                                                                                   | Permiso            |                |                |                                        |  |  |  |

**Tabla 25:** Diccionario de datos de la tabla Permiso.

**Tabla 26:** Diccionario de datos de la tabla Actividad.

| Nombre del archivo: ACTIVIDAD<br>Descripción del archivo: contiene el id y estado que referencia al Cliente |                                                                    |                              |                         |                                                                                          |  |  |
|----------------------------------------------------------------------------------------------------|--------------------------------------------------------------------|------------------------------|-------------------------|------------------------------------------------------------------------------------------|--|--|
| Nombre del<br>Campo                                                                                         | Descripción                                                        | Tipo de<br>dato y<br>tamaño  | <b>Permite</b><br>NULL? | Valor permitido del dato                                                                 |  |  |
| act_id (PK)                                                                                                 | Código entero<br>auto<br>incremental                               | character<br>varying $(10)$  | No                      | Prefijo $ACT + Numero$ Entero =<br>$\{[ACT   [0000000]]\}$                               |  |  |
| act_descripcion                                                                                             | Descripción de<br>la visita u orden<br>de trabajo                  | character<br>varying $(500)$ | N <sub>o</sub>          | Descripción de la actividad = $[ A-Z ]$<br>$a-z   [0 al 9]]]$                            |  |  |
| act_fechaini                                                                                                | Fecha de inicio<br>de la Actividad                                 | date                         | No                      | *formato: dd-mm-aa*                                                                      |  |  |
| act_fechafin                                                                                                | Fecha de<br>Finalización de<br>la Actividad                        | date                         | No                      | *formato: dd-mm-aa*                                                                      |  |  |
| act direccion                                                                                               | Dirección del<br>destino para la<br>instalación o<br>mantenimiento | character<br>varying $(100)$ | N <sub>o</sub>          | Dirección de la actividad = $\{[A-Z]a -$<br>$z[[0 a1 9]]]   [A-Z a-z]$                   |  |  |
| act_costomanoobra                                                                                           | Dinero de un<br>determinado<br>servicio                            | money                        | Si                      | *valores enteros y decimales*                                                            |  |  |
| act_tipo                                                                                                    | Tipo de<br>servicio                                                | char                         | N <sub>o</sub>          | [M I]<br>*significado: $M =$ mantenimiento, I<br>$=$ instalación*                        |  |  |
| act_estado                                                                                                  | Estado de<br>atención de una<br>actividad                          | boolean                      | N <sub>o</sub>          | [true   false]<br>*true valores verdaderos, false<br>valores falsos*                     |  |  |
| cli_id (FK)                                                                                                 | Cliente que<br>requiere la<br>actividad                            | charácter<br>varing $(10)$   | N <sub>o</sub>          | [0000000000]<br>*permite dígitos del [0 a 9] y<br>requiere la entrada de los 10 dígitos* |  |  |

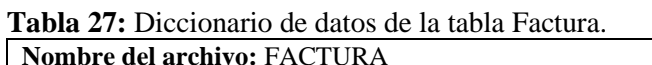

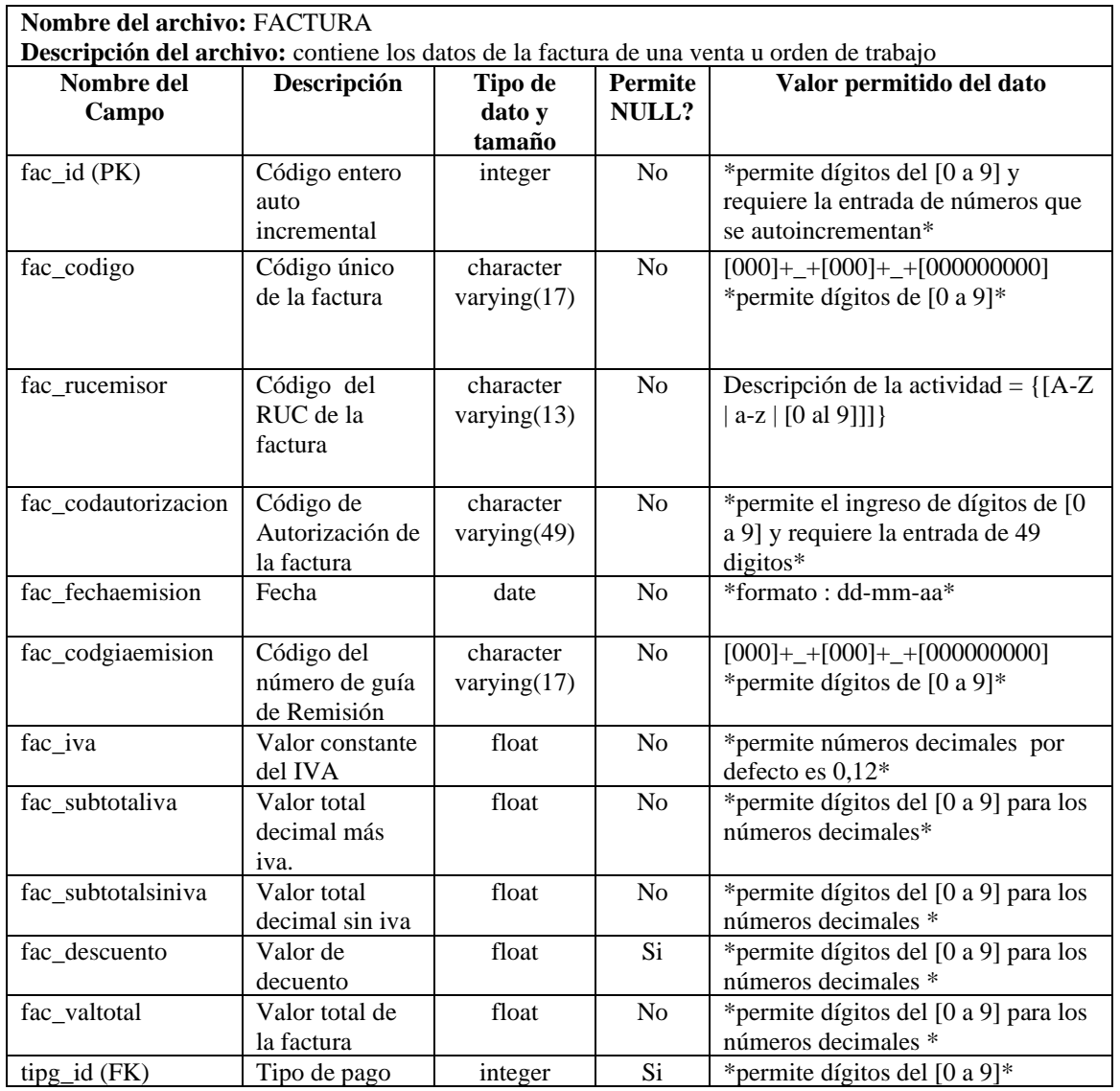

**Tabla 28:** Diccionario de datos de la tabla Material.

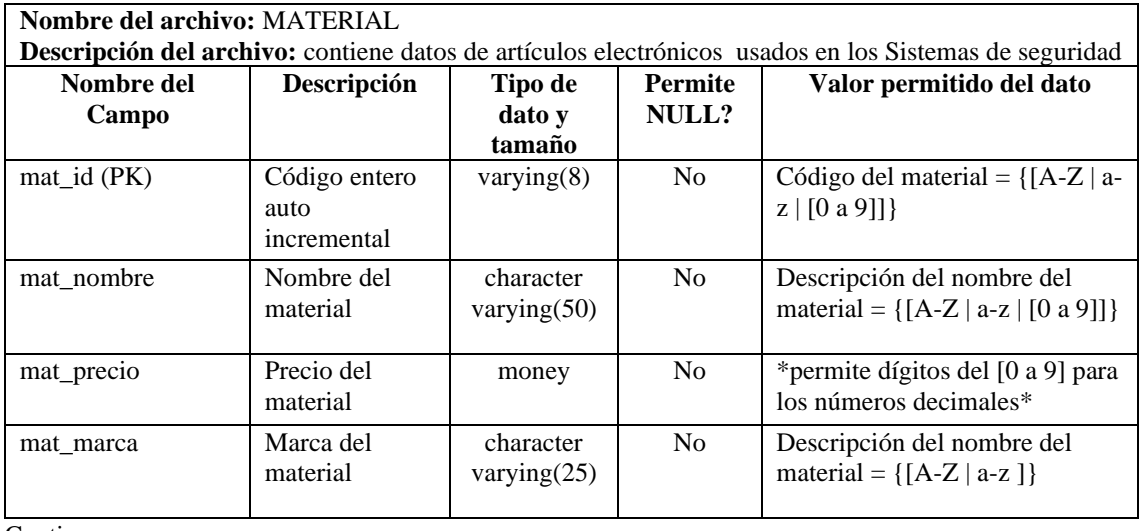

**Continua** 

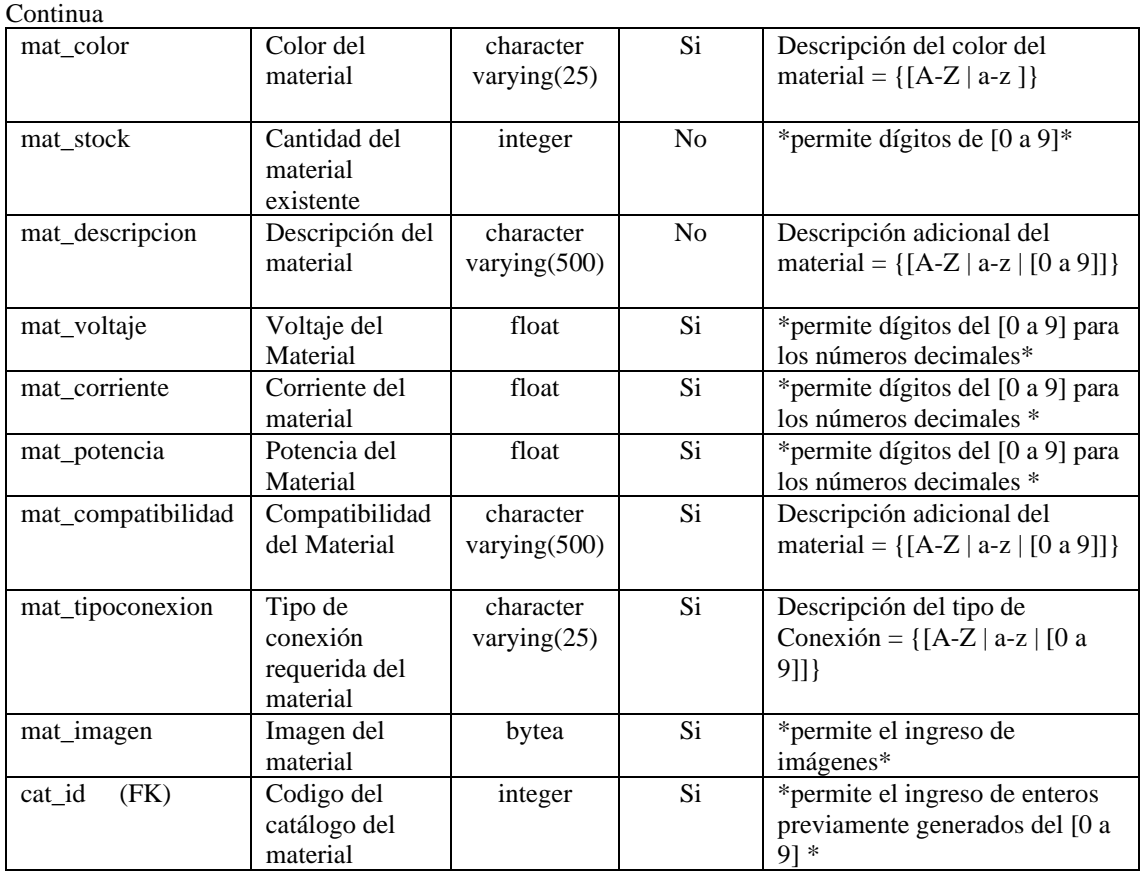

### **Tabla 29:** Diccionario de datos de la tabla Cotización

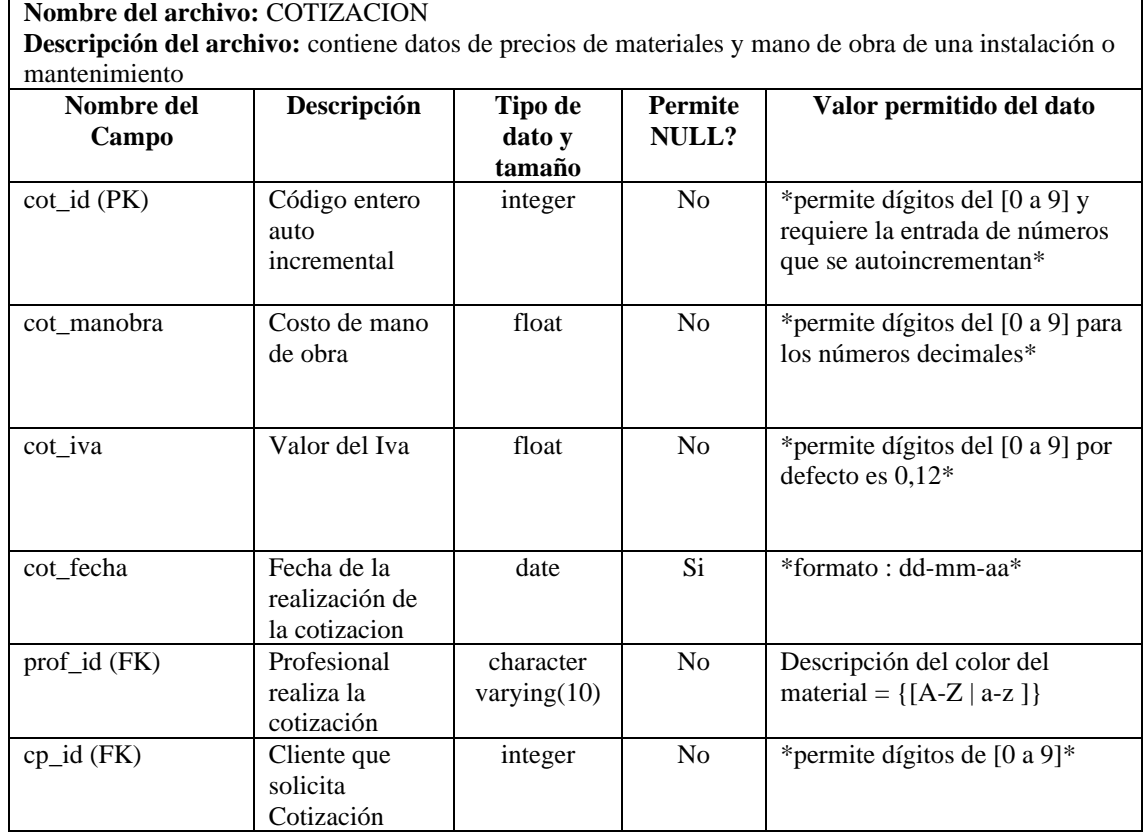

 $\overline{\mathsf{L}}$ 

#### **Anexo I**

#### **Historias de Usuario**

En este anexo se redacta las historias de usuario que se detallaron en el Sprint Backlog según el orden de sprint también se detalló las tareas de ingeniería y pruebas de aceptación necesarias para que la historia sea terminada con éxito en el plazo planificado.

#### **Historias, pruebas de aceptación, tareas de ingeniería.**

HU Registrar a un Usuario (App Móvil) **(ver Tabla 30).**

PA Verificar la aparición de un mensaje de advertencia ante información errónea **(ver Tabla 31).** TI. Crear el servicio web en el Acceso a Datos para insertar los datos del dispositivo en la base de datos **(ver Tabla 32)**.

HU. Login de un Usuario (App Móvil) **(ver Tabla 33)**.

PA. Verificar que los datos ingresados existan en el sistema **(ver Tabla 34)**.

TI. Consumir el servicio de UsuarioRest de la web del Acceso a Datos **(ver Tabla 35)**.

HU. Registrar datos de una instalación o mantenimiento (App Móvil) **(ver Tabla 36)**.

PA. Verificar que todos los datos necesarios se hayan ingresado correctamente **(ver Tabla 37)**.

TI Registrar datos de una instalación o mantenimiento (App Móvil) **(ver Tabla 38)**.

HU Registrar datos de una instalación o mantenimiento (App Móvil) **(ver Tabla 39)**.

PA Verificar que la edición de una instalación determinada ha sido exitosa **(ver Tabla 40)**.

TI Editar la instalación o mantenimiento **(ver Tabla 41)**.

HU Asignar una instalación o mantenimiento a un Profesional (App Móvil) **(ver Tabla 42)**.

PA Verificar que se haya añadido un nuevo registro en la tabla Profactividad **(ver Tabla 43)**.

TI Seleccionar un profesional disponible **(ver Tabla 44).**

HU Actualizar el estado del Pedido (App Móvil) **(ver Tabla 45)**.

PA Verificar que el estado no sea nulo o vacío **(ver Tabla 46)**.

TI Asignación de la instalación o mantenimiento a un técnico determinado **(ver Tabla 47)**.

HU Ingresar una nueva Orden de Trabajo (App Móvil) **(ver Tabla 48)**.

TI Definir los costos de los kit o materiales, mano de obra, comisión de la orden **(ver Tabla 49)**.

PA Verificar los cálculos de los costos sean correctos **(ver Tabla 50)**.

PA Verificar que una nueva orden ha sido añadida al recargar el recicler view de ordenes de la aplicación móvil **(ver Tabla 51)**.

HU Enviar y recibir notificaciones de un nuevo mantenimiento o instalación (App Móvil) **(ver Tabla 52)**. TI Asociar tipo de servicio en la notificación **(ver Tabla 53)**.

PA Validar los datos llenos para solicitar un servicio de seguridad electrónica **(ver Tabla 54)**.

PA Verificar que la notificación sea enviada **(ver Tabla 55)**.

HU Ingresar datos de una Visita técnica o Cotización (App Móvil) **(ver Tabla 56)**.

TI Agregar Materiales y Kits a la cotización. **(ver Tabla 57)**.

PA Verificar que los datos de materiales y kits se carguen en la interfaz de la cotización **(ver Tabla 58)**.

PA Verificar el mensaje de cotización creada correctamente **(ver Tabla 59)**.

HU Visualizar información de un dispositivo (App Móvil). **(ver Tabla 60)**.

TI Mostrar imagen del material. **(ver Tabla 61)**.

PA Verificar que la imagen del material aparezca **(ver Tabla 62)**.

PA Verificar que la interfaz de la información del articulo cumpla con el estándar de interfaces **(ver Tabla 63)**.

TI Cambiar de estado una instalación o mantenimiento **(ver Tabla 64)**.

PA Verificar que el estado este cambiado en la base de datos **(ver Tabla 65)**.

PA Verificar que no aparezcan las instalaciones o mantenimientos en la pestaña por hacer sino en asignados **(ver Tabla 66)**.

HU Verificar que no aparezcan las instalaciones o mantenimientos en la pestaña por hacer sino en asignados **(ver Tabla 67)**.

TI Consultar las ordenes según la fecha seleccionada **(ver Tabla 68)**.

PA Verificar que la fecha de orden coincida con la fecha elegida y que esta datos **(ver Tabla 69)**..

PA Verificar que la fecha de orden coincida con la fecha elegida **(ver Tabla 70)**.

HU Registrar a un Usuario (App Web) **(ver Tabla 71)**.

PA Verificar la aparición de un mensaje de advertencia ante información errónea **(ver Tabla 72)**.

TI Crear o reciclar el servicio web en el Acceso a Datos para insertar los datos del dispositivo en la base de datos **(ver Tabla 73)**.

HU Iniciar Sesión (App Web) **(ver Tabla 74)**.

PA Verificar que los datos del usuario ingresados existan en el sistema **(ver Tabla 75)**.

TI Consumir el servicio de UsuarioRest del Acceso a Datos **(ver Tabla 76)**.

HU Buscar y visualiza estado de los Pedidos (App Web) **(ver Tabla 77)**.

TI Mostrar la información del pedido de compra **(ver Tabla 78**).

PA Verificar que los registros estén ordenados por los pedidos más recientes **(ver Tabla 79)**.

PA Verificar en la base de datos el cambio de estado del pedido **(ver Tabla 80)**.

#### **Tabla 30:** HU Registrar a un Usuario (App Móvil).

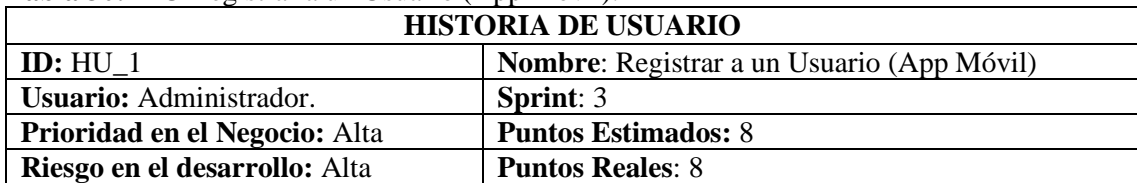

Descripción: Como administrador, quiero registrar los datos de un nuevo usuario para observar interactuar con la aplicación para una compra, servicio o una orden de trabajo. Observación:

# **PRUEBAS DE ACEPTACIÓN**

- ➢ Verificar la aparición de un mensaje de Guardado exitoso.
- ➢ Verificar la aparición de un mensaje de advertencia ante información errónea.

### **Tabla 31:** PA Verificar la aparición de un mensaje de advertencia ante información errónea.

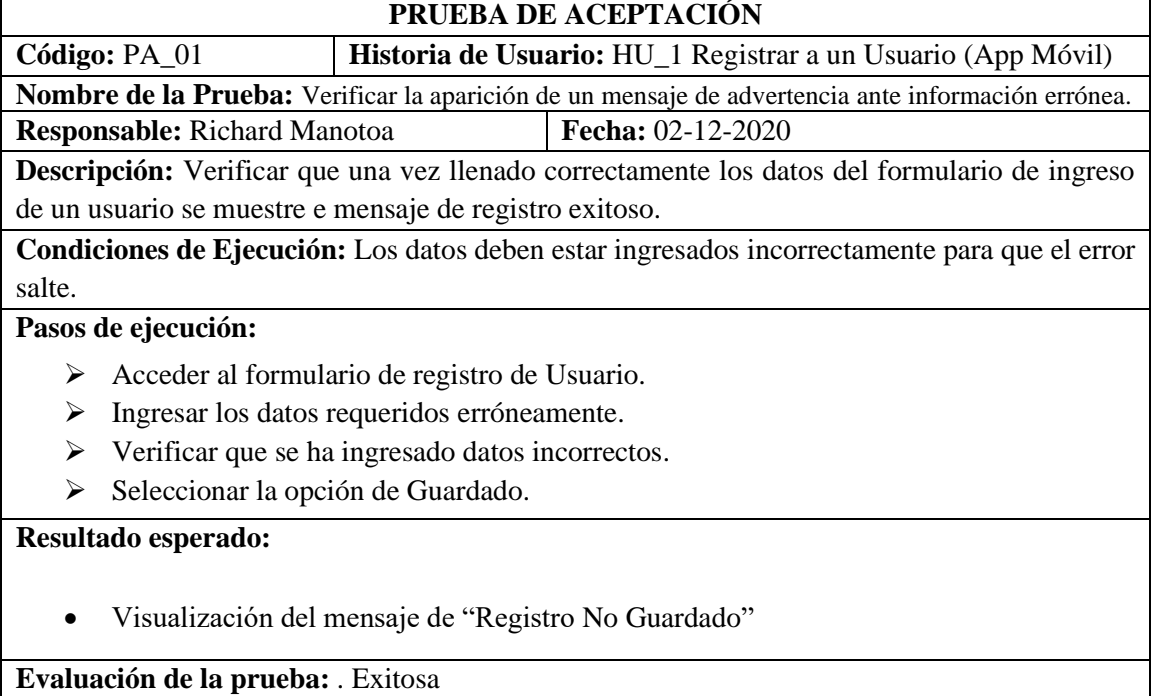

**Tabla 32:** TI. Crear el servicio web en el Acceso a Datos para insertar los datos del dispositivo en la base de datos.

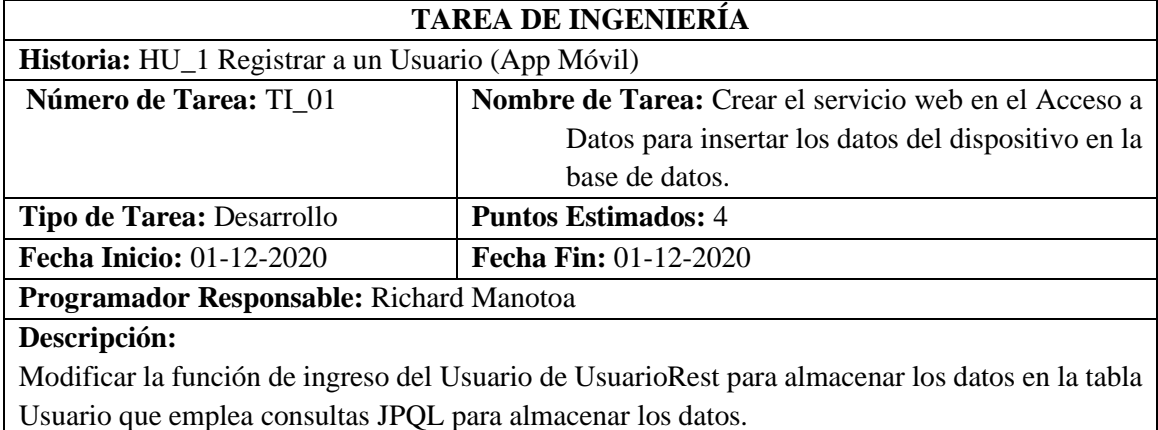

# **PRUEBAS DE ACEPTACIÓN**

Verificar mediante Postman el ingreso de un registro en la base de datos.

### **Tabla 33:** HU. Login de un Usuario (App Móvil).

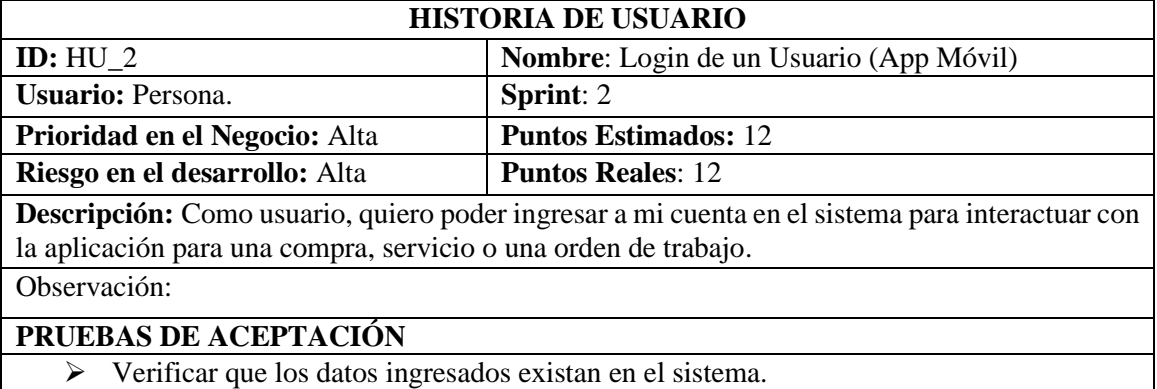

**Tabla 34:** PA. Verificar que los datos ingresados existan en el sistema.

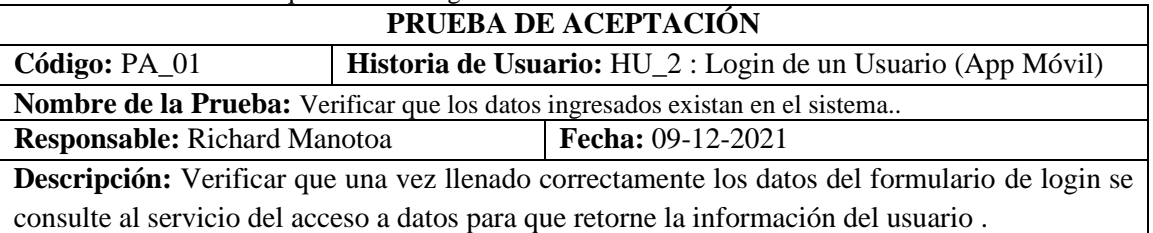

**Condiciones de Ejecución:** Los datos deben estar ingresado correctamente y que si existan en la base de datos.

**Pasos de ejecución:**

- ➢ Acceder al formulario de login de Usuario.
- ➢ Ingresar los datos email y contraseña correctamente.
- ➢ Consultar con una solicitud GET al servicio de la tabla Usuario mediante el email y la contraseña.
- ➢ Si hay un registro con esos datos ingresa automáticamente ingresa en el Sistema.

## **Resultado esperado:**

• Visualización del mensaje "Ingreso Correcto" e ingresar en el sistema.

**Evaluación de la prueba:** Exitosa.

# **Tabla 35:** TI. Consumir el servicio de UsuarioRest de la web del Acceso a Datos.

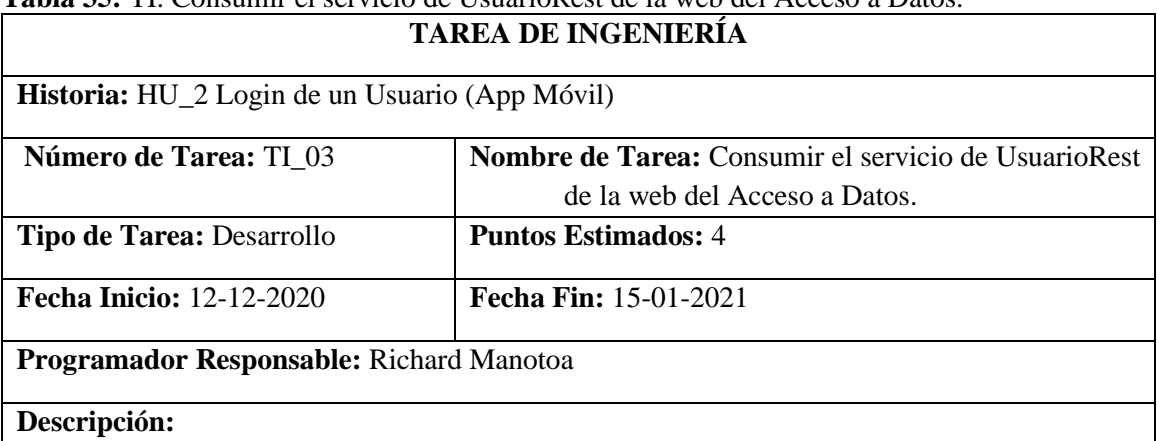

Usar retrofit 2 para consumir los datos de la tabla Usuario en formato JSON el cual será transformado en un objeto para mostrar los datos en la interfaz.

# **PRUEBAS DE ACEPTACIÓN**

• Verificar mediante Postman que los datos del usuario existan en la base de datos.

#### **Tabla 36:** HU. Registrar datos de una instalación o mantenimiento (App Móvil) **HISTORIA DE USUARIO**

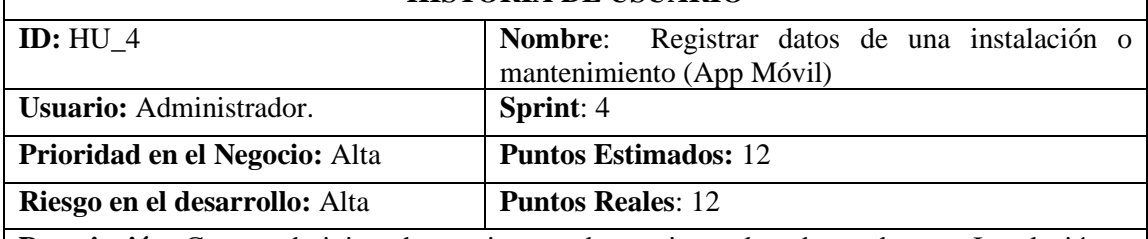

**Descripción:** Como administrador, quiero poder registrar los datos de una Instalación o Mantenimiento para llevar un registro y poder compartir esta información como ordenes de trabajo a los técnicos responsables.

Observación:

# **PRUEBAS DE ACEPTACIÓN**

➢ Verificar que todos los datos necesarios se hayan ingresado correctamente.

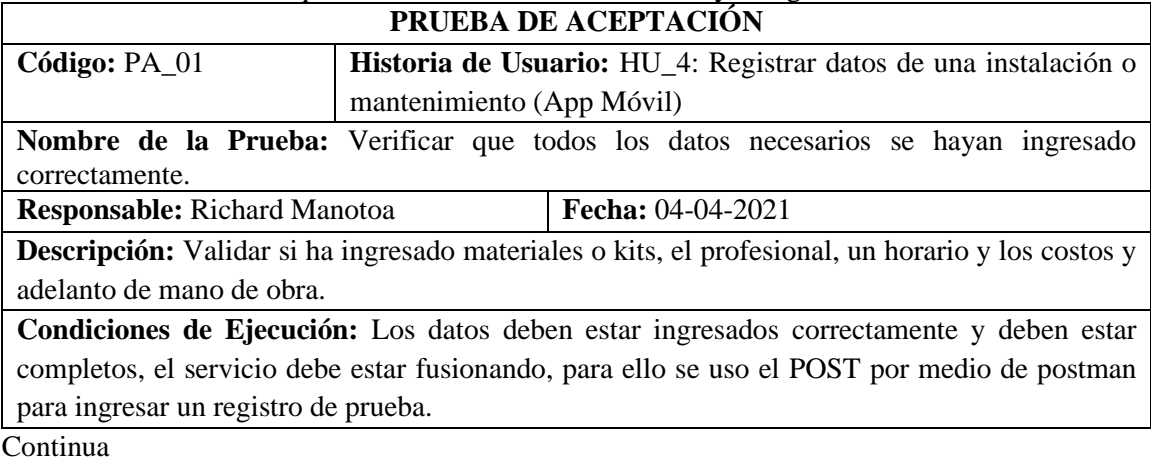

**Tabla 37:** PA. Verificar que todos los datos necesarios se hayan ingresado correctamente.

#### Continua

# **Pasos de ejecución:**

- ➢ Acceder al formulario de registro de una instalación o mantenimiento.
- ➢ Ingresar los datos requeridos como elegir el profesional, cliente, materiales o kits además se debe establecer los precios a cobrar por parte de la mano de obra y la empresa.
- ➢ Validar los datos.
- ➢ Se usa la librería retrofit 2 que se encarga de la petición HTTP POST del servicio ActividadFacadeRest para guardar todos los datos de la instalación o mantenimiento.

#### **Resultado esperado:**

• Visualización del registro guardado en la base de datos.

### **Evaluación de la prueba:** Exitosa.

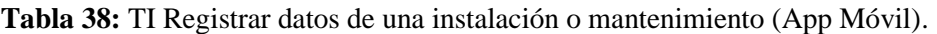

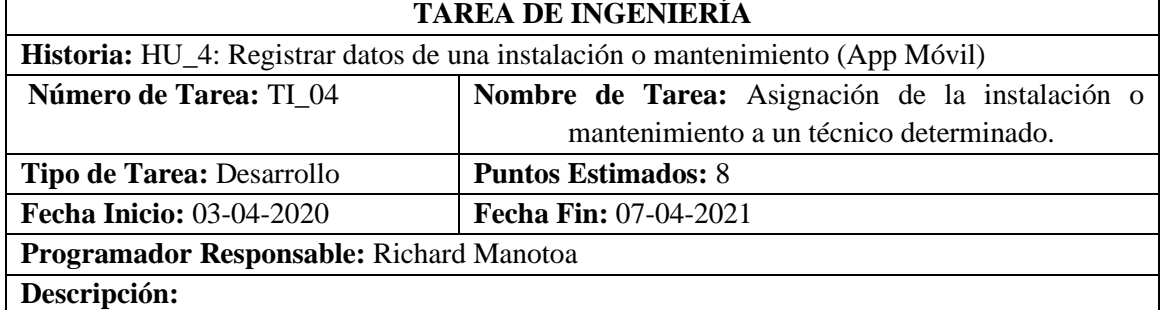

Usar retrofit 2 para hacer una petición POST al servicio ProfactividadFacadeREST para almacenar las claves foráneas del profesional y la actividad.

# **PRUEBAS DE ACEPTACIÓN**

• Verificar mediante Postman el registro de la vinculación entre la actividad y el profesional.

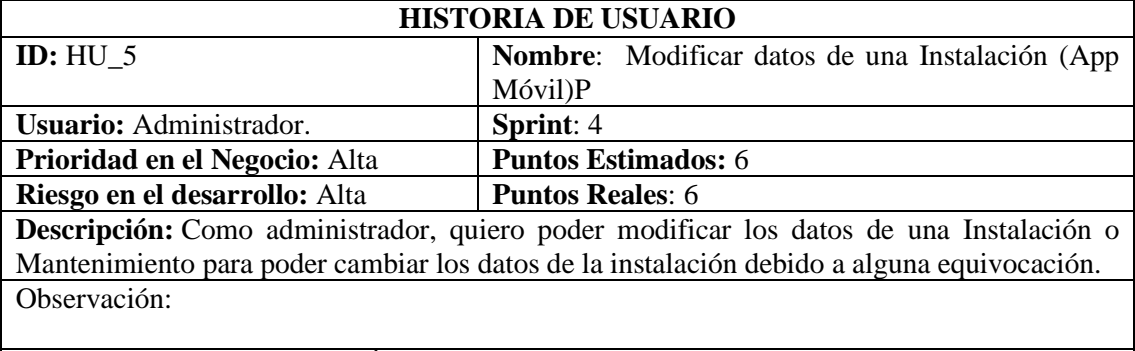

# **Tabla 39:** HU Registrar datos de una instalación o mantenimiento (App Móvil).

# **PRUEBAS DE ACEPTACIÓN**

➢ Verificar que la edición de una instalación determinada ha sido exitosa.

**Tabla 40:** PA Verificar que la edición de una instalación determinada ha sido exitosa.

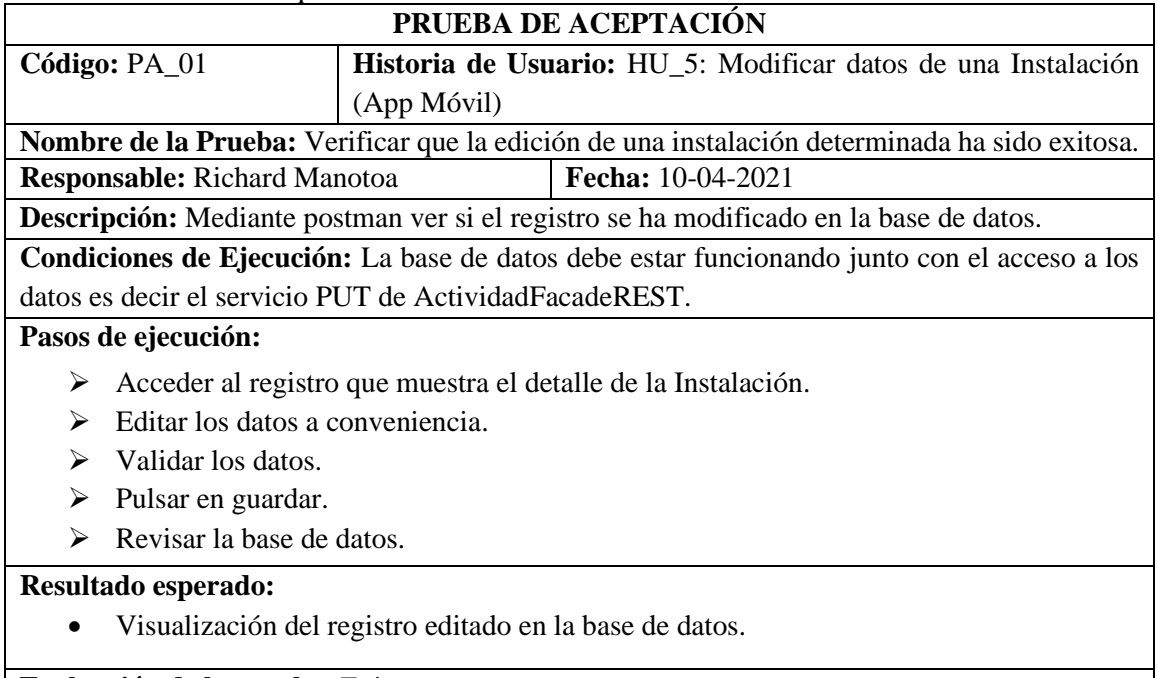

### **Evaluación de la prueba:** Exitosa.

### **Tabla 41:** TI Editar la instalación o mantenimiento.

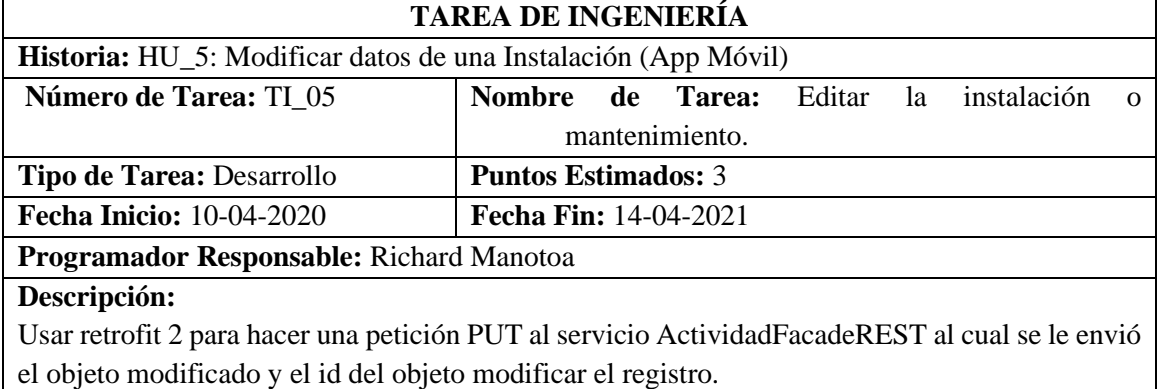

# **PRUEBAS DE ACEPTACIÓN**

• Verificar mediante Postman el registro editado de la tabla actividad.

### **Tabla 42:** HU Asignar una instalación o mantenimiento a un Profesional (App Móvil).

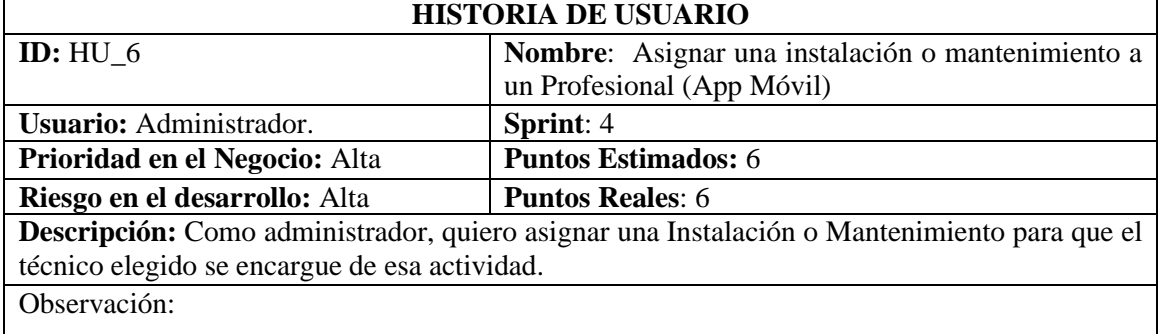

# **PRUEBAS DE ACEPTACIÓN**

➢ Verificar que se haya añadido un nuevo registro en la tabla Profactividad.

**Tabla 43:** PA Verificar que se haya añadido un nuevo registro en la tabla Profactividad.

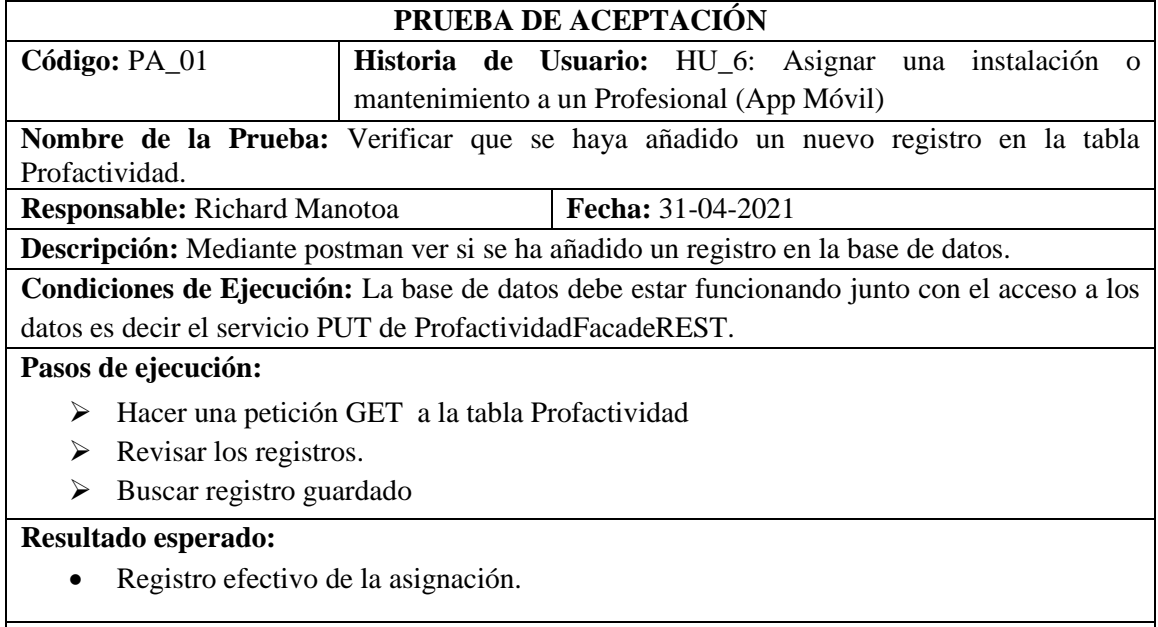

**Evaluación de la prueba:** Exitosa.

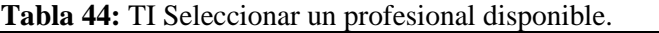

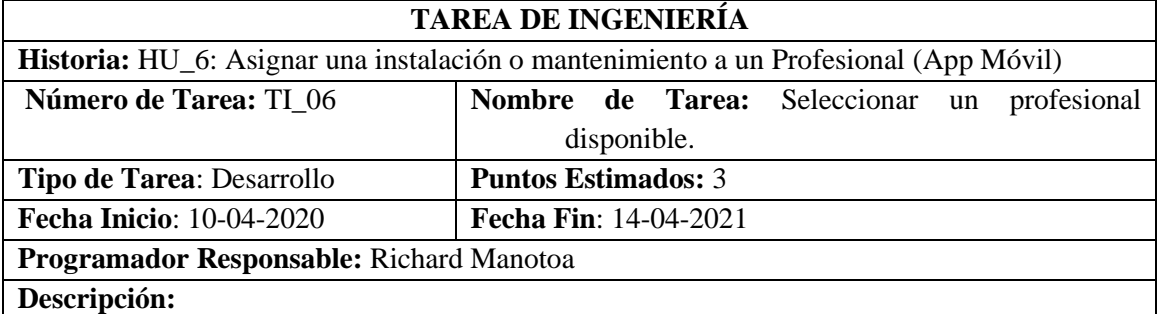

Usar retrofit 2 para hacer una petición GET al servicio ProfesionalFacadeREST par mostrar los Profesionales disponibles de un determinado servicio.

# **PRUEBAS DE ACEPTACIÓN**

• Verificar mediante Postman el acceso a los datos de un profesional bajo el estado true.

### **Tabla 45:** HU Actualizar el estado del Pedido (App Móvil).

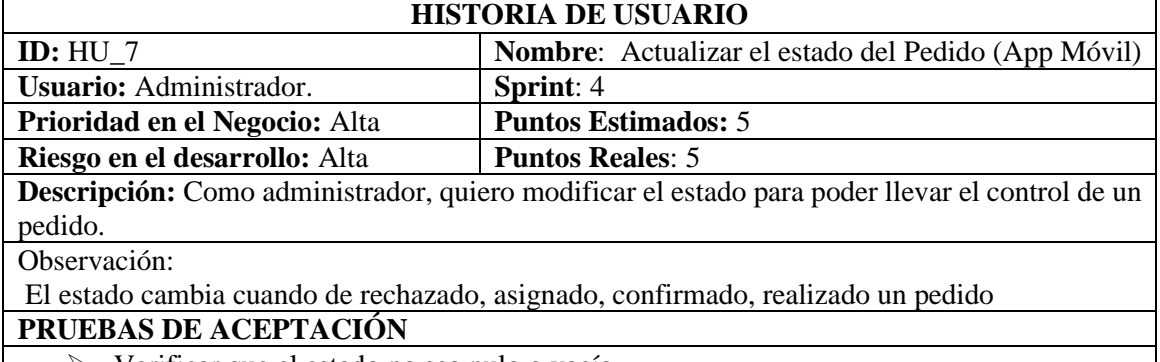

➢ Verificar que el estado no sea nulo o vacío.

**Tabla 46:** PA Verificar que el estado no sea nulo o vacío.

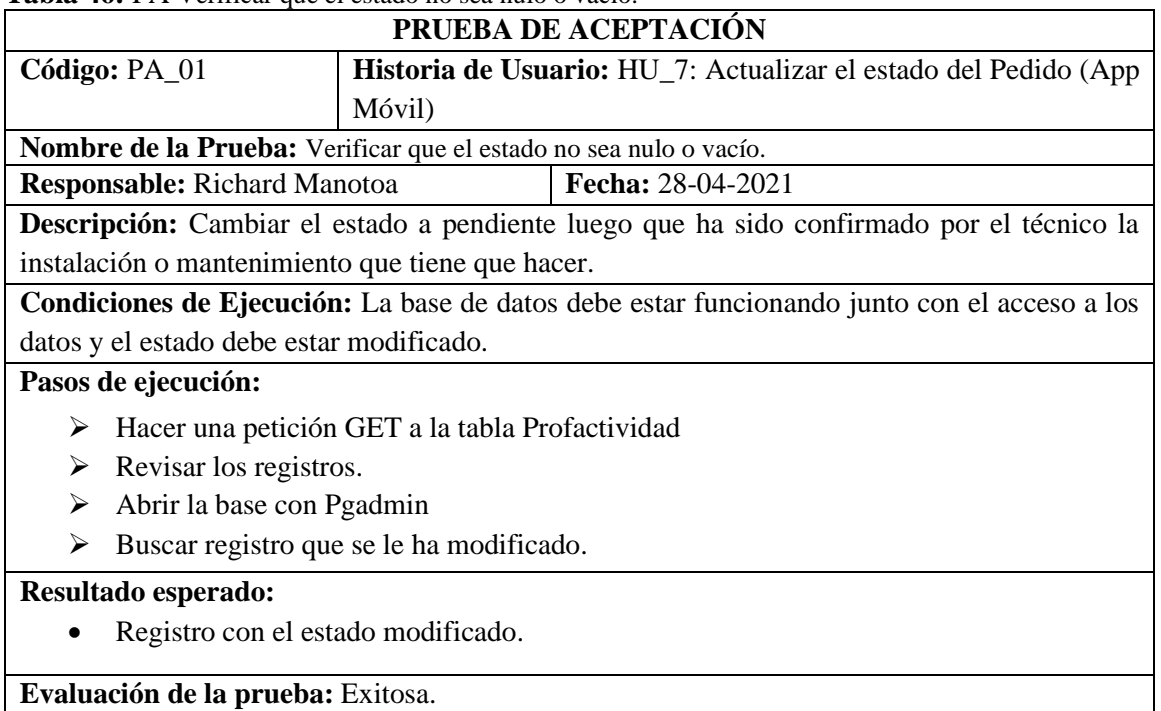

**Tabla 47:** TI Asignación de la instalación o mantenimiento a un técnico determinado.

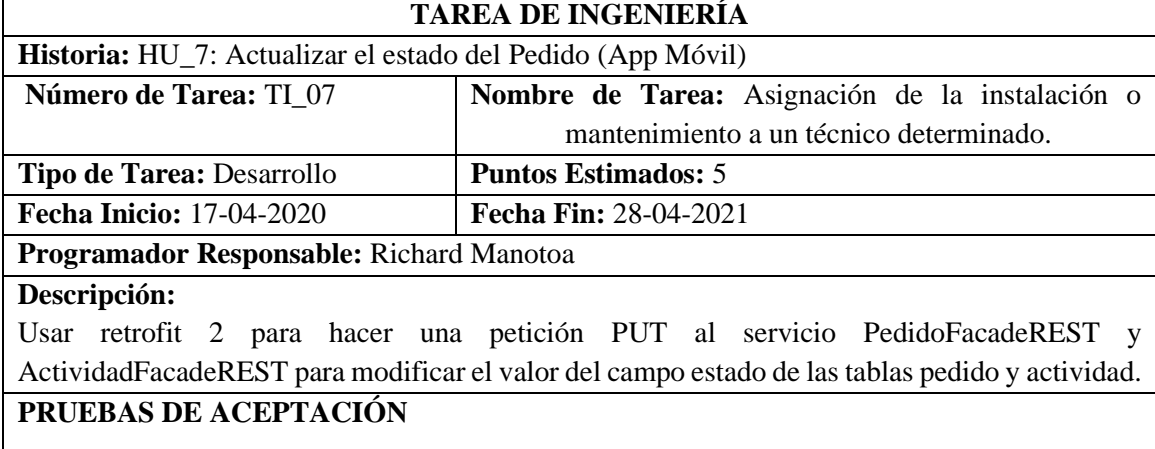

• Verificar mediante Postman que el estado de la actividad y el pedido ha sido modificado.

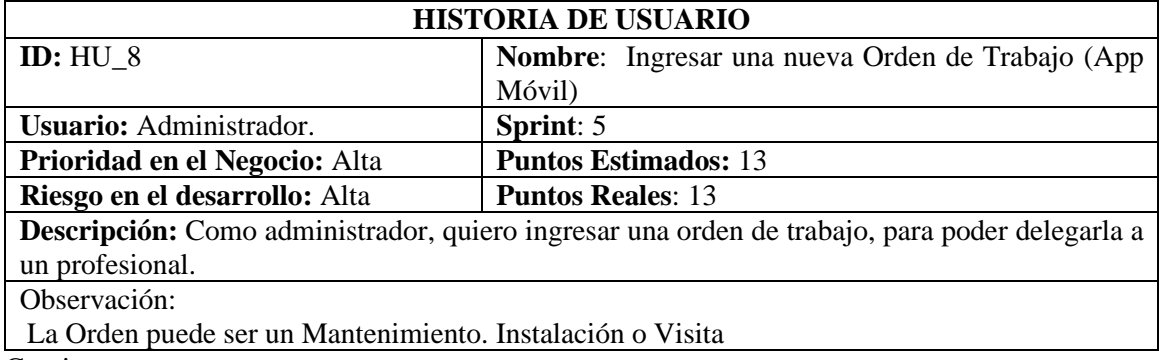

### **Tabla 48:** HU Ingresar una nueva Orden de Trabajo (App Móvil)

Continua

#### Continua

# **PRUEBAS DE ACEPTACIÓN**

➢ Verificar que una nueva orden ha sido añadida al recargar el recicler view de ordenes de la aplicación móvil.

#### **Tabla 49:** TI Definir los costos de los kit o materiales, mano de obra, comisión de la orden. **TAREA DE INGENIERÍA**

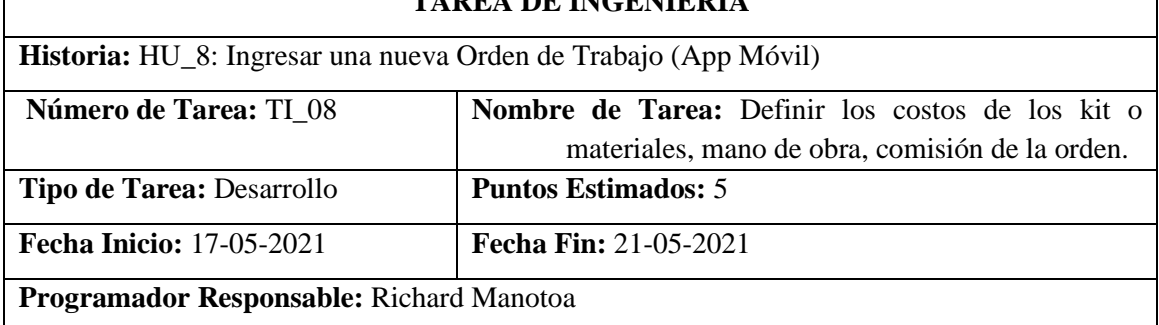

#### **Descripción:**

Calcular el costo de la orden tomando en cuenta el costo de los materiales o kits, el costo de la mano de obra cuyo valor se reduce por la comisión de un 15% para la empresa, y el adelanto por el servicio.

# **PRUEBAS DE ACEPTACIÓN**

• Verificar los cálculos de los costos sean correctos.

### **Tabla 50:** PA Verificar los cálculos de los costos sean correctos.

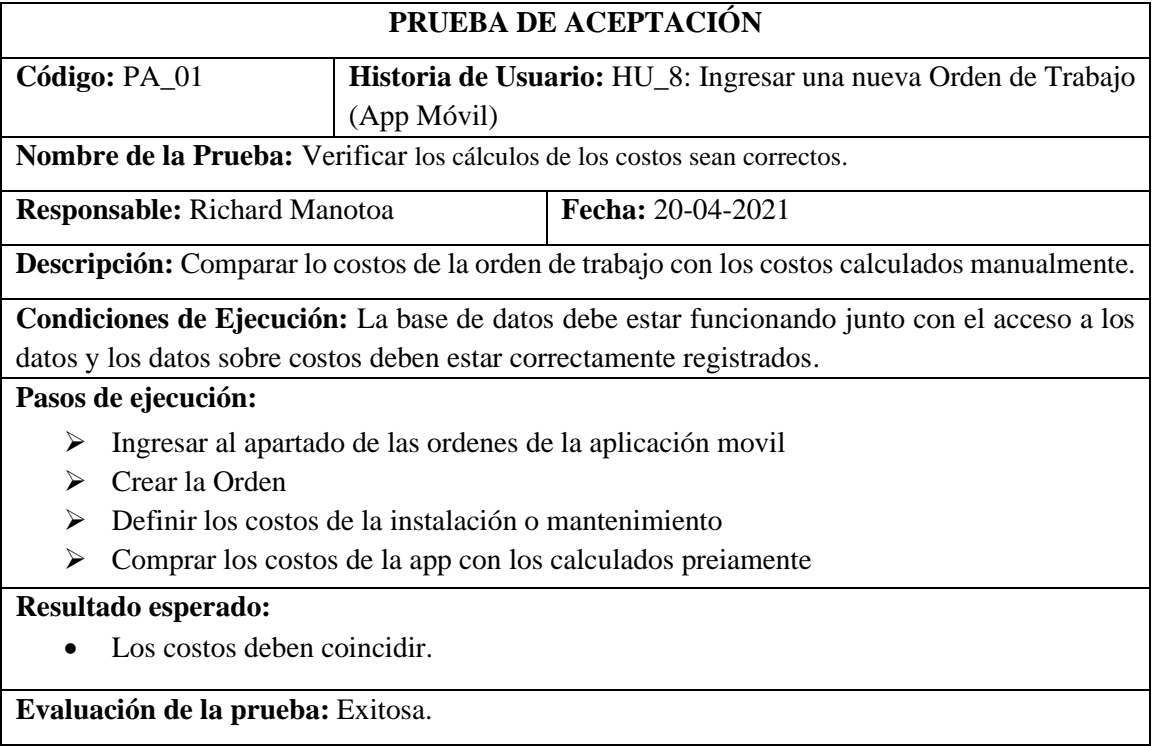

**Tabla 51:** PA Verificar que una nueva orden ha sido añadida al recargar el recicler view de ordenes de la aplicación móvil.

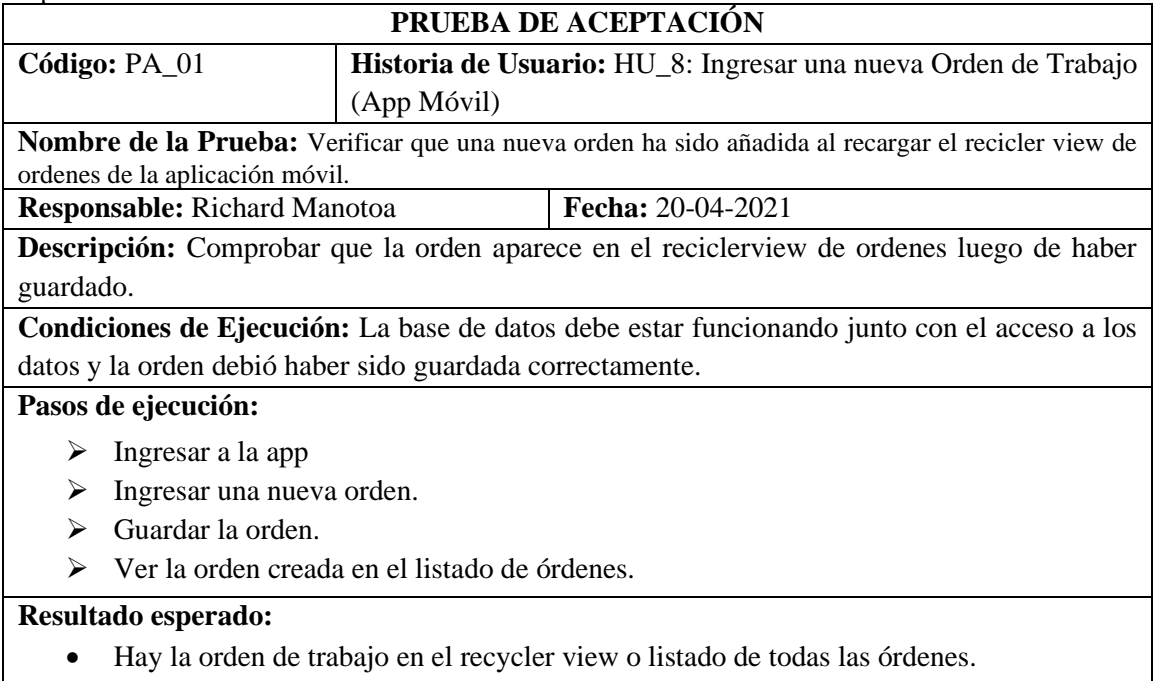

**Evaluación de la prueba:** Exitosa.

**Tabla 52:** HU Enviar y recibir notificaciones de un nuevo mantenimiento o instalación (App Móvil)

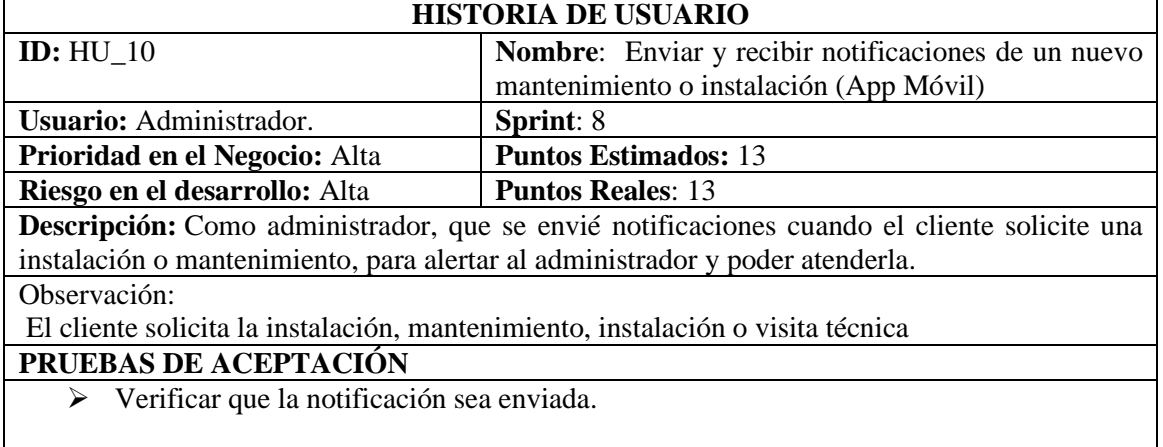

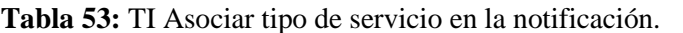

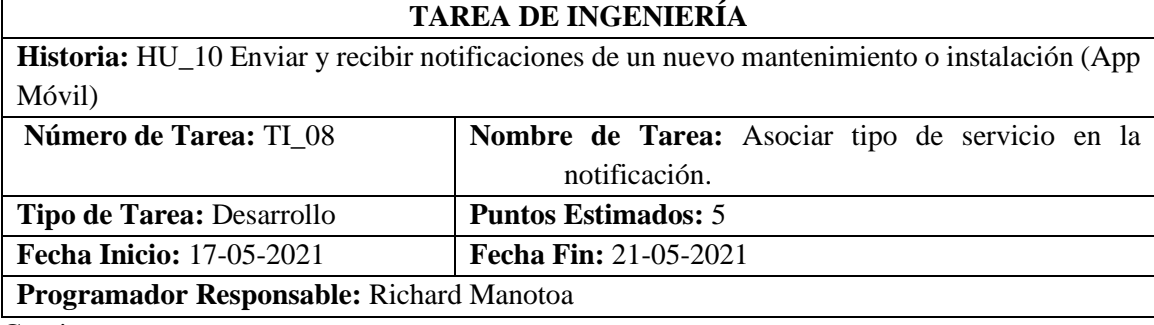

Continua

Continua

### **Descripción:**

Adjuntar a una notificación el tipo de servicio de seguridad electrónica seleccionado acotándole la actividad requerida ya sea instalación, mantenimiento, o visita técnica.

# **PRUEBAS DE ACEPTACIÓN**

• Validar los datos correctos y no nulos para solicitar un servicio de seguridad electrónica.

### **Tabla 54:** PA Validar los datos llenos para solicitar un servicio de seguridad electrónica..

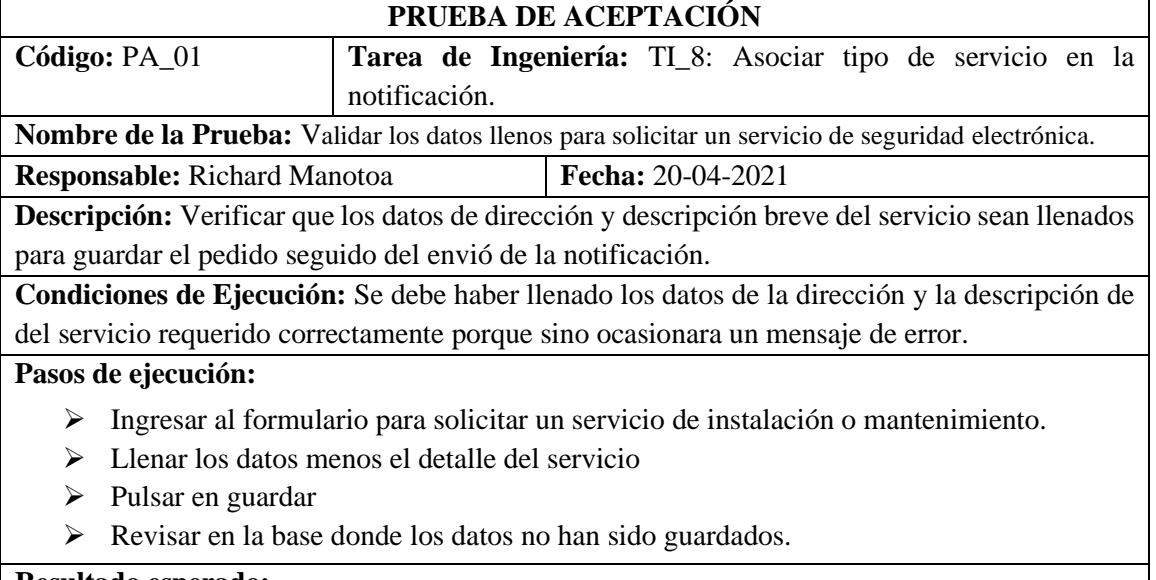

# **Resultado esperado:**

• Pedido sin registrar en la base.

# **Evaluación de la prueba:** Exitosa.

# **Tabla 55:** PA Verificar que la notificación sea enviada.

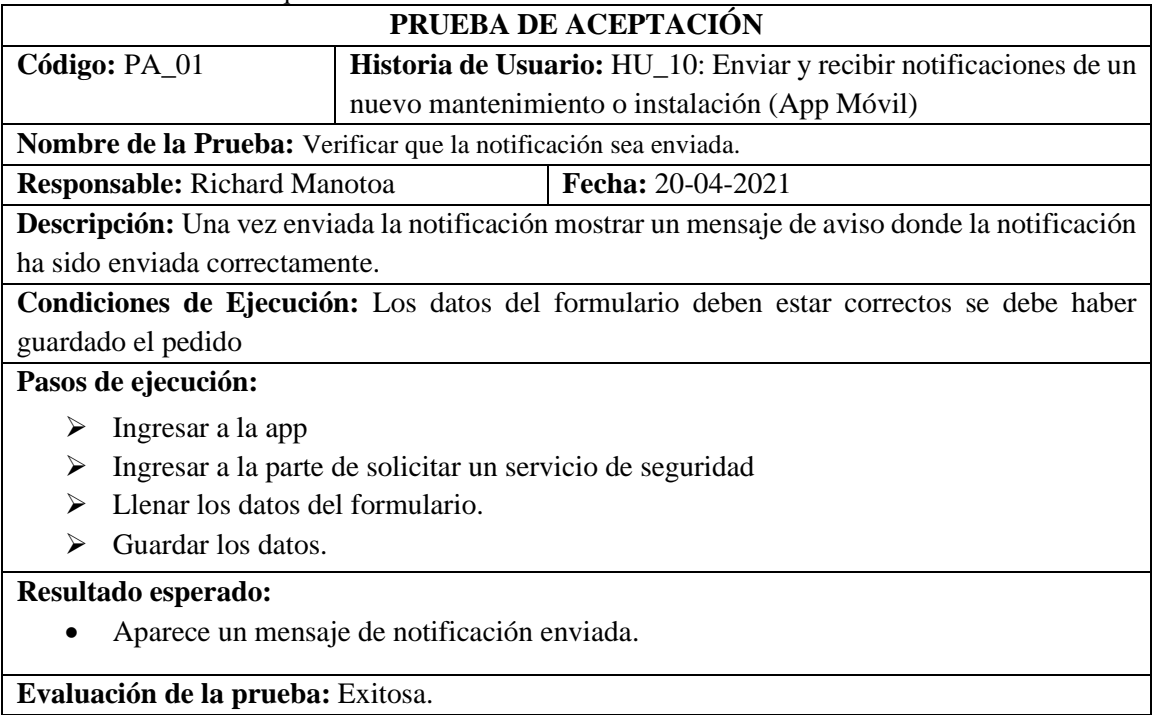

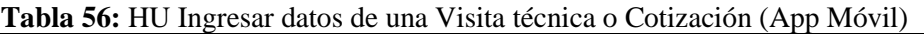

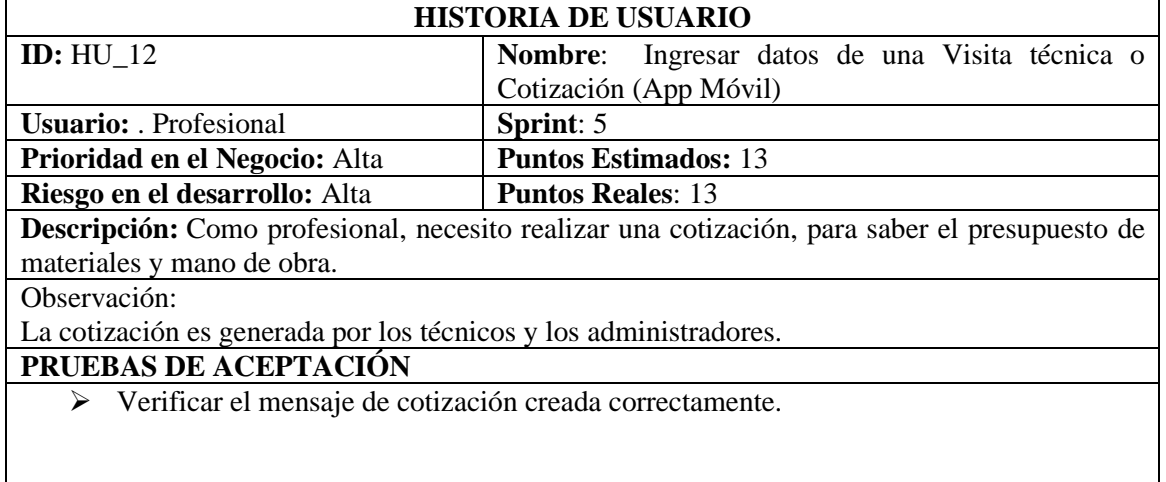

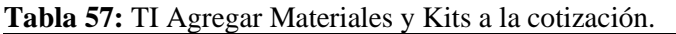

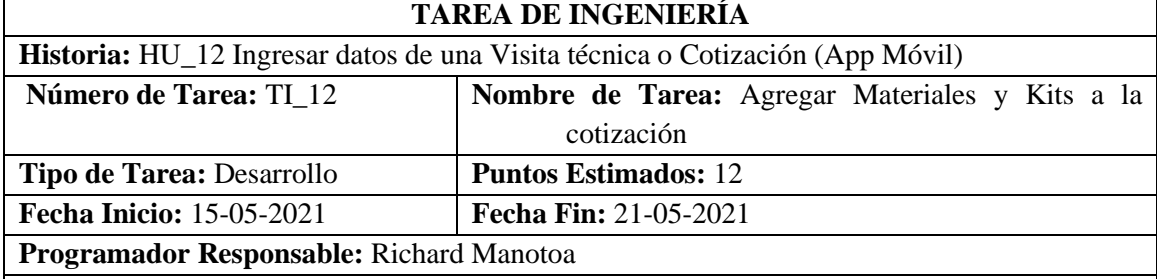

### **Descripción:**

Usar la librería retrofit 2 para cargar los materiales y kits con la petición GET de los servicios MaterialFacadeREST y KitFacadeREST para luego seleccionarlos según la necesidad.

# **PRUEBAS DE ACEPTACIÓN**

• Verificar que los datos de materiales y kits se carguen en la interfaz de la cotización.

**Tabla 58:** PA Verificar que los datos de materiales y kits se carguen en la interfaz de la cotización..

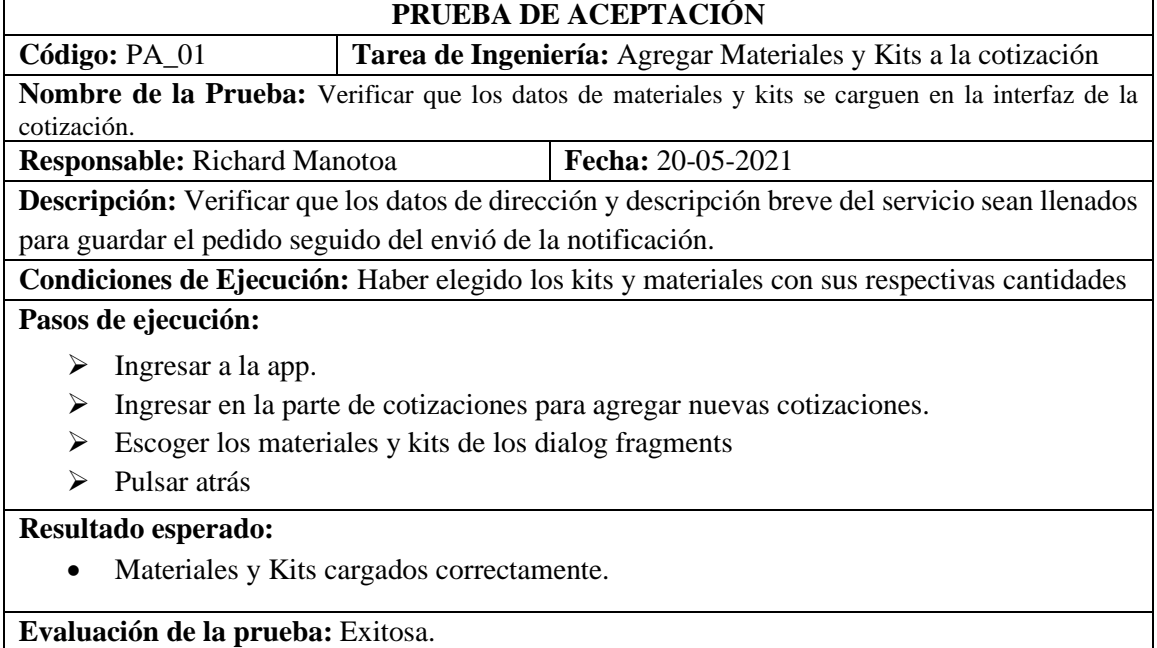

### **Tabla 59:** PA Verificar el mensaje de cotización creada correctamente.

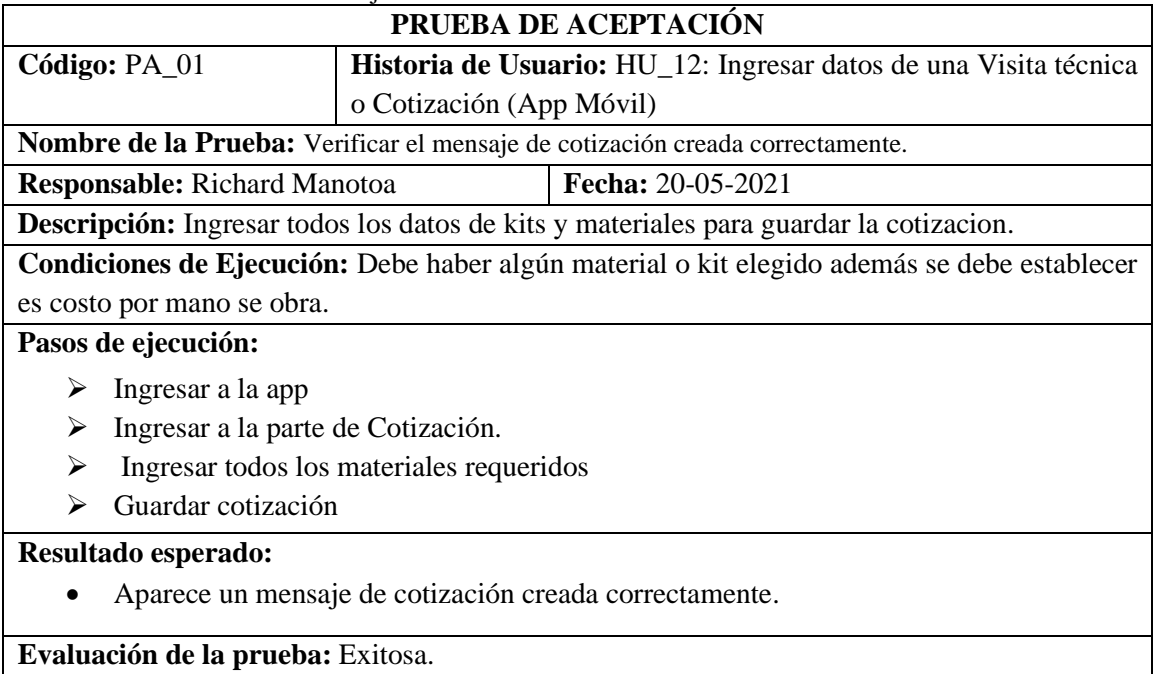

# **Tabla 60:** HU Visualizar información de un dispositivo (App Móvil).

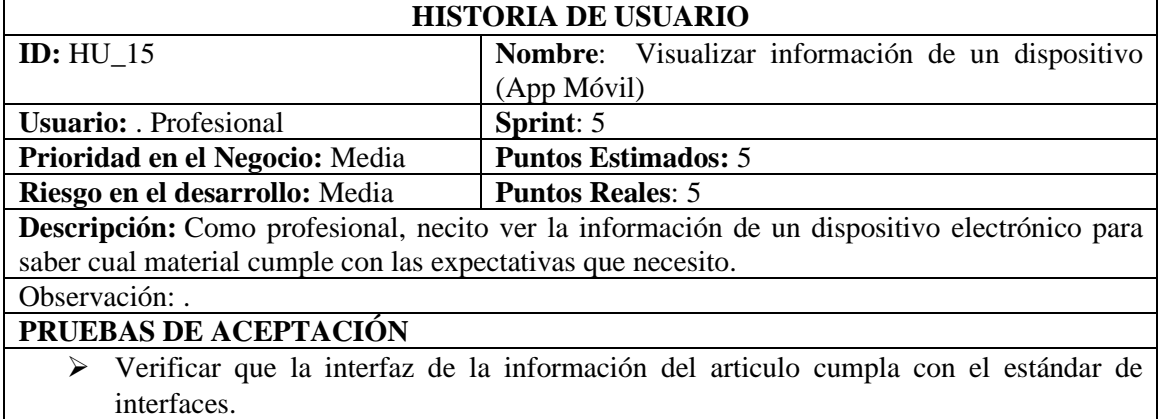

### **Tabla 61:** TI Mostrar imagen del material

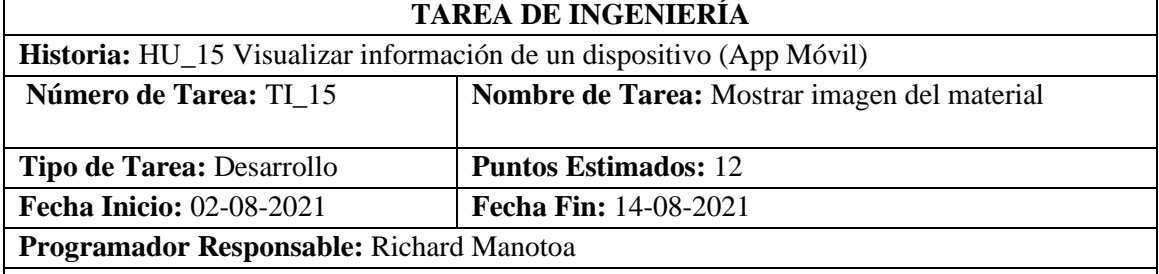

### **Descripción:**

Usar la librería picaso para mostrar las imágenes para ello llamar a la url de cloudinary de la imagen guardada en el campo url de la tabla material.

# **PRUEBAS DE ACEPTACIÓN**

• Verificar que la imagen del material aparezca.

**Tabla 62:** PA Verificar que la imagen del material aparezca

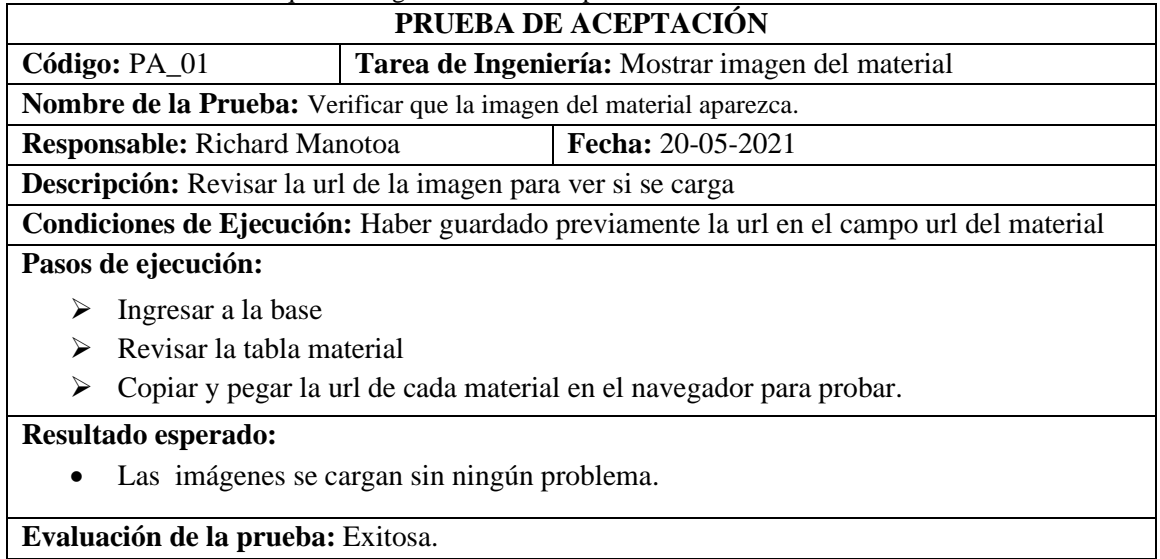

**Tabla 63:** PA Verificar que la interfaz de la información del articulo cumpla con el estándar de interfaces.

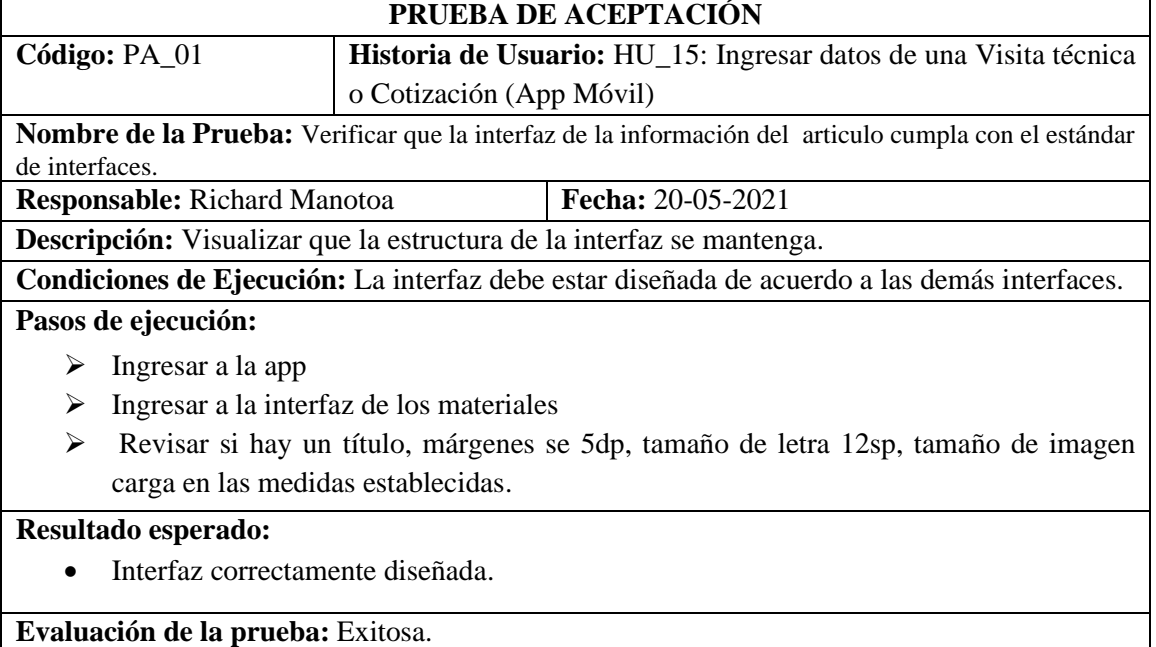

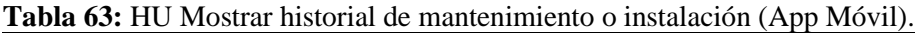

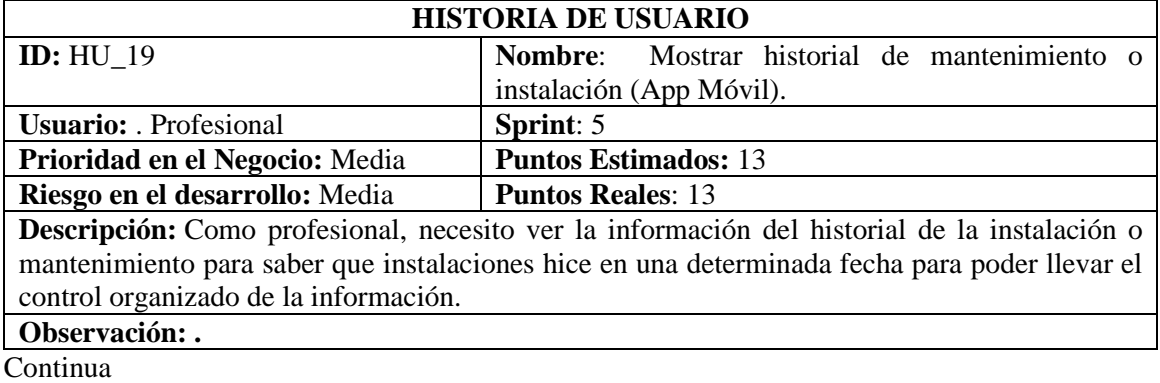

Continua

# **PRUEBAS DE ACEPTACIÓN**

➢ Verificar que no aparezcan las instalaciones o mantenimientos en la pestaña por hacer sino en asignados.

### **Tabla 64:** TI Cambiar de estado una instalación o mantenimiento.

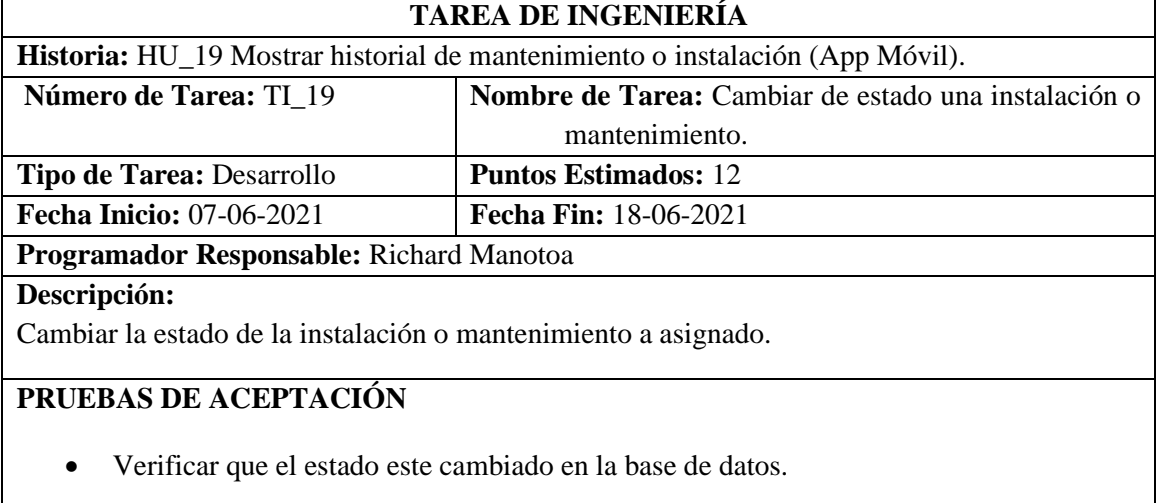

### **Tabla 65:** PA Verificar que el estado este cambiado en la base de datos.

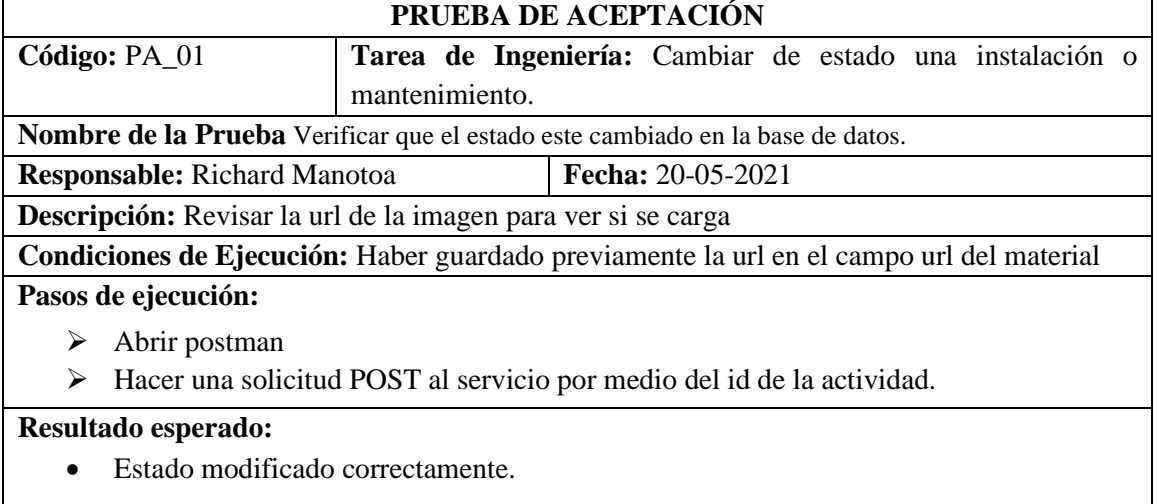

**Evaluación de la prueba:** Exitosa.

**Tabla 66:** PA Verificar que no aparezcan las instalaciones o mantenimientos en la pestaña por hacer sino en asignados

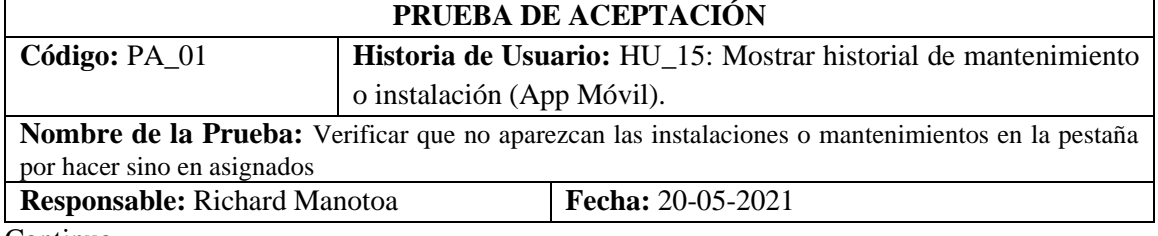

Continua

### Continua

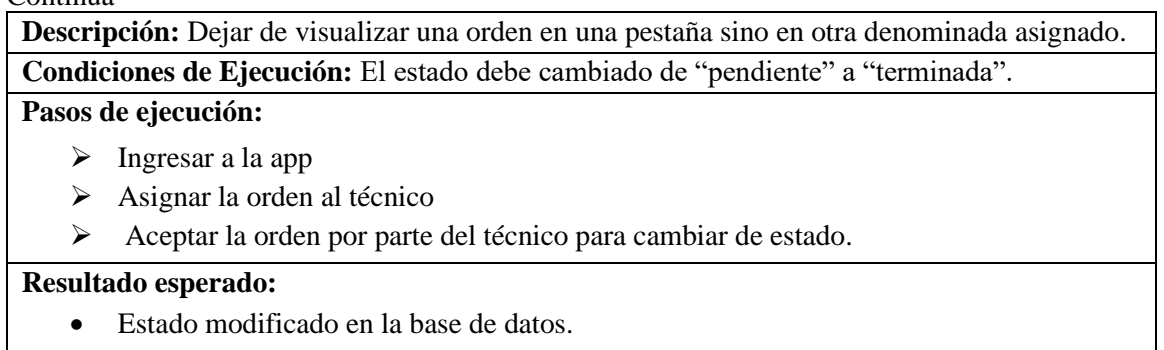

**Evaluación de la prueba:** Exitosa.

**Tabla 67:** HU Verificar que no aparezcan las instalaciones o mantenimientos en la pestaña por hacer sino en asignados

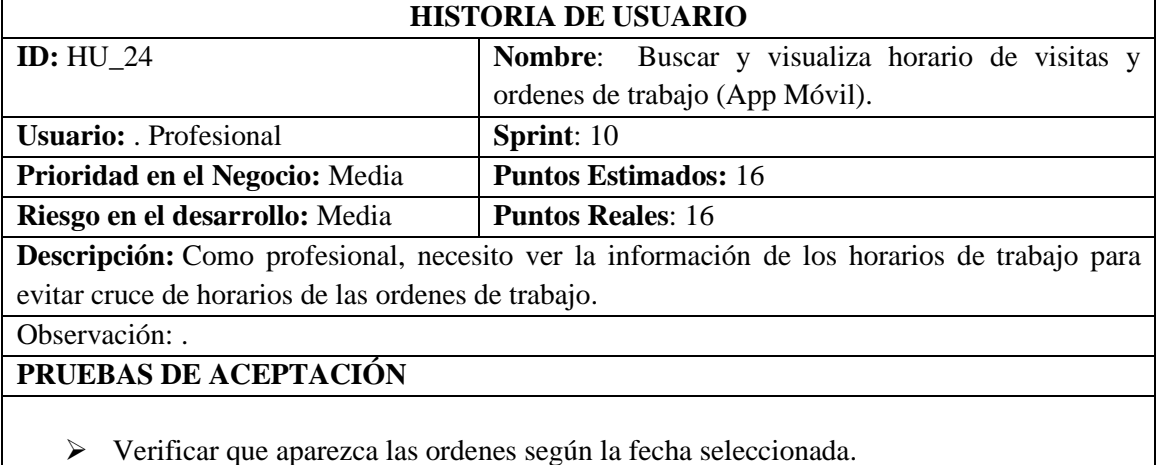

**Tabla 68:** TI Consultar las ordenes según la fecha seleccionada.

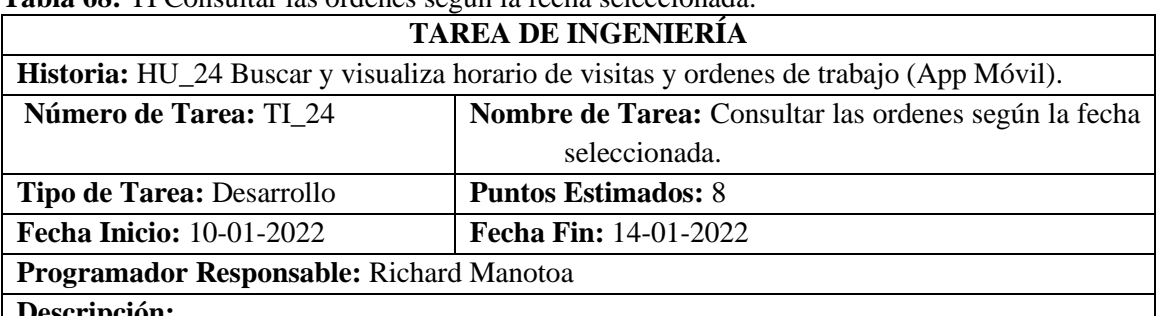

#### **Descripción:**

Usar retrofit 2 para hacer una solicitud GET al servicio ActividadFacadeREST usando como parámetro la cedula del profesional y la fecha de actividades planificadas para ese día.

# **PRUEBAS DE ACEPTACIÓN**

• Verificar que la fecha de orden coincida con la feca elegida.

**Tabla 69:** PA Verificar que la fecha de orden coincida con la fecha elegida y que esta datos.

| PRUEBA DE ACEPTACIÓN                                                                                  |                                                           |                   |  |  |  |
|----------------------------------------------------------------------------------------------------|-----------------------------------------------------------|-------------------|--|--|--|
| Código: PA_01                                                                                         | Tarea de Ingeniería: Consultar las ordenes según la fecha |                   |  |  |  |
| seleccionada.                                                                                         |                                                           |                   |  |  |  |
| <b>Nombre de la Prueba</b> Verificar que la fecha de orden coincida con la fecha elegida y el estado. |                                                           |                   |  |  |  |
| <b>Responsable:</b> Richard Manotoa                                                                   |                                                           | Fecha: 11-01-2022 |  |  |  |
| <b>Descripción:</b> Ver que la fecha seleccionada coincida con la fecha de la orden buscada           |                                                           |                   |  |  |  |
| Condiciones de Ejecución: Debe haber registros almacenados para una determinada fecha.                |                                                           |                   |  |  |  |
| Pasos de ejecución:                                                                                   |                                                           |                   |  |  |  |
| Ver si hay registros en una fecha sino ingresar uno.                                                  |                                                           |                   |  |  |  |
| Abrir la aplicación móvil<br>⋗                                                                        |                                                           |                   |  |  |  |
| Agregar un instalación o mantenimiento.                                                               |                                                           |                   |  |  |  |
| Dar click sobre uno profesionales que se quiera elegir.<br>➤                                          |                                                           |                   |  |  |  |
| Ver ordenes según el horario.<br>➤                                                                    |                                                           |                   |  |  |  |
| Resultado esperado:                                                                                   |                                                           |                   |  |  |  |
| Las ordenes aparecen al seleccionar una fecha.                                                        |                                                           |                   |  |  |  |
| Evaluación de la prueba: Exitosa.                                                                     |                                                           |                   |  |  |  |

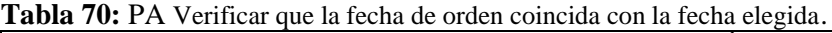

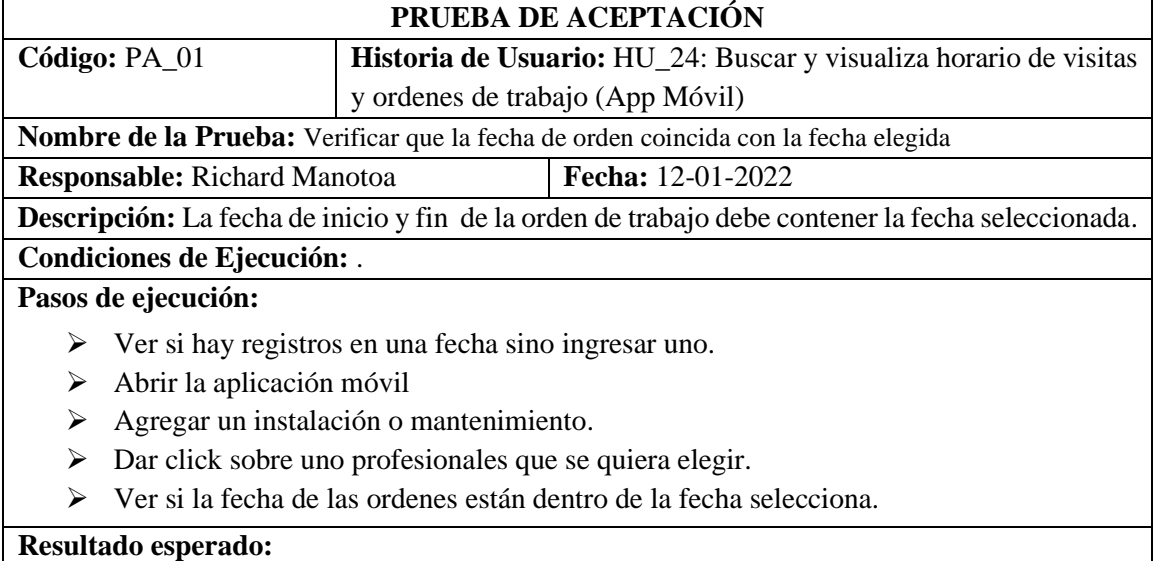

• Las fechas de las ordenes no sobrepasan el rango de fechas.

**Evaluación de la prueba:** Exitosa.

# **Tabla 71:** HU Registrar a un Usuario (App Web).

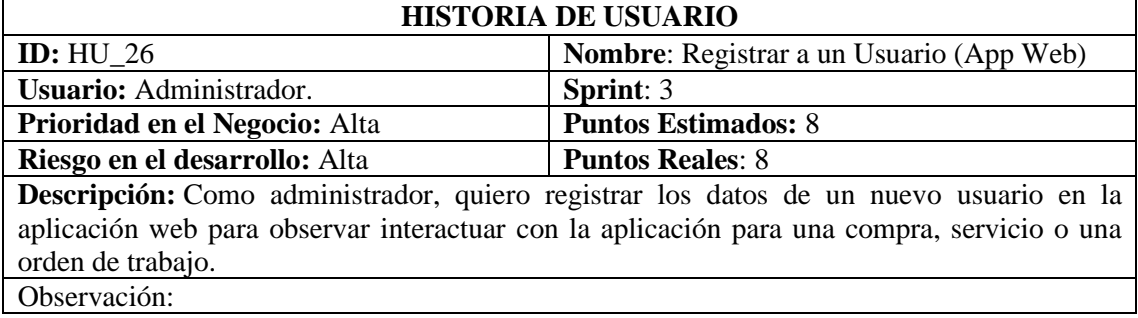

**Continua** 

### Continua

# **PRUEBAS DE ACEPTACIÓN**

- ➢ Verificar la aparición de un mensaje de Guardado exitoso.
- ➢ Verificar la aparición de un mensaje de advertencia ante información errónea.

### **Tabla 72:** PA Verificar la aparición de un mensaje de advertencia ante información errónea.

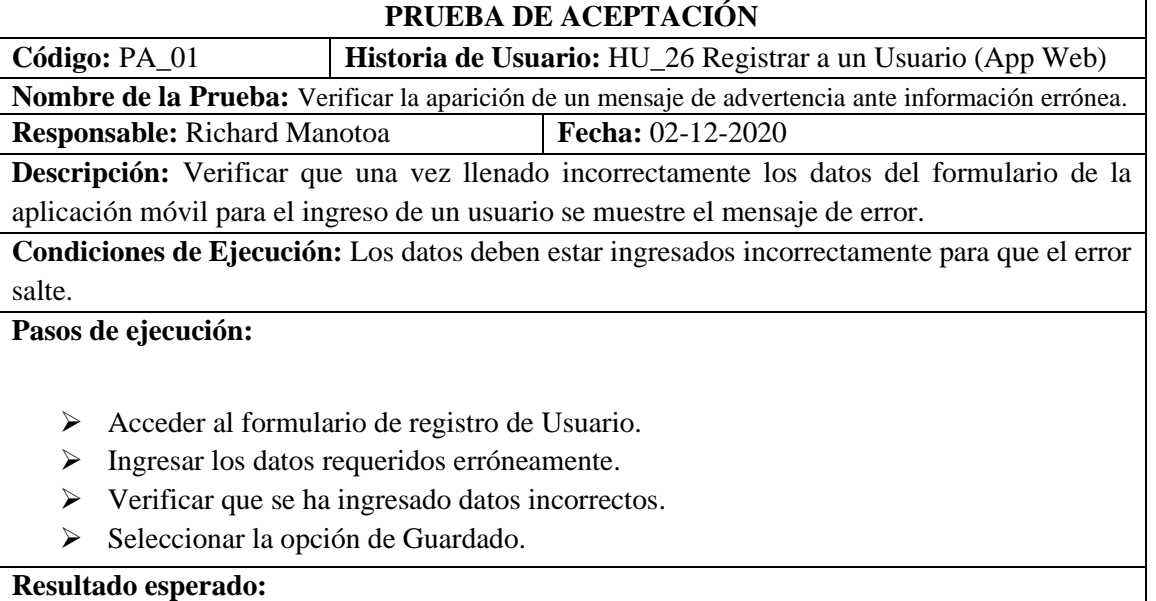

• Visualización del mensaje de "Registro No Guardado"

**Evaluación de la prueba:** Exitosa.

**Tabla 73:** TI Crear o reciclar el servicio web en el Acceso a Datos para insertar los datos del dispositivo en la base de datos.

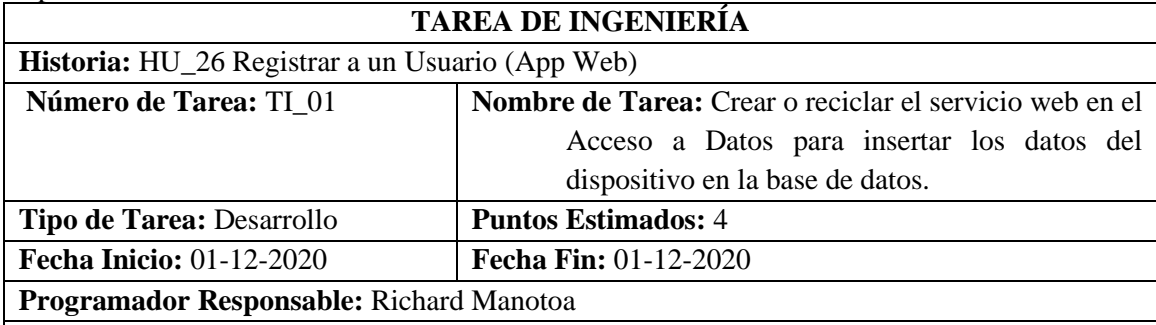

**Descripción:**

Modificar la función de ingreso del Usuario de UsuarioRest para almacenar los datos en la tabla Usuario que emplea consultas JPQL para almacenar los datos.

# **PRUEBAS DE ACEPTACIÓN**

• Verificar mediante Postman el ingreso de un registro en la base de datos.

### **Tabla 74:** HU Iniciar Sesión (App Web).

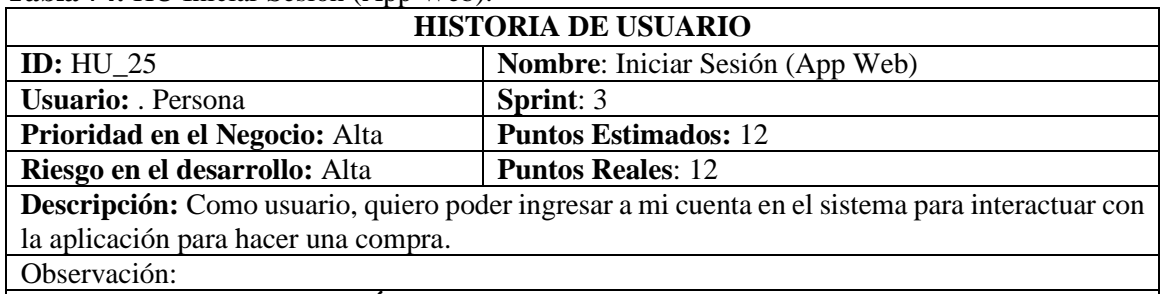

# **PRUEBAS DE ACEPTACIÓN**

➢ Verificar que los datos del usuario ingresados existan en el sistema.

**Tabla 75:** PA Verificar que los datos del usuario ingresados existan en el sistema.

### **PRUEBA DE ACEPTACIÓN**

**Código:** PA\_01 **Historia de Usuario:** HU\_25 Iniciar Sesión (App Web)

**Nombre de la Prueba:** Verificar que los datos del usuario ingresados existan en el sistema.

**Responsable:** Richard Manotoa **Fecha:** 09-12-2021

**Descripción:** Verificar que una vez llenado correctamente los datos del formulario de login se consulte al servicio del acceso a datos para que retorne la información del usuario .

**Condiciones de Ejecución:** Los datos deben estar ingresados correctamente y que si existan en la base de datos.

**Pasos de ejecución:**

- ➢ Acceder al formulario de login de Usuario.
- ➢ Ingresar los datos email y contraseña correctamente.
- ➢ Consultar con una solicitud GET al servicio de la tabla Usuario mediante el email y la contraseña.
- ➢ Si hay un registro con los ingresa automáticamente ingresa a la aplicación móvil.

### **Resultado esperado:**

• Visualización del mensaje "Ingreso Correcto" e ingresa a la aplicación móvil.

**Evaluación de la prueba:** Exitosa.

# **Tabla 76:** TI Consumir el servicio de UsuarioRest del Acceso a Datos.

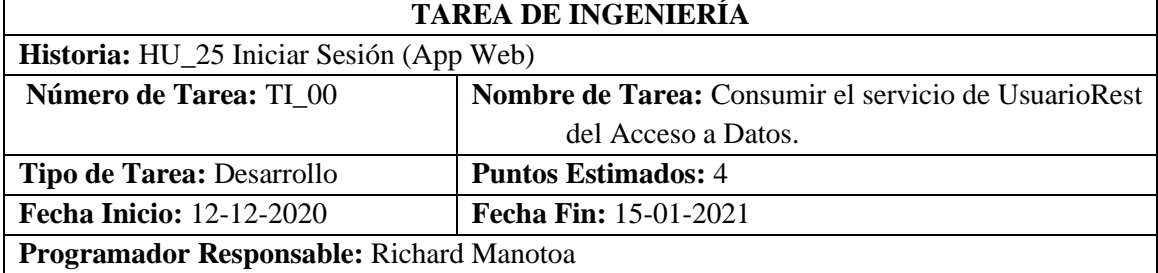

### **Descripción:**

Consumir los datos de la tabla Usuario en formato JSON el cual será transformado en un objeto por medio de JPA para mostrar los datos en la interfaz.

# **PRUEBAS DE ACEPTACIÓN**

• Verificar mediante Postman que los datos del usuario existan en la base de datos.

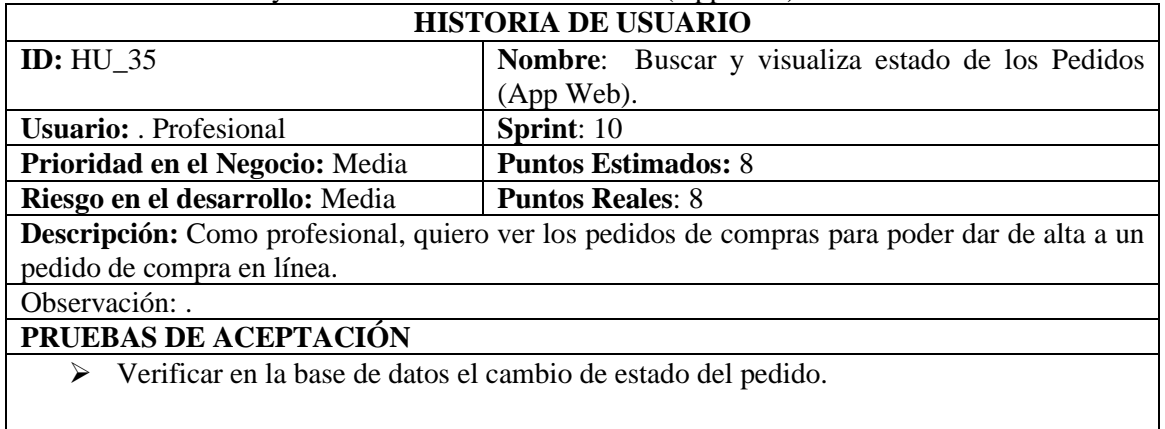

**Tabla 77:** HU Buscar y visualiza estado de los Pedidos (App Web).

**Tabla 78:** TI Mostrar la información del pedido de compra.

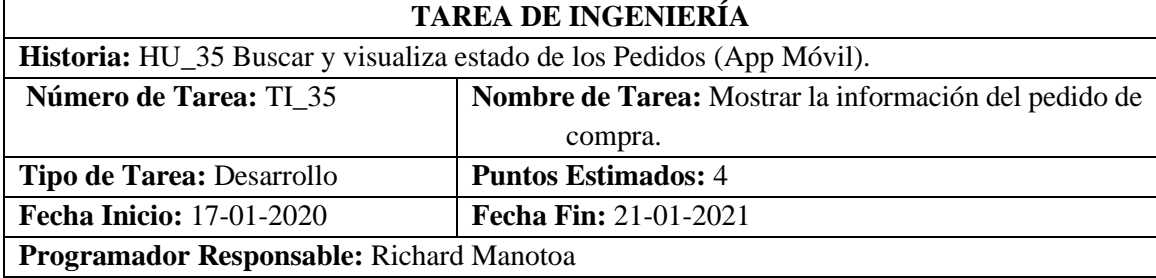

# **Descripción:**

Consumir los datos del pedido mediante el acceso al servicio VentapreviaFacadeREST luego de pasarle como parámetro la cedula.

# **PRUEBAS DE ACEPTACIÓN**

• Verificar que los registros estén ordenados por los pedidos más recientes.

**Tabla 79:** PA Verificar que los registros estén ordenados por los pedidos más recientes.

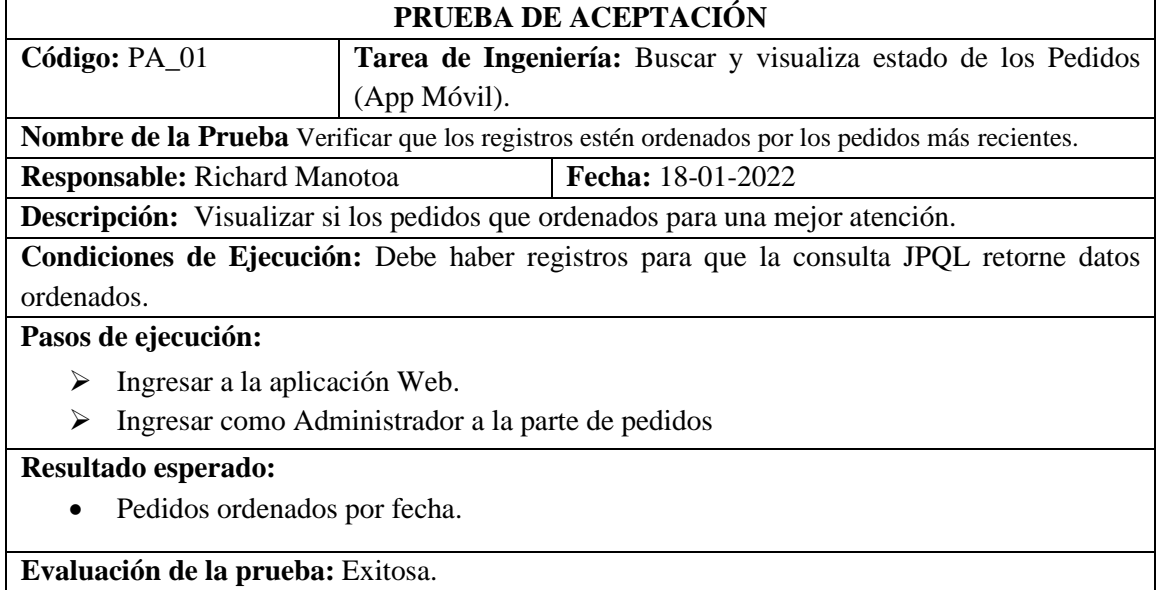

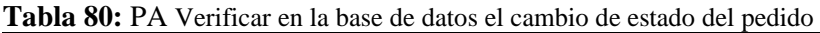

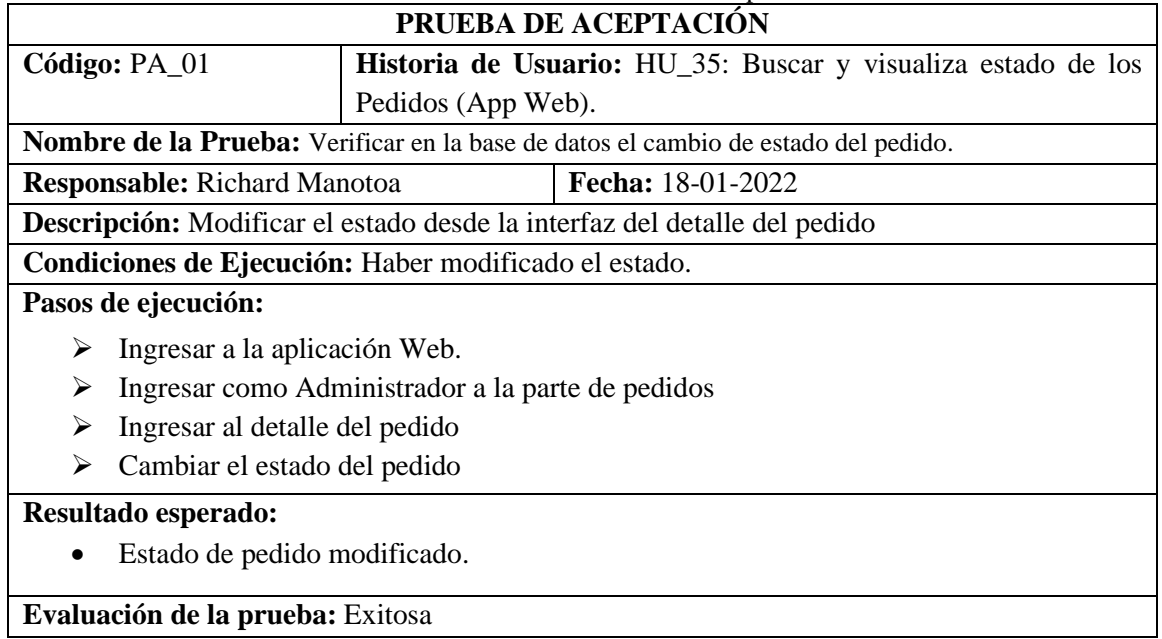

**Anexo J**

**MANUAL DE USUARIO DE LA APLICACIÓN MOVIL Y WEB**

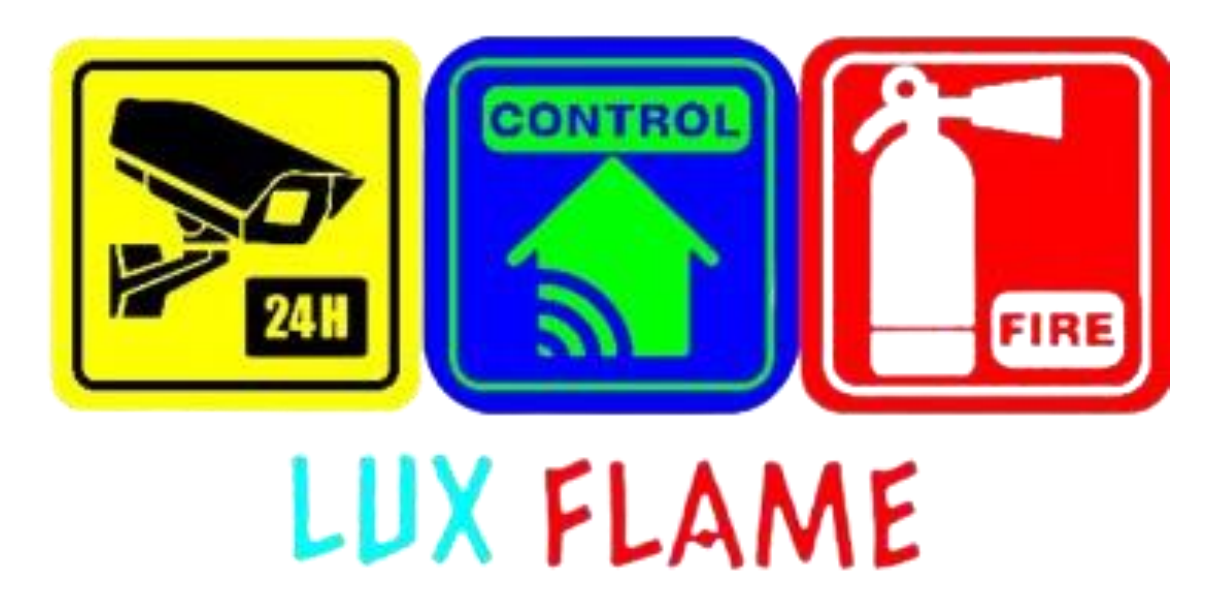

# **AUTOR:** RICHARD HENRY MANOTOA JORDAN **DIRECTOR:** Dr. OMAR GOMEZ

Riobamba – Ecuador

2022

## **Aplicación Móvil**

La aplicación móvil comprende funcionalidades como: realizar una cotización, realización de pedidos de compra o un pedido de un servicio de un sistema de seguridad electrónica, asignación de una orden de trabajo.

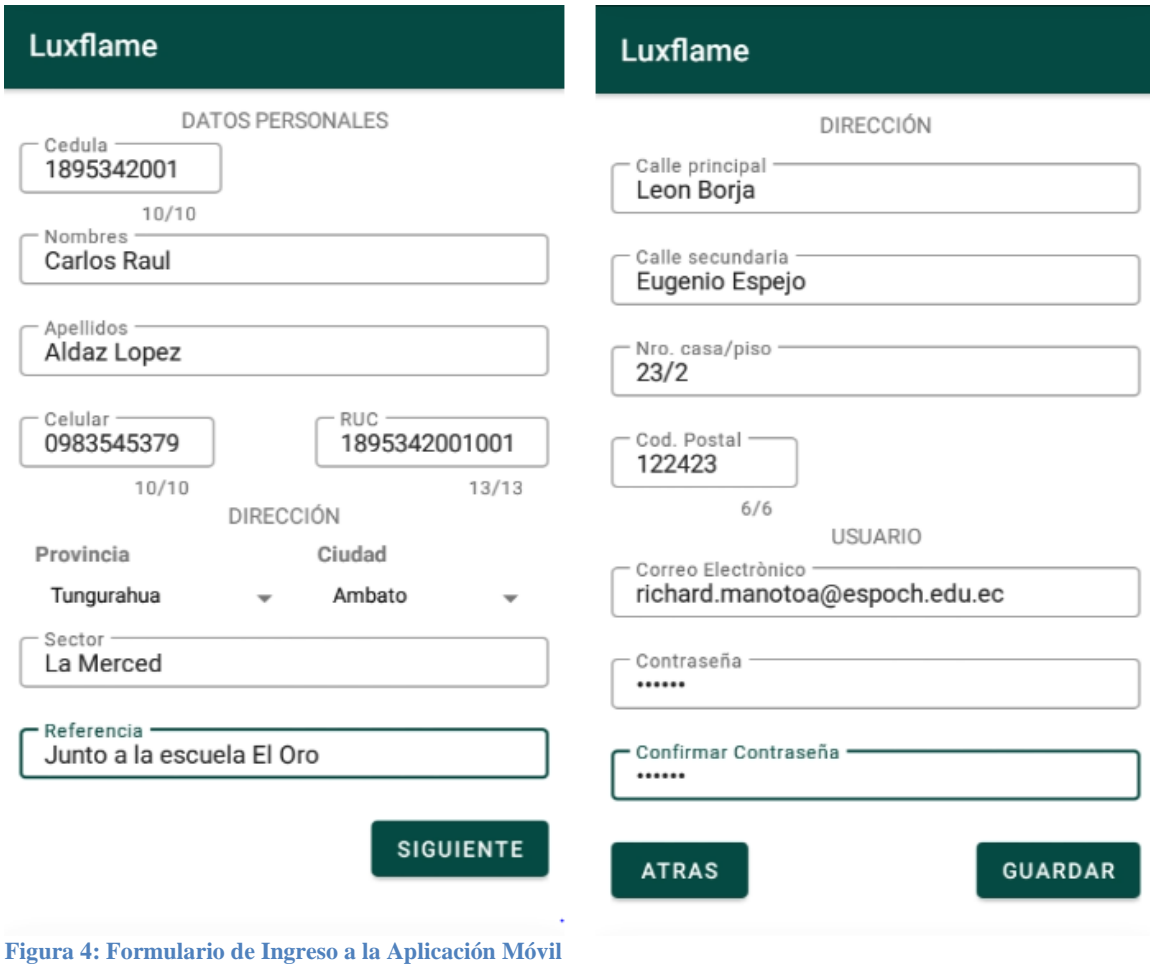

Interfaz de Registro de un nuevo usuario **(ver Figura 1)**.

Interfaz de Inicio de Sesión de la aplicación móvil **(ver Figura 2)**.

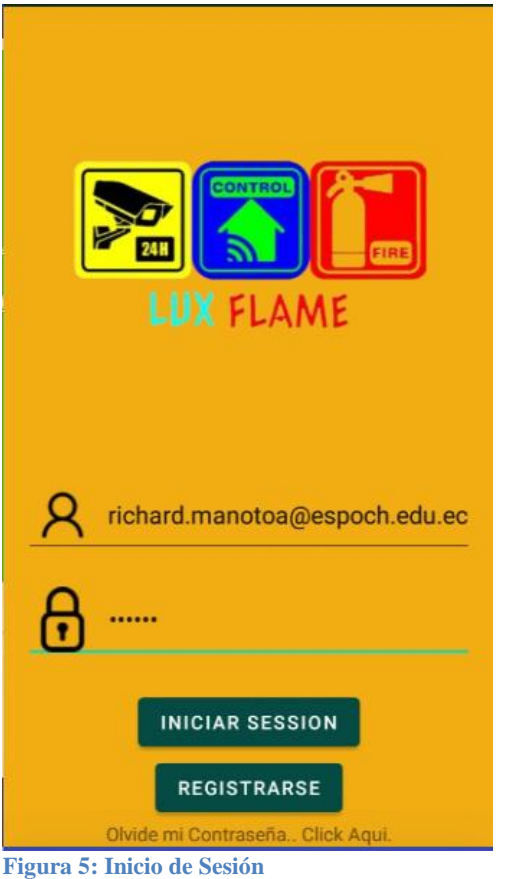

Interfaz principal de la página Móvil **(ver Figura 3)**.

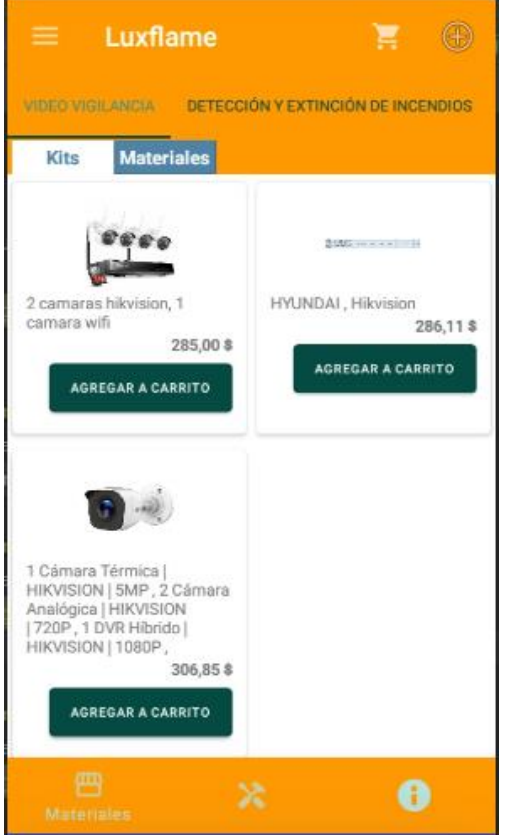

**Figura 6: Interfaz de Inicio:**

# **INTERFAZ DE COTIZACIÓN.**

#### **Realizar una Cotización**

Las cotizaciones son realizadas por los técnicos y por los administradores **(ver Figura 4)**.

- 1. Elegir opcionalmente la opción del cliente y la fecha de vencimiento de la cotización.
- 2. Ingreso de la descripción del servicio a ofrecer y el costo por el mismo.
- 3. Ingreso de los materiales y kits a usar en la instalación o mantenimiento.
- 4. Cálculo de total de IVA, total, mano de obra, subtotal.

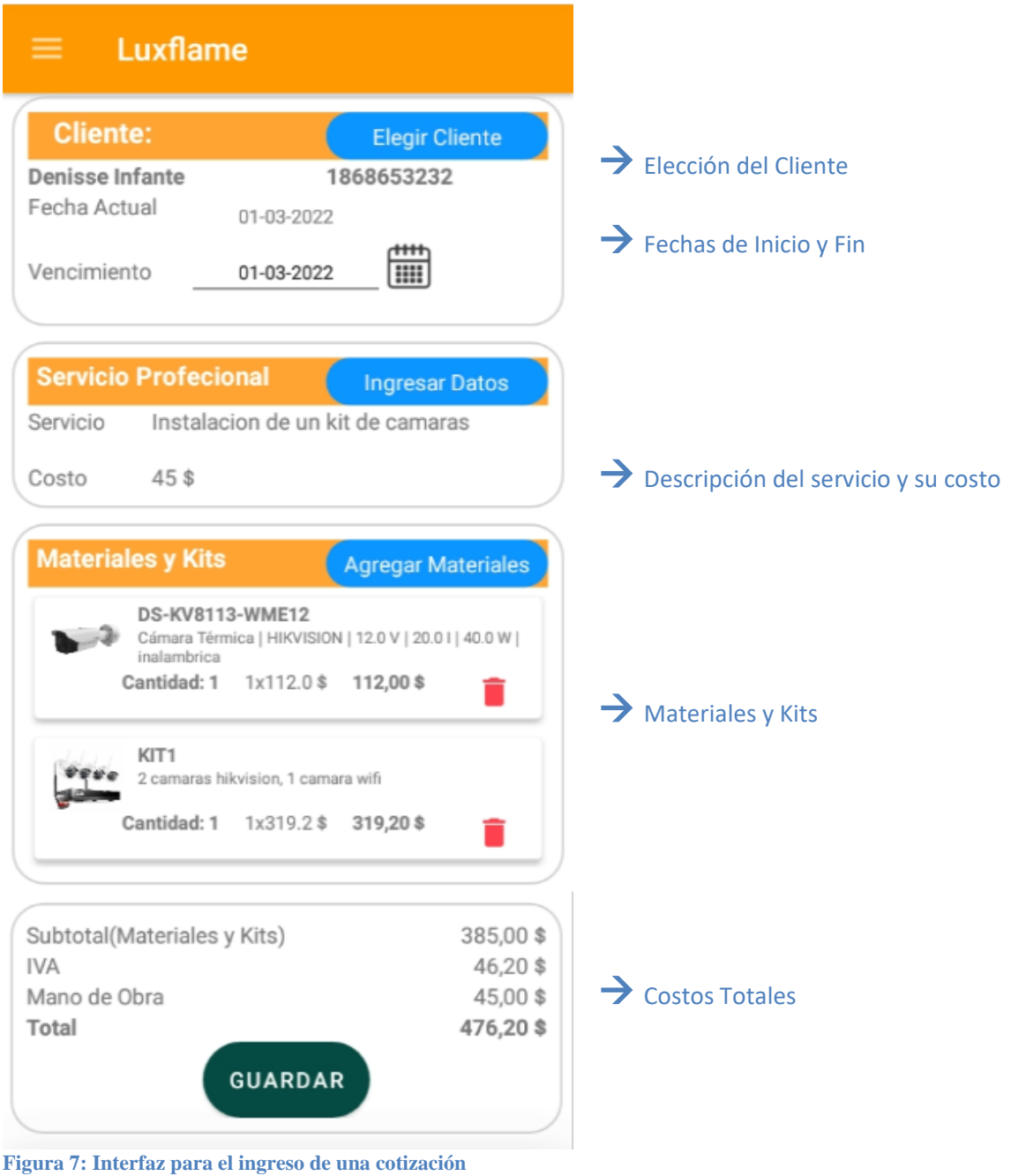

#### **Visualizar cotizaciones y detalle de cada cotización.**

Mostrar todas las cotizaciones realizadas por un técnico determinado y el detalle de cada cotización la cual se la puede enviar o descargar **(ver Figuras 5 y 6)**.

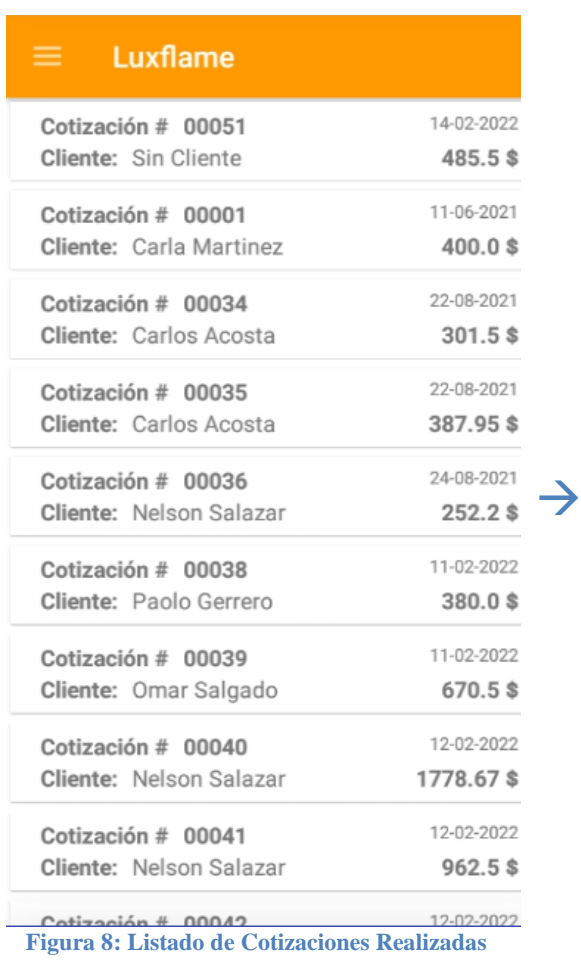

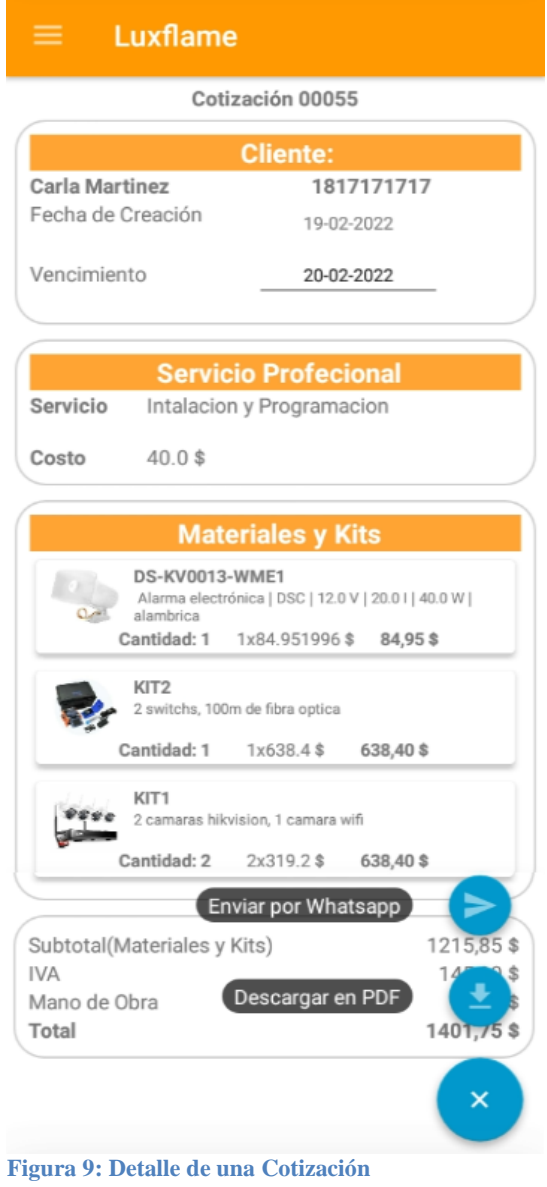

# **Solicitud de un pedido de un Servicio de Seguridad Electrónica.**

Los pedidos de instalación mantenimiento o visita técnico se los realiza desde la pestaña solicitud de servicios **(ver Figura 7)**.

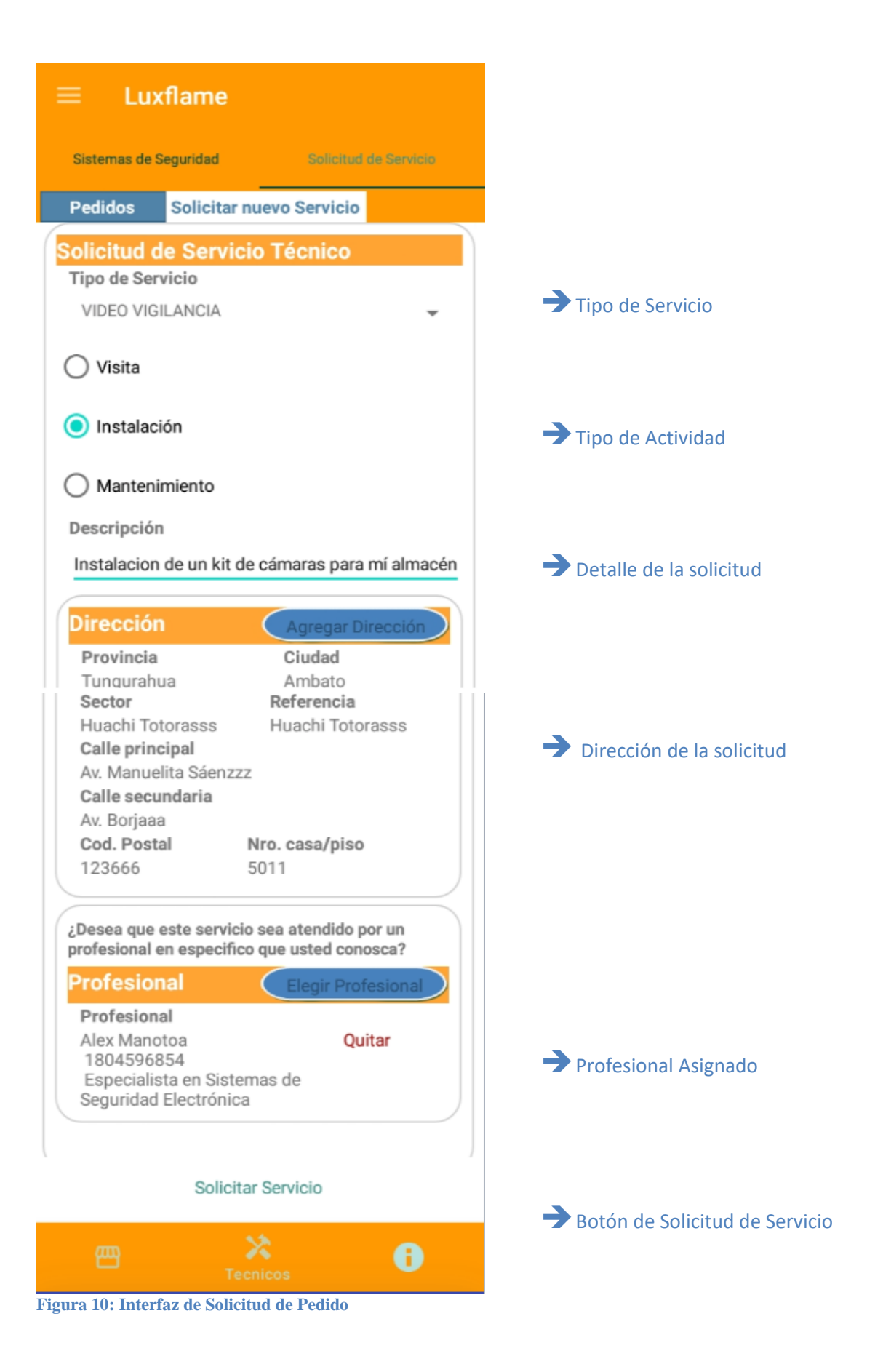

Notificación de un pedido por parte de un cliente de un servicio de seguridad electrónica **(ver Figura 11)**.

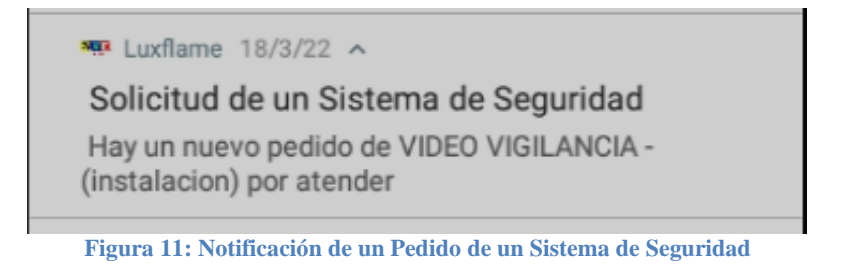

### **Atención de un pedido**

Pedidos de los Sistemas de Seguridad Electrónica según los apartados de instalación, mantenimiento, y visita técnica **(ver Figuras 9 y 10)**.

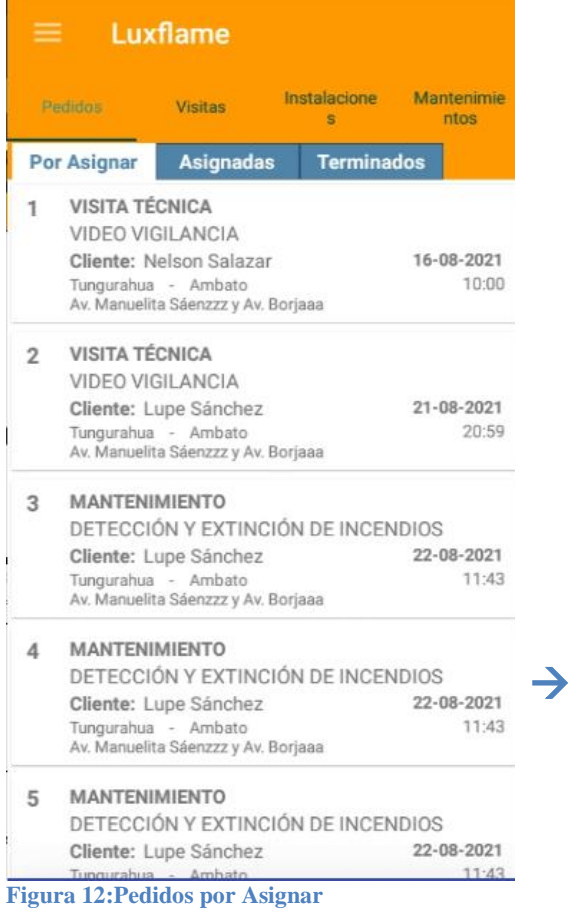

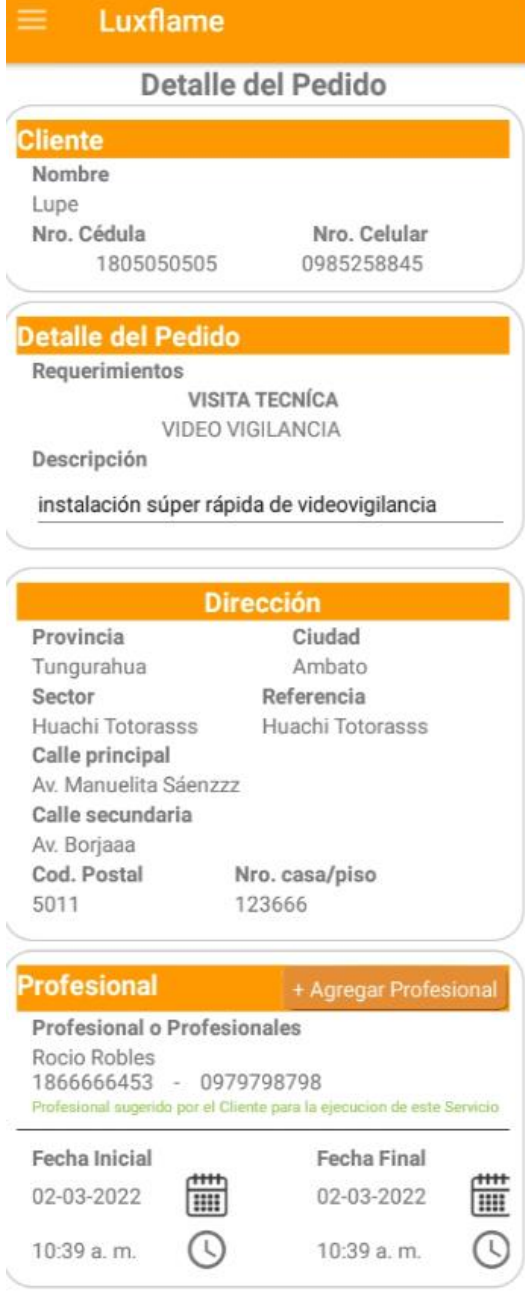

S

**Figura 13: Detalle de un pedido de un Servicio**
Interfaz para el ingreso de una orden de trabajo de una visita, instalación o mantenimiento **(ver Figura 11)**.

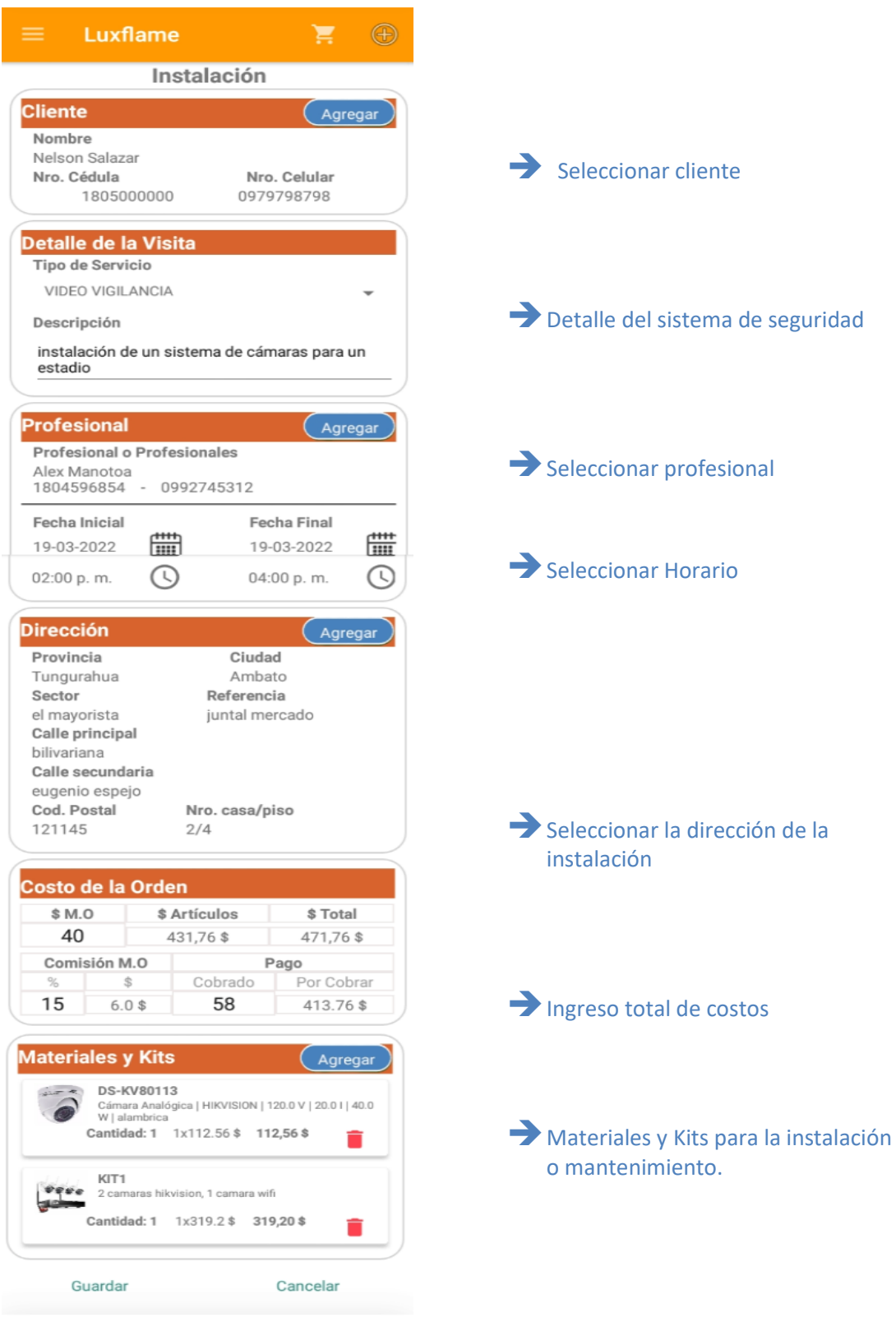

**Figura 14: Ingreso de una Orden de Trabajo**

#### **Compra de materiales y kits**

En la aplicación también se ha implementado una sección de compras online **(ver Figura 12)**.

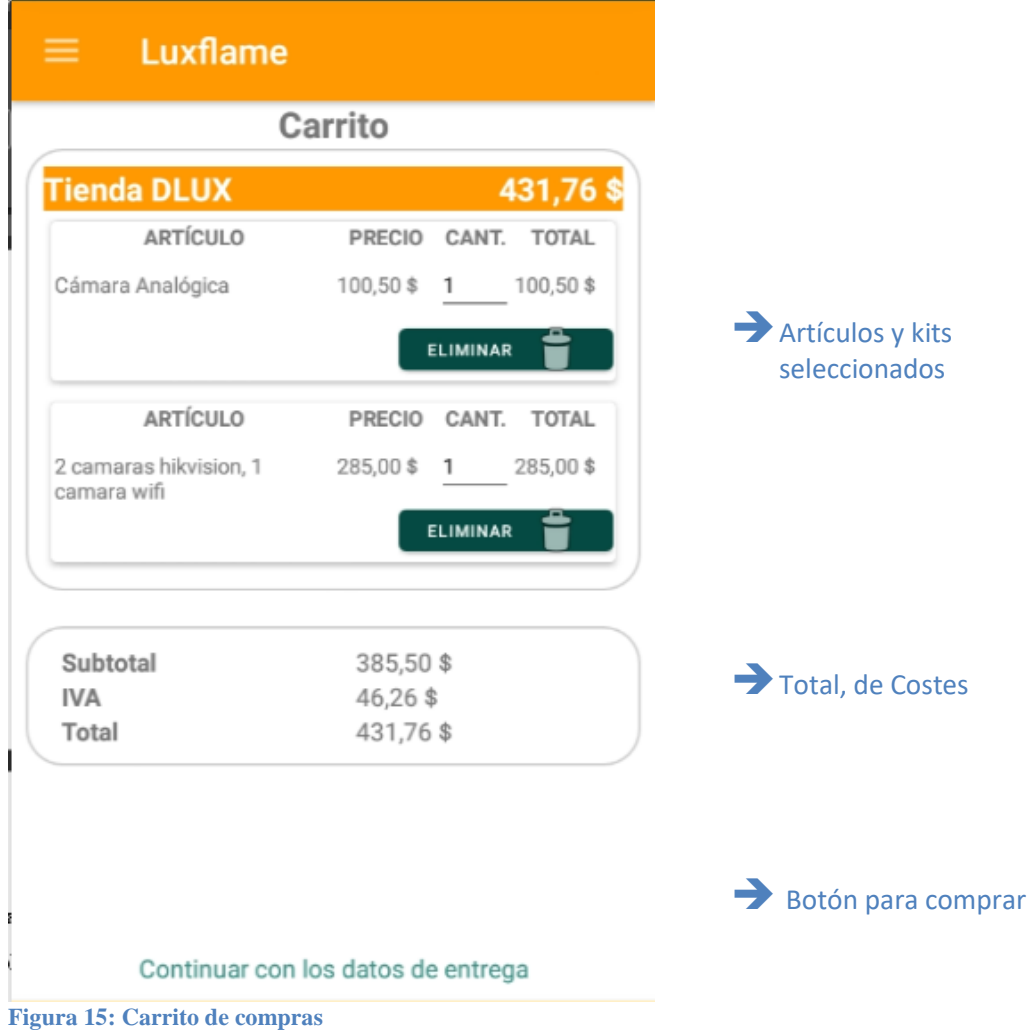

#### **Aplicación Web**

En la aplicación web se ha desarrollado las funcionalidades de hacer una compra mediante el carrito, y generar un reporte de los materiales comprados en la parte de la administración las funciones comprenden a la gestión de pedidos de compra, gestión de usuarios, gestión de inventario de materiales electrónicos.

## **Interfaz de Inicio**

Las interfaces están diseñadas con boostrarp y css la página web esta diseñada para la compra de artículos electrónico (**ver Figura 13)**.

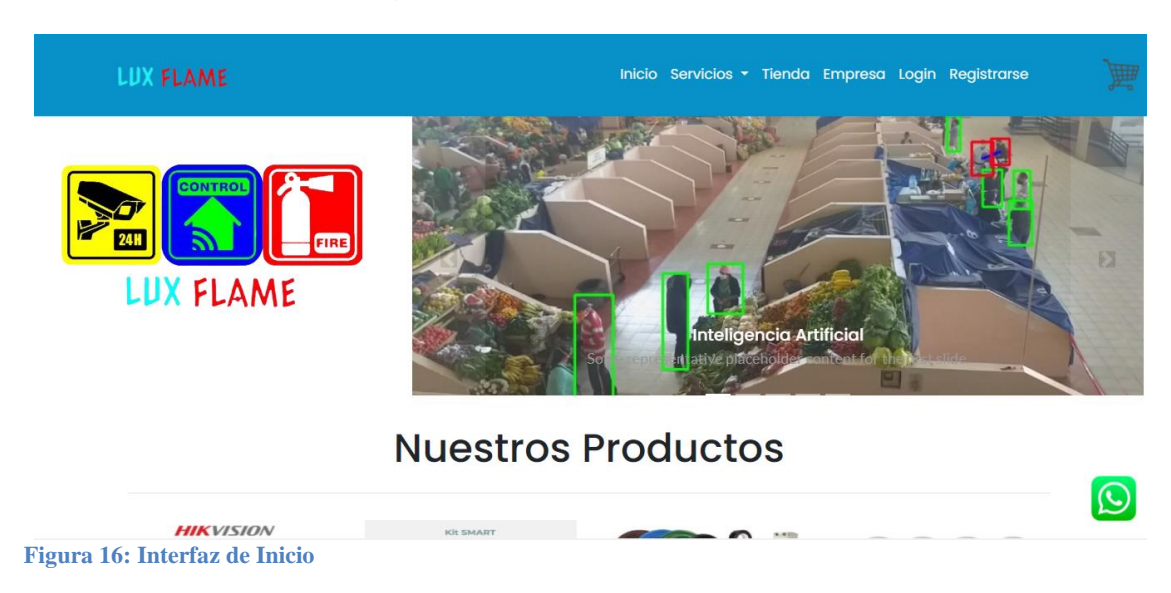

Registro e inicio de sesión de un usuario que quiera realizar una compra por la página a través del carrito **(ver Figuras 14 y 15).**

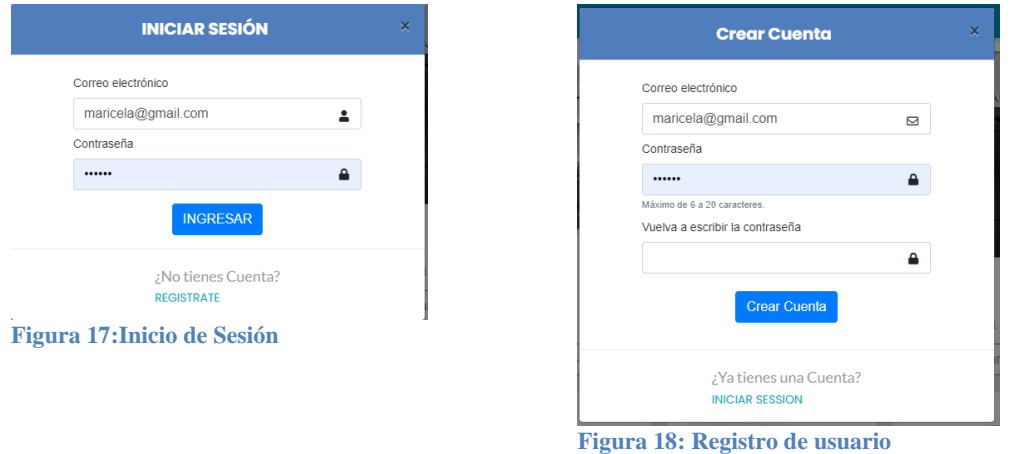

Artículos y kits electrónicos que dispone la empresa para su debida compra online por parte del cliente **(ver Figura 16).**

| <b>LIX FLAME</b>                                                             |                                                 |                                                   | Inicio Servicios v Tienda Empresa Login Registrarse  | W                                                  |  |
|------------------------------------------------------------------------------|-------------------------------------------------|---------------------------------------------------|------------------------------------------------------|----------------------------------------------------|--|
| <b><i>f</i></b> VIDEO VIGILANCIA<br>$\overline{\mathbf{v}}$                  |                                                 |                                                   |                                                      |                                                    |  |
| <b><i>†</i></b> DETECCIÓN Y EXTINCIÓN DE<br><b>INCENDIOS</b><br>$\checkmark$ |                                                 |                                                   | $Q$ ALIBI                                            |                                                    |  |
| <b><i>f</i></b> SEGURIDAD PERIMETRAL<br>$\check{~}$                          | HIKVISION                                       |                                                   |                                                      |                                                    |  |
| <b><i>f</i></b> SISTEMAS DE INTRUSIÓN<br>$\checkmark$                        |                                                 |                                                   |                                                      |                                                    |  |
| <b><i>1</i></b> SISTEMAS DOMÓTICOS<br>$\checkmark$                           |                                                 |                                                   |                                                      |                                                    |  |
|                                                                              | Cámara<br>Analógica<br>$100.5$ \$<br>DS-KV80113 | Cámara Térmica<br><b>100 S</b><br>DS-KV8113-WME12 | Cámara<br>Analógica<br>$200.67$ \$<br>DS-KV8113-WME1 | <b>DVR IP</b><br>20 <sub>s</sub><br>DS-KV0013-WME5 |  |
|                                                                              | Agregar al Carrito                              | Agregar al Carrito                                | Agregar al Carrito                                   | Agregar al Carrito                                 |  |
|                                                                              |                                                 |                                                   |                                                      |                                                    |  |

**Figura 19: Materiales y Kits disponibles.**

Carrito de compras de los productos seleccionados previamente.

|                         | LUX FLAME                                                                                                    |                             |                  | Inicio Servicios - Tienda Empresa Login Registrarse |                                              |                  |                      |  |  |
|-------------------------|----------------------------------------------------------------------------------------------------|-----------------------------|------------------|-----------------------------------------------------|----------------------------------------------|------------------|----------------------|--|--|
| No                      | Imagen                                                                                                    | <b>Nombre del Arcticulo</b> |                  | <b>Precio Unidad</b>                                | <b>Cantidad</b>                              | <b>Subtotal</b>  | <b>Accion</b>        |  |  |
| $\mathbf{1}$            |                                                                                                    | Cámara Térmica              | 100 <sub>5</sub> |                                                     | $\mathbf{1}$<br>$\pm$<br>$\sim$              | 100 <sub>5</sub> | $\pmb{\times}$       |  |  |
| $\overline{2}$          |                                                                                                    | Alarma electrónica          | 75.85 \$         |                                                     | $\mathbf{1}$<br>$\sim$<br>$\pm$              | 75,85 \$         | $\pmb{\times}$       |  |  |
| $\overline{\mathbf{3}}$ | $\begin{array}{r}\n\hline\n\text{HIKVISION} \\ 32.08 \\ \hline\n\text{C} & \text{MSE} \\ \hline\n\end{array}$ | Micro SD                    | 200.67\$         |                                                     | $\bar{\gamma}$<br>$\mathbf{1}$<br>$^{\rm +}$ | 200,67\$         | $\propto$            |  |  |
|                         |                                                                                                    |                             |                  | <b>Total del Carrito de Compras</b>                 |                                              |                  |                      |  |  |
|                         |                                                                                                    |                             |                  | <b>Subtotal Carrito</b>                             |                                              |                  | 376,52\$             |  |  |
|                         |                                                                                                    |                             |                  | <b>IVA</b>                                          |                                              |                  | 45,18\$              |  |  |
|                         |                                                                                                    |                             |                  | <b>TOTAL</b>                                        |                                              |                  | 421,7\$              |  |  |
|                         |                                                                                                    |                             |                  | <b>Realizar Compra</b>                              |                                              |                  |                      |  |  |
|                         |                                                                                                    |                             |                  | $\left\langle \cdot \right\rangle$                  |                                              |                  | $\ddot{\phantom{1}}$ |  |  |

**Figura 20: Carrito de Compras**

Interfaz del formulario para ingresar los datos del usuario y de la dirección de entrega de la compra que se esté realizando.

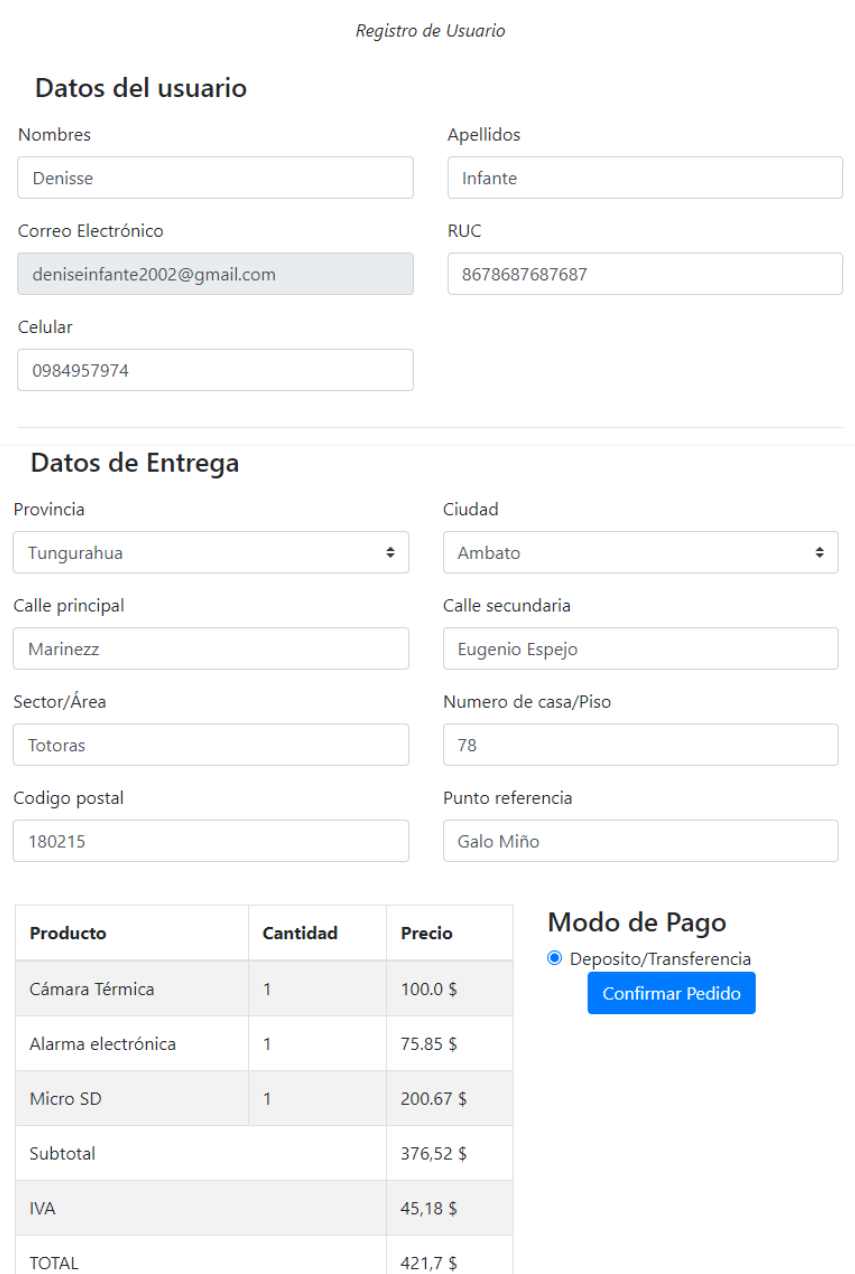

 **Figura 21: Formulario de datos personales y de entrega**

## **Interfaz de Administración**

La interfaz de administración solo la podrán usar los administradores de la empresa para gestionar a los clientes, el inventario y los pedidos de compra vía web o móvil.

## **Gestión de usuarios del sistema.**

En el sistema se tendrá en cuenta 3 usuarios el cliente, el técnico y el administrador que serán ingresados, editados, deshabilitados por el Administrador **(ver Figura 19).**

|                                                 | $\equiv$                                                                                                |                  |                             |                   |              |                       |  |  |
|-------------------------------------------------|----------------------------------------------------------------------------------------------------|------------------|-----------------------------|-------------------|--------------|-----------------------|--|--|
| <b>DLux</b> MultiPri<br><b>LUXFLAME</b>         | Administracion de los Usuarios del Sistema<br><b>USUARIOS</b><br><b>Agregar Usuario</b>                 |                  |                             |                   |              |                       |  |  |
| Inicio<br>备                                     | <b>Usuarios Registrados</b><br>Usuarios Anónimos                                                        |                  |                             |                   |              |                       |  |  |
| $\bullet$<br>Personal<br>$\sim$                 | <b>Tecnicos</b><br>Administradores<br>Clientes<br>registros<br>Agrupar de<br>10 <sup>°</sup><br>Buscar: |                  |                             |                   |              |                       |  |  |
| <b>&amp;</b> Usuarios                           | No.                                                                                                    | Cédula<br>$+1.7$ | <b>Nombre</b><br>$\uparrow$ | îI.<br>Estado     | Editar       | <b>Permisos</b><br>11 |  |  |
| Admin. Art. Electronicos $\vee$                 | $\mathbf{1}$                                                                                            | 1808456422       | Pedro Iza                   | Habilitado        | $\mathbb{Z}$ | $\bullet$             |  |  |
| $\bullet$<br><b>Ventas DLux</b><br>$\checkmark$ | $\overline{2}$                                                                                          | 1405558787       | Romina Cordova              | Habilitado        | R            | $\bullet$             |  |  |
|                                                 | 3                                                                                                    | 1805488558       | Ramon Carapaz               | Habilitado        | $\mathbf{z}$ | $\bullet$             |  |  |
|                                                 | 4                                                                                                    | 1809548854       | Rafael Correa               | <b>Habilitado</b> | ø            | ⊘                     |  |  |
|                                                 | $\overline{5}$                                                                                          | 1805475555       | <b>Felix Torres</b>         | Habilitado        | $\mathbf{z}$ | Ø                     |  |  |
|                                                 | 6                                                                                                    | 1805452052       | Cesar Alarcon               | Habilitado        | R            | ◙                     |  |  |

**Figura 22: Gestión de Usuarios**

Formulario de ingreso de un nuevo usuario **(ver Figura 20).**

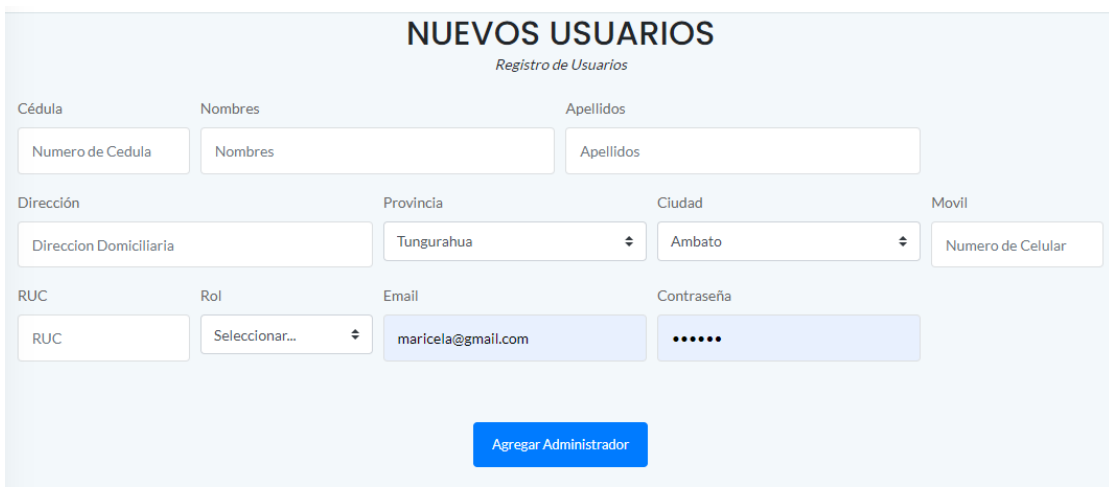

**Figura 23:Formulario de un nuevo usurario.**

#### **Gestión de materiales y kits electrónicos**

Los materiales que se ingresen o editen en esta interfaz serán reflejados en la interfaz web y móvil **(ver Figura 21).**

|                                                                                      | $=$                                                                                |                                 |                     |                                    |                                                                         |                | Cerrar Sessión <sup>®</sup> |  |
|--------------------------------------------------------------------------------------|------------------------------------------------------------------------------------|---------------------------------|---------------------|------------------------------------|-------------------------------------------------------------------------|----------------|-----------------------------|--|
| <b>DLux Multi</b><br>& LUXFLAME                                                      | Administración de los Equipos Electrónicos<br><b>ARTÍCULOS Y KITS ELECTRÓNICOS</b> |                                 |                     |                                    |                                                                         |                |                             |  |
|                                                                                      |                                                                                    | Sistema de Seguidad             | Escoger             | ÷                                  |                                                                         |                | <b>Agregar Material</b>     |  |
| <b>#</b> Inicio                                                                      |                                                                                    | Todos los Aparatos Electrónicos |                     | <b>Todos los Kits Electrónicos</b> |                                                                         |                |                             |  |
| <b>•</b> Personal<br>$\checkmark$                                                    | Agrupar de                                                                         | registros<br>10<br>Buscar:      |                     |                                    |                                                                         |                |                             |  |
| $\bullet$ Admin. Art. Electronicos $\sim$                                            | No.                                                                                | Imagen                          | Código              | <b>Artículo Electrónico</b>        |                                                                         | Precio<br>$+1$ | Stock 1                     |  |
| <b>&amp;Admin Web</b><br>Ventas DLux<br>$\checkmark$                                 | $\mathbf{1}$                                                                       |                                 | DS-KV80113          | alambrica                          | Cámara Analógica   HIKVISION   720P   120.0 V   20.0 A   40.0 W         | 100.5          | 20                          |  |
|                                                                                      | $\overline{2}$                                                                     |                                 | DS-KV8113-<br>WME12 | inalambrica                        | Cámara Térmica   HIKVISION   5MP   12.0 V   20.0 A   40.0 W             | 100            | 5                           |  |
| $-1$<br>$\sim$ $\sim$<br><b>Contract Contract</b><br><b>Service</b><br>$\sim$ $\sim$ | 3                                                                                  |                                 | DS-KV8113-<br>WME1  |                                    | Cámara Analógica   EZVIZ   1080P   12.0 V   20.0 A   40.0 W   alambrica | 200.67         | 6                           |  |

**Figura 24:Gestion de Materiales y Kits**

Ingreso de kits electrónicos **(ver Figura 22).**

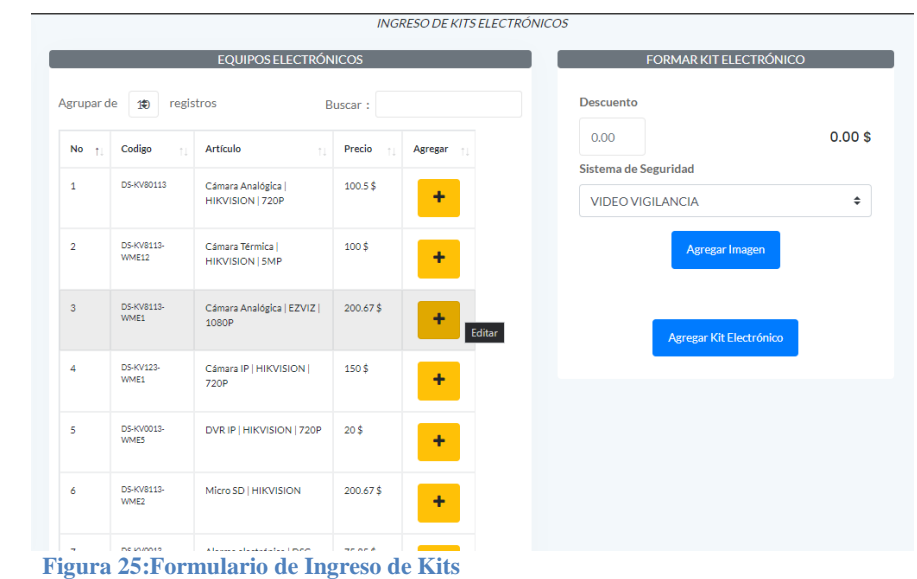

Ingresos materiales electrónicos **(ver Figura 23).**

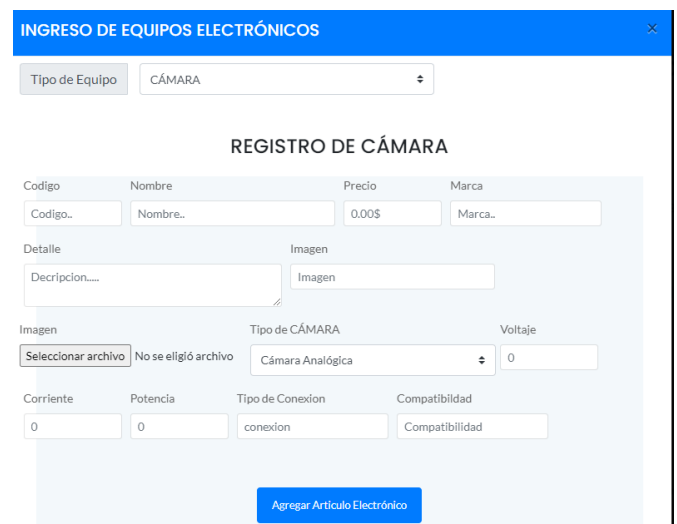

**Figura 26:Formulario de ingreso de materiales**

## **Gestión de Pedidos de Compra de Materiales y Kits Electrónicos.**

En la siguiente interfaz se muestra los pedidos de compra, el estado de cada uno, se puede hacer la búsqueda por fechas y ver el detalle del pedido solicitado **(ver Figura 24)**.

| <b>DLux MultiPro</b><br><b>&amp; LUXFLAME</b> | <b>PEDIDOS/VENTAS</b>         | Pedidos / Ventas de Kits y Materiales Electrónicos |                      |             |               |                  |                        |  |
|-----------------------------------------------|-------------------------------|----------------------------------------------------|----------------------|-------------|---------------|------------------|------------------------|--|
| Inicio<br>备                                   | Fecha Inicial                 | <b>Busqueda por Fechas</b>                         | <b>Fecha Final</b>   |             | <b>Buscar</b> |                  |                        |  |
| Personal<br>$\checkmark$                      | 19/03/2022<br>Pedidos         | $\Box$<br><b>Ventas</b>                            | $\Box$<br>19/03/2022 |             |               |                  |                        |  |
| Admin. Art. Electronicos $\sim$<br>$\bullet$  | registros<br>Agrupar de<br>10 |                                                    |                      |             |               | Buscar:          |                        |  |
| Ventas DLux<br>$\boldsymbol{\wedge}$          | No.                           | Nombre<br>T.L                                      | T.L<br>Importe       | Fecha<br>1L | Hora<br>$+1$  | Estado<br>T      | <b>Detalle</b><br>ŤI.  |  |
| $F_{\text{Pedidos}}$<br>Ventas                | $\mathbf{1}$                  | Denisse Infante                                    | 112\$                | 04-03-2022  | 05:50:05      | Pagado           | >>Detaile              |  |
|                                               | $\overline{2}$                | Denisse Infante                                    | 336.75\$             | 02-03-2022  | 23:28:04      | <b>En espera</b> | >>Detaile              |  |
|                                               | 3                             | Denisse Infante                                    | 134.4 \$             | 02-03-2022  | 23:53:00      | <b>En espera</b> | >>Detalle              |  |
|                                               | 4                             | Denisse Infante                                    | 112\$                | 04-02-2022  | 01:06:24      | Pagado           | <b>&gt;&gt;Detalle</b> |  |
|                                               | 5                             | Denisse Infante                                    | 112\$                | 03-02-2022  | 17:59:46      | En espera        | <b>&gt;&gt;Detalle</b> |  |

**Figura 27: Interfaz de pedidos de compra**

Detalle del pedido de compra donde se muestra los datos personales, datos de dirección y el cambio de estado **(ver Figura 25)**.

# Datos del Pedido de Compra Solicitado<br>PEDIDO DE COMPRA

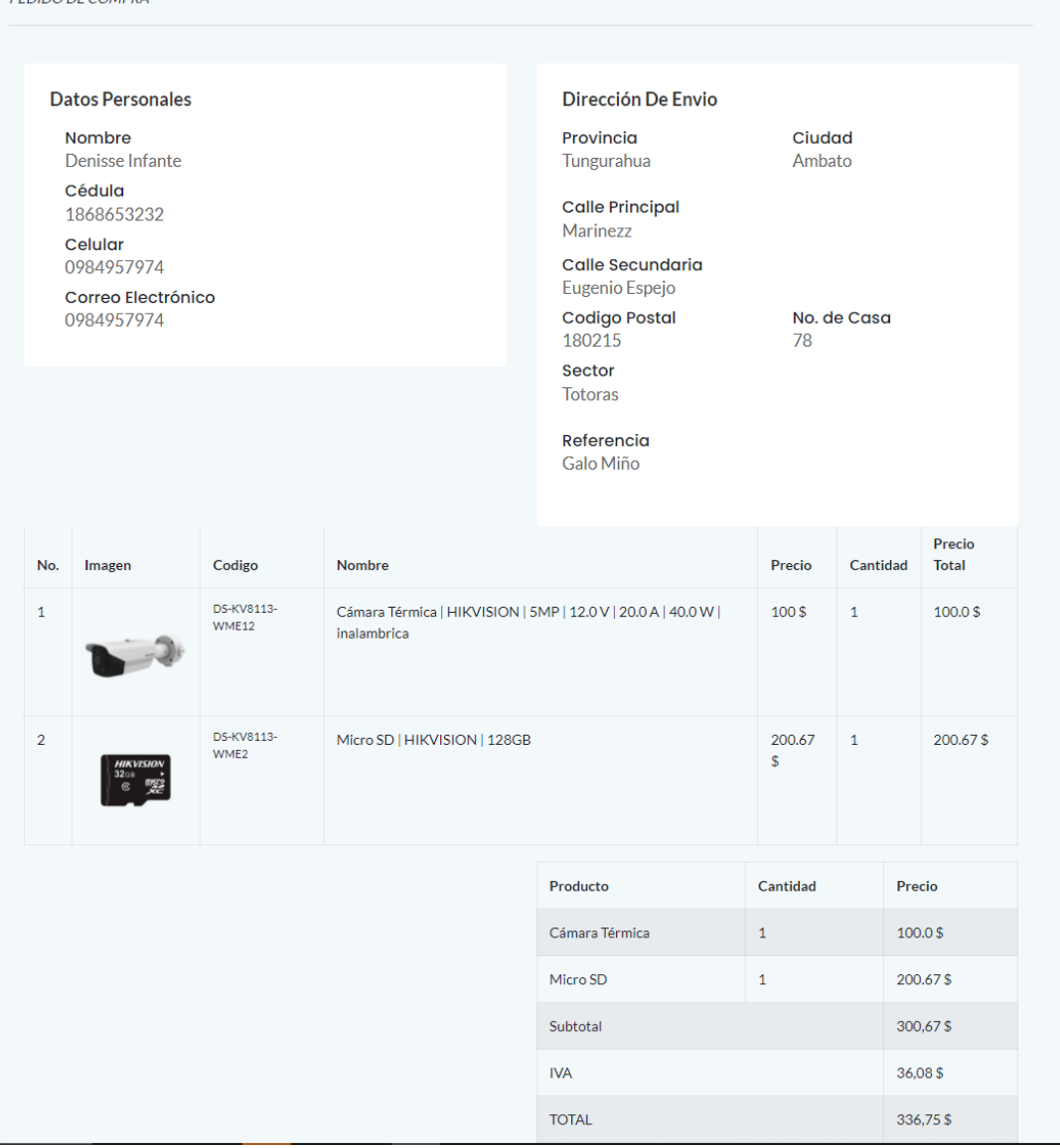

**En espera** 

**Figura 28: Detalle de un pedido de compra**

Cambio de estado de un pedido de compra **(ver Figura 26)**.

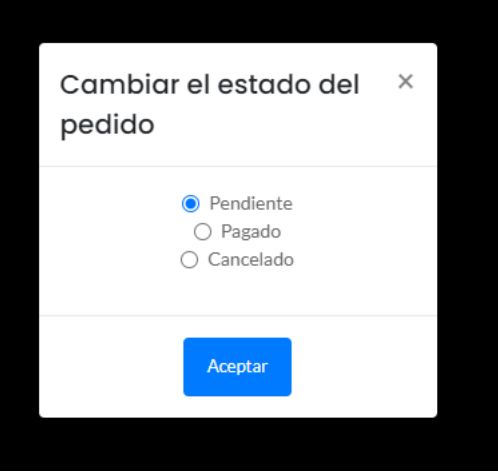

**Figura 29: Cambio de estado de un pedido de compra**